CICS Transaction Server for z/OS

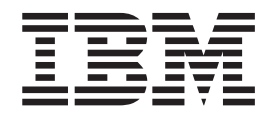

# Migration from CICS TS Version 3.1

*Version 3 Release 2* 

CICS Transaction Server for z/OS

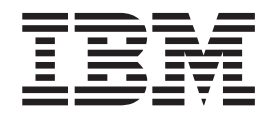

# Migration from CICS TS Version 3.1

*Version 3 Release 2* 

#### **Note!**

Before using this information and the product it supports, be sure to read the general information under ["Notices" on page](#page-222-0)  [213.](#page-222-0)

This edition applies to Version 3 Release 2 of CICS Transaction Server for z/OS, program number 5655-M15, and to all subsequent versions, releases, and modifications until otherwise indicated in new editions.

#### **© Copyright IBM Corporation 2001, 2011.**

US Government Users Restricted Rights – Use, duplication or disclosure restricted by GSA ADP Schedule Contract with IBM Corp.

# **Contents**

||

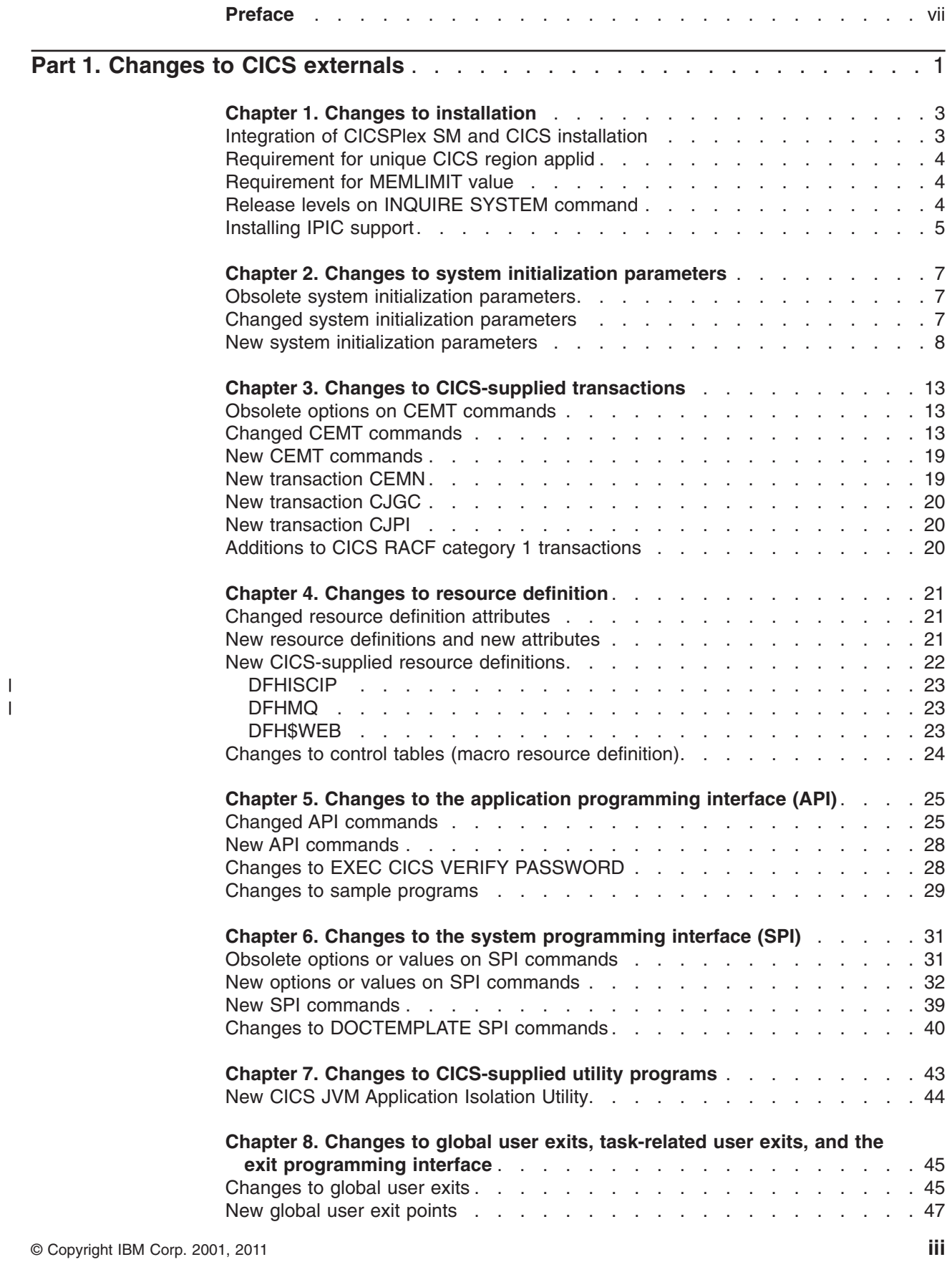

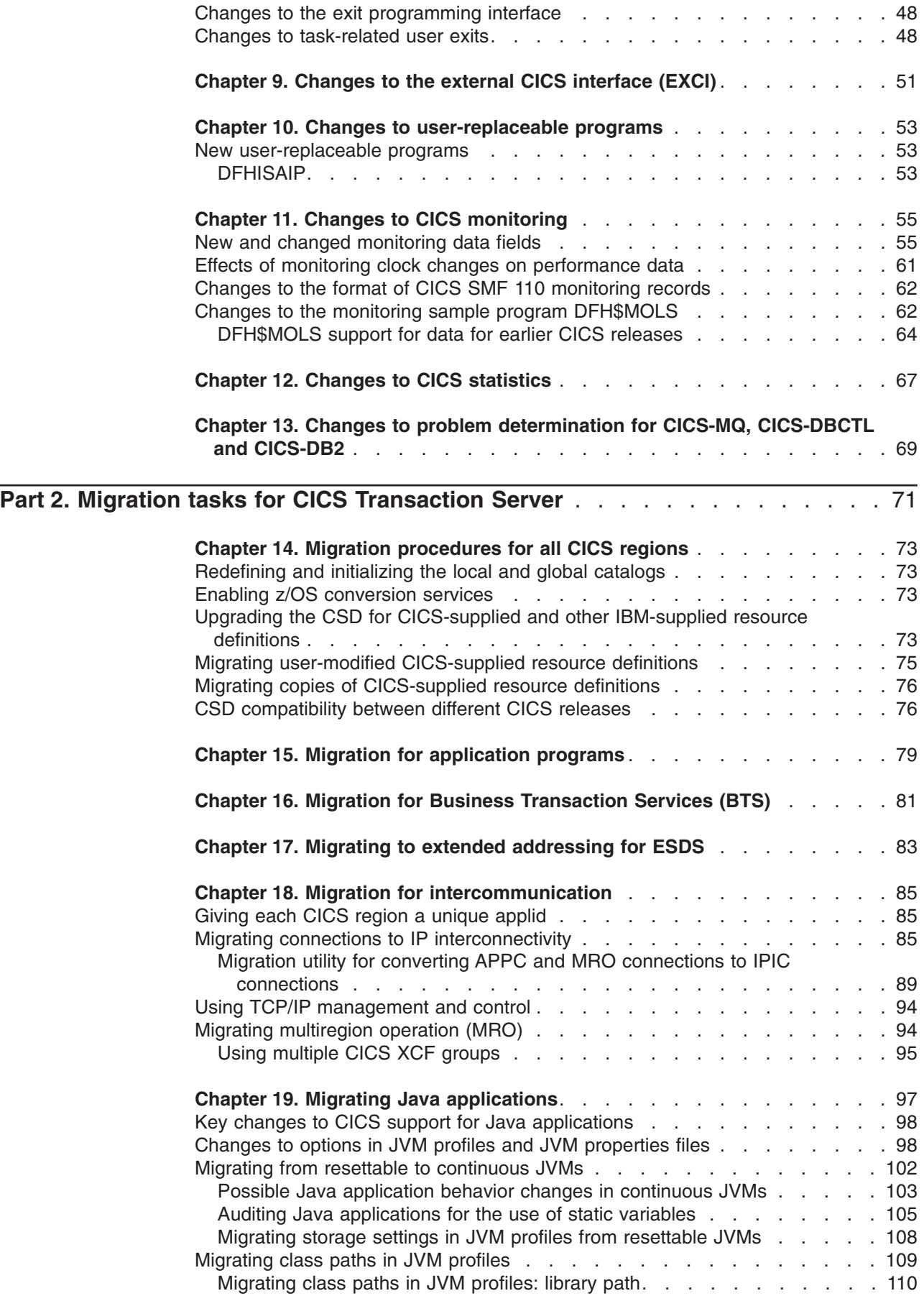

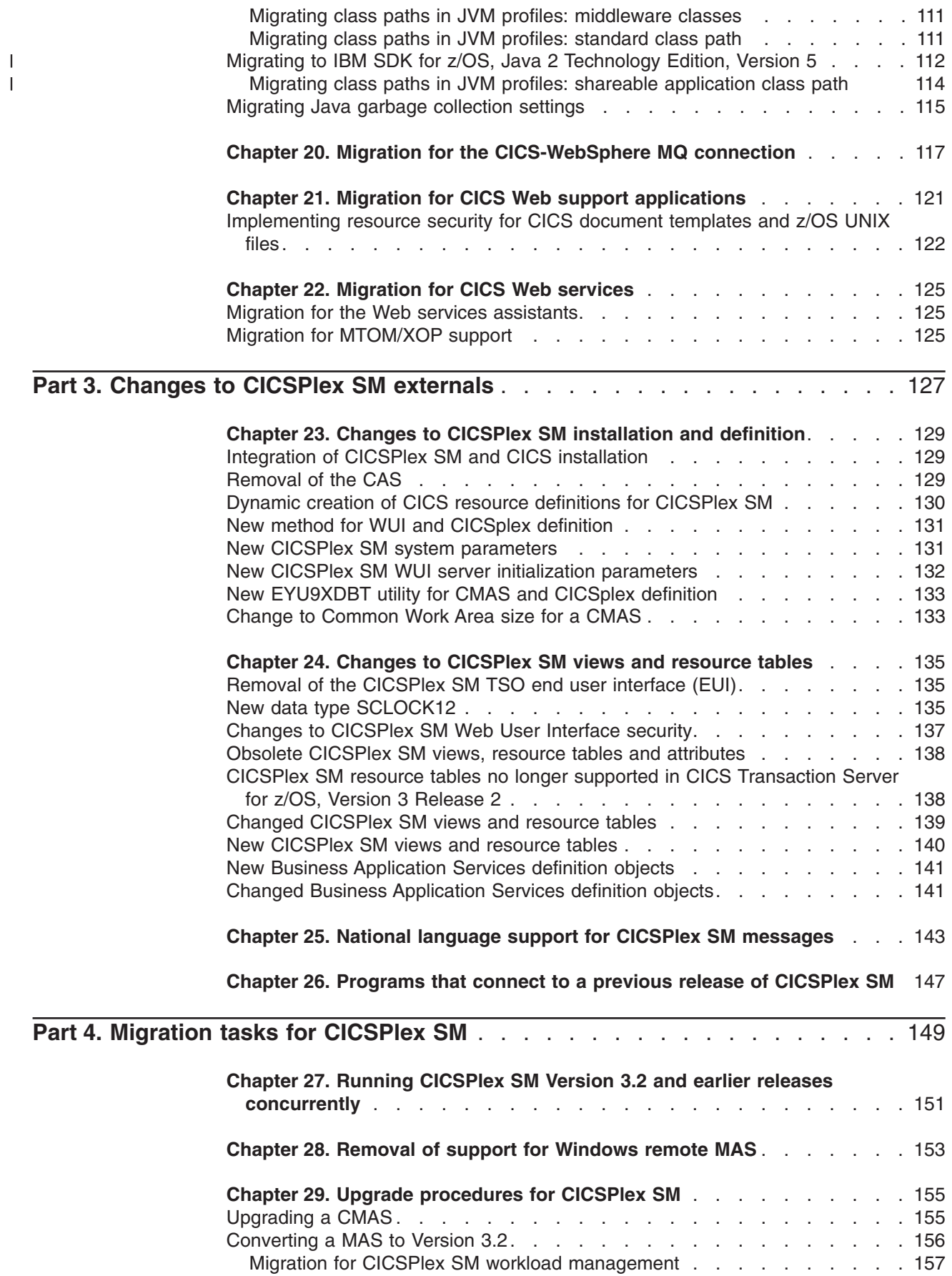

||

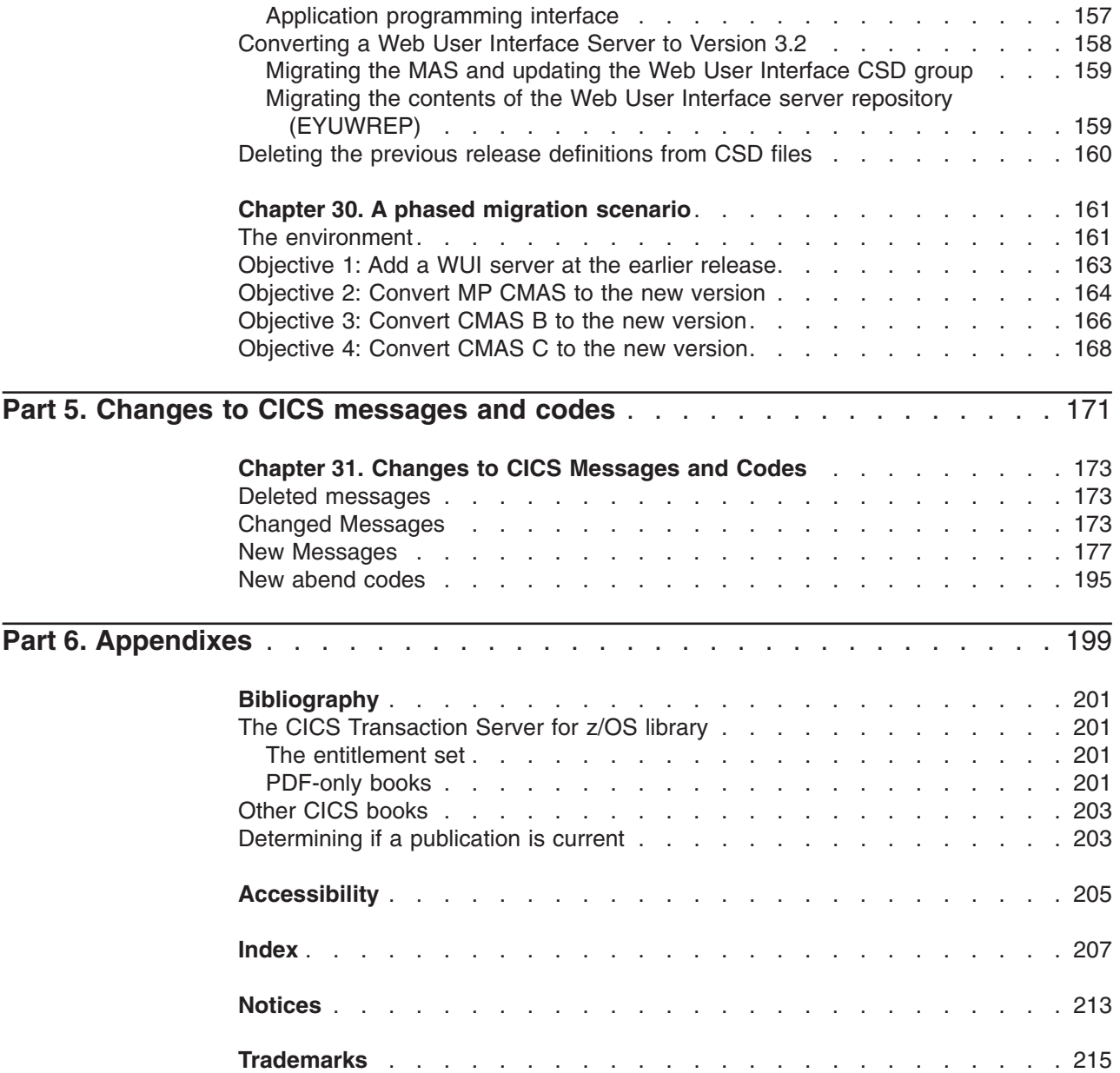

# <span id="page-8-0"></span>**Preface**

This book is about migration to CICS® Transaction Server for z/OS®, Version 3 Release 2.

This book provides the relevant information for users who plan to migrate from CICS Transaction Server for z/OS, Version 3 Release 1. For the purposes of this book, "migration" is generally taken to mean running existing applications at the equivalent level of function provided by the existing release.

**Note:** The oldest release for which migration information is provided with CICS Transaction Server for z/OS, Version 3 Release 2 is CICS Transaction Server for OS/390®, Version 1 Release 3. If you are migrating from a release of CICS earlier than this, you are recommended to read the *Release Guide*  and the *Migration Guide* (where applicable) for any additional intervening releases.

This book describes external interfaces, such as system definitions, resource definitions, and programming interfaces, that have changed or are new, and which may require you to make changes to your existing CICS and CICSPlex® SM setup.

This book assumes that you are familiar with CICS and CICSPlex System Manager, either as a systems administrator, or as a system or application programmer.

You should also have read about the new function in this release of CICS Transaction Server as described in the *CICS Transaction Server for z/OS Release Guide*.

# **Notes on terminology**

**CICS** refers to the CICS element of CICS Transaction Server for z/OS.

**CICS TS**, unless stated otherwise, refers to the release of CICS Transaction Server for z/OS to which you are migrating.

**CICSPlex SM** refers to the CICSPlex System Manager element of CICS Transaction Server for z/OS.

**MVS™** is sometimes used for the operating system, the Base Control Program (BCP) element of z/OS.

<span id="page-10-0"></span>**Part 1. Changes to CICS externals** 

# <span id="page-12-0"></span>**Chapter 1. Changes to installation**

When you migrate to CICS Transaction Server for z/OS, Version 3 Release 2, note these changes to the installation process and important new requirements.

You can install this release of CICS Transaction Server using the SMP/E RECEIVE, APPLY, and ACCEPT commands. Use the SMP/E dialogs to accomplish the SMP/E installation steps. The process meets IBM® Corporate Standards and might be familiar to you if you have installed other z/OS products.

The DFHISTAR process for installing CICS Transaction Server is still available if you prefer it.

The *CICS Transaction Server for z/OS Installation Guide* has information about all the processes for installing CICS Transaction Server.

**CICS region user ID access to VSAM catalogs** 

You must grant the CICS region user ID read access to each VSAM catalog for files for which CICS has file definitions installed and are to be either opened during CICS startup or at any time after.

Include the VSAM catalog for the DFHCSD file for the CICS system definition data set (CSD).

**Authorization routines** 

|

| | |

| |

|

| | | |

| | In z/OS, do not install SVCs or PC routines that return control to their caller in any authorized mode: that is, in supervisor state, system PSW key, or APF-authorized. Doing so is contrary to the z/OS Statement of Integrity (http://www.ibm.com/ systems/z/os/zos/features/racf/zos\_integrity\_statement.html).

If you invoke such services from CICS, you might compromise your system integrity, and any resultant problems will not be resolved by IBM Service.

# **Integration of CICSPlex SM and CICS installation**

You can now edit the DFHISTAR job to modify both the CICS and CICSPlex SM installation parameters for your environment. EYUISTAR is no longer available as a job to modify CICSPlex SM installation parameters.

DFHISTAR produces customized JCL for CICS and CICSPlex SM. It now includes a combination of parameters that apply only for CICSPlex SM, parameters that apply only for CICS, and parameters that are common to CICS and CICSPlex SM.

For CICSPlex SM, DFHISTAR generates sample JCL procedures to:

- Create CMAS data sets
- Start a CMAS
- Create Web User Interface (WUI) data sets
- Start a WUI
- Create MAS data sets
- Run a MAS
- Move MAS modules to the link pack area (LPA)

These procedures enable you to create a CICSPlex SM configuration that consists of a CMAS, a WUI, and a managed CICS system (MAS). The CICSPlex SM Starter Set, which contained samples of JCL for this purpose, is no longer provided.

# <span id="page-13-0"></span>**Requirement for unique CICS region applid**

If your CICS regions are part of a z/OS sysplex, you must ensure that their applids (as specified on the APPLID system initialization parameter) are unique within the sysplex. If CICS is an XRF partner, its specific applid must be unique within the sysplex.

In CICS TS for z/OS, Version 3.2, if an applid is not unique (that is, it duplicates the specific or only applid of any other CICS region currently active in the sysplex), on startup CICS issues a message and fails to initialize.

This requirement supports IPIC connections, but it is required whether or not you plan to use that type of connection. It also allows multiple XCF groups to contain CICS regions.

# **Requirement for MEMLIMIT value**

To use storage above the 2 GB boundary (above the bar) when migrating to CICS TS for z/OS, Version 3.2, set your MEMLIMIT value equal to or greater than 2 GB.

Set the MEMLIMIT value using any of these methods:

- 1. JCL. You can set MEMLIMIT either to a specific value in JCL or as NOLIMIT, if REGION=0M is specified.
- 2. SMFPRM PARMLIB member. Set a MEMLIMIT value in SYS1.PARMLIB(SMFPRMxx).
- 3. IEFUSI z/OS global user exit.

System usage and workload remain the same as they were before you altered the MEMLIMIT value. You cannot alter the MEMLIMIT value on a running system.

If you set MEMLIMIT lower than 2 GB, but higher than the EDSALIM value, a warning message is displayed. If you set MEMLIMIT lower than the EDSALIM value, an error message is displayed and CICS does not start up.

# **Release levels on INQUIRE SYSTEM command**

You use the EXEC CICS INQUIRE SYSTEM CICSTSLEVEL command to determine the version and release number of CICS. Use the EXEC CICS INQUIRE SYSTEM OSLEVEL command to determine the level of z/OS.

To ensure compatibility with previous releases, the CICS base element maintains its own level (identification) number. Each time new function is added to CICS and shipped with the CICS Transaction Server product, the CICS level number is incremented.

The CICS level number in CICS TS 3.2 is 030200. This number is returned in the RELEASE parameter of the INQUIRE SYSTEM command.

The level number also appears in the alternative decimal form 6.5 in output from offline utilities such as statistics and dump formatters to identify the level of utility being used, and as the suffix in module names such as DFHPD650.

# <span id="page-14-0"></span>**Installing IPIC support**

IP interconnectivity (IPIC) enables you to make CICS TS-to-CICS TS distributed program link (DPL) calls over TCP/IP connections. To enable support for this function, you need to activate CICS TCP/IP services, and define and install some resource definitions.

# **System initialization parameter for IPIC**

To activate IPIC at CICS startup, specify TCPIP=YES and ISC=YES as system initialization parameters. The default value of the **TCPIP** and **ISC** parameters is NO. For reference information about the **TCPIP** and **ISC** system initialization parameters, see the *CICS System Definition Guide*.

# **Resource definitions for IPIC**

To enableIPIC:

- Define and install IPCONNs with attributes appropriate to your CICS environment. For guidance information about defining IPCONNs, see the *CICS Intercommunication Guide*. For reference information about IPCONN definitions, see the *CICS Resource Definition Guide*. IPIC connections can be autoinstalled; see the *CICS Customization Guide*.
- Define and install a TCPIPSERVICE definition with the PROTOCOL attribute set to IPIC. See the *CICS Resource Definition Guide* for reference information about TCPIPSERVICE definitions.

# <span id="page-16-0"></span>**Chapter 2. Changes to system initialization parameters**

In CICS Transaction Server for z/OS, Version 3 Release 2, new system initialization parameters are available, and you might find that some system initialization parameters that you used previously are now obsolete. Also, the scope, default, or range of possible values for some existing system initialization parameters has changed. You might need to make changes to your system initialization table or your CICS startup JCL because of these changes.

To migrate with the changes to CICS system initialization parameters described in this section, follow these instructions.

#### **Use the default system initialization table**

The unsuffixed default system initialization table (DFHSIT) is supplied in the CICS SDFHAUTH library. You can use the default table to start a CICS region using the default values. CICS loads DFHSIT by default if your JCL does not contain a SIT parameter.

## **Override defaults using the SYSIN data set**

To override default values, specify system initialization parameters in a permanent member of a SYSIN data set. You can vary these during testing by changing the data set member, avoiding the need to reassemble suffixed system initialization tables. Nearly all system initialization parameters entered at run time are used even on a warm start. The main exceptions are the FCT and CSD parameters.

# **Obsolete system initialization parameters**

Remove these obsolete parameters from your system initialization table or from your CICS startup JCL (for example, the SYSIN data set) before migrating.

# **MNSUBSYS**

This parameter, used in earlier releases to specify the subsystem identification in monitoring SYSEVENT class records, is obsolete. If specified, it is rejected and a message is issued.

# **Changed system initialization parameters**

For some system initialization parameters, the default has changed, or the values that you can specify have changed, or the scope of the system initialization parameter has changed. You might need to modify your system initialization table or CICS startup JCL because of these changes.

# **APPLID={DBDCCICS|applid}**

If CICS is running in a sysplex, its applid must be unique within the sysplex. Note that, if the CICS extended recovery facility (XRF) is used by any of the regions in the sysplex, the specified applid must not duplicate the *specific* applid of any XRF CICS region. If, on CICS startup, the specified applid is found to duplicate the (specific or only) applid of any other CICS region currently active in the sysplex, CICS issues message DFHPA1946 and fails to initialize.

This parameter can be used also as the application identifier of this CICS region on IPIC connections.

<span id="page-17-0"></span>When you define this CICS region to another CICS region, in an MRO or ISC over SNA CONNECTION definition you specify the applid as the NETNAME; in an IPIC IPCONN definition you specify the applid as the APPLID.

# **CONFDATA={SHOW|HIDETC}**

CONFDATA now applies to initial input data received on IPIC connections (IS data), as well as to initial input data received on VTAM® RECEIVE ANY operations, MRO connections, and FEPI screens and RPLAREAs. When you specify CONFDATA=HIDETC, IS data is handled as follows:

## **IS data with CONFDATA=HIDETC**

• **IPIC**: Trace points SO 0201 and SO 0202 suppress buffer data with the message "Trace data suppressed because it may contain sensitive data". Subsequent trace point SO 029D (buffer continuation) and buffer data from trace points WB 0700 and WB 0701 is suppressed.

If the transaction definition specifies CONFDATA(NO), IS trace entries are created with the user data, as normal.

If the transaction definition specifies CONFDATA(YES), user data from IS trace points IS 0602, IS 0702, and IS 0906 is replaced with "SUPPRESSED DUE TO CONFDATA=HIDETC IN SIT". Data from IS trace points IS 0603 and IS 0703 is not shown.

# **EDSALIM={34M|number}**

The default EDSA limit is now 34 MB. If you created your SIT using previously supplied defaults, update the table to use the new CICS-supplied defaults.

# **MSGCASE={MIXED|UPPER}**

In previous releases, this parameter applied only to messages displayed by the CICS message domain. It now also applies to messages displayed by the CPSM message domain.

#### **MIXED**

MIXED is the default in the SIT. All messages displayed by the CICS message domain or the CPSM message domain remain in mixed case.

# **UPPER**

The message domain displays all mixed case messages in uppercase only.

Mixed case output is not displayed correctly on Katakana display terminals and printers. Uppercase English characters appear correctly as uppercase English characters, but lowercase appears as Katakana symbols. If you have any Katakana terminals connected to your CICS region, specify MSGCASE=UPPER.

If you want to use uppercase English for your CICS WebSphere<sup>®</sup> MQ components, set MSGCASE=UPPER and ensure that ASSIGN NATLANGINUSE returns E (US English).

#### **UOWNETQL=user\_defined\_value**

On VTAM=NO regions, UOWNETQL, or its default value, is now used as the default NETWORKID of this CICS region on the IPCONN definitions that define IPIC connections.

# **New system initialization parameters**

The default values for these parameters have minimal impact when you are migrating from an earlier release of CICS.

For information about the new function relating to these new system initialization parameters, see What's new.

# **FCQRONLY={NO|YES}**

| | | | | | | | | | | | | | | | | |

Specifies whether you want CICS to force all user application programs that are specified as threadsafe to run file control requests under the CICS QR TCB, as if they were specified as quasi-reentrant programs.

- **NO** CICS honors the CONCURRENCY(THREADSAFE) attribute on program resource definitions, and allows user application programs to run applicable file control request on an open TCB to avoid unnecessary TCB switching.
- **YES** CICS forces all file control requests to run under the CICS QR TCB, as if they were non-threadsafe EXEC CICS commands. With all file requests on the QR TCB, CICS is able to minimise the amount of locking required at the expense of additional TCB switches if requests were issued from applications running on OPEN TCBs.

The **FCQRONLY=YES** setting can improve the performance of file-owning regions.

APAR PK45354 changes the default from NO to YES.

Local VSAM threadsafety requires CICS APAR PK45354, z/OS 1.9 with APARs OA20352 and OA24071. If run on z/OS 1.7 or z/OS 1.8, these commands are not threadsafe for local VSAM files.

#### **NONRLSRECOV={VSAMCAT**|**FILEDEF}**

Specifies whether CICS uses the recovery options of the VSAM catalog or the FILE resource for non-RLS files, including the CSD.

Recovery options do not apply to read-only files.

# **VSAMCAT**

By default, CICS uses the recovery options that are specified on the VSAM catalog for non-RLS files. These recovery options include the LOG, LOGSTREAMID, and BWO options. If no recovery options are set, CICS uses the attributes on the FILE resource.

## **FILEDEF**

For non-RLS files, including the CSD, CICS ignores any recovery options on the catalog and uses the values specified in the FILE resource instead. The recovery attributes for the CSD are set by the appropriate system initialization parameters.

# **XCFGROUP={DFHIR000|name}**

specifies the name of the cross-system coupling facility (XCF) group to be joined by this region.

The group name must be eight characters long, padded on the right with blanks if necessary. The valid characters are A-Z 0-9 and the national characters  $$$  # and @. To avoid using the names IBM uses for its XCF groups, do not begin group names with the letters A through C, E through I, or the character string "SYS". Also, do not use the name "UNDESIG", which is reserved for use by the system programmer in your installation.

It is recommended that you use a group name beginning with the letters "DFHIR".

You can specify **XCFGROUP** on the SIT macro or as a SYSIN override. You cannot specify it as a console override.

Each CICS region can join only one XCF group, which happens when it signs on to CICS interregion communication (IRC). The default XCF group is DFHIR000.

XCF groups allow CICS regions in different MVS images within the same sysplex to communicate with each other across multi-region operation (MRO) connections.

**Note:** Regions in the same MVS image too, can communicate with each other using MRO, but this does not require a coupling facility. The only situation in which CICS regions in the same MVS image cannot communicate via MRO is when they are members of different XCF groups.

For introductory information about XCF/MRO, and instructions on how to set up XCF groups, see the *CICS Intercommunication Guide*.

# **XHFS={YES|NO}**

specifies whether CICS is to check the transaction user's ability to access files in the z/OS UNIX System Services file system. At present, this checking applies only to the user ID of the Web client when CICS Web support is returning z/OS UNIX file data as the static content identified by a URIMAP definition.

- **Note:** The checking is performed only if you have specified YES for the SEC system initialization parameter. However, the RESSEC option on the transaction resource definition does **not** affect this security checking.
- **YES** CICS is to check whether the user identified as the Web client is authorized to access the file identified by the URIMAP that matches the incoming URL. This check is in addition to the check performed by z/OS UNIX System Services against the CICS region user ID. If access to the file is denied for either of these user IDs, the HTTP request is rejected with a 403 (Forbidden) response.
- **NO** CICS is not to check the client user's access to z/OS UNIX files. Note that the CICS region user ID's access to these files is still checked by z/OS UNIX System Services.

**Restrictions** You can specify the **XHFS** parameter in the SIT, PARM, or SYSIN only.

# **XRES={YES|name|NO}**

specifies whether you want CICS to perform resource security checking for DOCTEMPLATE (CICS document template) resources, and optionally specifies the general resource class name in which you have defined the resource security profiles. If you specify YES, or a general resource class name, CICS calls the external security manager to verify that the userid associated with a transaction is authorized to use the resource. This checking is performed every time a transaction tries to access a CICS document template.

The actual profile name passed to the external security manager is the name of the DOCTEMPLATE resource definition for the CICS document template to be checked, prefixed by its resource type, DOCTEMPLATE. For example, for a document template whose resource definition is named "WELCOME", the profile name passed to the external security manager is DOCTEMPLATE.WELCOME. Even if a command references the document

template using its 48-character template name, the shorter name (up to 8 characters) of the DOCTEMPLATE resource definition is always used for security checking.

- **Note:** The checking is performed only if you have specified YES for the **SEC**  system initialization parameter and specified the RESSEC(YES) option on the transaction resource definition.
- **YES** CICS calls the external security manager, using the default CICS resource class name of RCICSRES, to check whether the userid associated with a transaction is authorized to use the resource it is trying to access. The resource class name is RCICSRES and the grouping class name is WCICSRES.
- **name** CICS calls the external security manager, using the specified resource class name prefixed by the letter R, to check whether the userid associated with a transaction is authorized to use the resource it is trying to access. The resource class name is R*name* and the grouping class name is W*name*. The resource class name specified must be 1 through 7 characters.
- **NO** CICS does not perform any security checks for DOCTEMPLATE resources, allowing any user to access any CICS document template.

**Restrictions** You can specify the **XRES** parameter in the SIT, PARM, or SYSIN only.

# <span id="page-22-0"></span>**Chapter 3. Changes to CICS-supplied transactions**

The commands available in the CEMT transaction have been modified to reflect changes to resource definitions. Some other CICS-supplied transactions are new or have changed. Also, you might need to define any new CICS internal system transactions listed here to your external security manager, if CICS is running with security enabled.

# **Obsolete options on CEMT commands**

**INQUIRE CLASSCACHE:** The value Reset is no longer displayed for the REUSEST option. If the shared class cache is not started, the value Unknown is displayed. In this situation, CICS cannot identify the reuse status, but, when the shared class cache is started, the status always becomes Reuse.

**INQUIRE JVM:** The value Reset is no longer displayed for the REUSEST option.

**INQUIRE MONITOR:** The SUBSYSTEMID option is obsolete and has been removed.

**SET JVMPOOL:** The TERMINATE function on the SET JVMPOOL command is now deprecated. Use the improved function on the PERFORM JVMPOOL command instead.

# **Changed CEMT commands**

# **DISCARD: new IPCONN resource type**

**Ipconn(***value***)** 

specifies the name of the IPCONN to be removed. The name can be up to 8 characters long. You cannot discard an IPCONN unless it is in OUTSERVICE status.

# **DISCARD: new LIBRARY resource type**

**LIBRARY(***name***)** 

specifies the name of a LIBRARY resource that you want to remove. The name can be up to 8 characters long. The LIBRARY must be disabled. The **DISCARD LIBRARY** command removes an installed resource definition and its corresponding catalog entry from an active CICS system.

**Note:** Specifying a LIBRARY name of DFHRPL is invalid, and will result in the message 'NOT VALID FOR RPL' being displayed.

# **INQUIRE DOCTEMPLATE: new SIZE option**

**Size** 

returns the amount of storage, in bytes, used by the cached copy of the document template. A value of zero is returned if there is no cached copy of the template at the time of the enquiry.

# **INQUIRE DSAS: removal of SOSSTATUS option, new MEMLIMIT, SOSABOVEBAR, SOSABOVELINE and SOSBELOWLINE options**

## **Memlimit(***value***)**

displays the amount of storage available above the 2GB boundary (above the bar), for use by the CICS region. A value of NOLIMIT indicates that no limit has been imposed on the amount of storage that the region can attempt to use.

## **Sosabovebar(***value***)**

displays whether CICS is short-on-storage in the dynamic storage areas above the 2GB boundary (above the bar).

## **Notsos**

CICS is not short-on-storage in any of the dynamic storage areas above the 2GB boundary.

**Sos** CICS is short-on-storage in at least one of the dynamic storage areas above the 2GB boundary.

# **Sosaboveline(***value***)**

displays whether CICS is short-on-storage in the dynamic storage areas above the 16MB line, but below the 2GB boundary.

# **Notsos**

CICS is not short-on-storage in any of the dynamic storage areas above the 16MB line (but below the 2GB boundary).

**Sos** CICS is short-on-storage in at least one of the dynamic storage areas above the 16MB line (but below the 2GB boundary).

## **Sosbelowline(***value***)**

displays whether CICS is short-on-storage in the dynamic storage areas below the 16MB line.

# **Notsos**

CICS is not short-on-storage in any of the dynamic storage areas below the 16MB line.

**Sos** CICS is short-on-storage in at least one of the dynamic storage areas below the 16MB line.

# **INQUIRE FILE: new RBATYPE option**

## **Rbatype**

displays whether, for VSAM files, the data set uses extended addressing. The values are:

#### **Extended**

This VSAM data set uses extended relative byte addressing and therefore can hold more than 4 gigabytes of data.

#### **Notapplic**

One of the following is true:

- The data set is BDAM.
- The file is remote.
- The file is not open.

#### **Notextended**

This VSAM data set does not use extended relative byte addressing and therefore cannot hold more than 4 gigabytes of data.

You cannot modify the contents of this field.

# **INQUIRE IRC: new XCFGROUP option**

#### **Xcfgroup**

displays the name of the cross-system coupling facility (XCF) group of which this region is a member.

If this region is not a member of an XCF group, because it has not signed on to IRC, XCFGROUP displays the relevant XCF group for the region if XCF was open.

For introductory information about XCF and MRO, see Cross-system multiregion operation (XCF/MRO) in the *CICS Intercommunication Guide*.

## **INQUIRE MONITOR: new COMPRESSST option**

#### **COMpressst**

displays whether data compression is performed for monitoring records. The values are:

# **Compress**

Data compression is performed.

# **Nocompress**

Data compression is not performed.

**Note:** You can reset this value by overtyping it with a different value.

**INQUIRE PROGRAM:** The USECOUNT option now displays a use count for Java programs. In earlier CICS releases, this count was not available.

## **INQUIRE PIPELINE: new options**

#### **Ciddomain***(value)*

Displays the name of the domain that is used to generate MIME content-ID values that identify binary attachments.

## **Mode***(value)*

Displays the operating mode of the pipeline.

# **PROVIDER**

CICS is using the pipeline as a service provider of Web services.

#### **REQUESTER**

CICS is using the pipeline as a service requester of Web services.

## **UNKNOWN**

The operating mode of the pipeline cannot be determined.

## **Mtomnoxopst***(value)*

Displays the status of the pipeline for sending outbound messages in MIME format when binary attachments are not present.

#### **MTOMNOXOP**

Outbound messages are sent in MIME format, even when there are no binary attachments present.

## **NOMTOMNOXOP**

Outbound messages are only sent in MIME format when there are binary attachments present.

# **Mtomst***(value)*

Displays the status of the MTOM handler in the pipeline.

# **MTOM**

The MTOM handler is enabled in the pipeline.

#### **NOMTOM**

The MTOM handler is not enabled in the pipeline.

## **Respwait** *(number)*

Displays the number of seconds that an application program waits for an

optional message from a remote Web service. If no value is displayed, the default timeout value of the transport protocol is being used.

- The default timeout value for HTTP is 10 seconds.
- The default timeout value for WebSphere MQ is 60 seconds.

## **Sendmtomst***(value)*

Displays the status of the pipeline for sending outbound messages in MIME format.

#### **NOSENDMTOM**

Outbound messages are never sent in MIME format.

#### **SAMESENDMTOM**

Outbound messages are only sent in MIME format when the inbound message is in MIME format.

#### **SENDMTOM**

Outbound messages are always sent in MIME format.

#### **SOAPlevel***(value)*

Displays the level of SOAP that is supported in the pipeline. The SOAP level can be 1.1 or 1.2. If the pipeline is not being used for SOAP messages, a value of NOTSOAP is displayed.

## **Xopdirectst***(value)*

Displays the status of the pipeline for handling XOP documents and binary attachments in direct or compatibility mode.

# **XOPDIRECT**

The pipeline is processing XOP documents and binary attachments in direct mode.

# **NOXOPDIRECT**

The pipeline is processing XOP documents and binary attachments in compatibility mode.

#### **Xopsupportst***(value)*

Displays the status of the application handler for processing XOP documents and binary attachments directly.

# **XOPSUPPORT**

The application handler supports the direct handling of XOP documents and binary attachments.

# **NOXOPSUPPORT**

The application handler does not support the direct handling of XOP documents and binary attachments.

# **INQUIRE SYSTEM: removal of SOSSTATUS option, new SOSABOVEBAR, SOSABOVELINE and SOSBELOWLINE options**

#### **Sosabovebar(***value***)**

displays whether CICS is short on storage in the dynamic storage areas above the 2GB boundary (above the bar).

#### **Notsos**

CICS is not short on storage in any of the dynamic storage areas above the 2GB boundary.

**Sos** CICS is short on storage in at least one of the dynamic storage areas above the 2GB boundary.

## **Sosaboveline(***value***)**

displays whether CICS is short on storage in the dynamic storage areas above the 16MB line, but below the 2GB boundary.

## **Notsos**

CICS is not short on storage in any of the dynamic storage areas above the 16MB line (but below the 2GB boundary).

**Sos** CICS is short on storage in at least one of the dynamic storage areas above the 16MB line (but below the 2GB boundary).

#### **Sosbelowline(***value***)**

displays whether CICS is short on storage in the dynamic storage areas below the 16MB line.

#### **Notsos**

CICS is not short on storage in any of the dynamic storage areas below the 16MB line.

**Sos** CICS is short on storage in at least one of the dynamic storage areas below the 16MB line.

**INQUIRE TCPIPSERVICE:** A new value of Identify can be returned on the ATTACHSEC option.

#### **Attachsec**

indicates the level of attach-time security used by the connection. Values are:

#### **Local**

CICS does not require a userid or password from clients.

#### **Notapplic**

This option has no meaning for Web interface or IIOP TCP/IP services.

## **Verify**

Incoming attach requests must specify a user identifier and a user password.

#### **Realm (***value***)**

returns the 56-character realm that is used during the process of HTTP basic authentication.

## The PROTOCOL option also has a new value:

#### **IPic**

IP interconnectivity.

# **INQUIRE WEBSERVICE: new options**

# **CCSID**(*value*)

Displays the CCSID that is used to encode data between the application program and the Web service binding file at run time. This value is set using the optional **CCSID** parameter in the Web services assistant when the Web service binding file was generated. If the *value* is 0, the default CCSID for the CICS region that is specified by the **LOCALCCSID** system initialization parameter is used.

## **Mappinglevel**(*value*)

Displays the mapping level that is used to convert data between language structures and Web service description (WSDL) documents. The value of the mapping level is 1.0, 1.1, 1.2, 2.0 or 2.1. The default is to use a mapping level of 1.0.

## **Minrunlevel**(*value*)

|

Displays the minimum runtime level that is required to run the Web service in CICS. The value of the runtime level is 1.0, 1.1, 1.2, 2.0 or 2.1.

## **Xopdirectst***(value)*

Indicates whether the Web service is capable of handling XOP documents and binary attachments in direct mode.

## **NOXOPDIRECT**

The Web service cannot handle XOP documents and binary attachments in direct mode. This is either because validation is switched on for the Web service, or because the Web service implementation does not support the handling of XOP documents and binary attachments. Compatibility mode is used instead.

## **XOPDIRECT**

The Web service can handle XOP documents and binary attachments in direct mode.

#### **Xopsupportst***(value)*

Indicates whether the Web service implementation is capable of handling XOP documents and binary attachments.

#### **NOXOPSUPPORT**

The Web service implementation is not capable of handling XOP documents and binary attachments.

#### **XOPSUPPORT**

The Web service implementation is capable of handling XOP documents and binary attachments. This is true for any CICS-generated web service created by a level of CICS that supports MTOM/XOP.

## **PERFORM STATISTICS: new LIBRARY option**

# **LIBrary**

LIBRARY statistics are to be written immediately to the SMF data set.

# **SET MONITOR: new options**

#### **COMpress**

Data compression is to be performed for monitoring records.

#### **NOCOMpress**

Data compression is not to be performed for monitoring records.

# **SET PIPELINE: new RESPWAIT option**

## **Respwait**(*value*)

Specifies the time in seconds that an application program should wait for a response message from a remote Web service. The value can range from 0 to 9999 seconds.

If you do not specify a value, the default timeout value of the transport protocol is used.

- The default timeout value for HTTP is 10 seconds.
- The default timeout value for MQ is 60 seconds.

**PERFORM STATISTICS:** Statistics can be written for the new resource types DOCTEMPLATE, IPCONN, and MQCONN.

**DISCARD DOCTEMPLATE, INQUIRE DOCTEMPLATE, SET DOCTEMPLATE:** If resource security for document templates is active in the CICS region, with the XRES system initialization parameter set on (which is the default), and assuming RESSEC(YES) is specified for CEMT, these commands are subject to resource security checking.

# <span id="page-28-0"></span>**New CEMT commands**

For detailed information on all the new and changed CEMT transactions and options, see in the *CICS Supplied Transactions*.

# **INQUIRE IPCONN**

Retrieve information about IPCONNs.

# **INQUIRE LIBRARY**

Retrieve information about LIBRARY resources.

# **PERFORM JVMPOOL**

Start and terminate JVMs in the JVM pool.

# **SET IPCONN**

Change the attributes of an IPCONN or cancel outstanding AIDs.

# **SET LIBRARY**

Change the attributes of LIBRARY resource.

# **SET DOCTEMPLATE**

Refresh the cached copy of a document template installed in your CICS region, or phase in a new copy of a CICS program or exit program that is defined as a document template.

# **New transaction CEMN**

| | | | CEMN, the CICS monitoring facility transaction, was introduced in CICS Transaction Server for z/OS, Version 3 Release 2.

CEMN gives you an alternative to the INQUIRE MONITOR and SET MONITOR system programming commands and the equivalent CEMT commands. You can use the transaction to inquire on the settings for the CICS monitoring facility, and to change some of the settings without needing to restart CICS.

Note that if you use the Frequency option in CEMN to set the interval at which CICS produces performance class records for long-running tasks, CICS can only produce a performance class monitoring record in this way when the long-running transaction is running on the QR or CO TCBs.

CEMN is a Category 2 transaction.

# <span id="page-29-0"></span>**New transaction CJGC**

CJGC, the CICS JVM garbage collection transaction, was introduced in CICS Transaction Server for z/OS, Version 3 Release 2.

When CICS initiates garbage collection in a JVM, this transaction is used for the process, so that the time spent in garbage collection is assigned to CJGC rather than to one of the user transactions that used the JVM.

If garbage collection is caused by an allocation failure in the JVM, rather than being scheduled by CICS, garbage collection takes place while the user application is running, and the CJGC transaction is not used.

The GC\_HEAP\_THRESHOLD option in the JVM profile specifies the heap utilization limit at which CICS initiates garbage collection. The default is 85%. If GC\_HEAP\_THRESHOLD is set to 100, CICS never initiates garbage collection, and so the CJGC transaction is not used.

CJGC is a Category 1 transaction.

# **New transaction CJPI**

CJPI was introduced in CICS Transaction Server for z/OS, Version 3 Release 2. It starts up new JVMs as a result of a PERFORM JVMPOOL command.

CJPI is a Category 1 transaction.

# **Additions to CICS RACF category 1 transactions**

New CICS internal system transactions are added to the list of category 1 transactions. These transactions must be defined to your external security manager, and the CICS region user ID must be authorized to use them, so that CICS can initialize successfully when it is running with security enabled (SEC=YES).

For a full list of all the CICS category 1 transactions, see in the *CICS RACF Security Guide*. Also see the DFH\$CAT1 CLIST, supplied in the SDFHSAMP library.

The new category 1 transactions are:

- $\cdot$  CISC
- $\cdot$  CISD
- $\cdot$  CISE
- $\cdot$  CISR
- $\cdot$  CISS
- $\cdot$  CIST
- $\cdot$  CISX
- v CJGC
- $\cdot$  CJPI

|

# <span id="page-30-0"></span>**Chapter 4. Changes to resource definition**

Changes to the resource definitions available in CICS relate to new, changed or obsolete CICS functions. The changes might involve complete resource definitions or individual attributes. The pre-made resource definitions supplied by CICS have corresponding changes, which you can implement by running the UPGRADE function of the CSD utility program (DFHCSDUP).

For more information about all the new and changed resource definitions, see the *CICS Resource Definition Guide*.

# **Changed resource definition attributes**

For some individual attributes of existing resource definitions, the values that you can specify have changed, or the scope of the attribute has changed. If you have resource definitions that use these attributes, check that the value you are using is still the best for your situation.

# **TCPIPSERVICE resource definition: new values**

- On the PROTOCOL option, a value of IPIC is added:
	- **IPIC** IPIC protocol is used. Specify IPIC for a TCP/IP service that is to be used for distributed program link (DPL) over IP interconnectivity connections, which are also known as *IPCONNs*.
- On the URM option, a value of NO is added, and a new user-replaceable program can be specified:
	- **NO** Autoinstall is not permitted on this TCP/IP service. This option only applies for PROTOCOL(IPIC).

# *program\_name*

- For those protocols for which URM is a required attribute, the default program name depends on the value of the PROTOCOL attribute:
	- For the IPIC protocol, specify the name of the autoinstall user program for IPCONNs, if required. For PROTOCOL(IPIC), if you do not specify this attribute, CICS uses the CICS-supplied, default IPCONNs autoinstall user program, DFHISAIP.

# **New resource definitions and new attributes**

Some new resource definitions are available in CICS Transaction Server for z/OS, Version 3 Release 2, and some new individual attributes are added to existing resource definitions. You can use these new resource definitions and attributes to define support for new CICS functions.

# **New IPCONN resource definition**

Support for IPIC introduces a new CICS resource, the IPIC connection, or IPCONN. An IPIC connection is a TCP/IP communication link to a remote system. An IPCONN definition specifies the *outbound* attributes of the TCP/IP connection. The *inbound* attributes of the connection are specified by the TCPIPSERVICE definition named on the TCPIPSERVICE option of the IPCONN definition. For more information about this new resource definition type, see IPCONN resource definitions, in the *CICS Resource Definition Guide*.

# <span id="page-31-0"></span>**New LIBRARY resource definition**

Support for dynamic program library management introduces a new CICS resource, the LIBRARY. A LIBRARY represents a partitioned data set or sequence of concatenated, partitioned data sets containing program entities that make up an application or group of applications, defined by the System Programmer. A LIBRARY definition specifies the name of the LIBRARY, the data sets belonging to that LIBRARY, whether or not it is critical to the running of CICS, and its ranking in the overall LIBRARY search order. For more information about this new resource definition type, see LIBRARY resource definitions, in the *CICS Resource Definition Guide*.

# **PIPELINE resource definition: new RESPWAIT attribute**

# **RESPWAIT**(*value*)

Specifies the number of seconds that an application program should wait for a response message from a remote Web service. The value can range from 0 to 9999 seconds.

If you want to use the default timeout value of the transport protocol, specify DEFT.

- The default timeout value for HTTP is 10 seconds.
- The default timeout value for WebSphere MQ is 60 seconds.

# **TCPIPSERVICE resource definition: new attributes**

## **REALM**(*string*)

specifies the realm that is used for HTTP basic authentication. You can specify this attribute only for the HTTP protocol.

CICS provides the realm in the WWW-Authenticate header. The end user sees the realm during the process of basic authentication. The realm identifies the set of resources to which the authentication information requested (that is, the user ID and password) will apply.

If you do not specify a realm, the default used by CICS is CICS application *aaaaaaaa*, where *aaaaaaaa* is the applid of the CICS region.

The realm can be up to 56 characters long, and can include embedded blanks. You specify it in mixed case and the case is preserved. Do not specify opening and closing double quotes, because CICS provides these when assembling the WWW-Authenticate header

## **Acceptable characters:**

A-Z a-z 0-9 \$ 0 # . - \_ % & ? ! : | ' = ¬ + \* , ; < > ( )

Space characters are also permitted. If parentheses ( "(" and ")" ) are used, you must use them as pairs of opening and closing parentheses.

# **New CICS-supplied resource definitions**

New groups of CICS-supplied resource definitions are added to your CSD when you run the UPGRADE command.

# <span id="page-32-0"></span>**DFHISCIP**  |

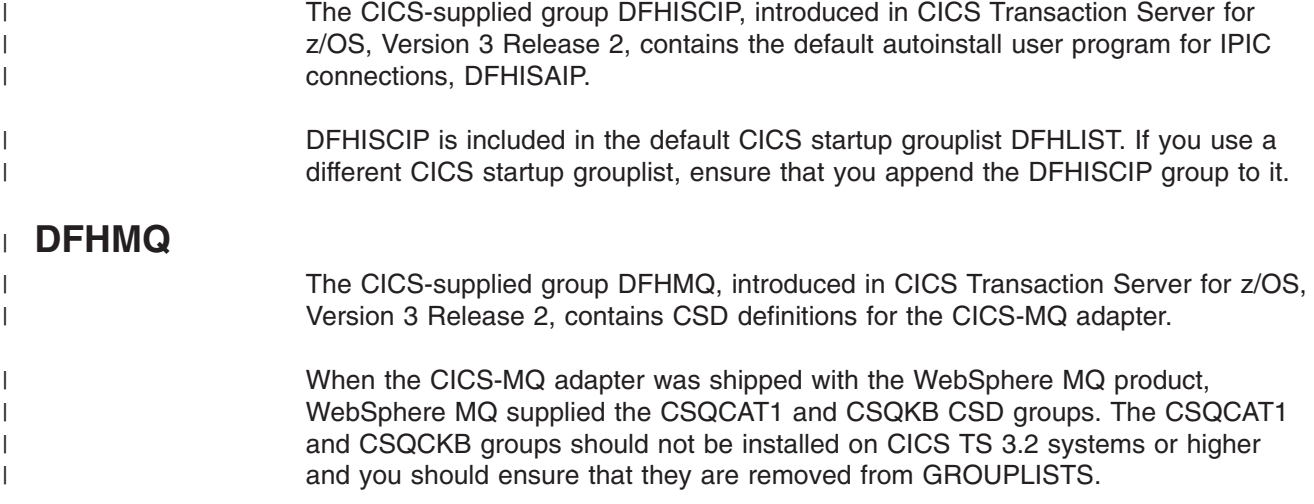

# **DFH\$WEB**

The CICS-supplied group DFH\$WEB, introduced in CICS Transaction Server for z/OS, Version 3 Release 2, contains most of the samples for CICS Web support. The exception is the assembler language sample program DFH\$WB1A, which is provided in the existing DFHWEB resource definition group.

DFH\$WEB contains these definitions:

- PROGRAM resource definitions for:
	- DFH\$WB1C, sample C program for verifying the operation of CICS Web support
	- DFH\$WBCA, sample assembler language program for sending client requests in chunks and receiving a chunked response
	- DFH\$WBCC, sample C program for sending client requests in chunks and receiving a chunked response
	- DFH0WBCO, sample COBOL program for sending client requests in chunks and receiving a chunked response
	- DFH\$WBHA, sample assembler language program for a server to receive chunked requests and send a chunked response
	- DFH\$WBHC, sample C program for a server to receive chunked requests and send a chunked response
	- DFH0WBHO, sample COBOL program for a server to receive chunked requests and send a chunked response
	- DFH\$WBPA, sample assembler language program for pipelining client requests
	- DFH\$WBPC, sample C program for pipelining client requests
	- DFH0WBPO, sample COBOL program for pipelining client requests
- Sample URIMAP definitions:
	- DFH\$URI1, for accessing DFH\$WB1C
	- DFH\$URI2, used by the sample programs for pipelining client requests
	- DFH\$URI3, used by the sample programs for chunking
	- DFH\$URI4, used by the sample programs for chunking

# <span id="page-33-0"></span>**Changes to control tables (macro resource definition)**

When migrating to CICS Transaction Server for z/OS, Version 3 Release 2, reassemble all CICS control tables using the CICS TS 3.2 macro libraries, even if there are no changes to the macro externals. This applies also to tables that you are reassembling only to migrate them to the CSD. You must also reassemble any DFHCNV data conversion tables that you use, because CICS initialization fails if you try to load DFHCNV tables assembled using macros from an earlier release.

# **DFHMCT monitoring control table**

The performance class data fields added for CICS Transaction Server for z/OS, Version 3 Release 2, have corresponding new values, which can be defined on the INCLUDE and EXCLUDE operands of the DFHMCT TYPE=RECORD macro. These values allow you to include or exclude specific fields from performance class monitoring records. Control data recording-DFHMCT TYPE=RECORD in the *CICS Resource Definition Guide* lists all the fields that can now be included or excluded using the macro.

A new option COMPRESS is available on the DFHMCT TYPE=INITIAL macro. Use this option to activate data compression for monitoring records. The default is NO, meaning that data compression is not performed. YES specifies that you do want monitoring record data compression to be performed.

# **Changes to the DFHFCT control table**

Access to information in the FCT is available using the **INQUIRE FILE** SPI command. There is no interface to access the addresses of FCT entries or any other file control blocks.

# <span id="page-34-0"></span>**Chapter 5. Changes to the application programming interface (API)**

CICS Transaction Server for z/OS, Version 3 Release 2 includes some new API commands in support of new CICS functions, and there are changes to the options and error conditions available for some existing commands. New sample programs are also provided.

# **Program compatibility**

CICS provides API compatibility from release to release. However, functional changes to some CICS components can affect some of the CICS API commands.

Except for the specific cases described in this section, CICS Transaction Server provides compatibility with future releases, at source and object level, for all CICS application programs that are written to the CICS application programming interface and which execute correctly under the previous release.

For information about CICS support for application programming languages, see High level language support in the *CICS Transaction Server for z/OS Release Guide*.

# **Changed API commands**

Some API commands are extended with new options or RESP2 values. Also, the usage of certain options on existing API commands has changed; check the new descriptions to ensure that you are using these options in the best way.

**DOCUMENT CREATE and DOCUMENT SET:** A new error condition, NOTAUTH, might be received if resource security for document templates is active in the CICS region.

# **GET CONTAINER CHANNEL: new INTOCODEPAGE option and other changes**

## **INTOCODEPAGE(data-value)**

specifies an IANA-registered alphanumeric charset name or a Coded Character Set Identifier (CCSID) for the code page into which the character data in the container is to be converted, using up to 40 alphanumeric characters, including appropriate punctuation. Use this option instead of the CCSID option if you prefer to use an IANA-registered charset name, as specified in the Content-Type header for an HTTP request. CICS converts the IANA name into a CCSID, and the subsequent data conversion process is identical. Also use this option if you prefer to specify the CCSID in alphanumeric characters, rather than as a fullword binary number.

Where an IANA name exists for a code page and CICS supports its use, the name is listed with the CCSID in the *CICS Family: Communicating from CICS on zSeries*.

The description of the INTOCCSID option on the GET CONTAINER CHANNEL command has changed, and a new error condition CODEPAGEERR contains new RESP2 values.

# **PUT CONTAINER CHANNEL: new FROMCODEPAGE option and other changes**

## **FROMCODEPAGE(data-value)**

specifies an IANA-registered alphanumeric charset name or a Coded Character Set Identifier (CCSID) for the current code page of the character data to be put into the container, using up to 40 alphanumeric characters, including appropriate punctuation. Use this option instead of the CCSID option if you prefer to use an IANA-registered charset name, as specified in the Content-Type header for an HTTP request. CICS converts the IANA name into a CCSID, and the subsequent data conversion process is identical. Also use this option if you prefer to specify the CCSID in alphanumeric characters, rather than as a fullword binary number.

FROMCCSID and FROMCODEPAGE are effective only on the PUT CONTAINER command that creates the container. This is because, for CHAR containers, the data is stored in the CCSID specified on the original PUT CONTAINER command that created the container. If you want to use a different CCSID, the application program should delete the existing container before issuing the new PUT CONTAINER command, thus recreating the container.

Where an IANA name exists for a code page and CICS supports its use, the name is listed with the CCSID in the *CICS Family: Communicating from CICS on zSeries*.

If FROMCODEPAGE is specified, DATATYPE(DFHVALUE(CHAR)) is implied.

If FROMCCSID and FROMCODEPAGE are not specified, but a DATATYPE of CHAR is specified, the value for conversion defaults to the CCSID of the region (or, for CICS-created channels, the CCSID of the channel). The default CCSID of the region is specified on the LOCALCCSID system initialization parameter.

The description of the FROMCCSID option on the PUT CONTAINER CHANNEL command has changed, and a new error condition CODEPAGEERR contains new RESP2 values.

**QUERY SECURITY:** You can now use the QUERY SECURITY command to determine whether the user has access to the resource definitions for CICS document templates (DOCTEMPLATE).

# **READ, READNEXT, READPREV, RESETBR, STARTBR, and WRITE: new XRBA option**

#### **XRBA**

specifies that the record identification field specified in the RIDFLD option contains an extended relative byte address. Use this option when reading, browsing, or writing records in an extended ESDS.

If you specify XRBA on a STARTBR command, all other commands within the same browse must also specify XRBA.

The READ and STARTBR commands have a new RESP2 value of 59 for the INVREQ response. The READ, READNEXT, READPREV, RESETBR, and STARTBR commands have a new RESP2 value of 81 for the NOTFND response.

# **WEB EXTRACT: new options and other changes**

#### **REALM***(data-area)*

specifies the realm or security environment that contains the data you are
requesting. If you are issuing a WEB EXTRACT command in response to a HTTP 401 message, REALM is the realm value in the most recently received WWW-Authenticate header.

# **REALMLEN***(data-area)*

specifies the buffer length supplied for the REALM option, as a fullword binary variable. If you are issuing a WEB EXTRACT command in response to a HTTP 401 message, REALMLEN is the length of the realm name in the most recently received WWW-Authenticate header.

The description of the HTTPVERSION option has changed.

### **WEB SEND (Client): new options for specifying authentication credentials**

### **AUTHENTICATE***(cvda)*

This option allows you to specify user authentication details (credentials), to control access to restricted data. The CVDA values that apply for CICS as an HTTP client are:

**NONE** specifies that there are no restrictions on accessing this data, therefore no credentials are required. This is the default value for AUTHENTICATE.

### **BASICAUTH**

specifies that HTTP Basic Authentication credentials are required for this session. These details can be supplied within the command or by using the XWBAUTH global user exit.

### **PASSWORDLEN***(data-value)*

specifies the buffer length supplied for the PASSWORD option as a fullword binary variable.

# **PASSWORD***(data-value)*

specifies the password associated with the USERNAME that is allowed access to this data. The PASSWORD option is only required if the USERNAME option is used.

## **USERNAME***(data-value)*

specifies the user ID or logon name that is allowed access to this data. If the USERNAME is specified, you also need to use the PASSWORD option.

### **USERNAMELEN***(data-value)*

specifies the buffer length supplied for the USERNAME option as a fullword binary variable.

# **WEB SEND (Server and Client) and WEB CONVERSE: new DOCSTATUS option**

### **DOCSTATUS***(cvda)*

indicates whether the document should be deleted or not deleted during processing of the WEB SEND command. The CVDA values are:

# **DOCDELETE**

CICS deletes the document after the document contents are saved for sending. Storage allocated for the document is released immediately. If you make subsequent requests for the document, these generate a TOKENERR response.

### **NODOCDELETE**

CICS does not delete the document during processing of the WEB SEND command. This is the default value for DOCSTATUS.

**WEB OPEN:** The descriptions of the HTTPRNUM and HTTPVNUM options have changed.

**WEB RETRIEVE:** If a WEB SEND command specifies the option DOCSTATUS(DOCDELETE), the WEB RETRIEVE command cannot retrieve the document and a NOTFND response with a RESP2 value of 1 is returned.

# **New API commands**

CICS Transaction Server for z/OS, Version 3 Release 2 includes some new API commands that you can use to create application programs that use new CICS functions.

# **EXEC CICS DOCUMENT DELETE**

# **DOCUMENT DELETE**

 $\rightarrow$ DOCUMENT-DELETE-DOCTOKEN(*data-area*)-

**Conditions:** NOTFND

This command is threadsafe.

# **Changes to EXEC CICS VERIFY PASSWORD**

When you issue the EXEC CICS VERIFY PASSWORD command, CICS now enforces the revoked status of a user ID or a user's group connection. The new method CICS uses to verify the password is more efficient, but you might notice changes to the output that is produced when verification takes place.

CICS now attempts to verify a password using a RACROUTE REQUEST=EXTRACT request to the external security manager. If the password cannot be verified using this method, CICS uses a RACROUTE REQUEST=VERIFYX call. Before CICS Transaction Server for z/OS, Version 3 Release 1, CICS always used the RACROUTE REQUEST=VERIFYX call, which is more expensive.

The output produced by the external security manager is different for the old and new methods of verifying a password. If your application programs relied on the output produced by the old method, you need to change them so that they do not depend on this output. The differences are:

• ESMRESP and ESMREASON codes are not supplied by the external security manager for the new method of verifying a password using a RACROUTE REQUEST=EXTRACT call. These codes are produced only if CICS needs to use the old method with a RACROUTE REQUEST=VERIFYX call. Your application

programs must always check the EIBRESP and EIBRESP2 values returned by the EXEC CICS VERIFY PASSWORD command and not rely on the ESMRESP and ESMREASON codes.

• Message ICH70002I is not produced by the external security manager for the new method of verifying a password. The message is produced only if CICS needs to use the old method with a RACROUTE REQUEST=VERIFYX call. The SETR PASSWORD(WARN(nn)) option must also be active in the external security manager for the message to be produced. Your application programs must therefore not rely on receiving this message.

# **Changes to sample programs**

CICS Transaction Server for z/OS, Version 3 Release 2 has a number of changes to the samples provided to demonstrate the use of the EXEC CICS API commands. Unless otherwise stated, sample programs are supplied in the SDFHSAMP library.

# **Verification samples: DFH\$WB1A and DFH\$WB1C**

The sample programs for verifying the operation of CICS Web support, DFH\$WB1A (assembler language) and DFH\$WB1C (C), are updated to use the EXEC CICS WEB commands. In addition, a new sample URIMAP definition DFH\$URI1 can be used to access DFH\$WB1C. The CICS-supplied sample analyzer, DFHWBADX, can be used to access both DFH\$WB1A and DFH\$WB1C.

The PROGRAM resource definition for DFH\$WB1C, and the URIMAP definition DFH\$URI1, are in the new DFH\$WEB resource definition group. DFH\$WB1A is provided in the DFHWEB resource definition group, which is installed as part of DFHLIST.

# **Pipelining samples: DFH\$WBPA (assembler language), DFH\$WBPC (C), and DFH0WBPO (COBOL)**

New sample programs are provided to demonstrate how CICS can pipeline client requests to an HTTP server. The sample programs use the sample client URIMAP definition, DFH\$URI2, to pipeline requests to a CICS region that has been set up as an HTTP server, to be handled there by the verification sample program DFH\$WB1C.

The PROGRAM resource definitions for the pipelining sample programs, and the URIMAP definition DFH\$URI2, are in the new DFH\$WEB resource definition group.

# **Chunking samples: DFH\$WBHA and DFH\$WBCA (Assembler), DFH\$WBHC and DFH\$WBCC (C), DFH0WBHO and DFH0WBCO (COBOL)**

New sample programs DFH\$WBCA (assembler language), DFH\$WBCC (C), and DFH0WBCO (COBOL) demonstrate how CICS, as an HTTP client, can send a request in sections or chunks to an HTTP server and receive a chunked message in response. New sample programs DFH\$WBHA (assembler language), DFH\$WBHC (C), and DFH0WBHO (COBOL) demonstrate how CICS, as an HTTP server, can receive a request in chunks from an HTTP client and send a chunked response.

The sample programs send and receive requests between CICS regions in which CICS Web support is running. The client chunking samples, DFH\$WBCA, DFH\$WBCC, and DFH0WBCO, are handled by DFH\$WBHA, the assembler

language server chunking sample. You can update the server URIMAP to point at a different server program if required. The PROGRAM resource definitions for the chunking sample programs, and the URIMAP definitions DFH\$URI3 and DFH\$URI4, are provided in the DFH\$WEB resource definition group.

# **Chapter 6. Changes to the system programming interface (SPI)**

CICS Transaction Server for z/OS, Version 3 Release 2 has some new SPI commands to control new system resources, and some existing commands have new options or new values for existing options. Some system programming commands, options or values are now obsolete because they relate to obsolete CICS functions.

# **Program compatibility**

The system programming commands operate on CICS system resources, such as control blocks and tables of resource definitions, and not on user resources, such as data, on which the API operates.

The SPI is also sensitive to the underlying environment in which it is implemented and, as a consequence, compatibility with future releases of CICS cannot be guaranteed.

This section describes the effect on the SPI of the functional changes in CICS, explaining where incompatibilities exist, to enable you to make programming changes where necessary.

Except for the instances given in this section, CICS continues to provide compatibility with future releases, at source and object level, for application programs that use the unaffected SPI commands.

# **Obsolete options or values on SPI commands**

These system programming interface command options or values are obsolete. Remove these options from your applications, because they represent functions that are no longer available, so the behavior of applications that use these options will change.

**INQUIRE CLASSCACHE:** The value RESET is no longer returned for the REUSEST option. If the shared class cache is not started, the value UNKNOWN is displayed. In this situation, CICS cannot identify the reuse status, but when the shared class cache is started the status always becomes REUSE.

**INQUIRE JVM:** The value RESET is no longer returned for the REUSEST option.

**INQUIRE JVMPROFILE:** The value RESET is no longer returned for the REUSEST option.

**INQUIRE MONITOR:** The SUBSYSTEMID option is obsolete.

**SET JVMPOOL:** The TERMINATE function on the SET JVMPOOL command is now deprecated. Use the improved function on the PERFORM JVMPOOL command instead.

# **New options or values on SPI commands**

These system programming interface commands have new options or new values for options.

## **CREATE PIPELINE: new RESPWAIT option**

### **RESPWAIT**(*value*)

Specifies the number of seconds that an application program should wait for a response message from a remote Web service. The value can range from 0 to 9999 seconds.

If you want to use the default timeout value of the transport protocol, specify DEFT.

- The default timeout value for HTTP is 10 seconds.
- The default timeout value for WebSphere MQ is 60 seconds.

## **CREATE TCPIPSERVICE: new options and values**

### **REALM(***data-area***)**

returns the 56-character realm that is used during the process of HTTP basic authentication. This value is returned only when PROTOCOL has a value of HTTP. If no realm is specified for this service, the default realm used by CICS is returned, which is CICS application *aaaaaaaa*, where *aaaaaaaa* is the applid of the CICS region.

New value on the PROTOCOL option:

**IPIC** IPIC protocol is used. Specify IPIC for a TCP/IP service that is to be used for distributed program link (DPL) over IP interconnectivity connections, which are also known as *IPCONNs*.

**ENABLE PROGRAM:** The QUASIRENT and THREADSAFE options now apply to global user exit programs, as well as to task-related user exit programs. The meaning of value X'802000', which can be returned on the INVEXITREQ condition of the EXEC CICS ENABLE command, has changed.

### **EXTRACT STATISTICS: new values on the RESTYPE option**

### **DOCTEMPLATE**

Requests statistics for a document template; RESID identifies the particular DOCTEMPLATE resource definition.

## **IPCONN**

Requests statistics for an IPCONN.

### **LIBRARY**

Requests statistics for a LIBRARY resource

# **MQCONN**

Requests statistics for a WebSphere MQ Connection.

### **INQUIRE DOCTEMPLATE: new CACHESIZE option**

## **CACHESIZE(***data-area***)**

returns a fullword binary field giving the amount of storage, in bytes, used by the cached copy of the document template. A value of zero is returned if there is no cached copy of the template at the time of the inquiry.

## **INQUIRE FILE: new RBATYPE option**

## **RBATYPE(***cvda***)**

returns a CVDA value identifying whether, for VSAM files, the data set uses extended addressing. CVDA values are:

### **EXTENDED**

This VSAM data set uses extended relative byte addressing and therefore can hold more than 4 gigabytes of data.

# **NOTAPPLIC**

One of the following is true:

- The data set is BDAM
- The file is remote.
- The file is not open.

# **NOTEXTENDED**

This VSAM data set does not use extended relative byte addressing and therefore cannot hold more than 4 gigabytes of data.

# **INQUIRE IRC: new XCFGROUP option**

# **XCFGROUP(***data-area***)**

returns the 8-character name of the cross-system coupling facility (XCF) group of which this region is a member.

If this region is not a member of an XCF group (because it has not signed on to IRC), XCFGROUP contains the XCF group the region would be in if XCF were opened.

For introductory information about XCF/MRO, see Cross-system multiregion operation (XCF/MRO) in the *CICS Intercommunication Guide*.

## **INQUIRE MONITOR: new COMPRESSST option**

### **COMPRESSST(***cvda***)**

returns a CVDA value indicating whether data compression is active for the CICS SMF 110 monitoring records output by the CICS monitoring facility. CVDA values are:

# **COMPRESS**

Data compression is being performed for the monitoring records.

### **NOCOMPRESS**

Data compression is not being performed for the monitoring records.

## **INQUIRE MVSTCB: new syntax**

The INQUIRE MVSTCB command has a new syntax, which uses the new option SET and the existing option NUMELEMENTS to provide a list of descriptors for individual storage elements owned by the TCB that you are browsing. The descriptors contain the new information about the storage key and storage in use for each storage element, as well as the information that was formerly provided about addresses, lengths, and MVS subpools for each element.

The options ELEMENTLIST, LENGTHLIST, and SUBPOOLLIST are now obsolete, but are supported for compatibility with applications developed in releases before CICS Transaction Server for z/OS, Version 3 Release 2. These options do not provide the new information about the storage key and storage in use for each element. You cannot use these options in combination with the new SET option. For all new applications, use the new syntax with the SET option.

## **INQUIRE NETNAME: new options**

### **AIDCOUNT(***data-area***)**

Returns a fullword binary field giving the number of automatic initiate descriptors (AIDs) queued for the specified terminal. If there are no AIDs, then an AIDCOUNT value of 0 is returned.

### **INQUIRE PIPELINE: new options**

### **CIDDOMAIN**(*data-area*)

Returns the domain name that is used to generate MIME content-ID values to identify binary attachments in containers. The name can be up to 255 characters long.

### **MODE**(*cvda*)

Returns the operating mode of the pipeline. CVDA values are:

### **PROVIDER**

CICS is using the pipeline as a service provider.

### **REQUESTER**

CICS is using the pipeline as a service requester.

#### **UNKNOWN**

The operating mode of the pipeline cannot be determined.

### **MTOMNOXOPST**(*cvda*)

Returns a value that indicates whether MTOM should be used for outbound SOAP messages when there are no binary attachments present. The values are:

### **MTOMNOXOP**

Use MTOM, even when there are no binary attachments present.

### **NOMTOMNOXOP**

Do not use MTOM unless there are binary attachments present.

### **MTOMST**(*cvda*)

Returns a value that indicates whether support for MTOM has been enabled in the pipeline. The values are:

### **MTOM**

MTOM support has been enabled in the pipeline.

### **NOMTOM**

MTOM support has not been enabled in the pipeline.

### **RESPWAIT**(*data-area*)

Returns the number of seconds that an application program waits for an optional response message from a remote Web service. If the returned value is -1, no value has been set for the pipeline and the default timeout value of the transport protocol is being used.

- The default timeout value for HTTP is 10 seconds.
- The default timeout value for WebSphere MQ is 60 seconds.

#### **SENDMTOMST**(*cvda*)

Returns a value that indicates when MTOM should be used for outbound SOAP messages. The values are:

### **NOSENDMTOM**

Do not use MTOM for outbound SOAP messages.

### **SAMESENDMTOM**

Use MTOM for outbound SOAP message responses when the inbound message is received in MTOM format.

### **SENDMTOM**

Always use MTOM for outbound SOAP messages.

### **SOAPLEVEL**(*data-area*)

Returns an eight byte character string of the SOAP level that is used in the PIPELINE. The value of the SOAP level is 1.1 or 1.2. If the pipeline is not being used for SOAP messages, a value of NOTSOAP is returned.

### **SOAPRNUM**(*data-area*)

Returns a fullword binary value of the release number for the SOAP level that is used in the PIPELINE. The value of the release number is 1 or 2.

### **SOAPVNUM**(*data-area*)

Returns a fullword binary value of the version number for the SOAP level that is used in the PIPELINE. The value of the version number is 1.

### **XOPDIRECTST**(*cvda*)

Returns a value that indicates whether the pipeline can currently handle XOP documents in direct mode. The values are:

### **XOPDIRECT**

The pipeline supports the direct processing of XOP documents and binary attachments.

## **NOXOPDIRECT**

The pipeline does not support the direct processing of XOP documents and binary attachments. Compatibility mode is in operation.

### **XOPSUPPORTST**(*cvda*)

Returns a value that indicates whether the application handler for the pipeline supports the processing of XOP documents and binary attachments. The values are:

### **XOPSUPPORT**

The application handler supports XOP documents.

#### **NOXOPSUPPORT**

The application handler does not support XOP documents.

### **INQUIRE PROGRAM: new LIBRARY and LIBRARYDSN options**

# **LIBRARY(***data-area***)**

returns the 8-character name of the LIBRARY resource from which this program was loaded. This is blank if the program has not been loaded, or if the LPASTATUS is LPA (indicating that the program has been loaded from the LPA).

## **Note:**

- If the program was loaded from an installed LIBRARY, the LIBRARY and LIBRARYDSN names will be returned.
- If the program was loaded from a LIBRARY that has been disabled, the LIBRARY name will be returned but the LIBRARYDSN will be blank.
- If the program was loaded from a LIBRARY that has been discarded, both LIBRARY and LIBRARYDSN will be blank.

## **LIBRARYDSN(***data-area***)**

Returns the 44-character name of the data set from which the program was loaded. This data-area is blank if the program has not been loaded or if the LPASTATUS is LPA (indicating that the program has been loaded from the LPA).

# **INQUIRE PROGRAM: new scope for USECOUNT and CONCURRENTST options**

- The USECOUNT option now displays a use count for Java programs. In earlier CICS releases, this count was not available and a value of -1 was returned.
- The CONCURRENTST option now applies to global user exit programs, as well as to task-related user exit programs.

## **INQUIRE SYSTEM: new options**

### **MEMLIMIT(***data-area***)**

returns a doubleword binary field giving the maximum amount, in bytes, of storage available above the 2GB boundary (above the bar), for use by the CICS region. A value of -1 indicates that no limit has been imposed on the amount of storage that the region can attempt to use (also known as NOLIMIT). The MEMLIMIT value can be set as a PARMLIB member, by JCL or through the IEFUSI global user exit.

### **SOSABOVEBAR(***cvda***)**

returns a CVDA value indicating whether CICS is short on storage in the dynamic storage areas above the 2GB boundary (above the bar). **NOTSOS** 

CICS is not short on storage in any of the dynamic storage areas above the 2GB boundary.

**SOS** CICS is short on storage in at least one of the dynamic storage areas above the 2GB boundary.

### **SOSABOVELINE(***cvda***)**

returns a CVDA value indicating whether CICS is short on storage in the dynamic storage areas above the 16MB line, but below the 2GB boundary. **NOTSOS** 

CICS is not short on storage in any of the dynamic storage areas above the 16MB line (but below the 2GB boundary).

**SOS** CICS is short on storage in at least one of the dynamic storage areas above the 16MB line (but below the 2GB boundary).

# **SOSBELOWLINE(***cvda***)**

returns a CVDA value indicating whether CICS is short on storage in the dynamic storage areas below the 16MB line.

## **NOTSOS**

CICS is not short on storage in any of the dynamic storage areas below the 16MB line.

**SOS** CICS is short on storage in at least one of the dynamic storage areas below the 16MB line.

**INQUIRE SUBPOOL:** The new DSA name GCDSA (above the bar CICS dynamic storage area) is added to the values returned by the DSANAME option.

### **INQUIRE TASK: new options**

### **IPFACILITIES(***ptr-ref***)**

returns the address of a list of 4-byte binary tokens, each of which identifies an

IPCONN session that the task is using to communicate with another system. If there are no such IP facilities for this task, the IPFACILITIES pointer contains a null value.

CICS obtains the storage for the list and frees it when the inquiring task issues another INQUIRE TASK command or ends; the task cannot free the storage itself.

# **IPFLISTSIZE(***data-area***)**

returns a fullword binary field giving the number of IP facilities associated with this task. (That is, it returns the number of items in the list addressed by the IPFACILITIES option.)

If this task has no IP facilities, IPFLISTSIZE contains zero.

## **INQUIRE TCPIPSERVICE: new options and values**

## **REALM(***data-area***)**

returns the 56-character realm that is used during the process of HTTP basic authentication. This value is returned only when PROTOCOL has a value of HTTP. If no realm is specified for this service, the default realm used by CICS is returned, which is CICS application *aaaaaaaa*, where *aaaaaaaa* is the applid of the CICS region.

• New value on the PROTOCOL option:

**IPIC** IP interconnectivity (IPIC).

# **INQUIRE TERMINAL: new options**

### **AIDCOUNT(***data-area***)**

Returns a fullword binary field giving the number of automatic initiate descriptors (AIDs) queued for the specified terminal. If there are no AIDs, then an AIDCOUNT value of 0 is returned.

### **INQUIRE WEBSERVICE: new options**

### **CCSID**(*data-area*)

Returns the CCSID that is used to encode the character data in the application data structure at run time. This value is set using the optional **CCSID** parameter in the Web services assistant when the Web serving binding file was generated. If the *data-area* is 0, the default CCSID for the CICS region that is specified by the **LOCALCCSID** system initialization parameter is used.

## **MAPPINGLEVEL**(*data-area*)

Returns an eight byte character string of the mapping level that is used to convert data between language structures and Web service description (WSDL) documents. The value of the mapping level is 1.0, 1.1, 1.2, 2.0 or 2.1.

### **MAPPINGRNUM**(*data-area*)

Returns a fullword binary value of the release number for the mapping level that is used to convert data between language structures and Web service description (WSDL) documents. The value of the release number is 0, 1, or 2.

### **MAPPINGVNUM**(*data-area*)

Returns a fullword binary value of the version number for the mapping level that is used to convert data between language structures and Web service description (WSDL) documents. The value of the version number is 1 or 2.

### **MINRUNLEVEL**(*data-area*)

Returns an eight byte character string of the minimum runtime level that is required to run the Web service in CICS. The value of the runtime level is 1.0, 1.1, 1.2, 2.0 or 2.1

# **MINRUNRNUM**(*data-area*)

Returns a fullword binary value of the release number for the minimum runtime level that is required to run the Web service in CICS. The value of the release number is 0, 1, or 2.

### **MINRUNVNUM**(*data-area*)

Returns a fullword binary value of the version number for the minimum runtime level that is required to run the Web service in CICS. The value of the version number is 1 or 2.

# **XOPDIRECTST**(*cvda*)

Returns a value that indicates whether the web service is currently able to handle XOP documents in direct mode. The values are:

#### **NOXOPDIRECT**

The web service cannot currently handle XOP documents and binary attachments directly. This is true when the web service implementation does not support the direct handling of XOP documents and binary attachments, or Web service validation is switched on.

### **XOPDIRECT**

The web service can currently handle XOP documents and binary attachments directly. This is true when the web service implementation supports the direct handling of XOP documents and Web service validation is not switched on.

### **XOPSUPPORTST**(*cvda*)

Returns a value that indicates whether the web service implementation is capable of handling XOP documents and binary attachments in direct mode. The values are:

### **NOXOPSUPPORT**

The web service implementation does not support the direct handling of XOP documents and binary attachments.

### **XOPSUPPORT**

The web service implementation supports the direct handling of XOP documents and binary attachments. This is true for any web services that are generated and deployed using the Web services assistant.

## **PERFORM STATISTICS RECORD: new statistics types**

### **DOCTEMPLATE**

records specific statistics for each document template installed in the CICS region.

### **IPCONN**

records specific statistics for all IPIC connections installed in the CICS region.

### **LIBRARY**

records specific statistics for all LIBRARY resources.

### **MQCONN**

records global statistics for the WebSphere MQ connection.

## **SET MONITOR: new COMPRESSST option**

## **COMPRESSST(***cvda***)**

specifies whether you want data compression to be performed for the CICS SMF 110 monitoring records output by the CICS monitoring facility. If you change the setting for the data compression option, the new setting applies to all monitoring records written from that point on, even if they are for a task being processed at the time the change is made. The new setting also applies to any records which are in the buffer waiting to be written to SMF at the time the change is made. The change only applies until a CICS restart.

# **COMPRESS**

CICS is to perform data compression for the monitoring records. (In some situations, some of the records might not be compressed.)

# **NOCOMPRESS**

CICS is not to perform data compression for the monitoring records.

## **SET PIPELINE: new RESPWAIT option**

### **RESPWAIT**(*data-area*)

Specifies the number of seconds that an application program should wait for an optional response message from a remote Web service. The value can range from 0 to 9999 seconds. If you do not specify a value, the default timeout value of the transport protocol is used.

- The default timeout value for HTTP is 10 seconds.
- The default timeout value for WebSphere MQ is 60 seconds.

# **New SPI commands**

CICS Transaction Server for z/OS, Version 3 Release 2 includes some new SPI commands that you can use to control new system resources or to do new things with existing resources.

# **CREATE IPCONN**

Define and install an IPCONN in the local CICS region.

# **CREATE LIBRARY**

Create a LIBRARY resource in the local CICS region.

# **DISCARD IPCONN**

Remove an IPCONN definition.

### **DISCARD LIBRARY**

Remove a specified LIBRARY from the running CICS system.

### **INQUIRE ASSOCIATION**

Retrieve association information for a specified task from its associated data control block (ADCB).

# **INQUIRE ASSOCIATIONLIST**

Retrieve a list of tasks, based on user correlation data contained in the tasks' association information.

# **INQUIRE IPCONN**

Retrieve information about an IPCONN.

## **INQUIRE LIBRARY**

Retrieve information about a LIBRARY.

## **SET IPCONN**

Change the attributes of an IPCONN or cancel outstanding AIDs.

## **SET LIBRARY**

Change the attributes of a LIBRARY resource.

# **PERFORM JVMPOOL**

Start and terminate JVMs in the JVM pool.

# **SET DOCTEMPLATE**

Refresh the cached copy of a document template installed in your CICS region, or phase in a new copy of a CICS program or exit program that is defined as a document template.

# **Changes to DOCTEMPLATE SPI commands**

If resource security for document templates is active in the CICS region, with the XRES system initialization parameter set on (which is the default), the system programming commands for CICS document templates can be affected.

The following commands can be affected:

- EXEC CICS CREATE DOCTEMPLATE
- EXEC CICS DISCARD DOCTEMPLATE
- EXEC CICS INQUIRE DOCTEMPLATE
- EXEC CICS SET DOCTEMPLATE

Document templates specified by these commands are subject to resource security checking if RESSEC(YES) is specified in the transaction resource definition for the transaction that issues the command.

If resource security checking is in place, the user ID for the transaction must have an appropriate level of access to the DOCTEMPLATE resource definition involved:

*Table 1. Access required for system programming commands involving document templates* 

| <b>Action</b>   | <b>Access required</b> |
|-----------------|------------------------|
| <b>CREATE</b>   | <b>ALTER</b>           |
| <b>IDISCARD</b> | <b>ALTER</b>           |
| <b>INQUIRE</b>  | READ                   |
| <b>SET</b>      | <b>UPDATE</b>          |

For all these commands, there is a new RESP2 value of 101 for the condition NOTAUTH:

# **NOTAUTH**

**101** The user associated with the issuing task is not authorized to access this DOCTEMPLATE resource definition in the way required by this command.

The XHFS system initialization parameter, which specifies access control for z/OS UNIX files, does not affect any system programming commands. z/OS UNIX files are referenced by EXEC CICS commands only when they are defined as CICS document templates. In this situation, resource security for CICS document templates, specified by the XRES system initialization parameter, controls access to them for users.

# **Chapter 7. Changes to CICS-supplied utility programs**

CICS Transaction Server for z/OS, Version 3 Release 2 supplies some new utility programs. Also, as with every release, the existing utility programs DFHCSDUP, DFHSTUP and DFH0STAT support new resources, and the trace formatting utility program (DFHTUxxx) and IPCS dump exit routine (DFHPDxxx) support new resources and are renamed for the release.

# **CSD utility program, DFHCSDUP**

The CSD utility program supports all the new and changed resource types and attributes. See [Chapter 4, "Changes to resource definition," on page 21](#page-30-0) for details of all the changes to CSD resource definitions that are supported by DFHCSDUP.

If you are sharing the CSD with earlier releases of CICS and want to alter definitions that are used only on earlier releases, you must use the latest DFHCSDUP, even if some attributes are obsolete in the latest releases of CICS. To use the latest DFHCSDUP to update obsolete options on resource definitions, specify the COMPAT option in the PARM string to indicate that you want DFHCSDUP to operate in compatibility mode.

# **Statistics formatting utility program, DFHSTUP**

The statistics formatting utility program formats additional statistics reports for the new resource types. See [Chapter 12, "Changes to CICS statistics," on page 67](#page-76-0) for information about the new keywords available on the SELECT TYPE and IGNORE TYPE parameters.

# **Sample statistics utility program, DFH0STAT**

DFH0STAT, the sample statistics utility program, produces additional statistics reports.

DFH0STAT now displays a 4-digit count for the hours in time fields instead of a 2-digit count, and also displays the time to six decimal places (down to one microsecond) instead of five decimal places. The new format for the time fields is hhhh:mm:ss.000000. The new format is used in the Dispatcher TCB Modes Report.

DFH0STAT now provides a new report for LIBRARY resources, which will provide details about the data sets in the concatenation as well as the LIBRARY statistics. The DFHRPL Analysis provided by DFH0STAT is revised to provide a DFHRPL and LIBRARY analysis showing the programs from the DFHRPL concatenation and those from LIBRARY resources.

# **Trace formatting utility program, DFHTU650**

The trace formatting utility program is renamed to DFHTU650. Always ensure that you use the trace program with the correct level number for the release of CICS TS that created the trace data set that you are formatting.

The program formats trace entries written by the new domains and functions. The new identifiers that you can specify to DFHTU650 on the **TYPETR** parameter for these functional areas are the same as the CETR trace component codes.

# **IPCS dump exit routine, DFHPD650**

The dump formatting utility program is renamed to DFHPD650. Always ensure that you use the dump formatting program with the correct level number for the release of CICS TS that created the dump data set that you are formatting.

The dump exit routine for formatting CICS system dumps formats the control blocks for the new domains. To select or ignore dump data for any domains, specify the dump component keywords for those domains. The dump component keywords for use with the CICS IPCS dump exit routine are the same as the CETR trace component codes.

# **New CICS JVM Application Isolation Utility**

The CICS JVM Application Isolation Utility helps system administrators and application programmers to discover static variables in Java applications that they use or plan to use in their CICS regions. Application developers then review the findings of the utility and determine whether or not the application might exhibit unintended behavior when it runs in a continuous JVM. You can use the utility when migrating Java workloads from resettable to continuous JVMs.

The CICS JVM Application Isolation Utility is a code analyzer tool that inspects Java bytecodes in Java Archive (JAR) files and class files. It does not alter any Java bytecodes. It helps identify potential issues before they arise in a continuous JVM under CICS. The Java application does not need to be running in a CICS region when it is inspected.

The CICS JVM Application Isolation Utility is shipped with CICS Transaction Server for z/OS, Version 3 Release 2 as a JAR file named dfhjaiu.jar. It runs under z/OS UNIX System Services as a standalone utility. You do not need to have a CICS Transaction Server for z/OS, Version 3 Release 2 region or any other CICS region running when you use the utility.

# **Chapter 8. Changes to global user exits, task-related user exits, and the exit programming interface**

CICS Transaction Server for z/OS, Version 3 Release 2 has changes to some existing global user exit programs and task-related user exit programs, and there are some new global user exit points. Check your existing global user exit programs against the changes summarized here.

# **Reassembling global user exit programs**

The CICS global user exit programming interface is product-sensitive, and depends on the facilities that you have set up in your CICS system. Global user exit programs must be reassembled for each CICS release.

Check the changes summarized in this section, and modify your global user exit programs to take account of changes to relevant parameters. When you have completed your program changes, you must reassemble *all* your global user exit programs against the CICS Transaction Server for z/OS, Version 3 Release 2 libraries.

# **Changes to global user exits**

CICS Transaction Server for z/OS, Version 3 Release 2 has changes to some existing global user exits, including new parameters, values or return codes, or changes to the way in which the exits are used.

# **Threadsafe PLT-enabled global user exit programs**

You can now define as threadsafe global user exit programs that are enabled from first-phase PLT programs. In previous CICS releases, this technique was available to task-related user exit programs but not to global user exit programs. To define a first-phase PLT global user exit program as threadsafe, specify the THREADSAFE keyword on the EXEC CICS ENABLE command. THREADSAFE overrides the CONCURRENCY(QUASIRENT) setting on the system-autoinstalled program definition.

# **Changes to resource management install and discard exit XRSINDI**

The range of values in the 1-byte field addressed by the UEPIDTYP parameter now covers the install and discard of the following new resource types:

# **UEIDLBRY**

A LIBRARY resource

### **UEIDIPCO**

An IPIC connection ( "IPCONN")

# **Changes to global user exits in CICS Transaction Server for z/OS, Version 3 Release 2**

**XEIIN, XEIOUT, XEISPIN, and XEISPOUT, EXEC interface program exits** 

A new parameter, UEP\_EI\_PBTOK, is added to the exit-specific parameter lists of these exits:

# **UEP\_EI\_PBTOK**

Address of a 4-byte field containing the z/OS Workload Manager (WLM) Performance Block Token. An exit program can use this token to access information (such as the service class token, SERVCLS) in the WLM Performance Block. To do so, it must use the WLM EXTRACT macro, IWMMEXTR, passing the Performance Block Token as the MONTKN input parameter. For more information about the IWMMEXTR macro, see *z/OS MVS Programming: Workload Management Services*.

An exit program must not attempt to modify the Performance Block: if it does so, the results are unpredictable.

# **XFCFRIN and XFCFROUT, file control domain exits**

• A new value of UEP\_FC\_XRBA may be returned in the UEP\_FC\_RECORD\_ID\_TYPE exit-specific parameter.

# **UEP\_FC\_XRBA**

VSAM extended ESDS access

The following new return codes may be returned in UEP\_FC\_REASON:

### **UEP\_FC\_REASON\_KSDS\_AND\_XRBA**

Extended relative byte addressing (XRBA) was specified with a KSDS, CMT, or UMT data set.

# **UEP\_FC\_REASON\_NOT\_EXTENDED**

Extended relative byte addressing was specified, with an XRBA number greater than 4 GB, but the data set uses standard relative byte addressing (RBA).

# **XFCREQ and XFCREQC, file control EXEC interface API exits**

A new value of X'08' (XRBA) may be returned in the FC\_EIDOPT8 field of the EXEC interface descriptor (EID), which is pointed to by the first address in the command-level parameter structure:

### **FC\_EIDOPT8**

Indicates whether certain keywords that do not take values were specified on the request.

- **X'80'** DEBKEY specified.
- **X'40'** DEBREC specified.
- **X'20'** TOKEN specified.
- **X'08'** XRBA specified. If the XRBA bit is on, FC\_RIDFLD (described in DSECT DFHFCEDS) points to an 8-byte extended relative byte address (XRBA).

# **XFCLDEL, XFCBFAIL, XFCBOVER, and XFCBOUT, file control exits**

If you have exit programs that run at these exit points, you might have to re-code them to cope with the format of the new log records that are issued for extended addressing ESDS data sets.

## **XMEOUT, message domain exit**

New parameters are added for CICSPlex SM messages:

# **UEPCPID**

Address of a 3-byte product ID. The possible values are:

**DFH** CICS messages.

**EYU** CICSPlex SM messages.

### **UEPCPDOM**

Address of a 2-byte field containing the domain identifier of the message.

## **UEPCPNUM**

Address of a 4-byte field containing the message number.

### **UEPCPSEV**

Address of the message severity code.

## **XPCREQ, XPCREQC, and XPCERES program control program exits**

A new parameter, UEP\_PC\_PBTOK, is added to the exit-specific parameter lists of these exits:

# **UEP\_PC\_PBTOK**

Address of a 4-byte field containing the z/OS Workload Manager (WLM) Performance Block Token. An exit program can use this token to access information (such as the service class token, SERVCLS) in the WLM Performance Block. To do so, it must use the WLM EXTRACT macro, IWMMEXTR, passing the Performance Block Token as the MONTKN input parameter. For more information about the IWMMEXTR macro, see *z/OS MVS Programming: Workload Management Services*.

An exit program must not attempt to modify the Performance Block: if it does so, the results are unpredictable.

## **XRMIIN and XRMIOUT, resource manager interface program exits**

A new parameter, UEP\_RM\_PBTOK, is added to the exit-specific parameter lists of these exits:

### **UEP\_RM\_PBTOK**

Address of a 4-byte field containing the z/OS Workload Manager (WLM) Performance Block Token. An exit program can use this token to access information (such as the service class token, SERVCLS) in the WLM Performance Block. To do so, it must use the WLM EXTRACT macro, IWMMEXTR, passing the Performance Block Token as the MONTKN input parameter. For more information about the IWMMEXTR macro, see *z/OS MVS Programming: Workload Management Services*.

An exit program must not attempt to modify the Performance Block: if it does so, the results are unpredictable.

# **New global user exit points**

CICS Transaction Server for z/OS, Version 3 Release 2 includes some new global user exit points to help you customize new or existing CICS functions.

### **Application Associated Data exit XAPADMGR**

Use the XAPADMGR exit for distributed transactions. It allows you to add user information to a task's Associated Data Origin Descriptor, at the point of origin of the distributed transaction. This information could later be used as, for example, search keys for processing carried out through CICSPlex SM.

CICS provides a sample global user exit program, DFH\$APAD, for use at the XAPADMGR exit point. The exit program is invoked, if enabled, when non-system tasks for which no input Origin Descriptor Record is provided are attached.

## **HTTP client send exit XWBAUTH**

XWBAUTH enables you to specify basic authentication credentials (username and password) for a target server. XWBAUTH passes these to CICS on request, to create an Authorization header. XWBAUTH is called during processing of an **EXEC CICS** WEB SEND (Client) or **EXEC CICS** WEB CONVERSE command. The host name and path information are passed to the user exit, with an optional qualifying realm.

## **Intersystem queues on IPIC connections exit XISQUE**

You can use the XISQUE exit to control the number of queued distributed program link (DPL) requests for sessions on IP interconnectivity (IPIC) connections.

The XISQUE exit enables you to detect queuing problems (bottlenecks) early. It is invoked only for DPL requests across IPCONNs.

XISQUE enables allocate requests to be queued or rejected, depending on the length of the queue. It also allows an IPCONN on which there is a bottleneck to be terminated and then re-established.

### **Pipeline processing exit XWSPRROO**

Use the XWSPRROO exit to access containers on the current channel after the Web services provider application issues the Web service response message and before CICS creates the body of the response message.

# **Changes to the exit programming interface**

These changes to the exit programming interface (XPI) mean that you might have to change global user exit programs that contain XPI calls. Check whether or not your global user exit programs are affected by these changes to the XPI and modify your programs accordingly.

# **The INQUIRE\_SHORT\_ON\_STORAGE call**

A new output parameter, **SOS\_ABOVE\_THE\_BAR**, has been added to the **INQUIRE\_SHORT\_ON\_STORAGE** storage control call.

### SOS ABOVE THE BAR(NO|YES),

returns YES if CICS is currently short-on-storage above the 2GB boundary, and NO if not.

# **Changes to task-related user exits**

In CICS Transaction Server for z/OS, Version 3 Release 2, task-related user exit programs can now be invoked at an additional invocation point.

# **Invocation by CICS context management**

You can now invoke task-related user exit programs at an additional invocation point. Currently, you can invoke a task-related user exit program from:

- An application program
- CICS SPI manager
- CICS syncpoint manager
- CICS task manager
- CICS termination manager
- The Execution Diagnostic Facility (EDF)

You can now also invoke a task-related user exit program from CICS context management.

A task-related user exit program signals that it wants to be invoked by CICS context management by setting a bit in the schedule flag word: see The schedule flag word, in the *CICS Customization Guide*. It can set this bit when it is invoked by an application program or by the CICS task manager at start-of-task.

The only way to cause the exit program to be invoked by CICS context management is for the exit program itself, on a preliminary invocation, to set the bit in the schedule flag word. You can schedule calls by the CICS termination manager, for instance, can be scheduled by specifying the SHUTDOWN option on the EXEC CICS ENABLE command that enables the exit program. The EXEC CICS ENABLE command has no equivalent option to cause the exit program to be invoked by CICS context management. How to use options of the EXEC CICS ENABLE command to cause a task-related user exit program to be invoked for specific types of call is described in Enabling for specific invocation-types, in the *CICS Customization Guide*.

On invocation, the exit program is passed a context-related parameter list: see CICS context management parameters, in the *CICS Customization Guide*.

At the attach of the transaction started by the EXEC CICS START command, if a valid correlator is present, the monitoring domain passes it to the z/OS Workload Manager (WLM). The WLM does one of the following:

- Accepts the correlator as valid. In this case, the WLM returns a new correlator that is known as a *child correlator*.
- Rejects the correlator as invalid or unrecognized. In this case, the WLM treats this as an edge transaction, and generates a new edge correlator.

CICS uses it to identify the piece of work in any further WLM calls.

# **Chapter 9. Changes to the external CICS interface (EXCI)**

The external CICS interface (EXCI) is an application programming interface that enables a non-CICS program (a client program) running in MVS to call a program (a server program) running in a CICS region and to pass and receive data by means of a communications area. The EXCI options table has some changes.

# **Changes to the EXCI options table**

The EXCI options table, generated by the DFHXCOPT macro, enables you to specify a number of parameters that are required by the external CICS interface. A new option, XCFGROUP, is added to the EXCI options table.

### **XCFGROUP={DFHIR000|name}**

Specifies the name of the cross-system coupling facility (XCF) group to be joined by this client program.

**Note:** XCF groups allow CICS regions in different MVS images in the same sysplex to communicate with each other across multiregion operation (MRO) connections. For introductory information about XCF/MRO, and instructions on how to set up XCF groups, see ../../ com.ibm.cics.ts.intercommunication.doc/topics/dfht17e.dita#dfht17e in the *CICS Intercommunication Guide*.

Each client program can join a maximum of one XCF group.

# **DFHIR000**

The default XCF group name.

### **name**

The group name must be eight characters long, padded on the right with blanks if necessary. The valid characters are A-Z, 0-9, and the national characters \$, #, and @. To avoid using the names IBM uses for its XCF groups, do not begin group names with the letters A through C, E through I, or the character string "SYS". Also, do not use the name "UNDESIG", which is reserved for use by the system programmer in your installation.

You are recommended to use a group name beginning with the letters "DFHIR".

# **Chapter 10. Changes to user-replaceable programs**

For each CICS release, you must reassemble all user-replaceable programs, whether or not you make any changes to them. Before reassembling the programs, check whether these changes to the user-replaceable program interface affect your own customized programs, and make any necessary changes. For example, there might be changes to the parameters passed to the programs or there might be new actions that the programs need to take. To help you to identify any code changes that are required, compare your customized programs with the sample code in the user-replaceable sample programs provided with this CICS release.

See General notes about user-replaceable programs in the *CICS Customization Guide* for programming information about user-replaceable programs.

# **New user-replaceable programs**

CICS Transaction Server for z/OS, Version 3 Release 2 includes user-replaceable programs to support new CICS functions.

# **DFHISAIP**

DFHISAIP was introduced in CICS Transaction Server for z/OS, Version 3 Release 2. It manages the autoinstall of IP interconnectivity (IPIC) connections.

The IPCONN autoinstall user program is similar to the APPC autoinstall user program. Like the APPC autoinstall user program, the IPIC autoinstall user program can choose an installed connection to use as a template for the new connection. The main differences are that the template is an IPCONN rather than a CONNECTION definition and that the use of the template is optional.

If IPCONN autoinstall is active, CICS installs the new IPCONN resource using the following information:

- The information in the connect flow
- The IPCONN template, optionally selected by the IPCONN autoinstall user program
- Values returned by the user program in its communications area
- CICS-supplied values

DFHISAIP, the assembler language version, is the default user program for autoinstall of IPIC connections. Sample COBOL, PL/I, and C versions are also supplied. The source for all the versions of the sample program is in the CICSTS32.CICS.SDFHSAMP library.

For more information about this program, see Writing a program to control autoinstall of IPIC connections, in the *CICS Customization Guide*.

# **Chapter 11. Changes to CICS monitoring**

Changes to CICS monitoring data could affect user-written and vendor-written utilities that analyze and print CICS SMF 110 monitoring records.

The length of a standard performance class monitoring record, as output to SMF, has increased to 2352 bytes. The length does not take into account any user data that you add or any system-defined data fields that you exclude by using a monitoring control table (MCT). CICS Transaction Server for z/OS, Version 3 Release 2 introduces a data compression facility for SMF 110 monitoring records, which can provide a significant reduction in the volume of data written to SMF.

The offsets have changed for a number of the default CICS dictionary entries in the dictionary data sections of CICS monitoring SMF 110 records.

The length of a monitoring clock for performance class data, such as USRCPUT, has increased from 8 bytes to 12 bytes. For detailed information about the new format, see the Technote [Interpreting new 12 byte format of USRCPUT in SMF110](http://www.ibm.com/support/docview.wss?uid=swg21366634)  [records.](http://www.ibm.com/support/docview.wss?uid=swg21366634) This change affects all performance class data fields defined as TYPE-S and also affects any user-defined event-monitoring points (EMPs) that involve clocks. User clocks are defined in the monitoring control table (MCT) using DFHMCT TYPE=EMP macros. The monitoring clocks for transaction resource class data are *not* changed, and they remain at 8 bytes.

> Check your utility programs that process CICS SMF records to ensure that they can still process SMF 110 records correctly. If you have utility programs provided by independent software vendors, you must ensure that they are able to handle the SMF 110 records correctly. If you want to activate data compression for monitoring records, these programs must handle data compression correctly. You must make sure that the product can identify compressed CICS SMF 110 monitoring records, and expand the data section using the z/OS Data Compression and Expansion Services, so that the monitoring records can be processed correctly. If the reporting tool cannot work in this way, consider using the CICS-supplied monitoring sample program DFH\$MOLS, with the EXPAND control statement, to produce an output data set containing the SMF 110 monitoring records in their expanded format, with which the tool can work.

You can identify SMF 110 records from different releases by using the record-version field in the SMF product section.

# **New and changed monitoring data fields**

A number of new performance data fields are added to performance class data records. Some existing performance class and exception class data fields are changed.

# **New performance data fields added in CICS Transaction Server for z/OS, Version 3 Release 2**

# **Group DFHCICS**

# **360 (TYPE-C, 'OAPPLID', 8 BYTES)**

The applid of the CICS region in which this work request (transaction) originated; (for example, the region in which the CWXN task ran).

| | | | | | | |

- **361 (TYPE-T, 'OSTART', 8 BYTES)**  The time at which the originating task (for example, the CWXN task) was started. **362 (TYPE-P, 'OTRANNUM', 4 BYTES)**  The number of the originating task (for example, the CWXN task). **363 (TYPE-C, 'OTRAN', 4 BYTES)**  The transaction ID (TRANSID) of the originating task (for example, the CWXN task). **364 (TYPE-C, 'OUSERID', 8 BYTES)**  The originating Userid-2 or Userid-1 (for example, from CWBA), depending on the originating task. **365 (TYPE-C, 'OUSERCOR', 64 BYTES)**  The originating user correlator. **366 (TYPE-C, 'OTCPSVCE', 8 BYTES)**  The name of the originating TCPIPSERVICE. **367 (TYPE-A, 'OPORTNUM', 4 BYTES)**  The port number used by the originating TCPIPSERVICE. **368 (TYPE-C, 'OCLIPADR', 16 BYTES)**  The IP address of the originating client (or Telnet client). **369 (TYPE-A, 'OCLIPORT', 4 BYTES)**  The TCP/IP port number of the originating client (or Telnet client). **370 (TYPE-A, 'OTRANFLG', 8 BYTES)**  Originating transaction flags, a string of 64 bits used for signaling transaction definition and status information: **Byte 0**  The facility-type of the originating transaction: **Bit 0** None (X'80') **Bit 1** Terminal (X'40') **Bit 2** Surrogate (X'20') **Bit 3** Destination (X'10') **Bit 4** 3270 bridge (X'08') **Bit 5** Reserved **Bit 6** Reserved **Bit 7** Reserved **Byte 1**  Transaction identification information:
	- **Bit 0** System transaction (x'80')
	- **Bit 1** Mirror transaction (x'40')
	- **Bit 2** DPL mirror transaction (x'20')
	- **Bit 3** ONC/RPC Alias transaction (x'10')
	- **Bit 4** WEB Alias transaction (x'08')
	- **Bit 5** 3270 Bridge transaction (x'04')
	- **Bit 6** Reserved (x'02')

**Bit 7** CICS BTS Run transaction

## **Byte 2**

Reserved.

### **Byte 3**

Transaction definition information:

- **Bit 0** Taskdataloc = below (x'80')
- **Bit 1** Taskdatakey = cics (x'40')
- **Bit 2**  $I\text{solate} = \text{no } (x'20')$
- **Bit 3** Dynamic = yes  $(x'10')$

#### **Bits 4–7**

Reserved

### **Byte 4**

- The type of the originating transaction:
- **X'01'** None
- **X'02'** Terminal
- **Transient data**
- **X'04'** START
- **X'05'** Terminal-related START
- **X'06'** CICS business transaction services (BTS) scheduler
- **X'07'** Transaction manager domain (XM)-run transaction
- **X'08'** 3270 bridge
- **X'09'** Socket domain
- **X'0A'** CICS Web support (CWS)
- **X'0B'** Internet Inter-ORB Protocol (IIOP)
- **X'0C'** Resource Recovery Services (RRS)
- **X'0D'** LU 6.1 session
- **X'0E'** LU 6.2 (APPC) session
- **X'0F'** MRO session
- **X'10'** External Call Interface (ECI) session
- **X'11'** IIOP domain request receiver
- **X'12'** Request stream (RZ) instore transport
- **X'13'** IP interconnectivity session

### **Byte 5**

Reserved.

### **Byte 6**

Reserved.

# **Byte 7**

Recovery manager information:

- **Bit 0 Indoubt** wait = no
- **Bit 1** Indoubt action = commit
- **Bit 2** Recovery manager UOW resolved with indoubt action
- **Bit 3** Recovery manager Shunt
- **Bit 4** Recovery manager Unshunt
- **Bit 5** Recovery manager Indoubt failure
- **Bit 6** Recovery manager Resource owner failure
- **Bit 7** Reserved

### **371 (TYPE-C, 'OFCTYNME', 4 BYTES)**

The facility name of the originating transaction. If the originating transaction is not associated with a facility, this field is null. The transaction facility type, if any, can be identified using byte 0 of the transaction flags, OTRANFLG (370), field.

### **Group DFHDOCH**

**223 (TYPE-A, 'DHDELCT', 4 BYTES)**  The number of document handler DELETE requests issued by the user task.

# **Group DFHSOCK**

- **288 (TYPE-A, 'ISALLOCT, 4 BYTES)**  The number of allocate session requests issued by the user task for sessions using IPIC
- **300 (TYPE--S, 'ISIOWTT', 12 BYTES)**  The elapsed time for which a user task waited for control at this end of an (IPIC) connection.
- **305 (TYPE--C, 'ISIPICNM', 8 BYTES)**  The name of the IPIC connection whose TCP/IP service attached the user task.
- **330 (TYPE--A, 'CLIPPORT', 4 BYTES)**  The port number of the client or Telnet client.

# **Performance data fields changed in CICS Transaction Server for z/OS, Version 3 Release 2**

### **Group DFHSOCK**

**244 (TYPE-C, 'CLIPADDR', 16 BYTES)**  The client IP address (in the form *nnn.nnn.nnn.nnn*) or Telnet client IP address.

### **Group DFHTASK**

**164 (TYPE-A, 'TRANFLAG', 8 BYTES)** 

Transaction flags, a string of 64 bits used for signaling transaction definition and status information:

## **Byte 0**

Transaction facility identification

- **Bit 0** Transaction facility name = none (x'80')
- **Bit 1** Transaction facility name = terminal (x'40')

If this Bit is set, FCTYNAME and TERM contain the same terminal id.

- **Bit 2** Transaction facility name = surrogate (x'20')
- **Bit 3** Transaction facility name = destination (x'10')
- **Bit 4** Transaction facility name = 3270 bridge (x'08')

### **Bits 5–7**

Reserved

### **Byte 1**

Transaction identification information

- **Bit 0** System transaction (x'80')
- **Bit 1** Mirror transaction (x'40')
- **Bit 2** DPL mirror transaction (x'20')
- **Bit 3** ONC/RPC Alias transaction (x'10')
- **Bit 4** WEB Alias transaction (x'08')
- **Bit 5** 3270 Bridge transaction (x'04')
- **Bit 6** Reserved (x'02')
- **Bit 7** CICS BTS Run transaction

### **Byte 2**

z/OS workload manager request (transaction) completion information

- **Bit 0** Report the total response time (begin-to-end phase) for completed work request (transaction)
- **Bit 1** Notify that the entire execution phase of the work request is complete
- **Bit 2** Notify that a subset of the execution phase of the work request is complete
- **Bit 3** This transaction has been reported to the z/OS workload manager as completing abnormally because it has tried to access DB2® and a "connection unavailable" response has been returned. This occurs when all the following are true:
	- 1. Bit 0 is set.
	- 2. CICS is not connected to DB2.
	- 3. The CICS-DB2 adapter is in standby mode (STANDBYMODE(RECONNECT) or STANDBYMODE(CONNECT) ).
	- 4. CONNECTERROR(SQLCODE) is specified, causing the application to receive a -923 SQL code.
- **Bits 4-7**

Reserved

**Byte 3** 

Transaction definition information

- **Bit 0** Taskdataloc = below (x'80')
- **Bit 1** Taskdatakey = cics  $(x'40')$
- **Bit 2**  $I\text{solate} = \text{no } (x'20')$

Reserved

- **Bit 3** Dynamic = yes  $(x'10')$
- **Bits 4–7**

# **Byte 4**

Transaction origin type:

- **X'01'** None
- **X'02'** Terminal
- **X'03'** Transient data
- **X'04'** START
- **X'05'** Terminal-related START
- **X'06'** CICS business transaction services (BTS) scheduler
- **X'07'** Transaction manager domain (XM)-run transaction
- **X'08'** 3270 bridge
- **X'09'** Sockets domain
- **X'0A'** CICS Web support (CWS)
- **X'0B'** Internet Inter-ORB Protocol (IIOP)
- **X'0C'** Resource Recovery Services (RRS)
- **X'0D'** LU 6.1 session
- **X'0E'** LU 6.2 (APPC) session
- **X'0F'** MRO session
- **X'10'** External Call Interface (ECI) session
- **X'11'** IIOP domain request receiver
- **X'12'** Request stream (RZ) instore transport
- **X'13'** IPIC session

### **Byte 5**

Transaction status information

#### **Bits 0–5**

Reserved

- **Bit 6** Task purged on an open TCB
- **Bit 7** Task abnormally terminated
- **Note:** If bit 6 is set, the task has been purged while running on an open TCB, and its transaction timing clocks have been left in an unreliable state. Because of this, the clocks will be set to zero when the record is written by the CICS Monitoring Facility (CMF).
- **Byte 6**

### Reserved

# **Byte 7**

Recovery manager information

- **Bit 0** Indoubt wait = no
- **Bit 1** Indoubt action = commit
- **Bit 2** Recovery manager UOW resolved with indoubt action
- **Bit 3** Recovery manager Shunt
- **Bit 4** Recovery manager Unshunt
- **Bit 5** Recovery manager Indoubt failure
- **Bit 6** Recovery manager Resource owner failure
- **Bit 7** Reserved
- **Note:** Bits 2 through 6 will be reset on a SYNCPOINT request when the MNSYNC=YES option is specified.
- **275 (TYPE-S, 'JVMRTIME', 12 BYTES)**

Before CICS Transaction Server for z/OS, Version 3 Release 2, the JVMRTIME field (group name: DFHTASK, field id: 275) recorded the time spent resetting the JVM environment to its initial state between uses of the JVM. This time was only measurable for resettable JVMs, and usually registered as zero for continuous JVMs. The resettable mode is now withdrawn, but the precision of the CICS monitoring clocks has been increased, so the JVMRTIME field is now able to measure the time spent in JVM cleanup between uses of a continuous JVM. This time includes deleting local references for each task and handling any exception raised. It also includes the time taken to destroy the JVM when CICS ceases to require it.

Before CICS Transaction Server for z/OS, Version 3 Release 2, the JVMRTIME field also recorded the time spent on garbage collections scheduled by CICS. This type of garbage collection was included in the activity measurements for the transaction immediately before the garbage collection took place. Garbage collections scheduled by CICS now take place under a separate transaction, CJGC, and are not recorded in the JVMRTIME field for user transactions.

# **Exception records changed in CICS Transaction Server for z/OS, Version 3 Release 2**

**EXCMNTRF (TYPE-C, 8 BYTES)** 

EXCMNTRF has changed to match the changes for field 164 (TRANFLAG) in performance data group DFHTASK.

# **Effects of monitoring clock changes on performance data**

The monitoring clocks for performance class data now record dispatch time and CPU time much more precisely and over a longer period. When you migrate to CICS Transaction Server for z/OS, Version 3 Release 2, you might see differences in the times reported in your performance class data.

The changes to the monitoring clock format should *not* themselves have any measurable impact on the performance of your transactions. However, because of the increased precision and capacity of the clocks, you might see some times for individual transactions being reported differently in your CICS performance class data.

Because the monitoring clocks are more precise, you might see a higher dispatch time or CPU time being reported for any transactions that suffered from under-reporting in previous CICS releases. This is caused because, when the monitoring clocks used units of 16 microseconds, the time recorded was rounded *down* to a multiple of 16 microseconds; that is, only completed 16-microsecond units were recorded. If a transaction was dispatched on a CICS TCB for 24 microseconds, 16 microseconds were added to the time on the clock, but the other 8 microseconds would go unreported. However, in CICS Transaction Server for z/OS, Version 3 Release 2, with the monitoring clocks recording every microsecond, the 24-microsecond dispatch for the same transaction is reported in full. You are most likely to notice an increase in the amount of dispatch time or CPU time reported when you have a transaction with a high level of TCB switching, such as a nonthreadsafe transaction that makes a number of DB2 requests.

Because the monitoring clocks have a greater capacity, you should see more useful reporting of times for long-running transactions. In previous CICS releases, transactions that ran for longer than the clock capacity of around 19 hours were not reported correctly in the performance class data, because the timer component and period count wrapped around after that time. In CICS Transaction Server for z/OS, Version 3 Release 2, the clock components are still not protected against wraparound, but, because of the increased clock capacity, it is unlikely to occur. Therefore the time used by long-running transactions can be presented accurately.

# **Changes to the format of CICS SMF 110 monitoring records**

CICS SMF 110 monitoring records are divided into three parts: an SMF header, an SMF product section, and a CICS data section. If data compression is active, the CICS data section is compressed before the record is written to SMF and must be expanded before use. A new field in the SMF product section identifies a compressed monitoring record and gives its length after compression.

# **Effect of data compression**

When data compression is active, CICS uses the standard z/OS Data Compression and Expansion Services, CSRCESRV, to compress the CICS data section of each monitoring record before writing it to SMF. The SMF header and SMF product section of records are not compressed.

When CICS SMF 110 monitoring records have been compressed, they must be identified, and the data section must be expanded using the z/OS Data Compression and Expansion Services, before the records can be processed by SMF 110 reporting tools.

Data compression applies only to SMF 110 records written by CICS monitoring, with subtype X'0001' in the record subtype field in the SMF header. It does not apply to the other types of SMF 110 records created by CICS; that is, records written by CICS journaling, CICS statistics, the TS data sharing server, the coupling facility data table (CFDT) server, and the named counter sequence number server.

# **New product header field SMFMNCRL**

The new field SMFMNCRL in the SMF product section of monitoring records identifies where data compression has been used for a monitoring record and gives the compressed length of the CICS data section:

SMEMNCRL DS X12 COMPRESSED RECORD LENGTH

A zero value in this field indicates that the CICS data section in the record does not contain compressed data. A nonzero value in this field indicates that the CICS data section in the record does contain compressed data, and that the z/OS Data Compression and Expansion Services must be used to expand the data section before processing.

The value of the field shows the length of the CICS data section after compression. The maximum expanded length of the data section is 32598 bytes.

# **Changes to the monitoring sample program DFH\$MOLS**

DFH\$MOLS is a sample program that you can modify or adapt to your own purposes. It shows you how you can code your own monitoring utility program to produce reports from the data collected by the CICS monitoring domain (MN) and written to SMF data sets. From CICS Transaction Server for z/OS, Version 3 Release 2, DFH\$MOLS can identify any SMF 110 monitoring records that have
been compressed and expand them using the z/OS Data Compression and Expansion Services, CSRCESRV, before printing reports.

### **New monitoring clock field format**

DFH\$MOLS now reports clock fields in the format ddd hh:mm:ss.000000, showing a count for days, hours, minutes, and seconds, followed by six decimal places (down to one microsecond).

### **New EXPAND control statement**

Use this option if some or all of the input monitoring records were compressed, and you want to create an output data set with these records in their expanded format, and the records that were never compressed.

#### **EXPAND**

specifies that the monitoring data is to be written to an output data set, including any compressed SMF 110 monitoring records in their expanded format, along with the records that were never compressed. The output data set of SMF 110 monitoring records can be used by reporting tools which are not able to use the z/OS Data Compression and Expansion Services (CSRCESRV) to expand compressed records.

A monitoring record with a compressed data section is identified by the compressed record length in the SMFMNCRL field in the SMF product section, which is only present for a compressed record.

If you just want to print reports, or to unload the records into a fixed length format, you do not need to specify the EXPAND option. DFH\$MOLS identifies and expands any compressed monitoring records automatically before working with them. You only need to specify the EXPAND option if you want to create an output data set of SMF 110 monitoring records.

#### **DDNAME=name**

specifies the ddname for the output data set to hold the SMF 110 monitoring records. If you do not code this keyword, the default ddname SYSUT2 is used, and your job stream must include a SYSUT2 DD statement. If you code this keyword to specify a different ddname, your job stream must include the corresponding DD statement.

#### **NEWDCB**

To ignore the DCB information from the original data set, specify NEWDCB. Supply the new DCB information on the JCL for the output data set.

#### **Note:**

- 1. When the EXPAND control statement is specified, the only parameter for IGNORE and SELECT statements that operates during creation of the output data set is the APPLID option. The PRCSTYPE, TASKNO, TERMID, TRANID, and USERID parameters are ignored while the output data set is being produced. You can also select records for the output data set by date, using the DATE parameter, or by time, using the TIME parameter.
- 2. Monitoring data is not automatically printed when the EXPAND control statement is specified. If this statement is specified, and you also want to print monitoring data, you need to specify the PRINT control statement explicitly. When you specify the PRINT statement

to print monitoring records, all of the selection parameters on your IGNORE and SELECT statements now operate for the selection of the monitoring records for printing.

#### **New messages**

The following new messages are produced by DFH\$MOLS if problems are encountered in expanding compressed monitoring data records.

#### **118: UNABLE TO EXPAND A COMPRESSED RECORD, RC='nn'; REPORT IS TERMINATED**

The DFH\$MOLS program was unable to expand the compressed data section for an SMF 110 monitoring record. This abend is issued when the z/OS Data Compression and Expansion service CSRCESRV FUNCTION=EXPAND was unable to expand the data section in the SMF record. For more information on the return codes issued by the CSRCESRV service, see the *z/OS MVS Assembler Services Reference ABE-HSP*.

This message is followed by an MVS abend U118 with a dump.

#### **119: UNABLE TO OPEN DDNAME '***xxxxxxxx***'; REPORT IS TERMINATED**

The DFH\$MOLS program was unable to open the data set specified on the DD statement used for the EXPAND control statement. '*xxxxxxxx*' is either SYSUT2, which is the default, or the ddname specified by the DDNAME= parameter on the EXPAND control statement. Ensure that the JCL for the job was correct.

This message is followed by an MVS abend U119 without a dump.

### **120: UNEXPECTED CSRCESRV QUERY ERROR, RC='nn'; REPORT IS TERMINATED**

The DFH\$MOLS program received an unexpected (non-zero) return code from the z/OS Data Compression and Expansion service CSRCESRV FUNCTION=QUERY. For more information on the return codes issued by the CSRCESRV service, see the *z/OS MVS Assembler Services Reference ABE-HSP*.

This message is followed by an MVS abend U118 with a dump.

## **DFH\$MOLS support for data for earlier CICS releases**

The CICS Transaction Server for z/OS, Version 3 Release 2 release of DFH\$MOLS no longer processes monitoring data for CICS/ESA Version 4 or CICS/ESA Version 3, or for the oldest CICS Transaction Server releases. The UNLOAD control statement has additional restrictions.

In CICS Transaction Server for z/OS, Version 3 Release 2, DFH\$MOLS can process SMF 110 monitoring data records for the following releases:

- CICS Transaction Server for z/OS, Version 3 Release 2
- CICS Transaction Server for z/OS, Version 3 Release 1
- CICS Transaction Server for z/OS, Version 2 Release 3
- CICS Transaction Server for z/OS, Version 2 Release 2

However, the UNLOAD control statement (which unloads performance class monitoring data into a fixed length record format) can only be used with monitoring data for CICS Transaction Server for z/OS, Version 3 Release 2, and not with

monitoring data for any earlier CICS releases. Any version or release of DFH\$MOLS cannot process monitoring data for a version or release *later* than itself, so you should always use the DFH\$MOLS from the highest version or release available to you.

# **Chapter 12. Changes to CICS statistics**

CICS statistics records are changed because of new domains or as a result of enhancements to CICS. There are some new statistics DSECTs, and a number of statistics DSECTs have new or changed fields. You might have to recompile application programs using the changed DSECTs.

### **New statistics DSECTs**

#### **Copybook**

**For functional area** 

#### **DFHDHDDS**

Document template statistics

### **DFHISRDS**

IPCONN resource statistics

#### **DFHLDBDS**

LIBRARY resource statistics

#### **DFHMQGDS**

WebSphere MQ Connection statistics

### **Changed statistics DSECTs**

#### **Copybook**

**For functional area** 

#### **DFHA17DS**

File resource statistics

#### **DFHDSRDS**

MVS TCB resource statistics

#### **DFHDSTDS**

MVS TCB global statistics

### **DFHLDGDS**

Loader statistics

### **DFHLDRDS**

Loader statistics for programs

#### **DFHMNGDS**

Monitoring domain statistics

#### **DFHMNTDS**

Transaction performance monitoring resource statistics. Data is not written to SMF by DFHMNTDS. It is relevant only when used through the COLLECT STATISTICS interface.

#### **DFHSJGDS**

The JVM pool

### **DFHSJRDS**

JVM profiles

#### **DFHSMSDS**

Storage above 16MB

Existing application programs are unaffected by the changes if they use the old versions of the following changed DSECTS:

DFHDSTDS DFHDSRDS **DFHMNGDS** 

They are unaffected because the new fields are added to the end and do not affect the offsets of the unchanged fields. Not all of these DSECTS existed at all earlier releases of CICS, but if you were using one or more of them, your application will not see the new fields.

The changes to the other changed DSECTs listed are such that the old DSECTs are not compatible with the new DSECT, and you must recompile application programs using these DSECTs.

### **New values in DFHSTIDS (statistics record identifiers)**

The new DSECTs added for CICS Transaction Server for z/OS, Version 3 Release 2 have corresponding values in the common statistics record copybook, DFHSTIDS. The revised list of the statistics record identifiers is shown in CICS statistics data section in the *CICS Customization Guide*.

The values in that list that are new for CICS Transaction Server for z/OS, Version 3 Release 2 are as follows:

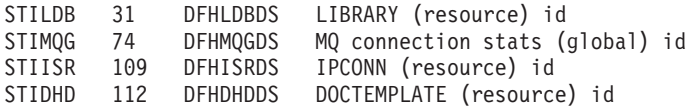

## **The statistics formatting utility program, DFHSTUP**

The statistics formatting utility program now formats additional statistics reports for the new statistics. You can code new resource types on the SELECT TYPE and IGNORE TYPE parameters using these keywords:

- DOCTEMPLATE
- $\cdot$  IPCONN
- LIBRARY
- MQCONN

# **Chapter 13. Changes to problem determination for CICS-MQ, CICS-DBCTL and CICS-DB2**

CICS-MQ components are now shipped with CICS. As a result, tracing has changed for CICS-MQ, CICS-DBCTL, and CICS-DB2.

- v All trace entries produced by the CICS-MQ components use the CICS trace domain. If you have user tracing enabled for WebSphere MQ tracing only, you can turn off user tracing, saving the overhead of application trace.
- The CICS-DBCTL Attach and CICS-DB2 Attach change to use RA (Resource Manager Adapter) Level 1 and Level 2 tracing, instead of FC (File Control) Level 1 and Level 2 tracing.

CICS-MQ messages are changed from CSQCxxx to DFHMQ0xxx. Ensure that your message retrieval applications cope with this change.

**Part 2. Migration tasks for CICS Transaction Server** 

# **Chapter 14. Migration procedures for all CICS regions**

Complete these tasks when you migrate any CICS Transaction Server region to CICS Transaction Server for z/OS, Version 3 Release 2.

## **Redefining and initializing the local and global catalogs**

When you migrate to a new CICS release, delete, redefine, and initialize the CICS local catalog (LCD) and global catalog (GCD).

- 1. Delete your existing local catalog and global catalog.
- 2. Define and initialize new local and global catalogs, following the instructions in Setting up the catalog data sets in the *CICS System Definition Guide*. When you initialize the catalogs, make sure that you use the CICS Transaction Server for z/OS, Version 3 Release 2 versions of the DFHRMUTL and DFHCCUTL utility programs and the sample jobs.
- 3. When you start the CICS region for the first time after migration, make sure that it is an initial start with the START=INITIAL parameter.

## **Enabling z/OS conversion services**

To obtain the benefits of z/OS conversion services for data conversion, perhaps because your system requires support for the conversion of UTF-8 or UTF-16 data to EBCDIC, you must enable the z/OS conversion services and install a conversion image that specifies the conversions that you want CICS to perform.

Refer to the instructions in *z/OS Support for Unicode: Using Conversion Services*, SA22-7649, to find out how to set up and configure conversions supported though the operating system services.

If z/OS conversion services are not enabled, CICS issues a message to indicate this. You can suppress that message if you do not need these services. If the message is encountered when starting a CICS region that is expected to make use of these services, an IPL is necessary to enable the z/OS conversion services.

To discover the status of z/OS conversion services after an IPL, use one of these commands from an MVS console:

**/D UNI** 

To show whether z/OS conversion services were enabled.

**/D UNI,ALL** 

To show whether z/OS conversion services were enabled and which conversions are supported by the system.

## **Upgrading the CSD for CICS-supplied and other IBM-supplied resource definitions**

Upgrade the CICS-supplied resource definitions using the UPGRADE function of the CSD utility program (DFHCSDUP). (If you are migrating from CICS Transaction Server for OS/390, Version 1 Release 3, you also need to change the CSD average and maximum record size.) If you have resource definitions in your CSD that support other IBM products (such as z/OS), you might need to upgrade these also.

If you need to share your upgraded CSD with different CICS releases, see ["CSD](#page-85-0)  [compatibility between different CICS releases" on page 76.](#page-85-0) 

- 1. If you are migrating from CICS Transaction Server for OS/390, Version 1 Release 3, redefine the CSD to VSAM with an increased average and maximum record size, RECORDSIZE(200 2000). Use any of these methods to do this:
	- a. Take a backup, then delete the data set, define a new one with the correct record size, and REPRO the backup into the new data set.
	- b. Rename the old data set as a backup, then create a new data set and REPRO the renamed data set into the new one. "Sample jobs for additional CSD modifications" implements this method.
	- c. Define a new data set with the correct record size and other attributes, and then REPRO the old data set into the new one.
- 2. Run the DFHCSDUP utility program, specifying the UPGRADE command, to upgrade the CICS-supplied definitions in your CSD to the latest CICS TS level. You can create a new CSD using the DFHCSDUP INITIALIZE command. For information about running DFHCSDUP with the UPGRADE command, see The DFHCSDUP UPGRADE command in the *CICS Operations and Utilities Guide*.
- 3. If you have resource definitions in your CSD that support other IBM products, upgrade these as required. For example, if your Language Environment<sup>®</sup> resource definitions are not at the correct z/OS level, you should delete and replace the CSD group containing these. The Language Environment resource definitions are in the SCEESAMP library in member CEECCSD. "Sample jobs for additional CSD modifications" has an example job to delete and replace the CSD group containing these.

### **Sample jobs for additional CSD modifications**

If you need to upgrade the Language Environment resource definitions in your CSD, you can use a job like this.

```
//CSDUPGRD JOB 1,WALSH,MSGCLASS=A,MSGLEVEL=(1,1), 
//CLASS=A,NOTIFY=BELL 
/*JOBPARM SYSAFF=MV26 
//* Remove Old Language Environment group 
//CSDUP1EXEC PGM=DFHCSDUP,REGION=2M,PARM='CSD(READWRITE)' 
//STEPLIBDD DSN=CICSTS32.CICS.SDFHLOAD,DISP=SHR 
//DFHCSDDD DSN=CICSTS32.CICSHURS.DFHCSD,DISP=SHR 
//SYSPRINT DD SYSOUT=* 
//SYSABOUT DD SYSOUT=* 
//SYSABEND DD SYSOUT=* 
//SYSUDUMP DD SYSOUT=* 
//SYSIN DD *
 DELETE GROUP(CEE) 
/* 
1/*//CSDUP2EXEC PGM=DFHCSDUP,REGION=2M,PARM='CSD(READWRITE)' 
//STEPLIBDD DSN=CICSTS32.CICS.SDFHLOAD,DISP=SHR 
//DFHCSDDD DSN=CICSTS32.CICSHURS.DFHCSD,DISP=SHR 
//SYSPRINT DD SYSOUT=* 
//SYSABOUT DD SYSOUT=* 
//SYSABEND DD SYSOUT=* 
//SYSUDUMP DD SYSOUT=* 
//SYSIN DD DSN=SYS1.ZOS170.SCEESAMP(CEECCSD),DISP=SHR
/* 
//
```
*Figure 1. Upgrading Language Environment resource definitions*

If you are migrating from CICS Transaction Server for OS/390, Version 1 Release 3, you can use a job like this to increase the record size for the CSD.

```
//BAKUPCSD JOB (1,BELL),CLASS=A 
//ALTERDEF EXEC PGM=IDCAMS,REGION=0M 
//SYSPRINT DD SYSOUT=A 
//AMSDUMP DD SYSOUT=A
//SYSIN DD *
  ALTER CICSTS32.CICSH.DFHCSD.* - 
      NEWNAME(CICSTS32.CICSH.DFHCSD.*.BACKUP) 
  ALTER CICSTS32.CICSH.DFHCSD - 
      NEWNAME(CICSTS32.CICSH.DFHCSD.BACKUP) 
  IF LASTCC = 0 THEN - 
     DEFINE CLUSTER (
              NAME( CICSTS32.CICSH.DFHCSD ) - 
             REC(10000)
              VOLUME(SYSDA)- 
             KEYS(22 0) INDEXED- 
              RECORDSIZE( 200 2000 )- 
             FREESPACE( 5 5 )
             SHAREOPTIONS(2)
 )- 
 INDEX(- 
              NAME( CICSTS32.CICSH.DFHCSD.INDEX ) - 
 )- 
DATA ( –
              NAME( CICSTS32.CICSH.DFHCSD.DATA )- 
\overline{\phantom{a}}/* 
//REPROCSD EXEC PGM=IDCAMS,REGION=0M,COND=(5,LT,ALTERDEF) 
//SYSPRINT DD SYSOUT=A 
//AMSDUMP DD SYSOUT=A
//SYSIND * REPRO INDATASET(CICSTS32.CICSH.DFHCSD.BACKUP) - 
           OUTDATASET(CICSTS32.CICSH.DFHCSD) 
/* 
//
```

```
Figure 2. Sample job to rename and redefine the CSD
```
## **Migrating user-modified CICS-supplied resource definitions**

When you run the UPGRADE function of the CSD utility program DFHCSDUP, ensure that you manually upgrade any CICS-supplied definitions that you have modified on earlier releases. The safest way to do this is to copy the upgraded CICS-supplied definitions and reapply your modifications. This action is necessary because the UPGRADE command does not operate on your own groups or on CICS groups that you have copied.

It is important to upgrade these modified definitions to ensure that they are defined correctly with nondefault values for attributes that are new. If you fail to upgrade modified definitions, CICS assigns default values to any new attributes, and these might be inappropriate for CICS-supplied resource definitions.

If you are not sure whether your CSD contains any modified CICS-supplied definitions, use the DFHCSDUP SCAN command to compare the CICS-supplied resource definitions with any user-modified versions.

The DFHCSDUP SCAN command searches for the CICS-supplied version of a specified resource name of a specific resource type and compares it with any other resource definition of the same name and type. DFHCSDUP reports any differences it finds between the CICS-supplied definition and a user-modified version. If you have copied and changed the name of a CICS-supplied definition, the SCAN command enables you to specify the changed name as an alias.

See The DFHCSDUP SCAN command in the *CICS Operations and Utilities Guide*  for details of the DFHCSDUP SCAN command.

## <span id="page-85-0"></span>**Migrating copies of CICS-supplied resource definitions**

If you have made copies of CICS-supplied resource definitions, you might need to change your copies to match the changes that have been made to the supplied definitions for this release. To help you, member DFH\$CSDU in library SDFHSAMP contains ALTER commands that you can apply using the CSD utility program DFHCSDUP.

- 1. Review your resource definitions to determine if you have copied any CICS-supplied definitions.
- 2. Review DFH\$CSDU to determine if the changes that it contains should apply to your resource definitions.
- 3. Make any necessary changes to DFH\$CSDU. It is advisable to make a copy of DFH\$CSDU and apply any changes to the copy.
- 4. Run DFHCSDUP using your modified version of DFH\$CSDU as input. As supplied, the ALTER commands in DFH\$CSDU specify  $GROUP(*)$ , which means that DFHCSDUP attempts to change resources in the CICS-supplied groups. This action is not permitted and results in message DFH5151. You can ignore this message.

#### **Example**

JVMPROFILE(DFHJVMCD) is added to the definition of program DFHADJR. Therefore, DFH\$CSDU contains the following command:

ALTER PROGRAM(DFHADJR) GROUP(\*) JVMPROFILE(DFHJVMCD)

When you run DFHCSDUP, the attribute is added to the definitions of program DFHADJR in all groups. Other attributes are unchanged.

## **CSD compatibility between different CICS releases**

Most releases of CICS make changes to the CICS-supplied groups of resource definitions that are included in the DFHLIST group list. The old versions of the CICS resource definitions are retained in compatibility groups, which are needed to support earlier releases if you share the CSD between different levels of CICS.

When you have upgraded a CSD, if you plan to share the CSD with earlier releases of CICS, include the appropriate DFHCOMP*x* compatibility groups in your startup group list to provide the required support for earlier releases. [Table 2 on page 77](#page-86-0)  shows you which DFHCOMP*x* groups you need to include for the earlier releases. Do not attempt to share a CSD with a CICS region running at a higher level than the CSD.

You must install the compatibility groups in the correct order, as shown in the table. For example, to run a CICS TS 2.3 region, with the CSD upgraded to CICS TS 3.2, append the compatibility group DFHCOMPC followed by DFHCOMPB at the end of your group list.

|                            |                                                                               |                                                                        | CICS TS 3.2 CSD CICS TS 3.1 CSD CICS TS 2.3 CSD | CICS TS 2.2<br><b>CSD</b> | CICS TS 1.3<br><b>CSD</b> |
|----------------------------|-------------------------------------------------------------------------------|------------------------------------------------------------------------|-------------------------------------------------|---------------------------|---------------------------|
| Shared with CICS<br>TS 3.1 | <b>DFHCOMPC</b>                                                               | None                                                                   | Do not share                                    | Do not share              | Do not share              |
| Shared with CICS<br>TS 2.3 | <b>DFHCOMPC</b><br><b>DFHCOMPB</b>                                            | <b>DFHCOMPB</b>                                                        | None                                            | Do not share              | Do not share              |
| Shared with CICS<br>TS 2.2 | <b>DFHCOMPC</b><br><b>DEHCOMPR</b><br><b>DFHCOMPA</b>                         | <b>DFHCOMPB</b><br><b>DFHCOMPA</b>                                     | <b>DFHCOMPA</b>                                 | None                      | Do not share              |
| Shared with CICS<br>TS 1.3 | <b>DFHCOMPC</b><br><b>DFHCOMPB</b><br><b>DFHCOMPA</b><br>DFHCOMP9<br>DFHCOMP8 | <b>DFHCOMPB</b><br><b>DFHCOMPA</b><br>DFHCOMP <sub>9</sub><br>DFHCOMP8 | <b>DFHCOMPA</b><br>DFHCOMP9<br>DFHCOMP8         | DFHCOMP9<br>DFHCOMP8      | None                      |

<span id="page-86-0"></span>*Table 2. Required compatibility groups for earlier releases of CICS* 

# **Chapter 15. Migration for application programs**

CICS translator support for pre-Language Environment compilers is withdrawn. Runtime support is usually provided for your existing application programs that were developed using these old compilers, with the exception of OS/VS COBOL and OO COBOL programs, which do not have runtime support.

## **Withdrawal of support for pre-Language Environment compilers**

The compilers for which translator support is withdrawn are:

- OS/VS COBOL (5740-CB1, 5740-LM1, and 5734-CB4)
- v VS COBOL II (5668-958 and 5688-023)
- OS PL/I Version 1 (5734-PL1)
- OS PL/I Version 2 (5668-910 and 5668-909)
- SAA AD/Cycle<sup>®</sup> C/370™ (5688-216)

For details of the compilers that are supported by CICS, see High-level language support in the *CICS Transaction Server for z/OS Release Guide*.

The following JCL procedures that were supplied in earlier releases for translating, compiling, and link-editing using the unsupported compilers are also withdrawn:

#### **COBOL**

The DFHEITVL, DFHEXTVL, DFHEBTVL, DFHEITCL, and DFHEXTCL procedures.

- **PL/I** The DFHEITPL, DFHEXTPL, and DFHEBTPL procedures.
- **C** The DFHEITDL and DFHEXTDL procedures.

CICS now supplies the following procedures only, for use with Language Environment-conforming compilers:

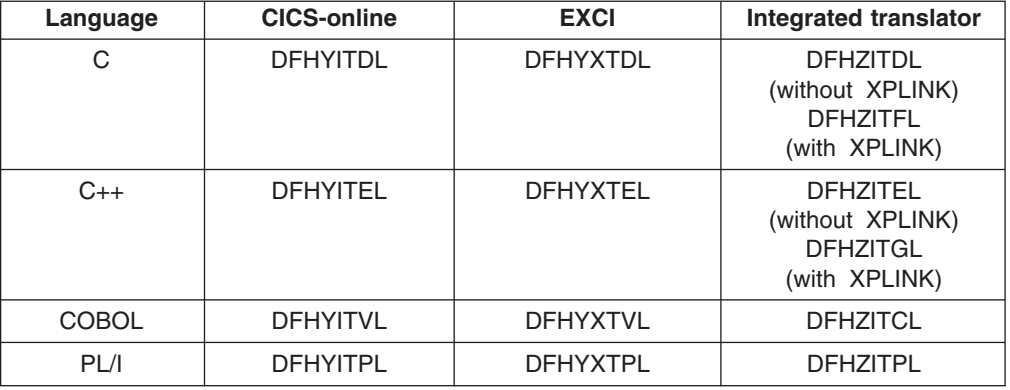

The following CICS translator options, which all relate to the unsupported compilers, are obsolete:

- $\cdot$  ANSI85
- LANGLVL
- $\cdot$  FE

The CICS translators ignore these and issue a return code 4 warning message.

| | | | | | | |

 $\overline{1}$ 

### **Runtime support for programs developed using pre-Language Environment compilers**

Although application program development support for old, obsolete compilers is withdrawn, CICS usually continues to provide runtime support for your existing application programs that were developed using these old compilers. However, to apply maintenance to these application programs, use one of the supported Language Environment-conforming compilers.

Applications compiled and linked with pre-Language Environment compilers usually execute successfully using the runtime support provided by Language Environment. They do not usually have to be recompiled or re-link-edited. In some circumstances, you might need to adjust Language Environment runtime options to enable these applications to execute correctly. Refer to the *z/OS Language Environment Run-Time Application Migration Guide*, and the *Compiler and Run-Time Migration Guide* for the language in use, for further information. Because pre-Language Environment compilers are not Language Environment-conforming, programs compiled by these compilers cannot take advantage of all Language Environment facilities in a CICS region.

The runtime libraries provided by Language Environment replace the native runtime libraries that were provided with older compilers such as VS COBOL II, OS PL/I, and C/370. The native runtime libraries provided with pre-Language Environment compilers are not supported. Language libraries, other than the Language Environment libraries, should not be present in your CICS startup JCL. If, perhaps for commonality with other CICS systems, the JCL for your CICS startup job includes other language libraries, the Language Environment libraries must be above all the other language libraries in the JCL concatenations of the CICS startup job for both STEPLIB and DFHRPL. This order ensures that the programs are processed by Language Environment.

## **Withdrawal of runtime support for OS/VS COBOL**

Runtime support for OS/VS COBOL programs is withdrawn. If you try to use an OS/VS COBOL program, CICS issues the abend code ALIK, abnormally terminates the task, and disables the program.

## **Withdrawal of runtime support for OO COBOL**

In this CICS release, you cannot use COBOL class definitions and methods (object-oriented COBOL). This restriction includes both Java classes and COBOL classes.

Modules using OO features and compiled in earlier CICS releases with the OOCOBOL translator option cannot execute in this CICS release. The OOCOBOL translator option was used for the older SOM-based (System Object Manager-based) OO COBOL, and runtime support for this form of OO COBOL was withdrawn in z/OS V1.2. The newer Java-based OO COBOL, which is used in Enterprise COBOL, is not supported by the CICS translator.

# **Chapter 16. Migration for Business Transaction Services (BTS)**

When you migrate your BTS environment to CICS Transaction Server for z/OS, Version 3 Release 2, you might need to migrate the DFHLRQ data set. Be aware that even if you are not explicitly making use of BTS services in your applications, it is possible that they are being exploited by vendor code or IBM-supplied products executing within your CICS environment.

### **Migrating the DFHLRQ data set**

The local request queue data set stores pending BTS requests, such as timer requests, or requests to run activities. It is recoverable and is used to ensure that, if CICS fails, no pending requests are lost.

Requests that CICS can execute immediately, such as requests to run activities, are stored on the data set only briefly. Requests that CICS cannot execute immediately, such as timer or unserviceable requests, might be stored for longer periods. When CICS has processed a request, the request is deleted from the data set.

If you have outstanding BTS activities for BTS processes in CICS, you must migrate the contents of your DFHLRQ data set as part of the migration. You can use a utility such as IDCAMS COPY to update the CICS TS for z/OS, Version 3.2 DFHLRQ data set with the contents of the DFHLRQ data set from your previous CICS release.

Be aware that even if you are not explicitly making use of BTS services in your applications, it is possible that they are being exploited by vendor code or IBM-supplied products executing within your CICS environment.

PTFs for earlier CICS releases modified the dynamic routing DSECT used for dynamic DPL and dynamic start requests. This modification caused the structure of DFHLRQ records to change. The PTF numbers are:

**CICS TS 1.3** 

PTF UQ82768 (APAR PQ75814)

**CICS TS 2.2** 

PTF UQ82632 (APAR PQ75834)

#### **CICS TS 2.3**

PTF UQ85555 (APAR PQ81378)

If you have one of these PTFs applied to your existing CICS system, or if your existing CICS system is a later release than those listed here, the DFHLRQ records match the format of DFHLRQ records used in CICS TS for z/OS, Version 3.2, and so can be migrated using a utility such as IDCAMS COPY. However, if your existing CICS system is listed here and you do not have one of these PTFs applied, the DFHLRQ record format is *not* compatible with that used in CICS TS for z/OS, Version 3.2. In this case, you must complete your BTS workload before you migrate to CICS TS for z/OS, Version 3.2, and start with an empty DFHLRQ at that release.

## **Repository data sets**

When a process is not executing under the control of the CICS business transaction services domain, its state and the states of its constituent activities are preserved by being written to a VSAM data set known as a repository.

To use BTS, you must define at least one BTS repository data set to MVS. You may decide to define more than one, assigning a different set of process-types to each. One reason for doing this might be storage efficiency, for example, if some of your process-types tend to produce longer records than others.

If you operate BTS in a sysplex, several CICS regions may share access to one or more repository data sets. This sharing enables requests for the processes and activities stored on the data sets to be routed across the participating regions. As you migrate your CICS releases, you may therefore still share older versions of repository data sets. The expectation is that you define and use different repository data sets whenever you want to assign different sets of process-types, rather than because a CICS migration has occurred.

# **Chapter 17. Migrating to extended addressing for ESDS**

**Restriction:** Data sets that are used internally by CICS, such as DFHDMPA, DFHDMPB, DFHINTRA, and DFHTEMP do not use extended ESDS. Do not migrate these data sets.

To use an extended ESDS data set, migrate the data set and convert existing CICS application programs that use 32-bit relative byte addressing (RBA) to 64-bit extended relative byte addressing (XRBA).

## **Converting a standard ESDS to an extended addressing ESDS**

Before migrating a standard ESDS data set to use extended addressing, if your dataset is defined to use forward recovery you must upgrade your forward recovery product to one that can read the new log records written for extend addressing ESDS data sets. If you use CICS VR, the release required is CICS VSAM Recovery for z/OS V4.2.

To convert an existing standard ESDS to an extended addressing ESDS, re-create the data set as follows:

- 1. If you want to continue to use the contents of the existing data set, take a copy of its contents. You can use the AMS REPRO function to do this.
- 2. Delete the existing data set.
- 3. Create a new data set. You can base the AMS definition of the new data set on that of the old data set. The only mandatory change is that the DATACLAS parameter of the definition of the new data set must name an SMS data class that specifies both extended format and extended addressing. The *DFSMS Storage Administration Reference* manual describes how to define SMS data classes .
- 4. If necessary, restore the contents of the data set from the copy taken previously.

## **Converting a program from 32-bit RBA to 64-bit XRBA**

To convert an existing program from using 32-bit RBA to 64-bit extended relative byte addressing (XRBA):

- 1. Replace the RBA keyword with the XRBA keyword on all the following commands:
	- EXEC CICS READ
	- EXEC CICS READNEXT
	- EXEC CICS READPREV
	- EXEC CICS RESETBR
	- EXEC CICS STARTBR
	- EXEC CICS WRITE
- 2. Replace all 4-byte areas used for keys with 8-byte areas. This step is very important.

If you change "RBA" to "XRBA" but do not change the length of the key areas:

- a. On STARTBR and READ commands, CICS treats your 4-byte RBAs as being the top half of 8-byte XRBAs. In most cases, this produces a huge XRBA number. You can track down this error because the program immediately receives a "no record at RBA" response.
- b. WRITE commands might produce more subtle, and therefore probably more serious, errors. The command feeds back an 8-byte XRBA, which overwrites the 4 bytes immediately following the key area.

| | |

### **Using RBA-insensitive programs to access extended ESDS data sets**

You can reuse existing 32-bit RBA programs that do not make use of the RBAs to access 64-bit extended ESDS data sets.

For example, a common type of application has records that are first written sequentially and later browsed sequentially from the beginning. Although RBAs are passed between CICS and the program, the program makes no use of them. The program only reads or writes the next record. Such programs are "RBA-insensitive". Other programs, such as those that directly read or update records at named RBAs, are "RBA-sensitive".

Existing 32-bit RBA-insensitive programs can access 64-bit extended ESDS data sets without change. Both RLS and non-RLS modes are supported.

Thirty-two-bit RBA-sensitive programs cannot access 64-bit extended ESDS data sets, even if the data set contains less than 4 GB of data.

### **Connecting a back-level AOR to a CICS TS for z/OS, Version 3.2 FOR**

In this scenario, old-style 32-bit RBA programs try to access files on a CICS TS for z/OS, Version 3.2, file-owning region (FOR). This is successful in either of the following cases:

- v The target file in the FOR has not been converted from conventional ESDS to extended addressing ESDS.
- The target file has been converted to extended addressing ESDS but the program is RBA-insensitive.

If the target file has been converted to extended addressing ESDS, a 32-bit RBA-sensitive program running in the AOR cannot access it. The program receives an ILLOGIC response.

### **Connecting a CICS TS for z/OS, Version 3.2 AOR to a back-level FOR**

In this scenario, new-style 64-bit XRBA programs try to access files on a back-level file-owning region.

Because the target region supports only 32-bit RSAs, it does not understand a 64-bit XRBA. The program receives an ILLOGIC response.

# **Chapter 18. Migration for intercommunication**

In CICS TS for z/OS, Version 3.2 you perform the following intercommunicationrelated migration tasks:

- Ensure that each of your CICS regions has a unique APPLID; see "Giving each CICS region a unique applid." This is a mandatory requirement.
- Migrate APPC or MRO connections to IP interconnectivity (IPIC); see "Migrating connections to IP interconnectivity."
- Separate your CICS regions into multiple XCF groups; see "Using multiple CICS [XCF groups" on page 95.](#page-104-0)

## **Giving each CICS region a unique applid**

If your CICS regions are part of a z/OS sysplex, you must ensure that their *applid*s (as specified on the APPLID system initialization parameter) are unique in the sysplex. If CICS is an XRF partner, its *specific* applid must be unique in the sysplex.

In CICS TS for z/OS, Version 3.2, if an applid is not unique (that is, it duplicates the specific or only applid of any other CICS region currently active in the sysplex), on startup CICS issues a message and fails to initialize.

This requirement supports IPIC connections, but it is required whether or not you plan to use that type of connection. It also allows multiple XCF groups to contain CICS regions.

## **Migrating connections to IP interconnectivity**

**Note:** If you do not want to use IPIC connections, no migration work is required. Existing MRO, APPC, and LUTYPE6.1 connections will continue to operate as before.

To migrate APPC or MRO connections to IPIC you must:

- 1. Install support for IPIC. How to do this is described in "IP interconnectivity (IPIC)", in the *CICS Transaction Server for z/OS Installation Guide*.
- 2. Migrate your existing connections to TCP/IP. CICS supplies a migration utility to help you do this: see ["Migration utility for converting APPC and MRO](#page-98-0)  [connections to IPIC connections" on page 89.](#page-98-0)

For reference purposes, and in case you want to migrate your APPC and MRO connections manually, rather than by running the migration utility, the following four tables show the attributes of APPC CONNECTION, APPC SESSIONS, MRO CONNECTION, and MRO SESSIONS definitions, respectively, and the equivalent attributes on IPCONN definitions.

#### **APPC**

*Table 3. Migrating APPC connections to IPIC. CONNECTION options and their IPCONN equivalents.* 

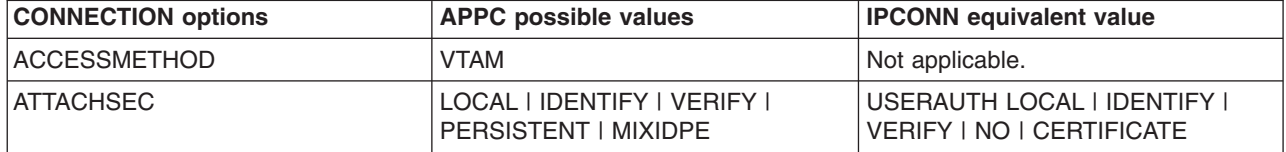

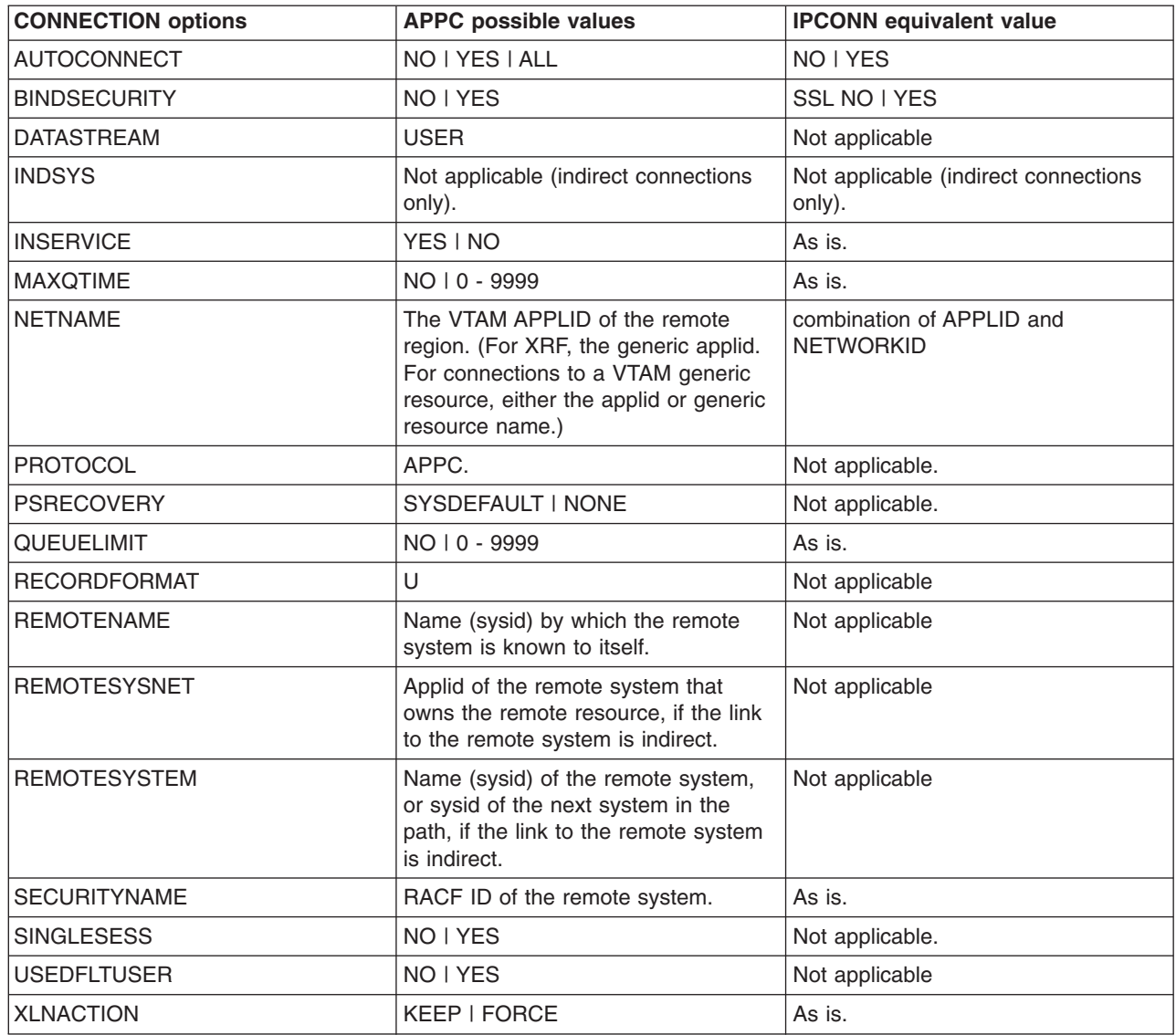

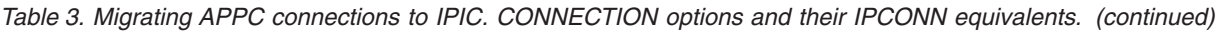

*Table 4. Migrating APPC connections to IPIC. SESSIONS options and their IPCONN equivalents.* 

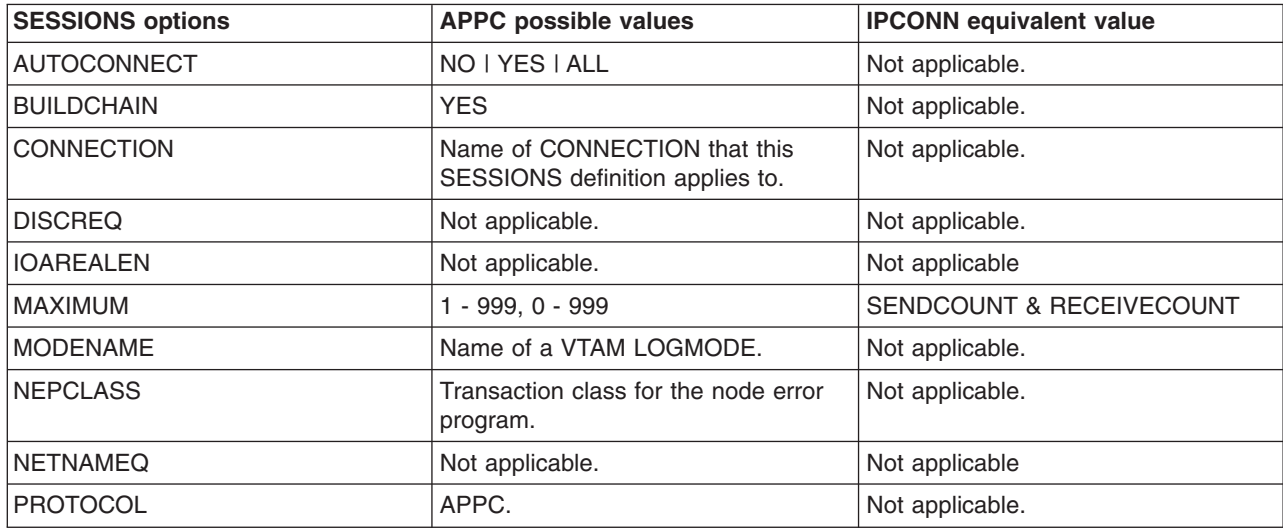

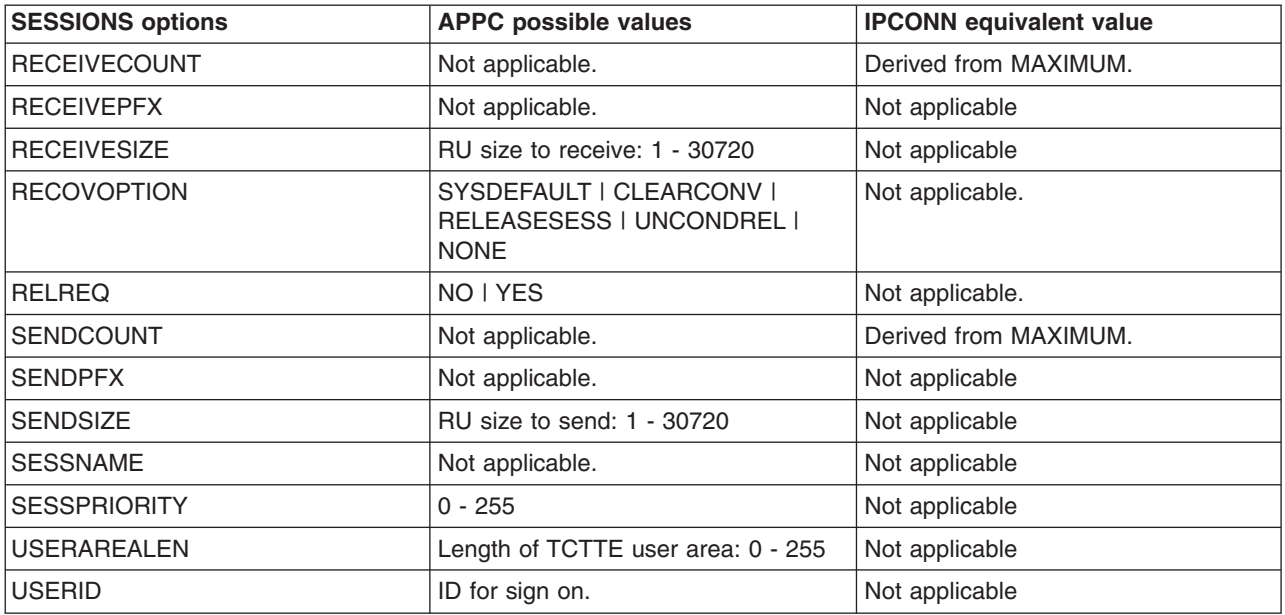

Table 4. Migrating APPC connections to IPIC. SESSIONS options and their IPCONN equivalents. (continued)

**MRO** 

We don't envisage that you will want to migrate many of your existing MRO connections to use IPIC. By definition, these are all CICS-to-CICS connections between regions in the same sysplex. For this type of connection, MRO currently holds more advantages than IPIC. For example, there is no performance improvement to be gained by using IPIC; and MRO supports all the base CICS intercommunication functions, whereas IPIC supports only DPL.

*Table 5. Migrating MRO connections to IPIC. CONNECTION options and their IPCONN equivalents.* 

| <b>CONNECTION options</b> | <b>MRO</b> possible values                      | <b>IPCONN</b> equivalent value                           |
|---------------------------|-------------------------------------------------|----------------------------------------------------------|
| <b>ACCESSMETHOD</b>       | IRC   XM                                        | Not applicable.                                          |
| <b>ATTACHSEC</b>          | LOCAL   IDENTIFY                                | USERAUTH LOCAL   IDENTIFY  <br>VERIFY   NO   CERTIFICATE |
| <b>AUTOCONNECT</b>        | Not applicable.                                 | NO I YES                                                 |
| <b>BINDSECURITY</b>       | Not applicable.                                 | SSL NO I YES                                             |
| <b>DATASTREAM</b>         | <b>USER</b>                                     | Not applicable                                           |
| <b>INDSYS</b>             | Not applicable (indirect connections<br>only).  | Not applicable (indirect connections<br>only).           |
| <b>INSERVICE</b>          | YES INO                                         | As is.                                                   |
| <b>MAXQTIME</b>           | NO   0 - 9999                                   | As is.                                                   |
| <b>NETNAME</b>            | The APPLID specified in remote<br>region's SIT. | host.domain.country[:port]                               |
| <b>PROTOCOL</b>           | Blank.                                          | Not applicable.                                          |
| <b>PSRECOVERY</b>         | Not applicable.                                 | Not applicable.                                          |
| <b>QUEUELIMIT</b>         | NO   0 - 9999                                   | As is.                                                   |
| <b>RECORDFORMAT</b>       | U                                               | Not applicable                                           |
| <b>REMOTENAME</b>         | Not applicable.                                 | Not applicable                                           |
| <b>REMOTESYSNET</b>       | Not applicable.                                 | Not applicable                                           |
| <b>REMOTESYSTEM</b>       | Not applicable.                                 | Not applicable                                           |

*Table 5. Migrating MRO connections to IPIC. CONNECTION options and their IPCONN equivalents. (continued)* 

| <b>CONNECTION options</b> | <b>MRO</b> possible values | <b>IPCONN</b> equivalent value |
|---------------------------|----------------------------|--------------------------------|
| <b>SECURITYNAME</b>       | Not applicable.            | As is.                         |
| <b>SINGLESESS</b>         | Not applicable.            | Not applicable.                |
| <b>IUSEDFLTUSER</b>       | NO I YES                   | Not applicable                 |
| <b>XLNACTION</b>          | KEEP   FORCE               | As is.                         |

*Table 6. Migrating MRO connections to IPIC. SESSIONS options and their IPCONN equivalents.* 

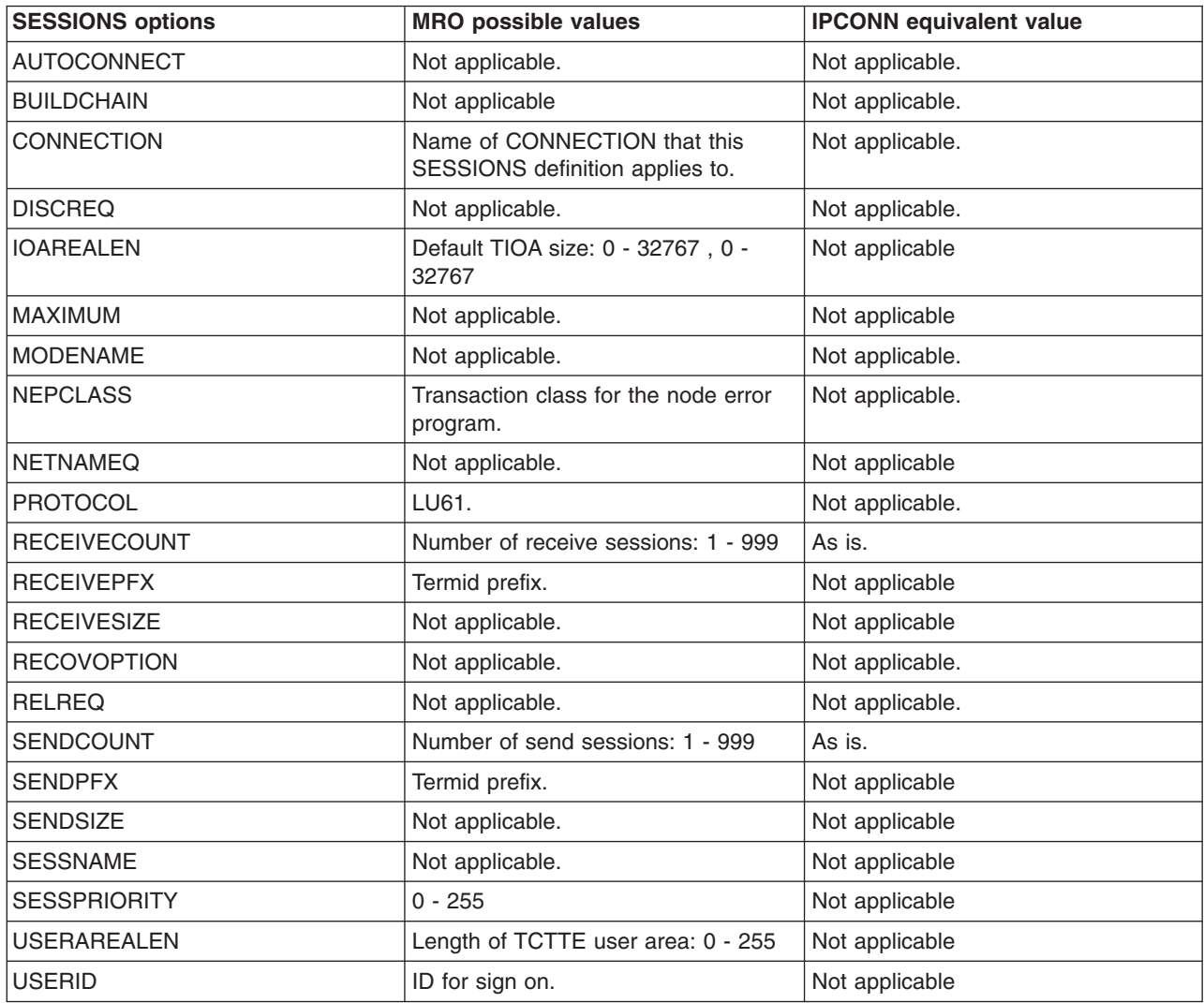

#### **Using the CICS Transaction Gateway ECI Resource Adapter over an IPIC connection**

If you use one of the CICS Transaction Gateway ECI Resource Adapters to enable a Java client to call a CICS server program, you may want to rewrite and redeploy your client program in order to take advantage of some of the new features introduced in CICS TS for z/OS, Version 3.2. These new features include support for:

• Containers. For information about using containers instead of COMMAREAs with your CICS server programs, see the *CICS Application Programming Guide*.

<span id="page-98-0"></span>• IPIC connections (also known as *IPCONNs*) to CICS. For information about the attributes of IPIC connections, see the *CICS Resource Definition Guide*.

You cannot install static IPCONN connections to non-CICS Java clients: these connections are always autoinstalled. See the *CICS Customization Guide*.

• Secure Sockets Layer (SSL) authentication. SSL is supported on IPIC connections between the CICS TG and CICS, and as on client-to-CICS TG connections. For information about using SSL authentication, see the *CICS RACF Security Guide*.

For guidance about how to program the CICS resource adapters, see the *CICS Transaction Gateway Programming Guide*. For definitive reference information about the resource adapter classes, see the *CICS Transaction Gateway Programming Reference*.

## **Migration utility for converting APPC and MRO connections to IPIC connections**

Use the DFH0IPCC utility program to convert existing APPC and MRO connections to IPIC connections (IPCONNs). DFH0IPCC is a sample program for use with the DFHCSDUP system definition utility program. The utility generates a set of statements that form a skeleton. Review the skeleton and update it as required before using it as input to DFHCSDUP.

For information about creating IPCONN and TCPIPSERVICE resource definitions, see CREATE IPCONN and CREATE TCPIPSERVICEin the *CICS System Programming Reference*.

## **IPCONN attribute mapping**

The following table summarizes how the DFH0IPCC utility program maps the CONNECTION attributes to the new IPCONN definition.

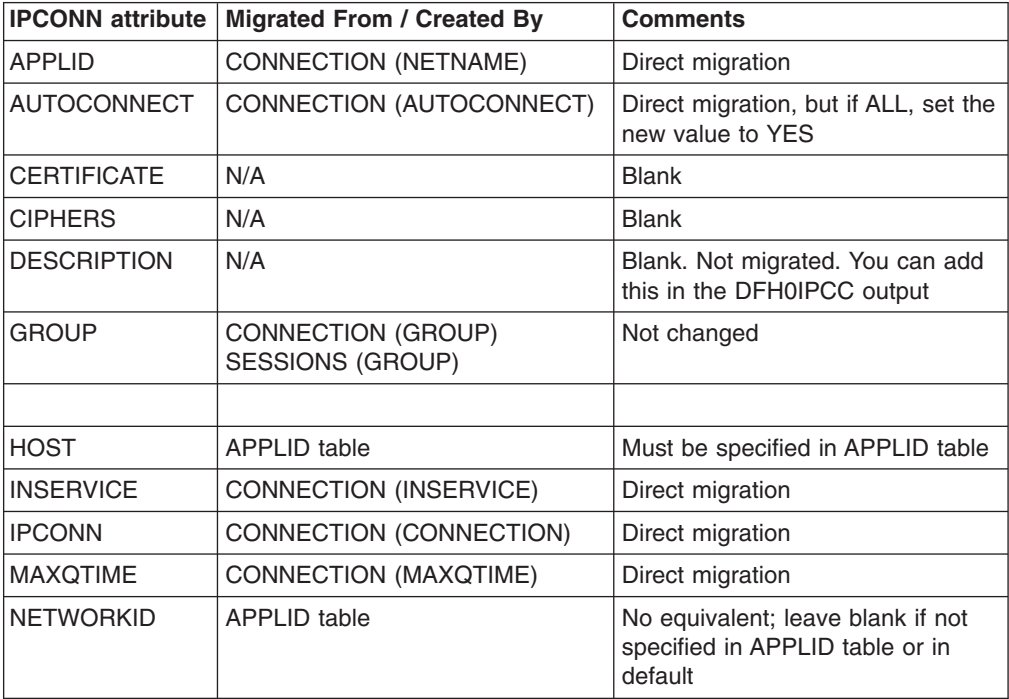

*Table 7.* 

*Table 7. (continued)* 

| <b>IPCONN attribute</b> | <b>Migrated From / Created By</b> | <b>Comments</b>                                                                                                    |
|-------------------------|-----------------------------------|----------------------------------------------------------------------------------------------------|
| <b>PORT</b>             | APPLID table                      | Must be specified in APPLID table                                                                                   |
| <b>QUEUELIMIT</b>       | <b>CONNECTION (QUEUELIMIT)</b>    | Direct migration                                                                                                    |
| <b>RECEIVECOUNT</b>     | Sum of SESSIONS (MAXIMUM)         | Direct migration from MRO<br>SESSIONS equivalent setting or<br>derived from APPC SESSIONS<br>MAXIMUM setting        |
| <b>SENDCOUNT</b>        | Sum of SESSIONS (MAXIMUM)         | Direct migration from MRO<br>SESSIONS equivalent setting or<br>derived from APPC SESSIONS<br><b>MAXIMUM</b> setting |
| SSL                     | N/A                               | Left blank. You can modify this in<br>the DFH0IPCC output                                                           |
| <b>TCPIPSERVICE</b>     | <b>APPLID table</b>               | Always "DFHIPIC" or as in APPLID<br>table                                                                           |
| <b>XLNACTION</b>        | CONNECTION (XLNACTION)            | Direct migration                                                                                                    |

## **Input to the DFH0IPCC utility program**

The DFH0IPCC utility program takes input supplied in a table that you can edit, called an *APPLID table*. This table is used to store the APPLIDs of all the regions in the relevant setup, with the corresponding HOST name of the region and the listening PORT of the TCPIPSERVICE used to deal with inbound TCP/IP connections. Create this table as a fixed block 80-byte record format. The example APPLID table in this topic shows the format you must use.

You can use any method to fill the table; manually, for example, or by some utility, such as a spreadsheet or script, but you must preserve the fixed-length format. You can remove or omit any of the provided comments or header lines.

## **TCPIPSERVICE names**

Because an IPCONN cannot deduce the TCPIPSERVICE name of a partner region, the utility cannot produce TCPIPSERVICE definitions; you must define them manually. The utility works in such a way that all TCPIPSERVICE names in regions for which the utility produces IPCONN definitions must be the same.

All IPCONNs created by the DFH0IPCC utility program have the default TCPIPSERVICE (DFHIPIC), unless you supply a different name usingthe .DEFAULT row in the APPLID file. If you specify another name, use that name for all TCPIPSERVICE definitions you create.

## **IPCONN names**

The IPCONN names are generated to avoid duplicates. The DFH0IPCC utility program uses the name of the CONNECTION definition because there is a one-to-one relationship between a CONNECTION definition and the IPCONN definition created from it. The coexistence of same-name CONNECTIONs and IPCONNs is fully supported by CICS provided that the CONNECTION NETNAME and IPCONN APPLID are the same. In this instance CICS selects the IPCONN rather than the CONNECTION for routing of supported function.

## **Using the DFH0IPCC utility program**

In these steps, the phrase *interconnected regions* means the set of CICS regions that are to be connected by IPIC connections.

- 1. Create TCPIPSERVICE definitions for each of the interconnected regions, specifying:
	- PROTOCOL(IPIC)
	- v TCPIPSERVICE(DFHIPIC) or TCPIPSERVICE(*servicename*)

Specify other options, such as PORTNUMBER, according to the requirements of the region where the TCPIPSERVICE is to be installed. The number of definitions you require depends on, for example, the number of unique port numbers you must specify.

- 2. Put each TCPIPSERVICE in a resource definition group of its own. Add one or more resource groups to each CICS system definition file (CSD) used by the interconnected regions, the number depending on the number of CICS regions the CSD serves and the number of unique TCPIPSERVICEs they require. Then install one such TCPIPSERVICE, named DFHIPIC, or user-defined service name, in each of the interconnected regions.
- 3. Complete an APPLID table; see the example below. The table must contain the application identifiers (APPLIDs), network IDs, where applicable, TCP/IP port numbers, and host names of all the interconnected CICS regions. If the previously defined TCPIPSERVICE definitions were named anything other than DFHIPIC, the table must contain a .DEFAULT record with TCPIPSERVICE=servicename in the HOST column.
- 4. Copy this table to every system that contains a CSD used by the interconnected regions.
- 5. Create a JCL that can be used to invoke DFH0IPCC through DFHCSDUP. The example at the end of this topic shows a typical invocation JCL.
- 6. On one of the CSD-owning systems, use your customized JCL file to invoke the DFH0IPCC utility program.

The JCL issues a DFHCSDUP EXTRACT command, passing the utility program as the *USERPROGRAM*. The DFH0IPCC program examines the specified lists and resource groups in the CSD, collecting information about the CONNECTION and SESSIONS definitions it finds. For each APPC or MRO pair of CONNECTION and SESSIONS definitions, it creates an IPCONN definition. Where appropriate, the attributes of the IPCONN definition are taken from the CONNECTION and SESSIONS definitions, with the values of the remaining attributes taken from the APPLID table or allowed to take their default values.When the utility program has completed an IPCONN definition, it writes a series of DEFINE statements, which form the SYSIN for your resulting DFHCSDUP invocation JCL.

- 7. Review the output produced by the utility program. Check that the IPCONN definitions are correct for your installation. You might want to modify the default SSL settings to add greater security controls for a particular connection. Modify the USER, PASSWORD, and library names in the generated JCL, to match those used by your location.
- 8. Run the generated JCL to add the new IPCONN resources to your CSD file.
- 9. Repeat steps 7 and 8 for each CSD file used by the interconnected CICS regions.

This is an example of an APPLID table, which shows the format you must use. The table following the example has reference information for the table format.

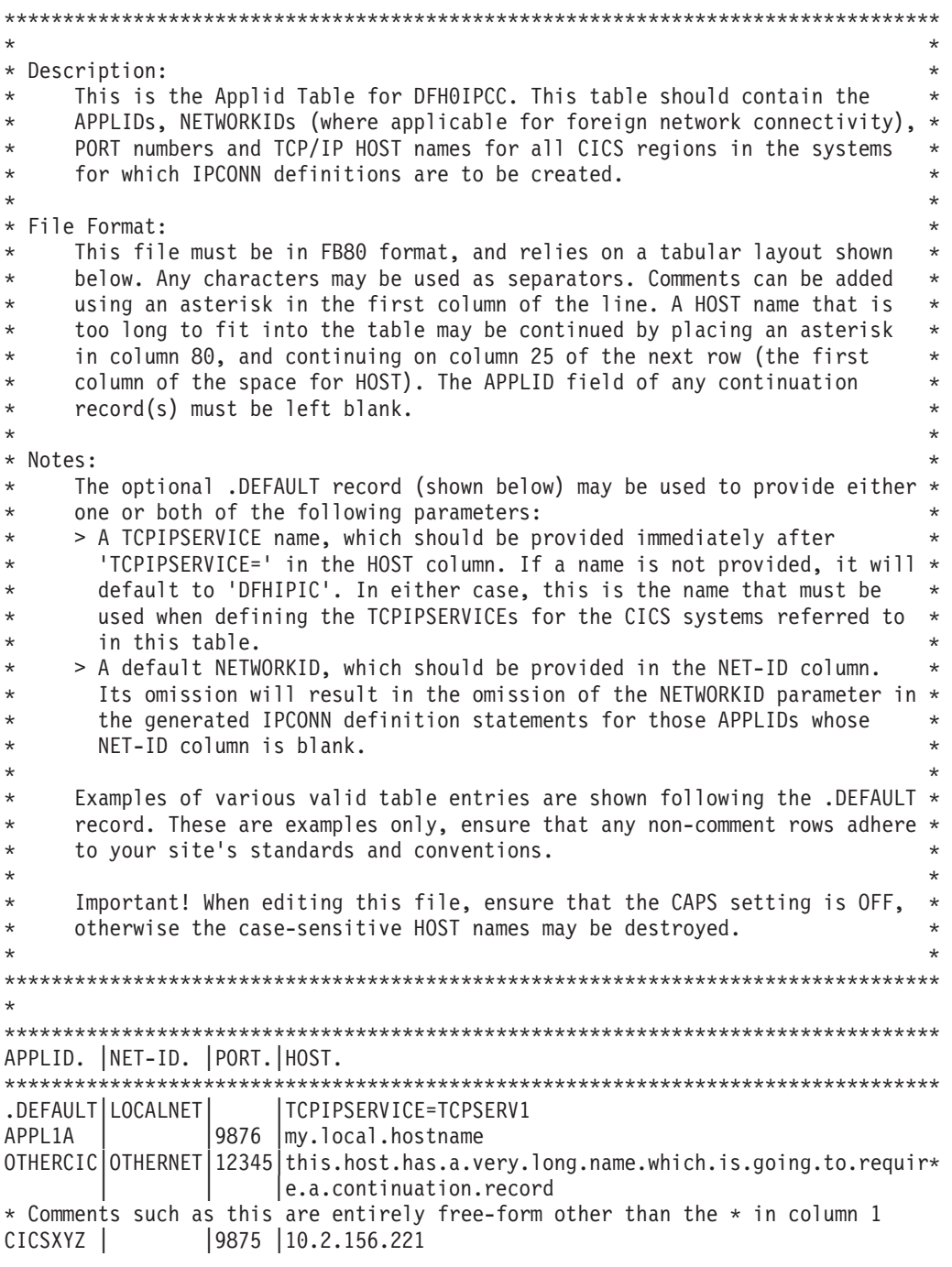

*Figure 3. Example 1: APPLID table*

*Table 8. Format of APPLID table* 

| <b>Table column</b> | Length             | <b>Description</b>                                                                                                    |
|---------------------|--------------------|----------------------------------------------------------------------------------------------------|
| <b>APPLID</b>       | char 8             | Unique identifier, or<br>.DEFAULT. Use .DEFAULT to<br>specify default values for<br>NETID or TCPIPSERVICE.<br>The leading dot prevents the<br>word DEFAULT being used<br>as a valid APPLID. Only one<br>.DEFAULT row is allowed in<br>the table. |
| Separator           | char 1             | Any alphanumeric character.                                                                                                    |
| <b>NETID</b>        | char 8             | Network identifier. When left<br>blank, the default NETID<br>specified by the .DEFAULT<br>row is used.                                                                                                    |
| Separator           | char 1             | Any alphanumeric character.                                                                                                    |
| <b>PORT</b>         | char 5             | Listening port number                                                                                                    |
| Separator           | char 1             | Any alphanumeric character                                                                                                    |
| <b>HOST</b>         | char <sub>55</sub> | TCP/IP host name.                                                                                                    |
| Continuation column | char 1             | Normally blank. Any nonblank<br>character in this field<br>indicates that the host name<br>is longer than 55 characters<br>and continues in the HOST<br>column in the following row.                                                             |

This is an example of JCL that can be used to invoke DFH0IPCC through DFHCSDUP.

```
//IPCJOBJOB user,CLASS=A,USER=user,PASSWORD=pass 
/*ROUTE PRINT user 
//CSDUPJOB EXEC PGM=DFHCSDUP,REGION=0M 
//STEPLIBDD DSN=loadlibrary,DISP=SHR 
//DD DSN=loadlibrary,DISP=SHR 
//DFHCSDDD DSN=csdfilename,DISP=SHR 
//SYSPRINT DD SYSOUT=A 
//CSDCOPY DD UNIT=VIO
//APPLTABL DD DSN=applidtablename, 
//DISP=SHR,UNIT=SYSDA,SPACE=(CYL,(2,1)), 
//DCB=(RECFM=FB,BLKSIZE=15360,LRECL=80) 
//LOGFILEDD DSN=logfilename, 
//DISP=(MOD,CATLG,CATLG),UNIT=SYSDA,SPACE=(CYL,(2,1)), 
//DCB=(RECFM=FB,BLKSIZE=15360,LRECL=80) 
//OUTFILEDD DSN=outputfilename, 
//DISP=(MOD,CATLG,DELETE),UNIT=SYSDA,SPACE=(CYL,(2,1)), 
//DCB=(RECFM=FB,BLKSIZE=15360,LRECL=80) 
//SYSUDUMP DD SYSOUT=A 
//SYSABEND DD SYSOUT=A 
//SYSIN DD *
EXTRACT GR(group1) USERPROGRAM(DFH0IPCC) OBJECTS 
EXTRACT GR(group2) USERPROGRAM(DFH0IPCC) OBJECTS 
EXTRACT GR(list1) USERPROGRAM(DFH0IPCC) OBJECTS 
EXTRACT GR(list2) USERPROGRAM(DFH0IPCC) OBJECTS 
/* 
//
```
*Figure 4. Example 2: JCL to invoke DFH0IPCC through DFHCSDUP*

## **Using TCP/IP management and control**

### **Migration of existing functions**

You can continue to use CICS, including CICSPlex SM, without exploiting this new function. If you do not want to use TCP/IP management and control, you have nothing to do for migration.

### **Migration to the new function**

You can make use of the new function with minimal changes to your monitoring and CICSPlex SM WUI configurations.

## **Migrating multiregion operation (MRO)**

To migrate CICS multiregion operation (MRO) support, install the latest DFHIRP and DFHCSVC modules in the MVS link pack area (LPA) and carry out tests.

For MRO, the interregion communication program DFHIRP is installed in the link pack area (LPA). The CICS TS for z/OS, Version 3.2 DFHIRP module is compatible with earlier releases, and works with all releases of CICS. However, the CICS TS for z/OS, Version 3.2 version of DFHIRP, required for multiple XCF group support, can be used only on z/OS Version 1.7 or later.

DFHIRP can be used only from the LPA. Therefore in an MVS image you can have only one version of the module named DFHIRP, which must be at the *highest*  release level of the CICS regions that run in that MVS image.

<span id="page-104-0"></span>In a Parallel Sysplex®, where MRO communication between MVS images is through XCF/MRO, the DFHIRP programs installed in the different MVS images can be at different release levels. However, the DFHIRP in an MVS image must still be installed from the *highest* release of CICS running in that MVS image. For example, a CICS TS 2.3 DFHIRP can communicate with a CICS TS for z/OS, Version 3.2 across XCF/MRO, but the CICS regions running in the MVS with the CICS TS 2.3 DFHIRP cannot be later than CICS TS 2.3.

The following steps are a guide to the migration process for MRO, to install the latest DFHIRP and DFHCSVC modules in the MVS link pack area (LPA). For information about how to perform some of these steps, such as installing the SVC or IRP modules in the LPA, see Installing CICS modules in the MVS link pack area in the *CICS Transaction Server for z/OS Installation Guide*. These steps assume that RACF® is your external security manager (ESM).

- 1. Install the CICS SVC routine, DFHCSVC, in the LPA, and specify a new CICS SVC number for this routine in the MVS SVCPARM table. If the new DFHCSVC has to coexist with an older version, rename one of them so that both versions can be installed in the LPA. However, coexistence is not recommended or necessary: DFHCSVC is compatible with earlier releases and the latest CICS TS version supports all the earlier releases of CICS.
- 2. Test the new SVC on stand-alone CICS regions, without using any MRO. You can do this running the CICS IVP, DFHIVPOL.
- 3. Install the CICS interregion communication program, DFHIRP, in a suitable LPA library, and IPL MVS with the CLPA option. Do not use the dynamic LPA function to replace DFHIRP for migration between releases, because you might cause incompatibility between control blocks, resulting in abend situations.
- 4. Test your production MRO CICS regions, under your existing release of CICS, but using the new SVC number and the new DFHIRP. For this test, run without any logon or bind-time security checking: that is, do not define any RACF FACILITY class profiles.
- 5. Now define the required DFHAPPL.*applid* profiles in the RACF FACILITY general resource class. When the profiles are ready for all the MRO regions, test the production regions again with the new SVC and DFHIRP, this time using the FACILITY class profiles for logon and bind-time security checking.
- 6. If the production MRO regions successfully log on to the new IRP with the new SVC, and bind-time security checking works successfully, use the new DFHIRP and SVC for the production regions.
- 7. With the production regions running successfully under the CICS SVC and IRP, you can initialize and test some CICS Transaction Server regions using MRO. These test regions can coexist in the same MVS image as the production regions, all using the same SVC and IRP.

## **Using multiple CICS XCF groups**

XCF group limit relief allows multiple XCF groups to contain CICS regions. Although a CICS region can still join only one XCF group, that group need not be DFHIR000. Thus, although each group is still limited to 2047 members, an absolute limit no longer applies to the number of CICS regions that a sysplex can support. The effective limit of 2047 CICS regions that a single sysplex can support has been lifted.

## **Migration without exploiting the new function**

If you are not constrained by the limit of 2047 members of an XCF group, you do not need to take any action. You can continue to use the default DFHIR000 XCF

group; you do not have to specify DFHIR000 explicitly on the XCFGROUP parameter of the system initialization table and DFHXCOPT EXCI table.

## **Migrating to multiple CICS XCF groups**

If you are constrained by the limit of 2047 XCF group members, you must determine how to split your CICS regions into related groups. Typically, you do not want to create a large number of XCF groups. An obvious method of partitioning many regions is to put the production regions in a different group from the development and test regions.

Even if you are not constrained by the 2047 limit, you can use the XCF group feature to isolate your development and test regions from your production regions.

If you decide to have multiple XCF groups, note these recommendations:

- Put your production regions in a different XCF group from your development and test regions
- Do not create more XCF groups than you need; two, separated as described, may be sufficient
- Try not to move regions between XCF groups
- Try not to add or remove regions from existing XCF groups

Releases of CICS earlier than CICS TS for z/OS, Version 3.2 can join only the DFHIR000 group, so you must first migrate to CICS TS for z/OS, Version 3.2 those systems that need a different XCF group; for example, the production systems.

For details of how to set up and configure XCF/MRO, see Generating XCF/MRO support.

# **Chapter 19. Migrating Java applications**

| | | |

| | | | |

| | | | | | When migrating to a new CICS release, you are likely to require changes to your JVM profiles and to other aspects of your Java environment. You might also require changes to your Java applications and enterprise beans.

CICS TS 3.2 supports the JVM provided by the IBM SDK for z/OS, Java 2 Technology Edition. CICS TS 3.2 supports either Version 1.4.2 or Version 5 of the SDK. Version 5 and Version 1.4.2 of the SDK can co-exist on the same z/OS system, although a CICS region can only use one Java version at a time.

**Note:** 31-bit and 64-bit versions of the IBM SDK for z/OS, Java 2 Technology Edition are available. CICS TS 3.2 supports only the 31-bit versions. You can find more information about Java on the z/OS platform, and download a suitable version of the SDK, at [http://www.ibm.com/servers/eserver/zseries/software/](http://www.ibm.com/servers/eserver/zseries/software/java/) [java/.](http://www.ibm.com/servers/eserver/zseries/software/java/)

## **Earlier versions of Java**

Java programs that ran under CICS Transaction Server for z/OS, Version 2 Release 2 or CICS Transaction Server for z/OS, Version 2 Release 3 can also run under CICS Transaction Server for z/OS, Version 3. CICS Transaction Server for z/OS, Version 2 supported the JVM created by the IBM Developer Kit for OS/390 Java 2 Technology Edition Version 1.3.1s.

However, the older JVM that was used in CICS Transaction Server for OS/390, Version 1 Release 3 is no longer supported. Any Java programs that ran under CICS Transaction Server for OS/390, Version 1 Release 3 must be migrated to Java 2 to run under the JVM provided by the IBM SDK for z/OS, Java 2 Technology Edition.

When you upgrade from one version of Java to another, check for compatibility issues between the Java APIs, and compatibility issues specific to the IBM SDK for z/OS. You can find this information at [http://www.ibm.com/servers/eserver/zseries/](http://www.ibm.com/servers/eserver/zseries/software/java/j5restrict31.html) [software/java/j5restrict31.html](http://www.ibm.com/servers/eserver/zseries/software/java/j5restrict31.html) and [http://www.ibm.com/servers/eserver/zseries/](http://www.ibm.com/servers/eserver/zseries/software/java/restrict14.html) [software/java/restrict14.html,](http://www.ibm.com/servers/eserver/zseries/software/java/restrict14.html) and in the Java compatibility and deprecated API information provided by Sun Microsystems Inc. at [http://java.sun.com.](http://java.sun.com)

To avoid potential problems with deprecated APIs, you should develop all new Java programs for CICS Transaction Server for z/OS, Version 3 Release 2 using an application development environment that supports Java 2 at the same version of Java as used by CICS. You may run code compiled with an older version of Java in a new runtime, if it does not use APIs that have been removed in the newer version of Java.

In CICS Transaction Server for z/OS, Version 3 Release 2, resettable JVMs, which were reset between each use, are no longer supported. Any Java programs that ran in resettable JVMs must be migrated to run in continuous JVMs. Continuous JVMs generally perform better and are more consistent with other versions of Java. The migration process involves ensuring that the Java programs behave as expected when a continuous JVM is reused by a subsequent program.

## **JVM profiles**

If you already have JVM profiles and JVM properties files that you set up in a previous CICS release, you might want to migrate these for use with the new CICS release. The settings that are suitable for use in JVM profiles can change from one CICS release to another, so check the CICS documentation for any significant changes, and compare your existing JVM profiles to the latest CICS-supplied samples. Changes to the JVM profile options in this CICS release are documented in the *CICS Transaction Server for z/OS Release Guide*. A list of suitable options for the present release is in *Java Applications in CICS*. For JVM profiles created more than one or two releases ago, you are recommended to use the new samples supplied with CICS Transaction Server for z/OS, Version 3 Release 2 to help you create new files, rather than migrating your existing files.

Make a copy of your JVM profiles in a new location on z/OS UNIX to use with the new CICS release, and make the changes that are required to migrate them (for example, changing the path for the home directory for CICS files on z/OS UNIX). Do not try to use JVM profiles with more than one CICS release at the same time, because the settings will not be compatible.

Ensure that the JVM profiles you want to use are in the z/OS UNIX directory that is specified by the **JVMPROFILEDIR** system initialization parameter. *Java Applications in CICS* explains how to set the location for the JVM profiles.

The JVM profiles DFHJVMPR and DFHJVMCD, and their associated JVM properties files, must always be available to CICS and configured so that they can be used in your CICS region. *Java Applications in CICS* tells you how to do this.

## **Key changes to CICS support for Java applications**

Summarizes the changes that have a migration impact for your Java environment.

- In CICS Transaction Server for z/OS, Version 3 Release 2, resettable JVMs, which were reset between each use, are no longer supported. Any Java programs that ran in resettable JVMs must be migrated to run in continuous JVMs. Resettable JVMs had the option REUSE=RESET in their JVM profiles (or the older option Xresettable=YES). All the CICS-supplied sample JVM profiles for reusable JVMs now specify the option REUSE=YES, rather than REUSE=RESET. This includes the default JVM profile DFHJVMPR, and the JVM profile DFHJVMCD for CICS-supplied system programs.
- CICS Transaction Server for z/OS, Version 3 Release 2 can now support the JVM provided by the 31-bit version of IBM SDK for z/OS, Java 2 Technology Edition, Version 5. Version 1.4.2 is also still supported. If you want to start using Java 5, you can install Version 5 of the SDK and migrate some or all of your CICS regions to use it instead of Version 1.4.2.

## **Changes to options in JVM profiles and JVM properties files**

A reference for the new, changed, and obsolete options in JVM profiles and JVM properties files.

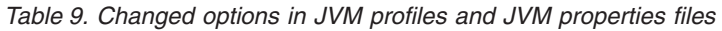

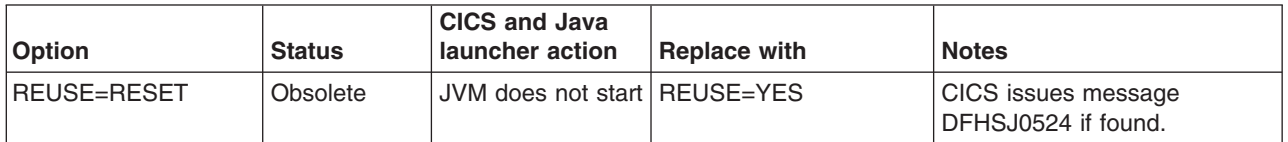
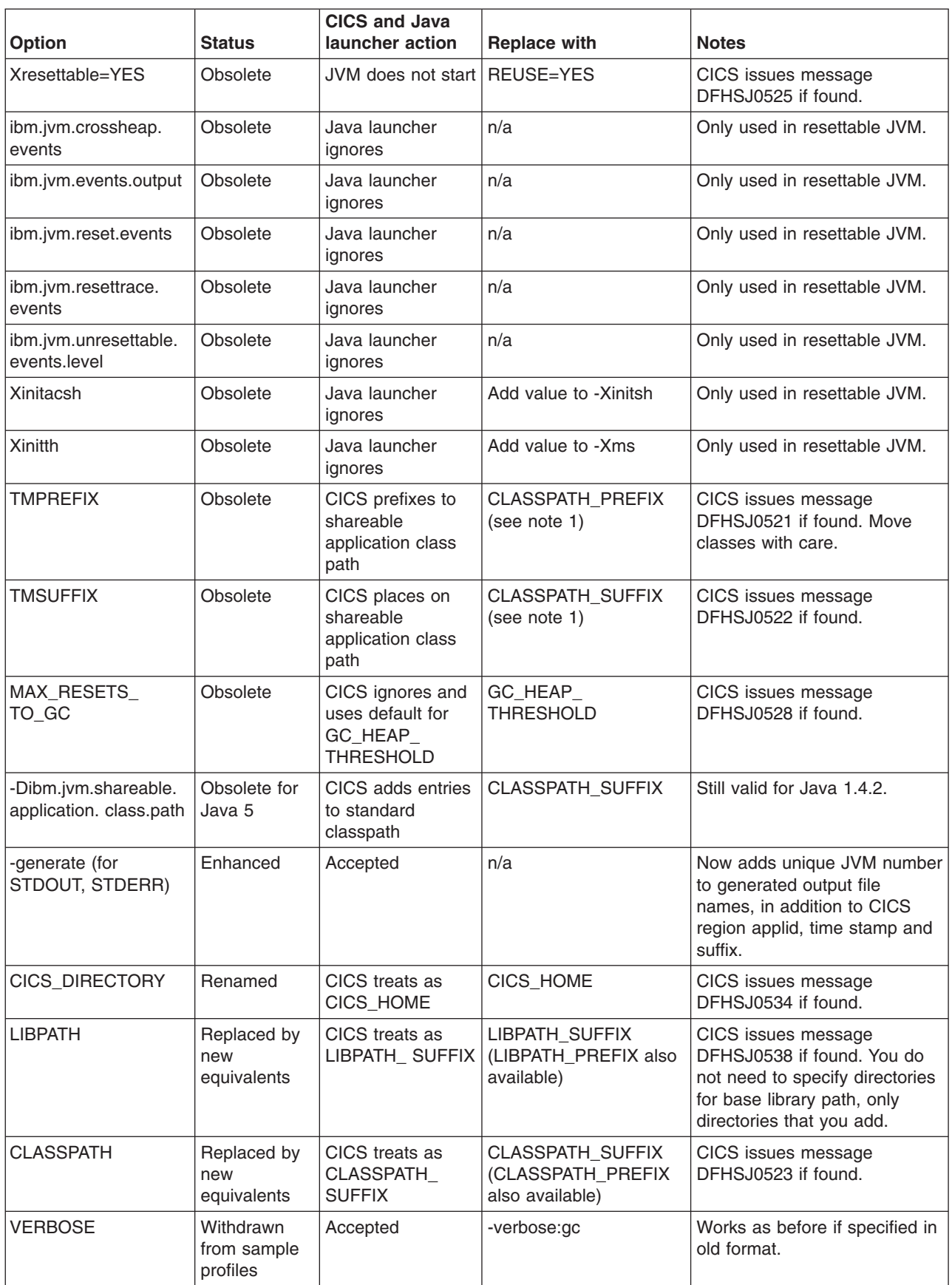

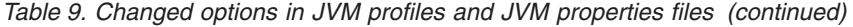

| |

| |

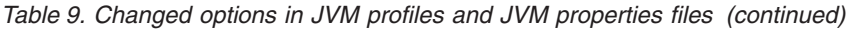

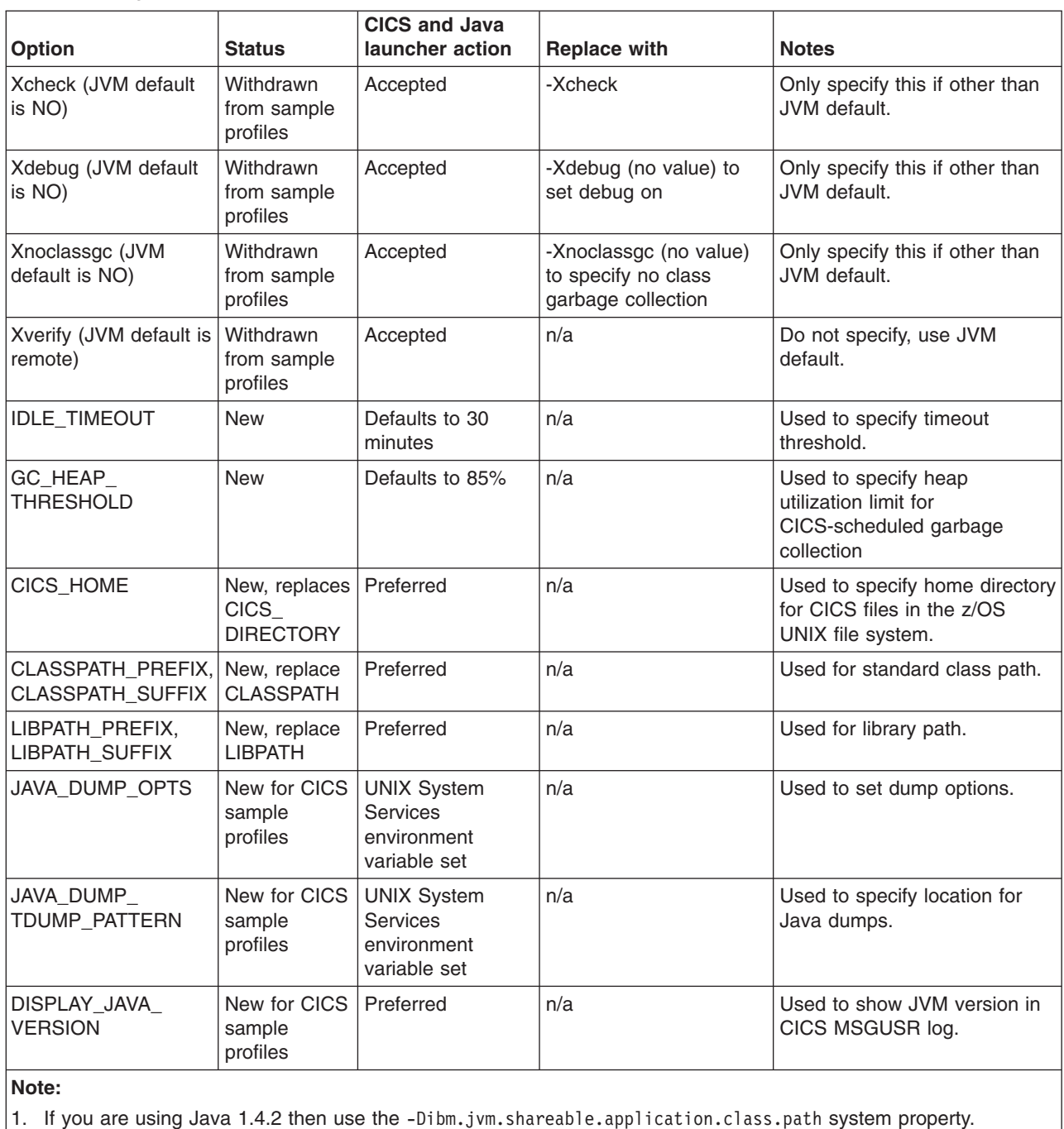

## **Undocumented options**

[Table 9 on page 98](#page-107-0) lists only the options which were formerly used in the CICS-supplied sample files, together with the new options. Some options for JVM profiles and JVM properties files did not appear in the CICS-supplied sample files in previous CICS releases, but were documented in the CICS documentation. Some of these options have now been removed from the CICS documentation.

<span id="page-109-0"></span>|

The java.compiler option has been undocumented because its primary use was to disable the Java just-in-time (JIT) compiler during the development process for applications in a resettable JVM. In a continuous JVM, this option is not required for that purpose.

The remaining undocumented options are still valid, but they can now be specified in the standard Java way (rather than in a special way for CICS), and so the documentation for the IBM SDK for z/OS, Java 2 Technology Edition and other Java documentation can be used. If you have any of these options in an existing JVM profile for CICS, they are still accepted.

The main categories of valid options which have been undocumented are:

- The options relating to assertions. You can find more information about programming with assertions, and about enabling and disabling assertions, at http://java.sun.com/j2se/1.4.2/docs/guide/lang/assert.html.
- Various Java nonstandard options (beginning with  $-X$ ), including  $-X$ maxe,  $-X$ maxf, -Xmine, -Xminf, -Xrun*dllname* and -Xrs. You can find more information about these options in *Persistent Reusable Java Virtual Machine User's Guide*, SC34-6201.
- Various JVM system properties, most of which should not be changed by users of the IBM JVM with CICS.

## **-Xquickstart option**

In some earlier versions of CICS, you could use the -Xquickstart option (specified using the Xservice option) in a JVM profile to reduce the startup time for the JVM. However, with improvements in JVM technology, the -Xquickstart option is now permanently enabled, and specifying -Xquickstart in a JVM profile has no effect.

## **New symbol &JVM\_NUM;**

When the &JVM\_NUM; symbol is used in a value in a JVM profile (for example, as part of the file name for a Java dump), CICS substitutes the unique JVM number for it at runtime. The new symbol can be specified for any type of output from the JVM, and it can be used in combination with the &APPLID; symbol (which provides the CICS region applid). The **-generate** option for stdout and stderr files also now adds the unique JVM number automatically.

## **DFHJVMAT**

DFHJVMAT is a user-replaceable program that you can use to override the options specified in a JVM profile. It can only be used for a single-use JVM, and not for a continuous JVM. The use of DFHJVMAT is not recommended for new development.

Only certain options in JVM profiles are available to DFHJVMAT. There are changes to the list of available options, as follows:

### **CICS\_DIRECTORY**

No longer available

### **CICS\_HOME**

New, replaces CICS\_DIRECTORY

### **CLASSCACHE\_MSGLOG**

New

### **CLASSPATH**

No longer available

### **CLASSPATH\_PREFIX, CLASSPATH\_SUFFIX**  New, replace CLASSPATH

#### **JAVA\_DUMP\_OPTS**  New

## **LIBPATH**

No longer available

## **LIBPATH\_PREFIX, LIBPATH\_SUFFIX**

New, replace LIBPATH

#### **TMPREFIX, TMSUFFIX**

No longer available

### **Xresettable**

No longer available

Several of the options available to DFHJVMAT are among the Java nonstandard options which have been undocumented. There is no further information about these options in the CICS documentation, and information about these can be found in the documentation for the IBM SDK for z/OS, Java 2 Technology Edition and other Java documentation.

## **Migrating from resettable to continuous JVMs**

CICS Transaction Server for z/OS, Version 3 Release 2 no longer supports resettable JVMs. You must migrate any Java programs that ran in resettable JVMs, to run in continuous JVMs. The migration process involves checking for certain actions in the program code, and then changing some options in your JVM profiles.

To migrate Java programs that ran in resettable JVMs to run in continuous JVMs, follow these steps:

- 1. Check that your Java programs do not contain any code that might have an unwanted effect on serial isolation when the continuous JVM is reused by a subsequent program. Carry out these checks
	- a. Check for any code that changes the state of the JVM; for example, changing the default time zone. Ensure that the program resets the JVM to the original state. If you need to police any application actions in the continuous JVM, use the Java security manager to do this.
	- b. Check that any DB2 connections, or other task lifetime system resources, opened by the application are closed or released.
	- c. Use the CICS JVM Application Isolation Utility to check for the use of any static variables in your Java programs. The use of static variables might cause Java programs that were designed to execute in a resettable JVM to exhibit changed behavior when they execute in a continuous JVM. [Possible](#page-112-0)  [Java application behavior changes in continuous JVMs](#page-112-0) explains potential problems. Review the findings of the utility and make any code changes that are necessary to preserve the original behavior. [Auditing Java applications](#page-114-0)  [for the use of static variables](#page-114-0) tells you how to use the utility.
- 2. Examine the existing JVM profiles and JVM properties files for your applications. You can either make a new copy of your existing files and make changes to the options specified in them, or transfer the relevant settings from your existing files to new files based on the samples provided with CICS Transaction Server for z/OS, Version 3 Release 2. There are a number of changes to the options

<span id="page-112-1"></span>that you can specify in JVM profiles and JVM properties files, so you are recommended to use the new samples to help you create new files, rather than migrating your existing files.

- 3. Compare your existing JVM profiles and JVM properties files with the new CICS-supplied samples, and with the table of changed options shown in Changes to options in JVM profiles and JVM properties files. Identify the options and system properties which you customized in your existing files, and note any that are now obsolete or that you must specify differently.
- 4. Either transfer relevant settings from your existing files to new files based on the new CICS-supplied samples, or make appropriate changes to a new copy of your existing files. The most important changes to make are:
	- a. Set the correct CICS and Java home directories to match your CICS Transaction Server for z/OS, Version 3 Release 2 installation. The CICS-supplied samples already specify the correct directories.
	- b. Change REUSE=RESET to REUSE=YES or replace **Xresettable** with REUSE=YES.
	- c. Add the paths to classes that were specified on class paths in your existing files to the appropriate class path in the new files. There are a number of changes to the way class paths are specified in CICS Transaction Server for z/OS, Version 3 Release 2. ["Migrating class paths in JVM profiles" on page](#page-118-0)  [109](#page-118-0) explains how to handle each of the changed class paths.
	- d. Migrate your storage settings from the existing files to the new files. The way in which a continuous JVM uses storage differs in some respects from the way a resettable JVM uses storage. [Migrating storage settings in JVM](#page-117-0)  [profiles from resettable JVMs](#page-117-0) explains how to specify suitable storage settings as a starting point for your continuous JVMs.

<span id="page-112-0"></span>When you use the JVM profiles, if you have omitted any key changes, CICS issues warning messages to explain what changes are still required.

# **Possible Java application behavior changes in continuous JVMs**

Because there is no reset operation in the continuous JVM, applications that were designed to execute in a resettable JVM might exhibit changed behavior when they execute in a continuous JVM. You might have to make changes to an application in order to preserve its original behavior while running in a continuous JVM.

In a resettable JVM, the state of the JVM was reset after each use, so that no application transaction (that is, code other than trusted middleware code) could affect the operation of subsequent transactions. The JVM reset cleaned up the JVM's storage heaps, reinitialized shareable application classes, and discarded and reloaded nonshareable application classes, meaning that no objects other than trusted static middleware objects could persist in the JVM from one use of the JVM to the next.

The continuous JVM does not reset the JVM's state between uses. This continuity enables the persistence of static objects across tasks, which can be a powerful tool when used deliberately. For example, an application developer can use caching techniques to avoid reinitializing objects on each use. It can also, however, be a source of unexpected and erroneous behavior unless it is handled carefully.

## **Example 1: Altering static variables**

The most common type of state change that an application can make is to alter the value of a static variable. static variables are shared by all instances of a class, unlike nonstatic variables, which are allocated separately for each instance.

In a resettable JVM, when a class is first loaded, the JVM takes a copy of the initial value of each static variable and uses it to restore the variable to its original state at the end of each transaction. Consider the following trivial case: public class HelloWorld

```
{ 
    public static int count = 0;
     public static void main(String args[]) 
 { 
         count++; 
         System.out.println("Hello World, count is " + count); 
     }
```
In a resettable JVM, the static variable count is reset to zero by the JVM after each invocation of the HelloWorld main() method. The message therefore shows that count is 1 each time HelloWorld is invoked.

In a continuous JVM, however, count is not reset to its original value before the next invocation of the main() method, and the old, shared, value persists. The message therefore shows the count increasing by 1 on each invocation in subsequent transactions.

To preserve the original behavior while running in a continuous JVM, the HelloWorld class could be changed to make count an instance variable and initialise it on each invocation in a constructor:

```
public class HelloWorld
```
}

```
{ 
    public int count = 0;
     public static void main(String args[]) 
 { 
        He110World hw = new He110World);
         hw.count++; 
         System.out.println("Hello World, count is " + hw.count); 
     } 
     HelloWorld() 
     { 
        count = 0: }
```
## **Example 2: Altering the contents of static objects**

A more subtle type of issue can arise when the static variable is an object reference whose internal state might change, as in this example:

```
import java.util.Hashtable; 
import java.util.Enumeration; 
class StaticHash 
{ 
     private static final Hashtable myHashtable = new Hashtable(); 
     public static void main(String[] args)
```
}

```
{ 
         int count = myHashtable.size(); 
        myHashtable.put("key" + count, "value" + count); 
        Enumeration keys = myHashtable.keys();
         while (keys.hasMoreElements()) 
\{ Object key = keys.nextElement(); 
             System.out.println("Found this key in the Hashtable: " + key); 
 } 
     } 
}
```
In a resettable JVM, a new instance of myHashtable is created every time the JVM is reset, and it will only ever contain a single key, "key0". In a continuous JVM, however, only one instance of myHashtable is created, and each time the class is run, a new key is added to it.

You can solve the problem in a similar manner to the first example, by making myHashtable an instance variable and creating the new Hashtable in a constructor. Alternatively, myHashtable could be left as a static reference and be reset each time by adding a constructor containing an invocation of myHashtable.clear().

# **Auditing Java applications for the use of static variables**

<span id="page-114-0"></span>The CICS JVM Application Isolation Utility helps system administrators and application programmers to discover static variables in Java applications that they use or plan to use in their CICS regions. Application developers then review the findings of the utility and determine whether or not the application might exhibit unintended behavior when it runs in a continuous JVM. You can use the utility when migrating Java workloads from resettable to continuous JVMs.

The CICS JVM Application Isolation Utility is shipped with CICS Transaction Server for z/OS, Version 3 Release 2 as a JAR file named dfhjaiu.jar. It runs under z/OS UNIX System Services as a standalone utility. You do not need to have a CICS Transaction Server for z/OS, Version 3 Release 2 region or any other CICS region running when you use the utility.

The CICS JVM Application Isolation Utility is a code analyzer tool that inspects Java bytecodes in Java Archive (JAR) files and class files. It does not alter any Java bytecodes. It helps identify potential issues before they arise in a continuous JVM under CICS. The Java application does not need to be running in a CICS region when it is inspected.

To inspect Java applications using the CICS JVM Application Isolation Utility, follow these steps:

- 1. Confirm that the CICS-supplied file dfhjaiu.jar, which is the CICS JVM Application Isolation Utility, is present in the /utils/isolation subdirectory of the home directory for CICS files on z/OS UNIX. The default name for the home directory is /usr/lpp/cicsts/*cicsts32*/, where *cicsts32* is defined by the USSDIR installation parameter when you installed CICS TS for z/OS, Version 3.2. You can add the /utils/isolation directory to the PATH environment variable in z/OS UNIX System Services, so that you do not need to give the full path to the file when you run the utility.
- 2. Confirm that the shell script DFHIsoUtil, which is used to run the CICS JVM Application Isolation Utility, is also present in the /utils/isolation subdirectory

of the home directory for CICS files on z/OS UNIX. Check that the script file specifies the correct value for the CICS\_HOME environment variable, and edit the file to change this if necessary.

- 3. Identify the class files or JAR files that you want to specify to the utility for inspection. Bear these points in mind:
	- a. A Java application can involve classes and JAR files that are specified on several different class paths in the JVM profile or JVM properties file. Make sure you include all of them in your inspections.
	- b. You can use wildcard characters in the file names, to inspect all the class files or JAR files in a given directory.
	- c. When you specify a JAR file for inspection, the utility inspects all the classes contained in the JAR file.
	- d. If you specify an individual class file for inspection, the utility inspects only the named class. If the class includes inner classes, the utility does not automatically inspect these. Specifying JAR files, or using wildcards to inspect a whole directory, ensures that any inner classes are included in the inspection.
- 4. Log in to a z/OS Unix System Services shell, and enter the command DFHIsoUtil [-verbose] *filename* [*filename* ... *filename*]

### In this command:

- a. DFHIsoUtil is the name of the script file which runs the CICS JVM Application Isolation Utility. If you have not set an appropriate PATH environment variable and you are not working in the directory containing the script file, give the full path to the file, for example /usr/lpp/cicsts/cicsts32/ utils/isolation/DFHIsoUtil.
- b.The **-verbose** option makes the utility provide additional information. See "The -verbose [option" on page 108.](#page-117-1)
- c. *filename* specifies the names of one or more class files or JAR files that you have identified for the utility to inspect. Separate each file name with a space. Give the full path to the files if necessary. You can use wildcard (glob) characters in the file names.

For example, to inspect the class file HelloWorld and obtain the standard report (not the verbose report), enter the command DFHIsoUtil HelloWorld.class

- 5. The report produced by the CICS JVM Application Isolation Utility is written to System.out. You can redirect it to another destination as required.
- 6. Review the findings of the utility and then examine the source code for your Java applications. The reports produced by the utility identify some potential issues, but you must check whether or not these affect the behavior of the application when it runs in a continuous JVM.

### **Example 1: Report showing alteration of static variables**

When you use the CICS JVM Application Isolation Utility to inspect the HelloWorld class file used in Example 1 in ["Possible Java application behavior changes in](#page-112-1)  [continuous JVMs" on page 103,](#page-112-1) the report looks like this:

CicsIsoUtil: CICS JVM Application Isolation Utility

Copyright (C) IBM Corp. 2006

Reading Class File: HelloWorld.class

Method: public static void main(java.lang.String[])

Static fields written in this method: public static int count Method: <clinit> (Class Initialization) Static fields written in this method: public static int count Number of methods inspected : 3 Total static writes for this class: 2 Number of Jar Files inspected : 0 Number of Class Files inspected : 1

The report shows that the static field count is written to during Class Initialization and in the main() method. The report indicates that count might behave differently when the class is used in a continuous JVM, rather than in a resettable JVM. The application programmer must examine the source code to decide whether count really does behave differently.

## **Example 2: Report showing alteration of the contents of static objects**

When the CICS JVM Application Isolation Utility is used to inspect the StaticHash class file used in Example 2 in ["Possible Java application behavior changes in](#page-112-1)  [continuous JVMs" on page 103,](#page-112-1) the report looks like this:

CicsIsoUtil: CICS JVM Application Isolation Utility

Copyright (C) IBM Corp. 2006 Reading Class File: StaticHash.class Method: <clinit> (Class Initialization) Static fields written in this method: private static final java.util.Hashtable myHashtable Number of methods inspected : 3 Total static writes for this class: 1 Number of Jar Files inspected : 0 Number of Class Files inspected : 1

Note that the static variable myHashtable is only written to during Class Initialization, but the internal state of the Hashtable changes on each invocation.

This problem is more difficult to assess. The output of the utility identifies that a static object exists. In this case, the object is a hash table; other items such as arrays might also be in this situation. The application developer must check the source code of the application to ensure that the state of the static object is not changed in a way that unintentionally affects subsequent invocations of the class in a continuous JVM.

You must also check the entire graph of other objects that might be referenced from the original static object. Any static object can contain state of its own. This state can include further objects that are not defined as static, but are included within the static context of the parent object. A large graph of objects can be built up in this way, where only the root object is declared as static, but state held in any of the objects might be available for use by subsequent applications, because of the static root object. The application developer must check for application isolation problems at every level of the object graph, in addition to checking at the root level.

## <span id="page-117-1"></span>**The -verbose option**

Normally, the CICS JVM Application Isolation Utility does not print details of methods which do not write to static variables, or details of static final String variables. With the **–verbose** option specified, the utility does print these extra details and also lists all static method invocations made.

This additional information can identify other potential problems with your applications. For example, this extract from a report shows code relating to the resettable JVM:

Static methods invoked by this method: boolean isResettableJVM() (defined in class: com.ibm.jvm.ExtendedSystem)

All methods in the com.ibm.jvm.ExtendedSystem class are related to the resettable JVM. They are all deprecated, and you should remove them from any application code.

# **Migrating storage settings in JVM profiles from resettable JVMs**

<span id="page-117-0"></span>You will probably need to adjust and tune the storage-related options in your JVM profiles when you migrate applications to run in continuous JVMs.

When you migrate an application from a resettable JVM to run in a continuous JVM, initially deal with each storage option that you have specified in the JVM profile as shown in Table 10. The actions that you take depend on the version of the IBM SDK for z/OS, Java 2 Technology Edition that you are using for Java support.

| Option (if<br>specified) | Action for Version 1.4.2 of SDK                                                                                                    | <b>Action for Version 5 of SDK</b>                                                                                                    |
|--------------------------|----------------------------------------------------------------------------------------------------|----------------------------------------------------------------------------------------------------|
| $-Xmx$                   | Use the setting from the resettable<br>JVM profile                                                                                      | Use the setting from the resettable<br>JVM profile                                                                                                    |
| -Xinitth                 | Comment out (no longer used)                                                                                                    | Comment out (no longer used)                                                                                                    |
| -Xms                     | Take the setting from the<br>resettable JVM profile and<br>increase it by the value of<br>-Xinitth from the resettable JVM<br>profile   | Take the setting from the<br>resettable JVM profile and<br>increase it by the values of<br>-Xinitth and -Xinitacsh from the<br>resettable JVM profile |
| -Xinitacsh               | Comment out (no longer used)                                                                                                    | Comment out (no longer used)                                                                                                    |
| -Xinitsh                 | Take the setting from the<br>resettable JVM profile and<br>increase it by the value of<br>-Xinitacsh from the resettable<br>JVM profile | Comment out (no longer used)                                                                                                    |

*Table 10. Migrating storage options in JVM profiles* 

These suggestions assume that the continuous JVM is running the same application or applications as the resettable JVM; that is, you are changing an existing resettable JVM profile to become a continuous JVM profile. If the mix of applications running in the continuous JVM is different, your choice of storage settings will not fit this model.

These suggestions also assume that the storage settings for the resettable JVM were correctly tuned for the needs of your applications. If that is not the case, migrating the storage settings according to this model will not improve that situation. In particular, note that the **-Xinitsh** option and the **-Xinitacsh** option only specify

| | || | |<br>|<br>|<br>|

-1  $\mathbf{I}$ 

| | | | |<br>| |<br>|<br>|<br>|<br>|

 $\mathbf{I}$ I

| | | | ||

 $\overline{1}$ 

 $\mathbf{I}$  $\overline{\phantom{a}}$ 

<span id="page-118-0"></span>the *initial* storage allocations for the system heap and application-class system heap, and the JVM profile does not specify a maximum size for these heaps. The maximum size of these heaps was restricted only by the storage available in the Language Environment enclave for the JVM. If you tuned the storage for the resettable JVM, the **-Xinitsh** option and the **-Xinitacsh** option will already be set to the amount of storage that is actually used by the application.

Use your new settings as a starting point for the continuous JVM. The way in which storage is used in a continuous JVM differs in some respects from the way it is used in a resettable JVM. In particular, bear in mind that the storage heaps in continuous JVMs are not automatically cleaned up after each program invocation. Because of this, depending on the application design and the extent to which each program cleans up after itself, compared to a resettable standalone JVM running the same workload, the continuous JVM might require either larger storage heap sizes or more frequent garbage collection.

# **Migrating class paths in JVM profiles**

| | |

| | | | | | | | | | | | | | | | | | | | | |

 $\overline{1}$ 

There are a number of changes to the way class paths are specified in CICS Transaction Server for z/OS, Version 3 Release 2. You must identify an appropriate class path for each of the items that you specified on class paths in your existing JVM profiles and JVM properties files.

For migration purposes, if you continue to specify items on class paths using the old options, CICS accepts these options and builds them into an appropriate class path.

If you are using IBM SDK for z/OS, Java 2 Technology Edition, Version 1.4.2 for Java support, which is the default for CICS Transaction Server for z/OS, Version 3 Release 2, the three class paths are built using the options in the order shown here:

## **Library path for Java 1.4.2**

- 1. LIBPATH\_PREFIX
- 2. CICS-supplied DLL files in the CICS HOME/lib and CICS HOME/ctg directories
- 3. IBM SDK-supplied DLL files in the JAVA\_HOME/bin and JAVA\_HOME/bin/classic directories
- 4. LIBPATH (old option)
- 5.LIBPATH\_SUFFIX

## **Shareable application class path for Java 1.4.2**

- 1. TMPREFIX (old option)
- 2. CICS-supplied jar files in the CICS\_HOME/lib directory
- 3. IBM SDK-supplied jar files in the JAVA\_HOME/standard directory
- 4. TMSUFFIX (old option)
- 5. ibm.jvm.shareable.application.class.path

## **Standard class path for Java 1.4.2**

- 1.CLASSPATH\_PREFIX
- 2. CLASSPATH (old option)
- 3.CLASSPATH\_SUFFIX

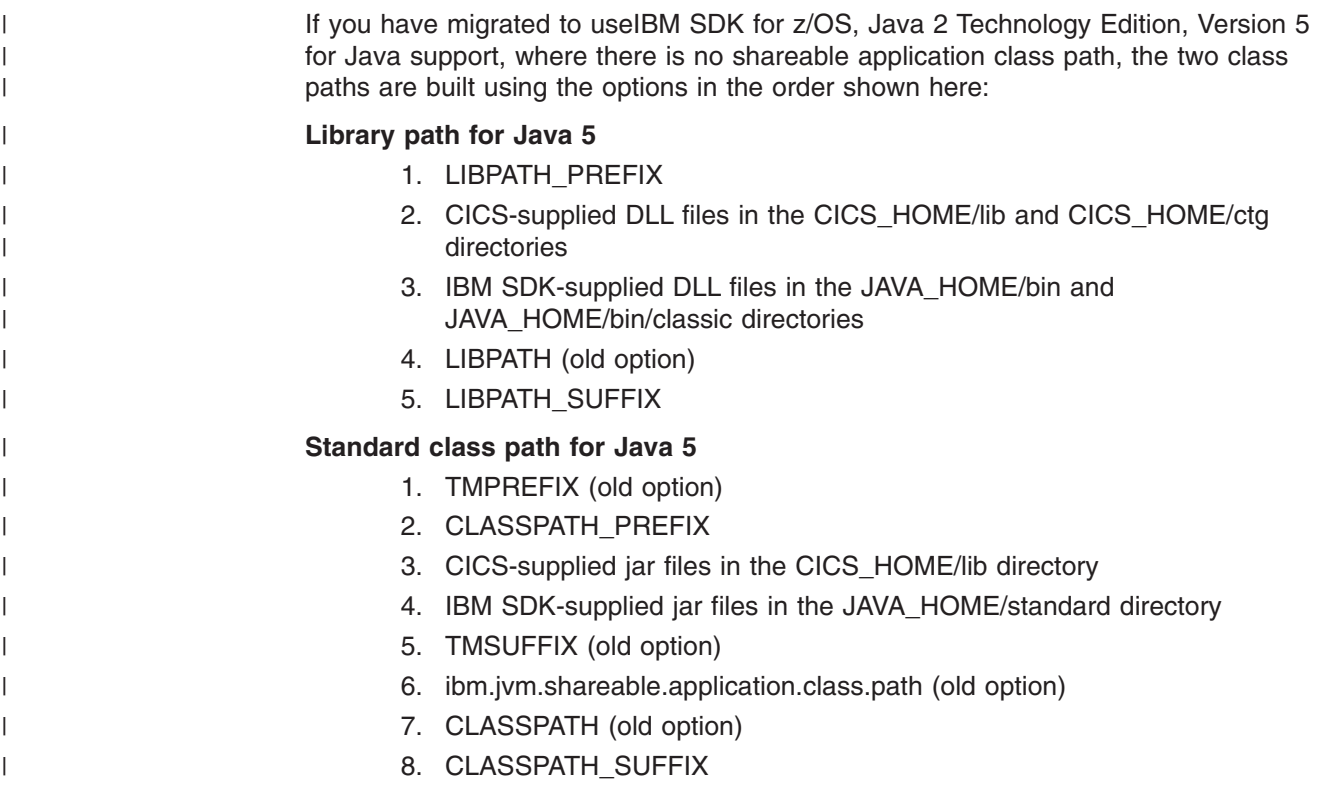

# **Migrating class paths in JVM profiles: library path**

In CICS Transaction Server for z/OS, Version 3 Release 2, the base library path is not visible in the JVM profile. You specify only any additional dynamic link library (DLL) files that you added to the library path. The option to use for this is LIBPATH\_SUFFIX.

The base library path for the JVM is built automatically using the directories specified by the CICS\_HOME and JAVA\_HOME options in the JVM profile. It includes all the DLL files required to run the JVM, and the native libraries used by CICS. In previous CICS releases, you specified the base library path explicitly in the JVM profile, but now that is not required.

The LIBPATH option in the JVM profile is no longer used. For migration purposes, it is still accepted, but CICS issues a warning message when it is found (DFHSJ0538). If you leave any classes specified on this option, they are placed on the library path after the base library path.

You can extend the library path using the LIBPATH\_SUFFIX option. When CICS builds the library path, these items are placed on the library path after the base library path directories. When you are creating, changing, or migrating JVM profiles, any items that you added to the library path in previous CICS releases, such as the DLL files required to use the DB2-supplied JDBC drivers, should now be specified using LIBPATH\_SUFFIX. The CICS-supplied /lib and /ctg directories, and the IBM JVM-supplied /bin and /bin/classic directories, which you specified on the library path in the CICS-supplied sample JVM profiles in earlier CICS releases, are not now specified explicitly in the JVM profile. These directories are now part of the base library path.

The option LIBPATH\_PREFIX is available if you need to place items before the base library path, but use this option only under the guidance of IBM support.

# **Migrating class paths in JVM profiles: middleware classes**

In a continuous JVM in CICS Transaction Server for z/OS, Version 3 Release 2, you now place the classes formerly treated as middleware classes on the same class path as user application classes. You specified these classes on the trusted middleware class path options TMPREFIX and TMSUFFIX in the JVM profile.

For migration purposes, the trusted middleware class path options, TMPREFIX and TMSUFFIX, are still accepted, but CICS issues a warning message when they are used.

When you are creating, changing, or migrating JVM profiles, place the classes formerly treated as middleware classes on one of the following class paths:

- $\bullet$  For Java 1.4.2, use the shareable application class path, which is defined by the -Dibm.jvm.shareable.application.class.path system property in the JVM properties file for the master JVM that initializes the shared class cache.
- For Java 5, use the standard class path, which is defined by the CLASSPATH\_SUFFIX option in the JVM profile for the JVM where the application will run.

When you have placed the classes on the correct class path, remove the TMPREFIX and TMSUFFIX options from your JVM profiles.

# **Migrating class paths in JVM profiles: standard class path**

In CICS Transaction Server for z/OS, Version 3 Release 2, the standard class path is constructed in a new way. Use the CLASSPATH\_SUFFIX option to specify application classes.

CICS builds a base standard class path for the JVM using the /lib subdirectories of the directories specified by the CICS\_HOME and JAVA\_HOME options in the JVM profile. This standard class path contains the JAR files supplied by CICS and by the JVM. It is not visible in the JVM profile.

The CLASSPATH option in the JVM profile is no longer used. For migration purposes, it is still accepted, but CICS issues a warning message when it is found (DFHSJ0523).

Use the CLASSPATH\_SUFFIX option to place classes on the standard class path. When you are creating, changing, or migrating JVM profiles, any items that you added to the standard class path in previous CICS releases should now be specified using CLASSPATH\_SUFFIX.

If you are migrating JVM profiles from resettable (REUSE=RESET) to continuous (REUSE=YES), and your CICS region has no shared class cache, place application classes on the standard class path, rather than on the shareable application class path. The shareable application class path was the recommended choice for a resettable JVM, because it enabled the classes to be cached in the JVM and reinitialized when the JVM was reset, whereas classes on the standard class path were discarded and reloaded. However, in a continuous JVM, classes on the standard class path are cached in the JVM and kept across reuses. The standard class path is now the recommended choice where there is no shared class cache, because it has greater compatibility with future releases of Java.

If you are also migrating to use Version 5 of the IBM SDK for z/OS, Java 2 Technology Edition for Java support instead of Version 1.4.2, always place

application classes on the standard class path, even if you have a shared class cache. There is no shareable application class path with Version 5.

# **Migrating to IBM SDK for z/OS, Java 2 Technology Edition, Version 5**

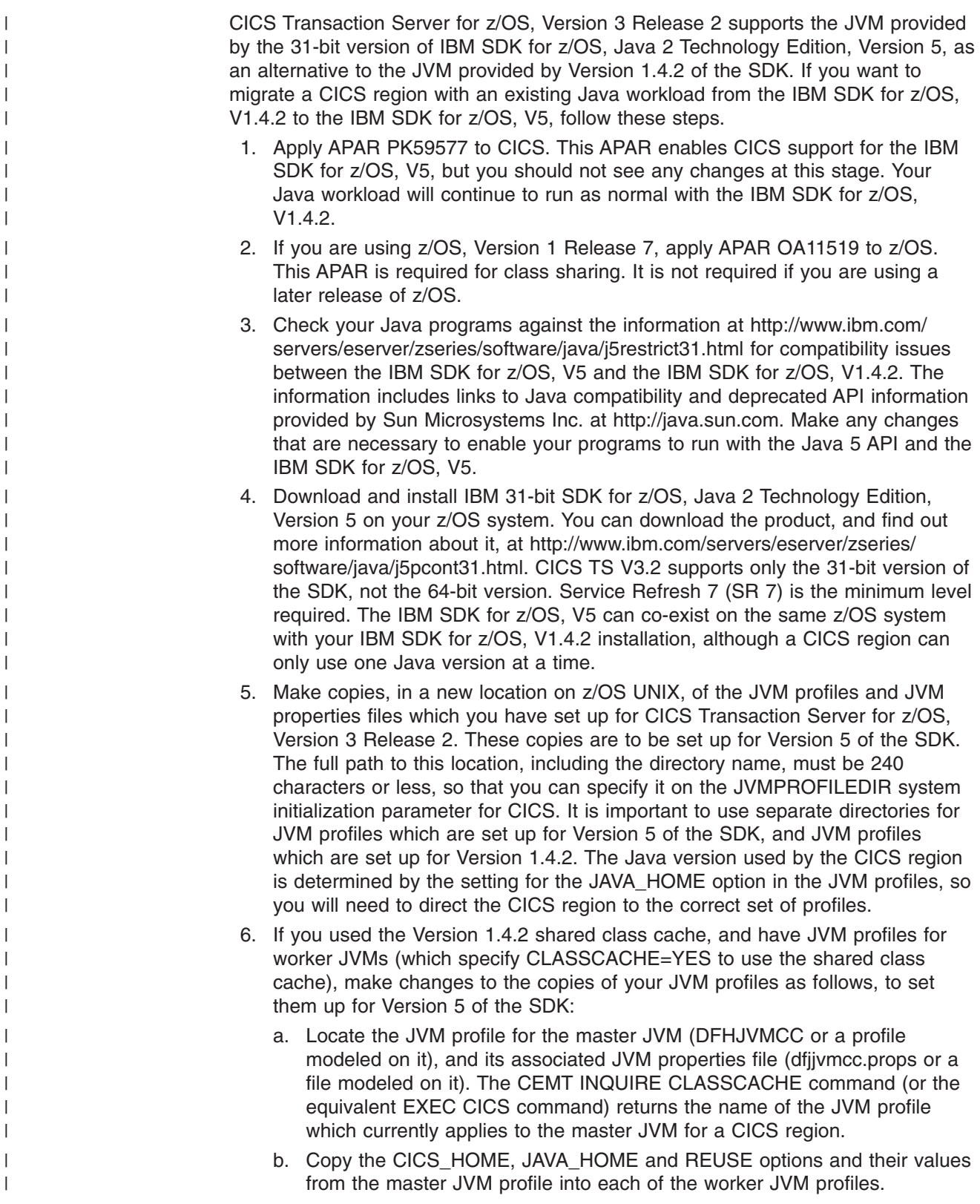

<span id="page-121-0"></span> $\overline{\phantom{a}}$ 

| | c. Change the JAVA\_HOME option in each of the worker JVM profiles to specify the install location for IBM 31-bit SDK for z/OS, Java 2 Technology Edition, Version 5. /usr/lpp/java/J5.0/ is the default install location for the product.

| | | | | | | | | | | | | | | | | | | | | | | | | | | | | | | | | | | | | | | | | | | | | | | | | | | |

 $\overline{1}$ 

- d. Copy the LIBPATH\_PREFIX and LIBPATH\_SUFFIX options and their values from the master JVM profile into each of the worker JVM profiles.
- e. Copy the classes specified by the -Dibm.jvm.shareable.application.class.path system property in the JVM properties file for the master JVM, and specify them as values for the CLASSPATH\_SUFFIX option in each of the worker JVM profiles. The shareable application class path in the master JVM properties file contained the shareable application classes for all the applications which ran in your worker JVMs. With Version 5, all these classes are placed on the standard class path in the individual JVM profiles, and all the classes on the standard class path are now eligible for sharing.
- f. If you want to check the results of your changes, you can compare your JVM profiles with the updated CICS-supplied sample JVM profile DFHJVMPC, which is for a JVM that uses the shared class cache. The samples were updated when you installed APAR PK59577. They are in the directory /usr/lpp/cicsts/cicsts32/JVMProfiles, where the /usr/lpp/cicsts/cicsts32 directory is the install directory for CICS files on z/OS UNIX, specified by the USSDIR parameter in the DFHISTAR install job.
- 7. In the copies of your JVM profiles for JVMs which did not use the Version 1.4.2 shared class cache (standalone JVMs), including the default CICS-supplied JVM profiles DFHJVMPR and DFHJVMCD, change the JAVA\_HOME option to specify the install location for IBM 31-bit SDK for z/OS, Java 2 Technology Edition, Version 5. /usr/lpp/java/J5.0/ is the default install location for the product. You do not need to make any other changes to these JVM profiles.
- 8. Give all your CICS regions read and execute access on z/OS UNIX to:
	- a. The directories and files for the IBM SDK for z/OS, V5 installation.
	- b. Your Version 5 JVM profiles and JVM properties files and the directory containing them.
- 9. In a test CICS region, change the JVMPROFILEDIR system initialization parameter to specify the location on z/OS UNIX where you placed the Version 5 JVM profiles.
- 10. Restart the test CICS region and run your Java workload in it. Make these checks:
	- a. Locate message DFHSJ0540 in the MSGUSER log and confirm that Version 5 of the SDK is in use. This message is issued when the first JVM is started after CICS initialization. It displays the Java version, either "1.4.2" or "1.5.0". "1.5.0" is the version number used in the Java code for Version 5.
	- b. Confirm that JVMs with each of your JVM profiles have been started successfully and can run applications. You can use the INQUIRE JVM command to browse the JVMs in a CICS region, identify their JVM profiles, and see when they are allocated to a task.
	- c. Confirm that the shared class cache (if used) has been started successfully. You can use the INQUIRE CLASSCACHE command to see the status of the shared class cache and the number of JVMs that are using it.
- d. Check that the behavior of your applications is as it was when you used Version 1.4.2 of the SDK.
- 11. If you encounter any problems in the test CICS region:
	- a. Check that your Version 5 SDK installation was successful, that you gave the CICS region the correct permissions to access it, and that the JAVA\_HOME option in your JVM profiles correctly specifies the Version 5 SDK installation. Abend ASJJ is issued if CICS cannot access the JAVA\_HOME directory or if the installation appears to be invalid.
	- b. Check that the directory specified by the JVMPROFILEDIR system initialization parameter is the directory containing the Version 5 JVM profiles, and that the CICS region has permissions for this directory and the files.
	- c. If you are unable to start the shared class cache, check that the default CICS-supplied JVM profile DFHJVMCD is available in the directory specified by the JVMPROFILEDIR system initialization parameter, is set up correctly for use in your CICS region, and correctly specifies the Version 5 SDK installation. With Version 5, CICS uses this JVM profile to initialize and terminate the shared class cache.
	- d. If you had JVM profiles for Version 1.4.2 worker JVMs, check that all the items listed in [6 on page 112](#page-121-0) have been transferred correctly from the master JVM profile to the individual JVM profiles.
	- e. Check that you have correctly addressed any compatibility issues between Java 1.4.2 and Java 5.
- 12. When you want to upgrade production CICS regions to use the IBM SDK for z/OS, V5, change the JVMPROFILEDIR system initialization parameter for the regions to specify the location on z/OS UNIX where you placed the Version 5 JVM profiles.
	- **Note:** If you have implemented workload balancing for enterprise beans, and you have a logical EJB server, which consists of cloned CICS regions that listen for and fulfil IIOP enterprise bean requests, upgrade all the CICS regions in the logical EJB server to Java 5 at the same time. In a logical EJB server, IIOP messages from a single client process might be handled in different CICS regions, and if the CICS regions are using different versions of Java, application errors might occur in some circumstances.
- 13. If you did not use the shared class cache supplied by the IBM SDK for z/OS, V1.4.2, consider using the shared class cache supplied by Version 5 of the SDK. This shared class cache requires minimal setup and administration, updates itself automatically when classes or JAR files change or when new ones are added, and is persistent across warm starts of CICS.

### **Related tasks**

Giving CICS regions permission to access z/OS UNIX directories and files CICS requires access to directories and files in z/OS UNIX. During installation, each of your CICS regions was assigned a z/OS UNIX user identifier (UID), and they were connected to a RACF group which was assigned a z/OS UNIX group identifier (GID). The UID and GID are used to grant permission for the CICS region to access the directories and files in z/OS UNIX.

# **Migrating class paths in JVM profiles: shareable application class path**

If you have migrated to use CICS Transaction Server for z/OS, Version 3 Release 2 with Java 5, then the shareable application class path is not used for class sharing. To share Java classes when using Java 5, the classes should be placed on the

| | | | | | | | | | | | | | | | | | | | | | | | | | |

| | | | | | | | | | | | | | | | | | | |

| | | |

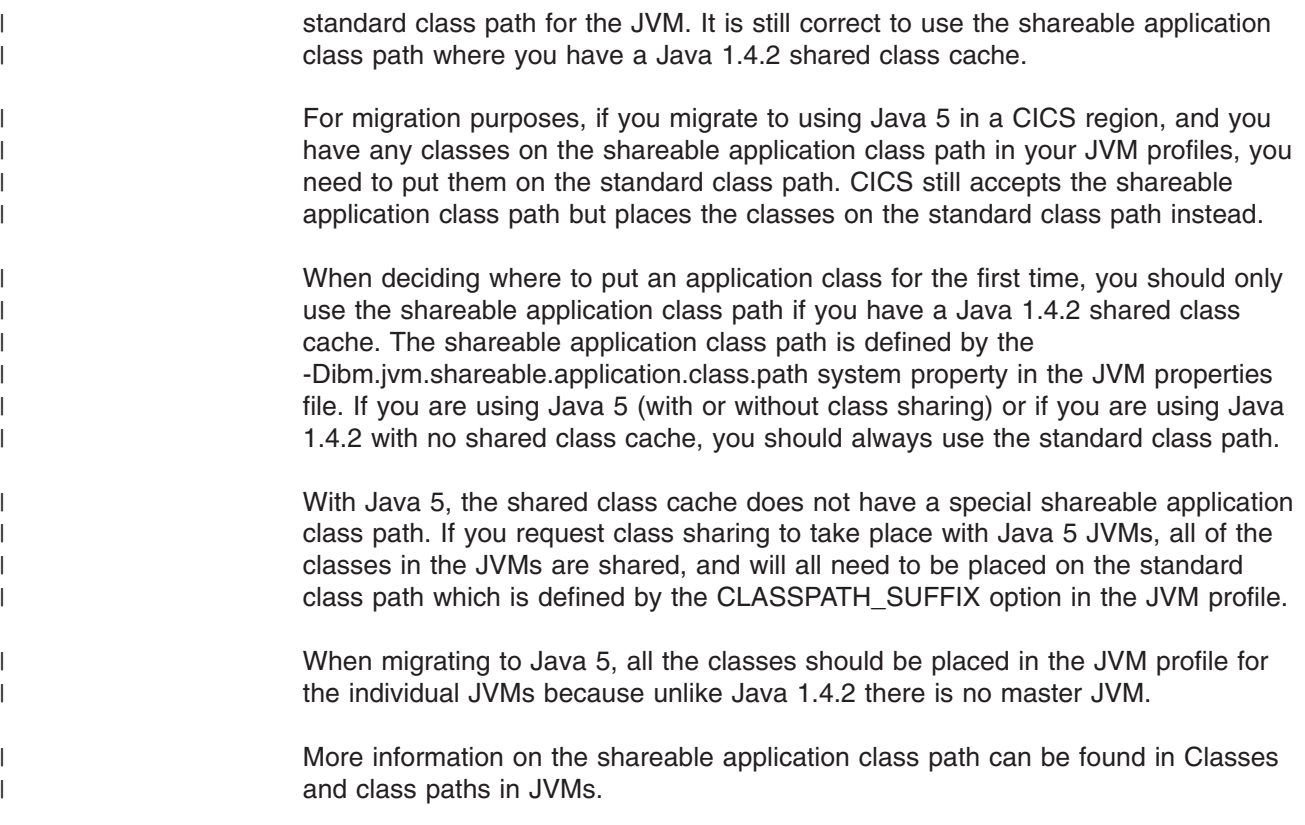

# **Migrating Java garbage collection settings**

CICS now initiates garbage collection when heap utilization in the active part of the nonsystem heap reaches a specified limit. In earlier releases, CICS performed garbage collection in a JVM synchronously after a specified number of Java programs had been run. You might need to adjust the new garbage collection option GC\_HEAP\_THRESHOLD if you want to keep the same frequency of garbage collection as you had in previous releases.

- If you have specified the MAX\_RESETS\_TO\_GC option in your JVM profiles, remove it. CICS now ignores this option and issues a warning message at JVM startup if it is found.
- If you need to tune the frequency of garbage collections initiated by CICS in your JVMs, use the GC\_HEAP\_THRESHOLD option. This option specifies a percentage limit for heap utilization in the active part of the nonsystem heap, above which CICS initiates garbage collection. The default setting is 85%.
- If you previously tuned your JVMs so that your applications used almost all of the storage in the active part of the nonsystem heap before garbage collection took place, you might find that the default setting for GC\_HEAP\_THRESHOLD causes more frequent garbage collections in your JVMs. If this is the case, adjust the GC\_HEAP\_THRESHOLD setting to a higher level to return to the same frequency of garbage collection.

# **Chapter 20. Migration for the CICS-WebSphere MQ connection**

The CICS-WebSphere MQ adapter, bridge, trigger monitor and API crossing exit are moved from WebSphere MQ to CICS in CICS TS 3.2. You must make some changes to your configuration.

## **Review availability of TCBs for CICS-WebSphere MQ connection (MAXOPENTCBS setting)**

Before CICS TS for z/OS, Version 3.2, a CICS region used a pool of eight subtask TCBs to connect to WebSphere MQ queue managers. The subtask TCBs were not owned by the CICS tasks that made the requests to connect to WebSphere MQ. When a subtask TCB returned the results of a request to a CICS task, the subtask TCB became available for other CICS tasks that needed to connect to WebSphere MQ.

From CICS TS for z/OS, Version 3.2, a CICS region uses open TCBs in L8 mode to connect to WebSphere MQ queue managers. When a CICS task makes a request to connect to WebSphere MQ, it obtains an L8 TCB from the pool in the CICS region, and keeps the L8 TCB from the time it is allocated to the end of the task. Even if the CICS task switches back to run on the QR TCB or makes no further requests to connect to WebSphere MQ, the L8 TCB is not released until the CICS task ends. Each concurrent CICS task that connects to WebSphere MQ therefore requires one L8 TCB for the duration of the task.

The availability of L8 TCBs in the pool is determined by the setting for the MAXOPENTCBS system initialization parameter, and by the number of other CICS tasks that are using L8 or L9 TCBs, such as CICS applications that connect to DB2. A CICS task is allowed at most one L8 TCB, which the task can use for any purpose that requires an L8 TCB. For example, a task that connected to both WebSphere MQ and DB2 would use only one L8 TCB. Within the overall limit set for the TCB pool by MAXOPENTCBS, there is no specific limit on the number of L8 TCBs that are allocated for CICS tasks that connect to WebSphere MQ queue managers; these tasks can potentially occupy all of the available L8 TCBs in the pool.

When you upgrade from a release earlier than CICS TS for z/OS, Version 3.2, it is important to review your setting for the MAXOPENTCBS system initialization parameter to ensure that enough L8 TCBs are available to provide one for each concurrent CICS task that connects to WebSphere MQ, and to leave sufficient L8 and L9 TCBs available for the other users of these TCBs in the CICS region. For guidance on reviewing your setting for the MAXOPENTCBS system initialization parameter, see "MAXOPENTCBS" in the *CICS Performance Guide* and "Setting MAXOPENTCBS" in the *CICS Performance Guide*. It is helpful to review the MAXOPENTCBS setting each time you upgrade to a new CICS release.

CICS tasks that connect to WebSphere MQ require storage in the WebSphere MQ subsystem. When you upgrade from a release earlier than CICS TS for z/OS, Version 3.2, or when the peak number of concurrent CICS tasks that connect to WebSphere MQ changes, review the use of common storage in the WebSphere MQ subsystem. For information about common storage and connections from CICS to WebSphere MQ, see the topic "Common storage" in the WebSphere MQ information center. For further information about storage and performance

| |

| | | | | |

| | | | | | | |

| | | | | | | | | |

| | | | | | | | |

 $\mathbf{I}$ 

| | | | | | | requirements in WebSphere MQ, including velocity goals for CICS regions, see the topic "Planning your storage and performance requirements" in the WebSphere MQ information center.

If CICS is connecting to WebSphere MQ Version 6, you might also need to increase your setting for the WebSphere MQ subsystem tuning parameter CTHREAD. Before CICS TS for z/OS, Version 3.2, CICS always took up nine of the connections specified by CTHREAD, plus one for each task initiator (CKTI). From CICS TS for z/OS, Version 3.2, the number of connections depends on the number of CICS tasks that are using L8 TCBs to connect to WebSphere MQ. In WebSphere MQ Version 6, you can change the value of CTHREAD using the WebSphere MQ SET SYSTEM command. From WebSphere MQ Version 7, the CTHREAD parameter cannot be adjusted in WebSphere MQ.

## **CICS-WebSphere MQ connection components moved to CICS**

You must take the following actions to use the CICS-WebSphere MQ connection components in their new location:

- If you are using WebSphere MQ Version 6, apply the PTF for APAR PK42616 to WebSphere MQ to police the use of the correct adapter. This PTF is not required if you are using WebSphere MQ Version 7.
- If you are using WebSphere MQ Version 7 and you want to use the API calls that are new in Version 7 in your CICS application programs, the WebSphere MQ queue manager must be at WebSphere MQ Version 7.0.1 or higher, and you must apply the following PTFs:
	- In CICS, the PTF for APAR PK66866
	- In WebSphere MQ Version 7.0.1, the PTFs for APARs PK97364 and PK97972

If you have WebSphere MQ Version 7 installed and you have applied the PTF for APAR PK66866, ensure that your CICS STEPLIB concatenation only includes the WebSphere MQ Version 7 SCSQAUTH. All modules in WebSphere MQ Version 7 SCSQAUTH are downward compatible.

Applications that do not use the Version 7 API calls can operate without these PTFs.

- When you have applied the PTF for APAR PK66866, you must upgrade the CICS-WebSphere MQ resource definitions in the CSD by running a DFHCSDUP job with the command UPGRADE USING(DFHCURDM). After the upgrade, the DFHMQ group contains definitions for programs CSQBCRMH, CSQCBFMH, CSQBPAPI, CSQCCTMH, CSQCDTMH, CSQCDTMP, CSQCIQMP, CSQCMHBF, CSQCSTAT, CSQCSTMP, and DFHMQMCM. If you are installing CICS TS 3.2 with this maintenance applied, the DFHCSDUP job with the command UPGRADE REPLACE includes the CICS-WebSphere MQ resource definitions.
- New or changed CICS applications that use the API calls that are new in WebSphere MQ Version 7 must be link-edited with the WebSphere MQ API stub modules that are shipped with CICS. The new API calls are MQBUFMH, MQCB, MQCTL, MQCRTMH, MQDLTMH, MQDLTMP, MQINQMP, MQMHBUF, MQSETMP, MQSTAT, MQSUB, and MQSUBRQ. These Version 7 API calls are only supported in CICS when you use the stubs shipped with CICS, not the stubs shipped with WebSphere MQ. New and existing CICS applications that do not use the Version 7 API calls can use the stubs shipped with CICS or WebSphere MQ.
- If you use the new Version 7 API calls MQCB and MQCTL for asynchronous message consumption by CICS applications, you must code your program using information given in the CICS documentation, in addition to the WebSphere MQ programming documentation. The requirements for asynchronous message

| | |

| | | | | | | | |

| | | | | | | | | | | | | | | | | | | | | | | | | | | | | | | | |

consumption in a CICS environment are listed in "Asynchronous message consumption and callback routines" in the CICS integration with WebSphere MQ documentation.

• If you do not share your CSD with earlier releases of CICS, you can remove the existing groups CSQCAT1 and CSQCKB, which contain CSQCxxx definitions, from your CSD.

| | |

- If you do share your CSD with earlier CICS releases, ensure that CSQCAT1 and CSQCKB are not installed for CICS TS 3.2. You must also delete the CKQQ TDQUEUE from group CSQCAT1. For CICS TS releases earlier than CICS TS 3.2, install the CSQCAT1 and CSQCKB groups as part of a group list, after installing DFHLIST. This overrides group DFHMQ and correctly installs the required definitions.
- v The WebSphere MQ libraries in the CICS STEPLIB and DFHRPL concatenation of the CICS procedure must be included after the CICS libraries to ensure the correct adapter, trigger monitor and bridge is used.
- Unlike WebSphere MQ, CICS does not support upper case English. If you want to use upper case English for your CICS-WebSphere MQ components, you must ensure that ASSIGN NATLANGINUSE returns E (US English), and the system initialization parameter is set to MSGCASE=UPPER. This allows the upper case English mapset to be used.
- CICS supplies the program definition for CSQCAPX in group DFHMQ with the parameter CONCURRENCY(THREADSAFE). Specify CONCURRENCY(THREADSAFE) when you define your exit program and any programs that your exit program calls, and use only threadsafe CICS commands within the exit. You should also examine any existing API crossing exits to ensure that their logic is threadsafe.
- CICS-WebSphere MQ messages are changed from the format CSQCxxx to DFHMQ0xxx. Ensure that your message retrieval applications cope with this change.
- v All trace entries produced by the CICS-WebSphere MQ components now use the CICS trace domain. If you have user tracing enabled for WebSphere MQ tracing only, you can turn off user tracing, saving the overhead of application trace.
- If you want the CICS-WebSphere MQ connection to start automatically at CICS start up, add the system initialization parameter MQCONN to the system initialization table. You must also rename the CSQCPARM parameter to DFHMQPRM, and remove the TN=*traceptid* parameter.
- In CICS/TS 3.2 the MQ OPEN TCBs are allocated for the duration of the CICS task unlike CICS/TS 3.1 where the MQ TCB's are allocated only for the duration of the MQ request.

Some additional functional changes do not require any action:

- Modules are renamed to use CICS naming conventions, except for all WebSphere MQ stubs and exits. The names for these have been preserved so that existing JCL works, and you are not required to relink-edit existing applications, unless you modify them to use the new API calls that were added in Version 7 of WebSphere MQ.
- CSQCCOPEN, CSQCCLOS, CSQCGET, CSQCPUT1 and CSQCINQ are shipped unchanged, and are all entry points into DFHMQSTB, which is loaded from SDFHLOAD.
- There are two new transient data queues, CMQM and CKQQ, both defined in group DFHDCTG. CMQM logs all CICS-WebSphere MQ messages issued by the CICS-WebSphere MQ adapter, trigger monitor and bridge. CKQQ logs all messages relating to CICS-WebSphere MQ connection and disconnection.

• WebSphere MQ statistics can now be reset during the life of a CICS execution. This means that when you use the **CKQC DISPLAY** commands, you see only active CICS-WebSphere MQ threads, so numbers can go down or reduce to zero.

# **Chapter 21. Migration for CICS Web support applications**

CICS Transaction Server for z/OS, Version 3 Release 2 supports your existing CICS Web support architecture for both Web-aware and non-Web-aware application programs. The **EXEC CICS WEB API** command changes are designed to allow existing Web-aware application programs that send and receive HTTP messages to work unchanged, until you choose to migrate them to take advantage of the enhancements that are now available. If you have existing CICS Web support applications from earlier releases, note these migration points.

- v **Choose what to do with the new XRES system initialization parameter, which sets resource security for document templates.** For XRES, YES is the default setting, and in this case CICS uses the default class names RCICSRES and WCICSRES. If security checking is active for the CICS region (SEC=YES system initialization parameter), your choices are as follows:
	- Specify XRES=NO explicitly to remove resource security for document templates, and allow any user ID to access them. If you specify XRES=NO, you do not need to make any security changes.
	- Specify XRES=YES (the default).
	- –Specify XRES=*name* and define your own resource classes in either the RACF static class descriptor table or the RACF dynamic class descriptor table.
	- If you decide to specify XRES=YES or XRES=*name*, follow the instructions in ["Implementing resource security for CICS document templates and z/OS UNIX](#page-131-0)  [files" on page 122.](#page-131-0)

When CICS is initializing, it requests RACF to bring resource profiles into main storage to match all the resource classes that you specify on system initialization parameters. If CICS requests RACF to load a resource class that does not exist or is not correctly defined, CICS issues a message indicating that external security initialization has failed, and terminates CICS initialization.

- v **Choose what to do with the new XHFS system initialization parameter, which specifies access control for z/OS UNIX files.** For XHFS, YES is the default setting, which means that access control for z/OS UNIX files is active. If security checking is active for the CICS region (SEC=YES system initialization parameter), your choices are:
	- Specify XHFS=NO explicitly to remove access control for z/OS UNIX files and allow any user ID to access them. If you specify XHFS=NO you do not need to make any security changes.
	- Specify XHFS=YES (the default). Access permissions for z/OS UNIX files are specified in z/OS UNIX System Services, so you do not need to define RACF profiles for individual files. However, if you are using access control lists (ACLs) to control access to z/OS UNIX files, activate the FSSEC class in RACF. If you decide to specify XHFS=YES, follow the instructions in ["Implementing resource security for CICS document templates and z/OS UNIX](#page-131-0)  [files" on page 122.](#page-131-0)
- v **CHARACTERSET and HOSTCODEPAGE options for the GET and POST methods are now the same, and in certain circumstances, you will now receive data in your local CCSID.** The CHARACTERSET (previously CLNTCODEPAGE) and HOSTCODEPAGE options now take effect for forms submitted with the GET method as well as the POST method, and the defaults are the same in both cases. Therefore, if the form uses the POST method and you do not specify the HOSTCODEPAGE option, and your LOCALCCSID initialization parameter is not 037, you receive your data in your local CCSID,

<span id="page-131-0"></span>instead of CCSID 037 (the default EBCDIC code page). To specify 037 as the host code page, either change your LOCALCCSID parameter to 037 or modify your application to explicitly use "037".

v **There are certain considerations for code page conversion to take place when using buffers (with either the INTO or SET option specified).** If you are receiving data into a buffer, and CHARACTERSET and CLICONVERT are not specified, the media type for the message must specify text as the data content type (according to the IANA definitions) for code page conversion to take place. For messages where no media type is given, but CLICONVERT is specified, code page conversion also takes place. If a nontext media type is present, CICS does not convert the message body. If you are using the DFHWBCLI Web Client interface, you must either specify a WBCLI\_MEDIATYPE of TEXT, or you must include the required WBCLI CHARSET value for DFHWBCLI to perform the required code page conversion.

# **Implementing resource security for CICS document templates and z/OS UNIX files**

If you decide to specify the system initialization parameters XRES=YES, XRES=*name*, or XHFS=YES, follow these instructions. XRES=YES and XHFS=YES are the defaults.

- v If you decide to specify XRES=YES or XRES=*name* to activate resource security for CICS document templates, check the RESSEC attribute in the TRANSACTION resource definitions of any transactions in your CICS region that access document templates, including the following:
	- CEMT and any other transactions that include EXEC CICS CREATE, DISCARD or INQUIRE DOCTEMPLATE commands.
	- CWXN, if you are using URIMAP definitions to provide static responses from CICS Web support.
	- Alias transactions for CICS Web support application programs. CWBA is the default alias transaction.
	- Transactions for other application programs that use EXEC CICS CREATE or INSERT DOCUMENT commands with the TEMPLATE option.

If RESSEC=YES is specified for any of these transactions, give the user IDs for the transaction permission to use the appropriate document templates. ALTER permission is required to create or discard document templates and READ permission is required for all other uses, including the API commands DOCUMENT CREATE and DOCUMENT INSERT.

- **Note:** You cannot change the RESSEC attribute for CICS-supplied transactions in the CICS-supplied RDO groups. To change this attribute, copy the definitions to your own group, where you can change the attribute. CEMT is in group DFHOPER; CWBA and CWXN are in group DFHWEB.
- In the resource classes that are specified by your XRES system initialization parameter, supply RACF profiles for all the CICS document templates used by transactions with RESSEC=YES in your CICS region.
	- 1. Make sure you use the correct profile name for the CICS document templates. Use the name of the DOCTEMPLATE resource definition (and not the 48-character TEMPLATENAME attribute, which is used by EXEC CICS commands), prefixed by the resource type DOCTEMPLATE. The security checking process is case sensitive, so the case of the profile name must match the case of the resource type and resource definition name.
- 2. Make sure you give permission to the correct user IDs. For CICS Web support, the user ID associated with the transaction can vary depending on your CICS Web support architecture. User IDs for access to document templates and z/OS UNIX files used by CICS Web support has more information.
- If you decide to specify XHFS=YES to activate access control for z/OS UNIX files, follow the instructions in Implementing security for z/OS UNIX files to allow Web clients to access these files.

You do not need to check the RESSEC attribute in the TRANSACTION resource definition of the transactions that access the files. If XHFS=YES is specified as a system initialization parameter for the CICS region, all z/OS UNIX files used by CICS Web support as static responses are normally subject to security checking, regardless of the RESSEC attribute for the transaction that is accessing them.

As an exception, if z/OS UNIX files are defined as CICS document templates and used in that way (for example, by applications), resource security for CICS document templates, specified by the XRES system initialization parameter, controls access to them for users. In this situation, you do not need to set up resource security in z/OS UNIX System Services for the files. However, the CICS region user ID always needs to have *read* permissions to z/OS UNIX files, even if they are defined as document templates.

# **Chapter 22. Migration for CICS Web services**

If you have used CICS Web services in earlier releases, note these migration points.

# **Migration for the Web services assistants**

The Web services assistant batch jobs DFHWS2LS and DFHLS2WS both require a certain amount of memory to create Web service binding files.

The amount of memory required has increased to enable the Web services assistants to process large and complex Web service descriptions. As a result, the region size must now be at least 200 MB. You can either increase the size accordingly or set the region size to 0M.

If you redeploy your existing Web services in a CICS TS 3.2 region, the regenerated Web service binding files are slightly larger in size.

# **Migration for MTOM/XOP support**

MTOM/XOP support is provided as an optional set of elements in the pipeline configuration file.

If you want to enable your pipeline to take advantage of the MTOM/XOP support, note the following:

- If you use your own application handler rather than the default that is provided by CICS Web services support, the pipeline processes MTOM messages in compatibility mode. You must specify DFHPITP as the application handler in your pipeline configuration file if you want the pipeline to process MTOM messages in direct mode.
- If you use the default CICS Web services application handler, the pipeline processes MTOM messages in direct mode. Ensure that your message handlers can still run successfully when processing containers that hold XOP documents and binary attachments.
- Only configure the attribute send mtom="yes" in a provider pipeline configuration file when you are sure that all of your Web service requesters can receive MTOM messages. The default value is send mtom="same", so that MTOM messages are sent only when an MTOM message is received.

If you enable MTOM/XOP support in your pipeline, you can retrieve the options that you have specified by using the **INQUIRE PIPELINE** command.

**Part 3. Changes to CICSPlex SM externals** 

# **Chapter 23. Changes to CICSPlex SM installation and definition**

This section summarizes the changes to CICSPlex SM installation, initialization and system parameters, resource definition, and setup.

## **Integration of CICSPlex SM and CICS installation**

You can now edit the DFHISTAR job to modify both the CICS and CICSPlex SM installation parameters for your environment. EYUISTAR is no longer available as a job to modify CICSPlex SM installation parameters.

DFHISTAR produces customized JCL for CICS and CICSPlex SM. It now includes a combination of parameters that apply only for CICSPlex SM, parameters that apply only for CICS, and parameters that are common to CICS and CICSPlex SM.

For CICSPlex SM, DFHISTAR generates sample JCL procedures to:

- Create CMAS data sets
- Start a CMAS
- Create Web User Interface (WUI) data sets
- Start a WUI
- Create MAS data sets
- $\cdot$  Run a MAS
- Move MAS modules to the link pack area (LPA)

These procedures enable you to create a CICSPlex SM configuration that consists of a CMAS, a WUI, and a managed CICS system (MAS). The CICSPlex SM Starter Set, which contained samples of JCL for this purpose, is no longer provided.

# **Removal of the CAS**

Because of the removal of the CICSPlex SM TSO end user interface (EUI), you no longer need to set up and use a CAS (coordinating address space) to support a CICS Transaction Server for z/OS, Version 3 Release 2 CMAS (CICSPlex SM address space).

Any attempt to run EYUCAS JCL to start a CAS results in an abend. The removal of the CAS means that there are no CAS-related data sets to install and no CAS to CAS links to configure. This allows the installation of CICSPlex SM to be simplified and streamlined.

Any attempt to run CMAS startup JCL from previous releases will fail because of the references to obsolete components. All data sets beginning with the characters BB are now obsolete, and the CAS initialization program BBM9ZA00 is no longer included in the EYUAUTH library.

The CICSPlex SM system parameter CASNAME identified the CAS subsystem with which a CMAS was associated. This parameter was specified by means of the extrapartition transient data queue COPR assigned to the extrapartition transient data queue EYUPARM. With the removal of the CAS, this parameter is no longer valid. Any attempt to specify CASNAME now results in the invalid parameter

message EYUXL0206E. The CASNAME parameter is still valid for CICSPlex SM configurations prior to CICS Transaction Server for z/OS, Version 3 Release 2.

Datasets \*.SEYUADEF, \*.SEYUVDEF, and \*.SEYUJCL, which were supplied in previous releases to support the EUI, are not shipped as part of CICS Transaction Server for z/OS, Version 3 Release 2.

All EUI and CAS-related messages and abend codes have been removed. This includes messages that begin with the prefix BB, unnumbered ISPF messages, and all Uxxxx abend codes. CAS IPCS dialogs and IPCS CICS VERBEXIT keyword are now obsolete.

The XLEC transaction, which was used to connect a CMAS to a CAS, is obsolete.

Message EYUXL0008I has been removed. The message EYUXL0008I *applid*  CICSPlex registration complete was the final message issued for a successful CMAS startup.

The final message for a successful CMAS startup is now: EYUXL0010I *applid* CMAS initialization complete.

# **Dynamic creation of CICS resource definitions for CICSPlex SM**

The additional CICS resource definitions specifically required to run CICSPlex SM CMAS, WUI and MAS are now created dynamically during initialization and when a CICSPlex SM system is started by a transaction. You no longer need to manipulate the CICS CSD to obtain the default resource definitions. The CICSPlex SM Starter Set, which contained samples of CICSPlex SM definitions, is no longer provided.

This removes complexity from the CICSPlex SM installation process. There is no longer the need to run CSD UPGRADE jobs for your CMASes, WUIs, and MASes, and then use the lists and groups produced by the upgrade in the startup of these systems. The CSD UPGRADE process can be particularly complex where a CSD is shared across CICS releases.

**Note:** You must run CSD UPGRADE jobs for CICS. For details about upgrading the CICS resource definitions, see ["Upgrading the CSD for CICS-supplied](#page-82-0)  [and other IBM-supplied resource definitions" on page 73.](#page-82-0) For information about sharing CSDs across CICS releases, see ["CSD compatibility between](#page-85-0)  [different CICS releases" on page 76.](#page-85-0) 

You continue to have the facility to alter certain CICSPlex SM definition properties:

- EYUPARMs COIRTASKPRI, COHTTASKPRI, MASALTLRTPRI, and TASKPRIORITY are available to set priorities for certain CICSPlex SM transactions.
- You can use the CICS system initialization parameters LPA and PRVMOD to control whether to search the LPA for CICSPlex SM modules.

If you want to change any other properties, you can include modified definitions on the CSD.

CICS autoinstalls the initial CICSPlex SM programs for a CMAS, MAS, and WUI.

# **New method for WUI and CICSplex definition**

The EYU9XDUT CICSplex definition utility can provide the CICSPlex SM definitions to start a WUI and CICSplex as part of data repository initialization. You would previously have had to use the end user interface or a batch utility to create these definitions.

The utility optionally creates the following CICSPlex SM definitions:

- CPLEXDEF, CICSplex definition
- CPLXCMAS, CMAS in CICSplex
- PLEXCMAS, plex descriptor for the maintenance point CMAS
- CMASCPLX, CMAS in CICSplex
- CSYSDEF, CICS system definition for the WUI

The CMAS SYSID is the basis for the WUI plex name and the WUI name but you can override these using the WUIPLEX and WUINAME parameters in DFHISTAR. The WUI parameter in DFHISTAR specifies whether a WUI is to be created (the default is to create a WUI).

# **New CICSPlex SM system parameters**

| | | | | | | | | | | | | |

| | | | | | | | You use CICSPlex system parameters to identify or alter CICSPlex SM attributes. These parameters are specified in the extrapartition transient data queue COPR. The parameters can be assigned to a DD \* file, sequential data set, or a partitioned data set member. The DD name for the extrapartition transient data queue is EYUPARM.

## **New system parameters in CICS Transaction Server for z/OS, Version 3 Release 2**

**MASALTLRTCNT={0 - 5 | 0}** 

This system initialization parameter was available as a PTF for CICS TS for z/OS, Version 3.1, CICS TS for z/OS, Version 2.3, and CICS TS for z/OS, Version 2.2. It determines the number of alternate long running tasks (CONA) started in the MAS during MAS agent initialization. These tasks remain active until the MAS agent terminates or goes into restart mode, and handles all API, WUI, and RTA requests normally handled by the CONL task, allowing the CONL task to perform other processing in the MAS. At any time, only one of the CONA tasks processes requests. If the CONA task that is currently processing requests becomes busy (as determined by the value of the MASALTLRTTIM EYUPARM), subsequent requests are directed to another CONA task.

If zero (0) is specified, no CONA tasks are started and the CONL task services the API, WUI, and RTA requests that are normally directed to the long running task.

**Note:** Specifying different values for MASALTLRTCNT for multiple WLM target regions might result in an uneven distribution of transactions to those regions because of differing long running task counts.

### **MASALTLRTPRI={0 - 255 | 255}**

This system initialization parameter was available as a PTF for CICS TS for z/OS, Version 3.1, CICS TS for z/OS, Version 2.3, and CICS TS for z/OS, Version 2.2. It determines the priority given to the CONA transaction for the current execution of the MAS.

**Note:** Specifying this value less than 255 can adversely affect the response time of API, and WUI users, and might result in RTA EVENTs not being created or resolved in a timely manner.

### **MASALTLRTTIM={1 - 3600 | 10}**

This system initialization parameter was available as a PTF for CICS TS for z/OS, Version 3.1, CICS TS for z/OS, Version 2.3, and CICS TS for z/OS, Version 2.2. It determines the amount of time in seconds for which a CONA task can be busy before subsequent requests are directed to another active CONA task.

#### **STALL***xxx***TSK**

| | |

| | | | | |

Where *xxx* represents a CICSPlex SM suspend class.

Identifies the minimum number of concurrent tasks required to enter the suspend class. The value can be 0 - 999. Use 0 to indicate STALL detection for the *xxx*suspend class is not active.

### **STALL***xxx***CNT**

Where *xxx* represents a CICSPlex SM suspend class.

Identifies the number of consecutive occurrences of an entry in the suspend class required for CICSPlex SM to report a STALL. The value can be 0 - 999. Use 0 to indicate STALL detection for the *xxx* suspend class is not active.

# **New CICSPlex SM WUI server initialization parameters**

CICSPlex SM Web User Interface server initialization parameters can be specified in the start-up job or in a fixed block 80 data set.

## **New initialization parameters in CICS Transaction Server for z/OS, Version 3 Release 2**

#### **AUTOIMPORTDSN(***dsn\_name***)**

Specifies the name of the data set containing IBM-supplied view and menu definitions. The data set cannot be longer than 31 characters. Currently, the supplied set of WUI view and menu definitions is in the SEYUVIEW data set. If you specify an AUTOIMPORTDSN name, you must specify the name of a data set member using the AUTOIMPORTMEM parameter.

Use the AUTOIMPORTDSN and AUTOIMPORTMEM parameters when you want to import specific IBM-supplied view set and menu definitions as a result of service (by a PTF).

### **AUTOIMPORTMEM(***member\_name***)**

Specifies the name of the data set member containing the specific IBM-supplied view and menu definitions that you want to import. You can use an asterisk at the end of the name to specify a group of data set members that begin with the same characters. For example, specifying AUTOIMPORTMEM(EYUEA\*) with the IBM-supplied SEYUVIEW data set in AUTOIMPORTDSN imports all of the members beginning with the characters EYUEA.

Use the AUTOIMPORTDSN and AUTOIMPORTMEM parameters when you want to import specific IBM-supplied view set and menu definitions as a result of service (by a PTF).

### **DEFAULTMAPBAS(name | EYUSTARTMAPBAS)**

Specifies the name of the map object used to generate maps of business application services definitions.

### **DEFAULTMAPCOLL(value | 0)**

Specifies the number of rows in a generated map below which a map opens in the expanded state. If the number of rows to be displayed is above this number, the map opens in a fully collapsed state. The default value of 0 means that in every generated map all of the rows are visible when opened.

### **DEFAULTMAPMON(name | EYUSTARTMAPMON)**

Specifies the name of the map object used to generate maps of monitoring definitions.

### **DEFAULTMAPRTA(name | EYUSTARTMAPRTA)**

Specifies the name of the map object used to generate maps of real-time-analysis definitions.

### **DEFAULTMAPWLM(name | EYUSTARTMAPWLM)**

Specifies the name of the map object used to generate maps of workload management definitions.

# **New EYU9XDBT utility for CMAS and CICSplex definition**

You can use the new EYU9XDBT utility to perform all CMAS and CICSplex definition activities once the basic CMAS environment has been established. You specify the required CICSplex names in some simple parameter, and the utility sets up the definitions for you.

You can use the utility for:

- Defining and removing CICSplexes to and from a CMAS.
- Defining and removing CICS regions to and from a CICSplex.
- Defining and removing CICS groups to and from a CICSplex.
- Adding and removing CICS regions to and from CICS groups.
- Importing, printing or exporting CICSPlex SM objects defined to CMAS or CICSplex contexts.

## **Change to Common Work Area size for a CMAS**

The size of the Common Work Area has increased to 2048 bytes. The Common Work Area size is specified by the CICS system initialization parameter WRKAREA.

For a complete list of CICS system initialization parameters for a CMAS, see in the *CICS Transaction Server for z/OS Installation Guide*.
## **Chapter 24. Changes to CICSPlex SM views and resource tables**

This section summarizes the changes affecting CICSPlex SM views, resource tables, and Business Application Services definition objects.

### **Removal of the CICSPlex SM TSO end user interface (EUI)**

With the new enhancements to the CICSPlex SM Web User Interface (WUI) functionality and provision of the EYU9XDBT batch facility, the CICSPlex SM WUI now provides the ability to perform the CICS management tasks supported by the CICSPlex SM TSO end user interface (EUI). As previously announced, the EUI has therefore been removed from CICS Transaction Server for z/OS, Version 3 Release 2.

All of the functionality of the MVS/TSO ISPF end user interface has been removed. This includes all associated views, panels, menus and action commands, together with the supporting CAS and all PlexManager functions. Equivalent functionality is available solely via the CICSPlex SM Web User Interface. Note there is no WUI equivalent function for the temporary maintenance point CMAS function of the EUI.

With the removal of all EUI-related components, the entire CICSPlex SM installation process has been redesigned to make it an integral part of the installation of CICS Transaction server. See ["Integration of CICSPlex SM and CICS installation" on page](#page-138-0)  [129.](#page-138-0) 

### **New data type SCLOCK12**

The new data type SCLOCK12 is introduced in CICS Transaction Server for z/OS, Version 3 Release 2.

#### **SCLOCK12**

CICS monitoring facility (CMF) 12 byte interval store clock. Maintained internally as a binary value.

The first 8 bytes contain the time accumulated by the clock, and they are displayed externally as a formatted value, with the default format HHHH:MM:SS.thmiju (where *t* is tenths of seconds, *h* is hundredths of seconds, *m* is milliseconds, *i* is ten-thousandths of seconds, *j* is hundred-thousandths of seconds, and *u* is microseconds).

The last 4 bytes contain a count of the measurement periods during which the time was accumulated. The count can be displayed externally by selecting the count formatting option for the attribute.

EXEC CPSM API programs have access to the entire internal SCLOCK12 data value, but REXX applications only have access to the first 8 bytes containing the time.

When specified in an RTA EVALDEF, the last 4 bytes containing the count are not available. The other data must be entered in one of the following formats, with leading zeros, if necessary:

- 1. HH:MM:SS
- 2. HH:MM:SS.thmi
- 3. HHHH:MM:SS.thmi
- 4. HHHH:MM:SS

5. HHHH:MM:SS.thmiju

Only the first **three** of these formats are compatible with earlier releases of CICSPlex SM. If you need to use an EVALDEF involving SCLOCK12 data with an earlier release of CICSPlex SM, do not use format 4 or 5. This applies to EVALDEFs installed directly on a back-level CICSPlex SM system, and also to EVALDEFs installed as part of a batched repository update job (BATCHREP) or using the EYU9XDBT utility. For more information about clocks see the *CICS Performance Guide*.

The numeric value representing the internal data type for SCLOCK12 is 152.

Like the existing data type SCLOCK (the 8 byte interval store clock), the new data type SCLOCK12 can be used as a filter on the DATA/GET command, and it can be used when specifying summary expressions.

In views, SCLOCK12 is treated in the same way as SCLOCK. The time can be displayed in a number of different formats, and the count of measurement periods can also be displayed.

#### **Resource table attributes converted to SCLOCK12 data type**

Some resource table attributes that had the data type SCLOCK have been converted to the new data type SCLOCK12. The resource tables in which attributes have been converted are:

- $\cdot$  TASK
- $\cdot$  HTASK
- $\cdot$  TASKRMI

Where a count of measurement periods was available for the SCLOCK data type before conversion, it is also available for the SCLOCK12 data type after conversion.

Application programs must be recompiled if they extract data from these resource tables using EXEC CPSM GET commands, Web User Interface server DATA/GET commands, or REXX TPARSE and TBUILD commands.

#### **New time formatting options for clock data in CICSPlex SM views**

Attributes with the data type SCLOCK12, which use the 12 byte CMF interval store clock, can be displayed in any of the time formats. For attributes with the data type SCLOCK (the 8 byte store clock), you can only use certain time formats.

In the time formats that include fractions of a second, t is tenths of seconds, h is hundredths of seconds, m is milliseconds, i is ten-thousandths of seconds, j is hundred-thousandths of seconds, and u is microseconds.

The time formats are:

- HHHH:MM:SS.thmiju, which shows a 4 digit count for hours, and displays the time to 6 decimal places (down to one microsecond). This is the default format for the data type SCLOCK12. It is not available for SCLOCK. This format is the same as the format used in the CICS statistics reports.
- DDD.HH:MM:SS.thmiju, which shows a count for days, and displays the time to 6 decimal places (down to one microsecond). This format is available for the data type SCLOCK12. It is not available for SCLOCK.
- $\cdot$  HH:MM:SS.thmi, which shows a 2 digit count for hours, and displays the time to 4 decimal places (down to one ten-thousandth of a second). This is the default format for the data type SCLOCK, and it is also available for SCLOCK12.
- HH:MM:SS, which shows a 2 digit count for hours, and no decimal places. This format is available for both the data types SCLOCK and SCLOCK12.

The longer time formats hhhh:mm:ss.thmiju and ddd.hh:mm:ss.thmiju are new.

Choose one of the longer time formats for larger time values, such as those for long-running tasks, or for time values where you need maximum precision.

For attributes with the data types SCLOCK12 and SCLOCK, you can also display a count. The count is taken from the last 4 bytes of the clock data. It gives the number of measurement periods during which the time recorded by the timer component of the clock was accumulated.

You can use the CICSPlex SM Web User Interface view editor to customize your views to use the new time formats. You can edit view components from the **Tabular View Components** screen (select the **Table contents** option on that screen) or the **Detailed Form Components** screen (select **Form contents**). On the **Table contents** or **Form contents** screen, click **Append** or **Insert** to see the list of available view items. If the new time formats are available for an attribute in the view, the list displays the attribute with the new time formats, as well as with the old formats. Select the attribute with an appropriate time format to add it to your view. Then delete the attribute with the old time format from your view.

### **Changes to CICSPlex SM Web User Interface security**

In CICS TS for z/OS, Version 3.2 you can use your external security manager to control user access to views, menus, help information and the View Editor. In order to do this you need to create an appropriate profile in the FACILITY class.

The following ESM FACILITY profiles are available:

- **EYUWUI.wui\_server\_applid.VIEW.viewsetname**  Used to protect view sets.
- **EYUWUI.wui\_server\_applid.MENU.menuname**  Used to protect menus.
- **EYUWUI.wui\_server\_applid.HELP.helpmembername**  Used to protect help pages.
- **EYUWUI.wui\_server\_applid.EDITOR.**  Used to protect the View Editor..

wui\_server\_applid is the CICS APPLID of the server.

Users can be given read or update access to views and menus:

- Read access allows users to use the views or menus in the main interface. This enables you to prepare and protect views for specific user groups.
- Update access allows users to create, update or remove items in the view editor or import using COVC. This enables you to open the view editor to more users, while restricting the view sets and menus that individuals can modify.

If the ESM that you are using neither grants nor refuses access to a profile (for example, if no RACF profile is defined), all users who are successfully signed on to the Web User Interface have access to the resources. You can make not authorized the default by setting up a generic profile.

**Note:** This security is designed to protect the views and menus themselves and not the objects they manage, which is covered by normal CICSPlex SM security.

### **Obsolete CICSPlex SM views, resource tables and attributes**

These CICSPlex SM views and resource tables have had certain functions removed, or have been removed completely, because of changes to CICS resource types and functions.

In the operations view **Enterprise Java component operations views > Java virtual machine (JVM) pool**, the field "Number of JVM requests with JVM reset" is displayed as "Not applicable" for CICS Transaction Server for z/OS, Version 3 Release 2 regions. The corresponding SJGREQSRESET attribute in the JVMPOOL resource table returns "Not applicable" for CICS Transaction Server for z/OS, Version 3 Release 2 regions.

In the operations view **Enterprise Java component operations views > Java virtual machine (JVM) profile**, the fields "Number of CICS key JVMs not resettable" and "Number of USER key JVMs not resettable" are displayed as "Not applicable" for CICS Transaction Server for z/OS, Version 3 Release 2 regions. The corresponding CJVMSUNRESET and UJVMSUNRESET attributes in the JVMPROFILE resource table return "Not applicable" for CICS Transaction Server for z/OS, Version 3 Release 2 regions.

### **CICSPlex SM resource tables no longer supported in CICS Transaction Server for z/OS, Version 3 Release 2**

As previously announced, a number of CICSPlex SM resource tables are no longer supported in CICS Transaction Server for z/OS, Version 3 Release 2. The information in them has migrated to other tables.

The unsupported resource tables are XDSPGBL, XDSPPOOL, XJVMPOOL, XLSRPBUF, XMONITOR, XPROGRAM, XSTREAM, XTASK, and X2TASK.

The information they contained is available in other resource tables as follows:

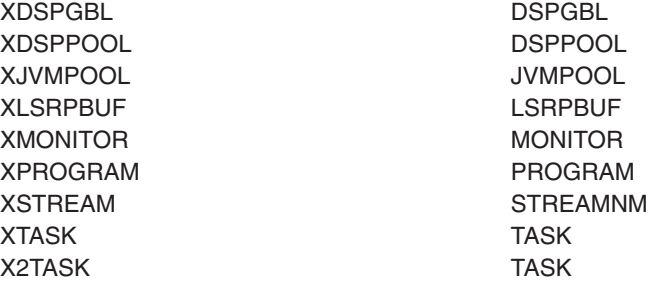

Edit and recompile your CICSPlex SM API programs to use the equivalent supported resource table. Before you migrate to CICS TS 3.2, recreate your WUI views and update your RTA definitions (EVALDEFs) to use the equivalent resource table on your earlier release.

### **Changed CICSPlex SM views and resource tables**

These existing CICSPlex SM views and resource tables have been changed to support new or changed CICS resource types and functions.

#### **Map function for resource definitions**

All IBM-supplied tabular and detail views that display resource definitions now include a map button. The map function is invoked by clicking this button. It generates a visual representation of the associations between CICS resource definitions defined to CICSPlex SM for the selected resource. The map function is equivalent to the CICSPlex SM end user interface MAP command in releases of CICS TS where the EUI was provided.

### **Changed CICSPlex SM views**

| Changed CICS resource type or<br>function                      | <b>Corresponding CICSPlex SM views which have</b><br>changed                                                                                                    |  |
|----------------------------------------------------------------|----------------------------------------------------------------------------------------------------|--|
| Document template statistics and<br>refresh (newcopy) function | CICS operations views > Document template<br>operations views > Document template                                                                                                    |  |
| Document deletion                                              | CICS operations views $>$ Task operations views $>$ Active tasks<br>CICS operations views > Task operations views > $\complement$ Completed task                                                                                                    |  |
| Java programs: use count and JVM<br>profile                    | CICS operations views > Program operations views ><br>Programs                                                                                                    |  |
| JVMs: manual start up, and<br>changes to termination           | CICS operations views > Enterprise Java component<br>operations views > JVM pool                                                                                                    |  |
| JVMs: withdrawal of resettable<br>mode                         | CICS operations views > Enterprise Java component<br>operations views > JVM pool<br>CICS operations views > Enterprise Java component<br>operations views > JVM profile<br>CICS operations views > Enterprise Java component<br>operations views > JVM status<br>CICS operations views > Enterprise Java component<br>operations views > JVM Class Cache status |  |
| <b>LIBRARY</b> resources                                       | CICS operations views > Program operations views ><br>Program                                                                                                    |  |
| MVS workload manager statistics                                | CICS operations views > CICS region operations<br>views > MVS workload management                                                                                                    |  |
| Storage information for MVS TCBs                               | CICS operations views > CICS region operations<br>views > MVS TCBs<br>CICS operations views > CICS region operations<br>views > Global MVS TCB information<br>CICS operations views > CICS region operations<br>views > MVS storage areas                                                                                                    |  |
| <b>TCP/IP</b> service                                          | CICS operations views > TCP/IP service operations<br>views > TCP/IP service                                                                                                    |  |
| <b>TCPIPSERVICE</b> resource definition<br>attributes          | Administration views > Basic CICS resource<br>administration views > Resource definitions > TCP/IP<br>service definitions                                                                                                    |  |
| XCF group ID                                                   | CICS regions > region name                                                                                                    |  |

*Table 11. Changed CICSPlex SM views* 

### **Changed CICSPlex SM resource tables**

Review these resource tables for possible impact on any RTA evaluation definitions (EVALDEF) or CICSPlex SM API programs that you are using.

- CLCACHE
- $\cdot$  CMAS
- CICSRGN
- HTASK
- v JVM
- JVMPOOL
- JVMPROF
- LOCFILE
- MONITOR
- MVSESTG
- MVSTCB
- MVSTCBGL
- MVSWLM
- PROGRAM
- RESGROUP
- $\cdot$  TASK
- $\cdot$  TASKRMI
- TCPDEF
- $\cdot$  TCPIPS

# **New CICSPlex SM views and resource tables**

These new views and resource tables have been added to CICSPlex SM to support CICS resource types and functions.

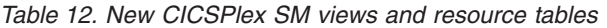

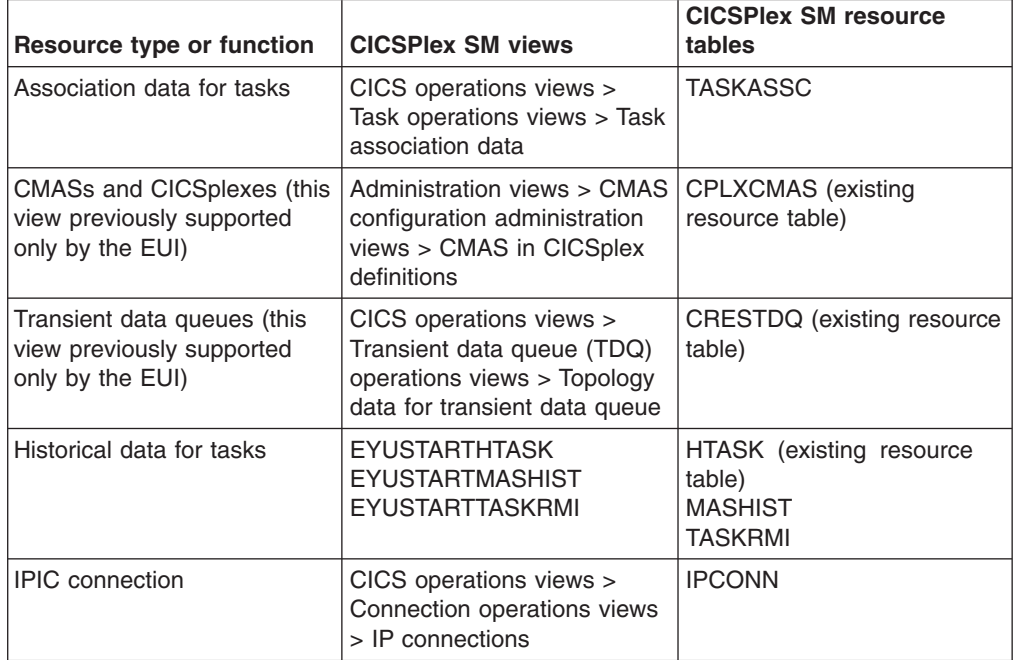

| Resource type or function                  | <b>CICSPIex SM views</b>                                                                                    | <b>CICSPIex SM resource</b><br>tables                                                   |  |
|--------------------------------------------|----------------------------------------------------------------------------------------------------|-----------------------------------------------------------------------------------------|--|
| LIBRARY                                    |                                                                                                    | CICS operations views > Produtar RA pérations views > Program > LIBRA                   |  |
| LIBRARY data set names                     |                                                                                                    | CICS operations views > Produtar RA portations views > Program > LIBRA<br><b>LIBDSN</b> |  |
| LIBRARY resource definitions               | Resource definitions > LIBRARY definitions                                                                  | Administration views > Basic $\Box$ <b>BEDE</b> Fesource administration views >         |  |
| LIBRARY definitions in a<br>resource group | Resource definitions in a resource group                                                                    | Administration views > Basic $\Box$ BBING B Bource administration views >               |  |
| WebSphere MQ connections                   | CICS operations views ><br>DB2, DBCTL and<br>WebSphere MQ operations<br>views > WebSphere MQ<br>connections | <b>MQCONN</b>                                                                           |  |
| Task element storage                       | <b>EYUSTARTTASKESTG</b>                                                                                     | <b>TASKESTG</b>                                                                         |  |
| Task file usage                            | <b>EYUSTARTTASKFILE</b>                                                                                     | <b>TASKFILE</b>                                                                         |  |
| Task temporary storage<br>queue usage      | <b>EYUSTARTTASKTSQ</b>                                                                                      | <b>TASKTSQ</b>                                                                          |  |

*Table 12. New CICSPlex SM views and resource tables (continued)* 

# **New Business Application Services definition objects**

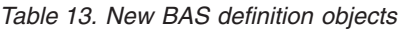

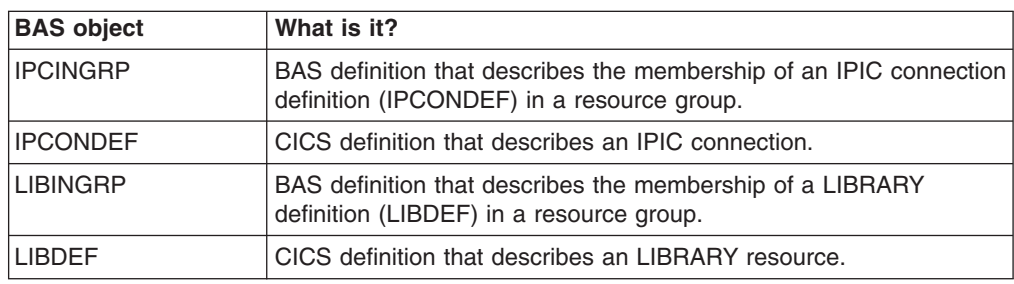

# **Changed Business Application Services definition objects**

*Table 14. Changed BAS definition objects* 

| <b>BAS</b> object | Change                |  |  |
|-------------------|-----------------------|--|--|
| <b>RASGNDEF</b>   | New REDEFTYPE values: |  |  |
|                   | <b>IPCONDEF</b>       |  |  |
|                   | <b>LIBDEF</b>         |  |  |
| <b>RESDESC</b>    | New attributes added: |  |  |
|                   | <b>IPCDEFRG</b>       |  |  |
|                   | <b>IPCDEFTS</b>       |  |  |
|                   | <b>IPCDEFRS</b>       |  |  |
|                   | <b>LIBDEFRG</b>       |  |  |
|                   | <b>LIBDEFTS</b>       |  |  |
|                   | <b>LIBDEFRS</b>       |  |  |

*Table 14. Changed BAS definition objects (continued)* 

| <b>BAS</b> object | Change                                         |  |
|-------------------|------------------------------------------------|--|
| <b>ITCPDEF</b>    | New attribute added: REALM                     |  |
|                   | New value allowed for PROTOCOL attribute: IPIC |  |

# **Chapter 25. National language support for CICSPlex SM messages**

The capability of issuing CICSPlex SM messages, that have a destination of EYULOG, in national languages other than English, using the CICS message domain, has been added in CICS Transaction Server for z/OS, Version 3 Release 2. Also, the CICS XMEOUT global user exit has been enhanced to allow suppression and rerouting of CICSPlex SM messages that use the message domain. These messages may be suppressed or rerouted from the joblog or console but not from the EYULOG.

["Changes to global user exits" on page 45](#page-54-0) lists the new fields added to XMEOUT to support this function.

Because CICSPlex SM is now using the CICS message domain to enable national language support, some of the CICSPlex SM messages might change to multiple-line formats. This might have an effect on tools that you are using to monitor messages.

**Note:** CICSPlex SM messages are not available through the CMAC transaction.

**Problem determination system parameters removed** 

The CICSPlex SM problem determination system parameters (EYUPARMS) for a CMAS in the format xxxCONMSG or xxxTDQMSG have been removed. They are no longer supported as valid CICSPlex SM system parameters. You must remove them, because if they are used for a CMAS it fails to initialize. Message EYUXL0206E is issued in this situation.

- The redundant system parameters are:
	- BASCONMSG
	- BASTDQMSG
	- CHECONMSG
	- CHETDQMSG
	- COMCONMSG
	- COMTDOMSG
	- $\cdot$  DATCONMSG
	- DATTDOMSG
	- KNLCONMSG
	- KNLTDQMSG
		- MASCONMSG
		- MASTDQMSG
		- MONCONMSG
		- MONTDQMSG
		- MSGCONMSG
	- MSGTDQMSG
		- QUECONMSG
	- QUETDQMSG
		- $\cdot$  RTACONMSG
		-

| | | |

|

| | | | |

| | | | | | | | | | | | | | | | | | | |

 $\cdot$  RTATDQMSG |

| | | | | | | | | | | |

- SIMCONMSG
	- SIMTDQMSG
	- SLMCONMSG
	- SLMTDQMSG
	- SRVCONMSG
	- SRVTDQMSG
- $\cdot$  TOPCONMSG
	- $\cdot$  TOPTDQMSG
	- $\cdot$  TRCCONMSG
	- $\cdot$  TRCTDQMSG
	- WLMCONMSG
	- WLMTDQMSG

### **Messages added**

The following messages have been added to support the NLS-enablement of CICSPlex SM messages:

- EYUBM0329I
- EYUBM0330I
- $\cdot$  EYUBM0331I
- EYUBM0332I
- EYUBM0333I
- $\cdot$  EYUBM0334I
- EYUBM0335I
- EYUBM0336I
- EYUBM0337I
- EYUBM0338I
- EYUBM0339I
- EYUBM0340I
- EYUBM0341I
- $\cdot$  EYUBM0342I
- $\cdot$  EYUBM0343I
- $\cdot$  EYUBM0344I
- EYUBM0345I
- EYUBM0346I
- EYUBM0347I
- EYUBM0348I
- EYUBN0013W
- EYUBN0014W
- EYUBN0015W
- EYUBN0016W
- EYUBN0017W
- EYUXL0030I
- EYUXL0031I
- EYUXL0032I

### **Messages removed**

The following messages have been removed:

- EYUBM0322I
- EYUBM0323I
- EYUBM0324I
- EYUBM0325I
- $\cdot$  EYUBM0326I
- EYUBM0327I
- EYUBN0012W
- EYUXL0020I

# **Chapter 26. Programs that connect to a previous release of CICSPlex SM**

CICSPlex SM API programs that use the CONNECT verb specifying a VERSION keyword for a previous release of CICSPlex SM can experience significant increases in both CPU consumption by the CMAS address space, and data space storage utilization by the Environment Services System Services (ESSS) address space.

API programs that specify a CRITERIA string to limit the size of a result set on a GET or PERFORM OBJECT request, or use the SPECIFY FILTER verb, can experience the increase in CMAS CPU and ESSS storage. Batch job runtimes might also increase.

You are not required to recompile your CICSPlex SM API programs when you migrate releases. However, if you do not recompile affected programs, the CMAS has to convert the records from the current release format, to the level specified on the VERSION keyword on the CONNECT verb. This transformation process is highly intensive for CPU and storage when the result set is very large, for example, 300K to 500K records. The increases are observed in most cases when a criteria string is used to filter the result set; for example, specifying a criteria for the PROGRAM object using the NAME key for a specific or generic program. In this scenario, CICSPlex SM has to retrieve all program objects and return them to the CMAS where the API is connected, transform the records to the version of the API, and then apply the filtering.

If you recompile your programs to specify the VERSION keyword to match the current release of CICSPlex SM, this conversion does not take place, and there is no significant increase in storage or CPU consumption.

**Part 4. Migration tasks for CICSPlex SM** 

# **Chapter 27. Running CICSPlex SM Version 3.2 and earlier releases concurrently**

You can run CICSPlex SM Version 3.2 and earlier releases concurrently, but note the conditions listed in this topic.

#### **CICSPlex SM release names**

Throughout this section, CICSPlex SM releases are referred to as follows:

#### **Version 3.2**

Version 3 Release 2 (the CICSPlex SM element of CICS Transaction Server for z/OS, Version 3 Release 2)

#### **Version 3.1**

Version 3 Release 1 (the CICSPlex SM element of CICS Transaction Server for z/OS, Version 3 Release 1)

#### **Version 2.3**

Version 2 Release 3 (the CICSPlex SM element of CICS Transaction Server for z/OS, Version 2 Release 3)

#### **Version 2.2**

Version 2 Release 2 (the CICSPlex SM element of CICS Transaction Server for z/OS, Version 2 Release 2)

The CICSPlex SM elements of CICS TS for z/OS, Version 3.2, CICS TS for z/OS, Version 3.1, CICS TS for z/OS, Version 2.3 and CICS TS for z/OS, Version 2.2 are **not** available as separate products.

You can run CICSPlex SM Version 3.2, Version 3.1, Version 2.3, and Version 2.2, at the same time, with interconnected CMASs at different levels. The ability to do this allows gradual migration of the environment to Version 3.2. However, in CICS TS for z/OS, Version 3.2, a CICSPlex SM CMAS will run only in a CICS system at the same release level.

CICS systems (MASs) running the following supported CICS releases can be connected to CICSPlex SM Version 3.2:

- CICS TS for z/OS, Version 3.1
- CICS TS for z/OS, Version 2.3
- CICS TS for z/OS, Version 2.2

To connect these CICS systems to CICSPlex SM Version 3.2, you must apply compatibility APARs to the CICS systems as follows:

- APAR PK17360 for CICS TS 3.1
- $\cdot$  APAR PK16582 for CICS TS 2.3
- APAR PK16582 and APAR PQ65168 for CICS TS 2.2

#### **Conditions for running CICSPlex SM Version 3.2 and earlier releases concurrently**

The following conditions apply to environments in which CICSPlex SM Version 3.2 and earlier releases of CICSPlex SM are running concurrently:

| | |

- In order for a CMAS and a MAS (including those MASs that act as Web User Interface servers) to communicate, they must all be running the same release of CICSPlex SM. That is:
	- A MAS (including those MASs that act as Web User Interface servers) must be connected to a CMAS running at the same release of CICSPlex SM as the MAS.
- A CMAS running at Version 3.2 can be connected to a CMAS running at Version 3.1, Version 2.3, or Version 2.2. However:
	- In a CICSplex that consists of CMASs at the Version 3.2 level and the Version 3.1, Version 2.3, or Version 2.2 level, the maintenance point CMAS must be at the Version 3.2 level. That is, when a CICSplex contains CMASs at more than one level, the first CMAS converted to Version 3.2 must be the maintenance point.
	- If you are using the API or Web User Interface to manage MASs connected to a CMAS at an earlier release, you must ensure that the MASs are managed indirectly from the Version 3.2 CMAS. You must ensure that:
		- All API programs run so that they are connected to the Version 3.2 CMAS.
			- **Note:** This is only required if the API program needs to access new fields or later level CICS systems. If the API program connects to a lower level CMAS, any resource tables which contain new or updated fields for the new release would not be returned to the API program connected to the lower release level CMAS.
		- All Web User Interface servers connect to the Version 3.2 CMAS.
	- You cannot view resources of a CICS Version 3.2 region using a CMAS running at an earlier release.
- The following definitions, if required, must be created using a WUI server or EUI running at the same CICSPlex SM release level as the maintenance point CMAS:
	- –CPLEXDEF
	- –CMTCMDEF
	- –CSYSGRP
	- –PERIODEF
	- –MONSPEC
	- MONGROUP
	- MONDEF
	- –RTAGROUP
	- RTADEF
	- –WLMSPEC
	- –WLMGROUP
	- –WLMDEF
	- –TRANGRP

CICSPlex SM and the maintenance point CMAS release level must, again, be at the same release level if you use the API or BATCHREP to create these definitions.

# **Chapter 28. Removal of support for Windows remote MAS**

Previous releases of CICSPlex SM have supported the CICS for Windows component of TXSeries, Version 4.3.0.4 and TXSeries, Version 5.0 (also known as NT 4.3 and NT 5.0) in the management of a remote managed application system (RMAS). This support is no longer necessary and the CICSPlex SM TXSeries agent has been removed for CICS Transaction Server for z/OS, Version 3. Therefore, it is no longer possible to set up a CICSPlex SM remote MAS agent for Windows.

You can continue to use the CICS Transaction Servers 2.3 or 2.2 for TXSeries support in CICSPlex SM.

# **Chapter 29. Upgrade procedures for CICSPlex SM**

Make sure that you complete all your upgrades to CICS TS for z/OS, Version 3.2 CICSPlex SM, including your CMAS, all MASs that are connected to it, and all MASs that act as Web User Interface servers for it, before you restart CICSPlex SM.

Several skeleton postinstallation members are distributed with CICSPlex SM. You should generate these postinstallation members for use during the upgrade. For information about generating the postinstallation members, see *CICS Transaction Server for z/OS Installation Guide*.

To enable you to revert to the previous release of CICSPlex SM if you encounter problems during the upgrade to CICS TS for z/OS, Version 3.2 CICSPlex SM, you should take backup copies of the previous release components such as JCL, CLISTs, CICS tables, CMAS data repositories, and WUI repositories before you start the upgrade process.

### **Upgrading a CMAS**

You must upgrade your CICSPlex SM CMAS to Version 3 Release 2 at the same time as you upgrade the CICS system on which it runs. This is because a CICSPlex SM CMAS will run only in a CICS system at the same release level. During startup the CMAS checks the CICS release level and terminates with message EYUXL0142 if the release does not match.

Follow these steps to upgrade your CMAS to Version 3 Release 2:

- 1. In the z/OS image that contains the CMAS, verify that the IEASYSxx member of the SYS1.PARMLIB library that you use for z/OS initialization includes the **MAXCAD** and **NSYSLX** parameters, with appropriate values. Updating IEASYSxx (CMAS) the *CICS Transaction Server for z/OS Installation Guide* explains what values are suitable. If you are running both a previous release and Version 3 Release 2 of CICSPlex SM, an Environment Services System Services (ESSS) space will be started for each release, so you might need to modify the **NSYSLX**  value.
- 2. Authorize the Version 3 Release 2 libraries. For information about how to do this, see Authorizing the CICS and CICSPlex SM libraries the *CICS Transaction Server for z/OS Installation Guide*.
- 3. Update the MVS linklist with the Version 3 Release 2 modules. For information about this step, see Installing CICS-required modules in the MVS linklist the *CICS Transaction Server for z/OS Installation Guide*.
- 4. Upgrade the CSD file with the Version 3 Release 2 group of resource definitions and CICS startup group list. For information about how to do this, see ["Upgrading the CSD for CICS-supplied and other IBM-supplied resource](#page-82-0)  [definitions" on page 73.](#page-82-0) You do not need to carry out an additional upgrade using a release-dependant set of definitions for CICSPlex SM.
- 5. Edit the JCL used to start the CMAS, changing the previous release of CICSPlex System Manager library names to the Version 3 Release 2 names. For information about the CMAS startup JCL, see Preparing to start a CMAS the *CICS Transaction Server for z/OS Installation Guide*.
- 6. Upgrade the data repository to Version 3 Release 2. For information about how to upgrade the data repository, see Converting the CICSPlex SM data repository the *CICS Transaction Server for z/OS Installation Guide*.
- <span id="page-165-0"></span>**Note:** The conversion utility copies the contents of the existing data repository to a newly allocated data repository. The existing data repository is not modified.
- 7. Ensure that you have deleted, redefined and initialized the CICS local catalog (LCD) and global catalog (GCD) using the DFHCCUTL and the DFHRMUTL utility programs.
- 8. Verify the CICSPlex SM system parameters referenced by the EYUPARM DD statement. For information about these parameters, see CICSPlex SM system parameters the *CICS Transaction Server for z/OS Installation Guide*.

When you have completed all these steps, the CMAS is ready to be cold started.

### **Converting a MAS to Version 3.2**

Before you convert a MAS to Version 3.2 ensure that you have updated the CSD file with the Version 3.2 group of resource definitions and CICS startup group list as part of your CICS migration procedures. For information about how to do this, see the *CICS Transaction Server for z/OS Installation Guide*. You do not need to carry out an additional upgrade using a release-dependant set of definitions for CICSPlex SM

Now you need to do the following:

- Authorize the Version 3.2 libraries. (For information about doing this, see the *CICS Transaction Server for z/OS Installation Guide*.)
- Reassemble the CICS resource definition table load modules. Reference the library containing the Version 3.2 resource entry copy books to update the resource tables with the newest entries. (For information about updating the resource definition table load modules for a MAS, see the *CICS Transaction Server for z/OS Installation Guide*.)
- When previous release modules are in the link pack area (LPA), you must ensure the Version 3.2 modules are used in place of the previous release modules. (For information about how to do this, see the *CICS Transaction Server for z/OS Installation Guide*.)
- Edit the JCL used to start the MAS changing the previous release of CICSPlex System Manager library names to the Version 3.2 names. (For information about the MAS startup JCL, see the *CICS Transaction Server for z/OS Installation Guide*.)
- In the sequential data set or partitioned data set member identified by the CICS SYSIN statement, verify that the CICS system initialization table (SIT) parameter **EDSALIM** is included, and set it to a value of at least 50MB. 50MB is the minimum EDSALIM required to start the MAS agent for CICSPlex SM Version 2.3 and later versions.
- Ensure that you have deleted, redefined and initialized the CICS local catalog (LCD) and global catalog (GCD) using the DFHCCUTL and the DFHRMUTL utility programs.
- If you intend to use MAS history recording, it is recommended that you define new history data sets using the EYUJHIST sample job. If, however, you need to migrate your existing history data sets, you may still use the EYUJHIST sample job, following the migration instructions, supplied as comments, within the sample. The EYUJHIST sample is supplied uncustomized in the TDFHINST library and customized by DFHISTAR in the XDFHINST library. Remember to edit the MAS start up JCL to include the history data sets.

The MAS is ready to be cold started.

When you have successfully migrated all your systems to CICSPlex SM Version 3.2 you can delete the previous release groups from each MAS's CSD. (For information about how to do this, see ["Deleting the previous release definitions from CSD files"](#page-169-0)  [on page 160.\)](#page-169-0)

### **Migration for CICSPlex SM workload management**

If you use the workload management functions of CICSPlex SM and you use your own version of the CICSPlex SM user-replaceable Workload Routing Action Module, EYU9WRAM, you must recompile and link-edit your version of EYU9WRAM using the Version 3.2 libraries. For information on how to do this, see the description of customizing the dynamic transaction routing program in the *CICSPlex System Manager Managing Workloads* manual.

If your application programs have been modified to make a call to EYU9XLOP using the EYUAWTRA commarea, they must also be recompiled and link-edited with the Version 3.2 libraries.

### **IPIC connections with workload management**

CICSPlex SM workload management has been updated to support MASs connected with CICS IPIC connections (IPCONNs). There are no new external changes to workload management to exploit CICS IP connections but you may notice different behavior when CICS IPIC connections are introduced into a workload. For CICS TS Version 3.2, CICS IP connections can only be used by Distributed Program Link (DPL). If a routing request other than DPL is being executed, all normal workload management routing algorithms will apply. This means that MASs that are connected only by CICS IPIC connections can only support DPL requests.

Consider a simple workload installed on a routing region that needs to balance DPL requests to a pair of target regions. One target region is connected to the routing region via MRO, and the other target region is connected to the routing region via a CICS IPIC connection. In situations where the target regions are running at the same health and load levels, their connection link weights will be the deciding factor when determining a DPL target. In this situation, CICSPlex SM would always select the MRO-connected target region as the DPL target, because its link weight is less than that for IPIC connections. Now assume that the MRO-connected regions also have a CICS IPIC connection installed. If there are identical health and load levels for the target regions, routing requests may vary between the two target regions because CICS will always choose to use an IPIC connection for DPL requests over any other connection type. Therefore, when the MRO-connected target region had a CICS IPIC connection installed, this equalized the link weight of the DPL targets, as they both now have a CICS IPIC connection. It is recommended that workloads are not actively spread across earlier CICS TS releases and a CICS TS Version 3.2 CICSplex. New workloads should be established for CTS Version 3.2 managed regions, and regions managed by earlier CICS TS releases should be isolated from them.

### **Application programming interface**

CICSPlex SM API programs written to run in a previous release MAS can be run in a Version 3.2 MAS. You can either continue to access the data provided by the previous release or access the new data available from Version 3.2. For a

discussion of the compatibility between releases of the API, see the *CICSPlex System Manager Application Programming Guide*.

### **Converting a Web User Interface Server to Version 3.2**

Both the Web User Interface server and the CMAS that it connects to must be at the highest level of CICSPlex SM and CICS within the CICSplex. This means that both must be at the same level as the maintenance point CMAS.

Before you migrate a Web User Interface server, you must migrate the CMAS that it connects to. You must migrate the Web User Interface server before you migrate any other MASs. If the CMAS that the Web User Interface server connects to is not the maintenance point CMAS, you must migrate the maintenance point CMAS at the same time.

It is advisable to increase the size of the DFHTEMP data set. This is used in the COVC import process. The standard CICS sample just has a primary allocation but you should include a secondary allocation for RECORDS as follows:

```
//DEFTS JOB accounting info,name 
//AUXTEMPEXEC PGM=IDCAMS 
//SYSPRINT DD SYSOUT=A
//SYSIN DD * DEFINE CLUSTER(NAME(CICSTS32.CICS.CNTL.CICSqualifier.DFHTEMP)- 
                   RECORDSIZE(4089,4089)- 
                   RECORDS(200 200)- 
                   NONINDEXED- 
                   CONTROLINTERVALSIZE(4096)- 
                   SHAREOPTIONS(2 3)
                    VOLUMES(volid))- 
                 DATA(NAME(CICSTS32.CICS.CNTL.CICSqualifier.DFHTEMP.DATA) - 
                   UNIQUE) 
/*
```
As the CICS system that acts as your Web User Interface server is a local MAS, all the considerations that apply to a local MAS also apply to a Web User Interface server.

To convert a Web User Interface server to Version 3.2 you should:

- Upgrade the CSD for CICS, see "Upgrading the CSD for CICS-supplied and [other IBM-supplied resource definitions" on page 73.](#page-82-0)
- Migrate the MAS that acts as your Web User Interface server.
- Migrate the contents of the Web User Interface server repository (EYUWREP).

If you have Web User Interface servers connected to CMASs other than the maintenance point CMAS, which have many other MASs connected to them, you might not want to migrate the other MASs at the same time as the CMAS. In that case you might consider using the following phased migration path:

- 1. Define a new Version 3.2 CMAS on the same MVS image as the Web User Interface server.
- 2. Connect the Version 3.2 CMAS to the CICSplex that the Web User Interface server CMAS is connected to. (It will not become available for use until the maintenance point CMAS has been migrated. If you see message EYUCP0022E at this time, there is no need to take any action.)
- 3. Migrate the maintenance point CMAS to Version 3.2 and take down the Web User Interface server at the same time. Migrate the Web User Interface server

to Version 3.2 and, when you restart it, connect it to the Version 3.2 CMAS. The Version 3.2 CMAS should now connect successfully to the Version 3.2 maintenance point CMAS.

- 4. Migrate the remaining MASs when required, and connect them to the Version 3.2 CMAS as you restart them.
- 5. When you have moved all the MASs to the Version 3.2 CMAS, you can remove the original CMAS.

Assuming you are running the latest CICSPlex SM 3.1 and 3.2 maintenance levels, you can convert one LPAR at a time from 3.1 to 3.2.

- A CICSPlex SM 3.2 WUI can only connect to a 3.2 CMAS.
- A CICSPlex SM 3.1 WUI can only connect to a 3.1 CMAS.
- A CICSPlex SM 2.3 WUI can only connect to a 2.3 CMAS.
- A CICSPlex SM 2.3 WUI connected to a 2.3 CMAS can retrieve data from a MAS connected to a 3.2 CMAS (assuming it is not a resource type which is unique to CICS TS 3.2) if the CMAS participates in the management of the CICSplex.
- A CICSPlex SM 2.2 WUI can only connect to a 2.2 CMAS.
- A CICSPlex SM 2.2 WUI connected to a 2.2 CMAS can retrieve data from a MAS connected to a 3.2 CMAS (assuming it is not a resource type which is unique to CICS TS 3.2) if the CMAS participates in the management of the CICSplex.
- A CICSPlex SM 3.2 WUI connected to a 3.2 CMAS can retrieve data from any MAS connected to any CMAS if the CMAS participates in the management of the CICSplex.

### **Migrating the MAS and updating the Web User Interface CSD group**

To migrate the MAS and update the Web User Interface CSD group you should follow the instructions for converting a MAS as described in ["Converting a MAS to](#page-165-0)  [Version 3.2" on page 156.](#page-165-0) You must also update the CICS SIT GRPLIST parameter to reference the CICS-supplied default startup group list, DFHLIST.

### **Migrating the contents of the Web User Interface server repository (EYUWREP)**

InCICS TS for z/OS, Version 3.2 some internal Web User Interface repository record versions have been incremented to facilitate the new features in view definitions. For this reason, if your existing Web User Interface repository contains customized view sets or menus, it is essential that you migrate your view set and menu definitions.

You can import a view set and menu definitions from a previous release into a CICS TS for z/OS, Version 3.2 Web User Interface server repository.

To migrate the Web User Interface server repository to the current version:

1. Export your view set and menu definitions with your Web User Interface server still running at your current release. It is not necessary for the Web User Interface server to be connected to a CMAS to do this.

For information about exporting definitions see the *CICSPlex System Manager Web User Interface Guide* .

2. Create a new Web User Interface server repository using the JCL described in the *CICS Transaction Server for z/OS Installation Guide*.

- <span id="page-169-0"></span>3. Start the Web User Interface server at the new release using the new Web User Interface server repository.
- 4. Import the new starter set definitions (the supplied set of view set and menu definitions with names beginning EYUSTART).
- 5. Import your previous release view set definitions by specifying the data set that you had exporting them to on the AUTOIMPORTTDQ parameter making sure that the TDQ you specify references the data set that you exported to. This will need to be done for each type of resource (VIEW, MENU, USER, USERGRP, and so on) that you had previously customized. Now use COVC to import the new starter set definitions specifying the OVERWRITE option on the **Import option** field of the COVC panel to ensure that none of the new starter set views have been accidently overwritten by views from a previous release.

For information about using COVC, see the *CICSPlex System Manager Web User Interface Guide*

You do not need to make any changes to existing customized views and menus, but you can consider modifying or creating view sets to take into account the new attributes and resources.

You can also export view set and menu definitions from a CICS TS for z/OS, Version 3.2 Web User Interface server and import them into a server repository of a previous release. However, any new attributes or resources that are new in this release are not accessible in previous releases. You can remove these attributes and view sets using the View Editor. For information about the View Editor see the *CICSPlex System Manager Web User Interface Guide*.

### **Deleting the previous release definitions from CSD files**

When you have successfully migrated all your systems to CICSPlex System Manager Version 3.2, you can delete the Version 3.1, Version 2.3 or Version 2.2 definitions from each CMAS's and MAS's CSD. This can be done by upgrading each CSD using module EYU9R*xxx*, where *xxx* is the release number for the previous release, for example EYU9R230 for Version 2.3. This module is supplied in CICSTS32.CPSM.SEYULOAD.

//CSDUP EXEC PGM=DFHCSDUP //STEPLIB DD DSN=cics.index.SDFHLOAD,DISP=SHR //DDDSN=cpsm.index.SEYULOAD,DISP=SHR //DFHCSDDDDSN=cics.dfhcsd,DISP=SHR //SYSPRINT DD SYSOUT=\*  $//$ SYSIN DD  $*$  UPGRADE USING(EYU9R*xxx*) /\*

#### *Figure 5. JCL to delete previous release groups and group lists from the CSD*

When this JCL is run, EYU9R*xxx* attempts to delete all the groups and group lists for that CICSPlex System Manager version from the CSD. However, because not all of the items the job attempts to delete are actually defined in the CSD, DFHCSDUP gives a return code of 04. The DFHCSDUP SYSPRINT output lists those items that were deleted and those that were not found. For further information about updating the CSD, see the *CICS Transaction Server for z/OS Installation Guide*.

# <span id="page-170-0"></span>**Chapter 30. A phased migration scenario**

The figures "The environment," ["Objective 1: Add a WUI server at the earlier](#page-172-0)  [release" on page 163,](#page-172-0) ["Objective 2: Convert MP CMAS to the new version" on page](#page-173-0)  [164,](#page-173-0) ["Objective 3: Convert CMAS B to the new version" on page 166,](#page-175-0) and ["Objective 4: Convert CMAS C to the new version" on page 168](#page-177-0) and the discussions that accompany them show a CICSPlex System Manager environment at an earlier release and the steps you would take to convert that environment to Version 3.2. Note that this scenario presents one way you might perform the migration; you might find another set of procedures to be more appropriate to your own environment.

### **The environment**

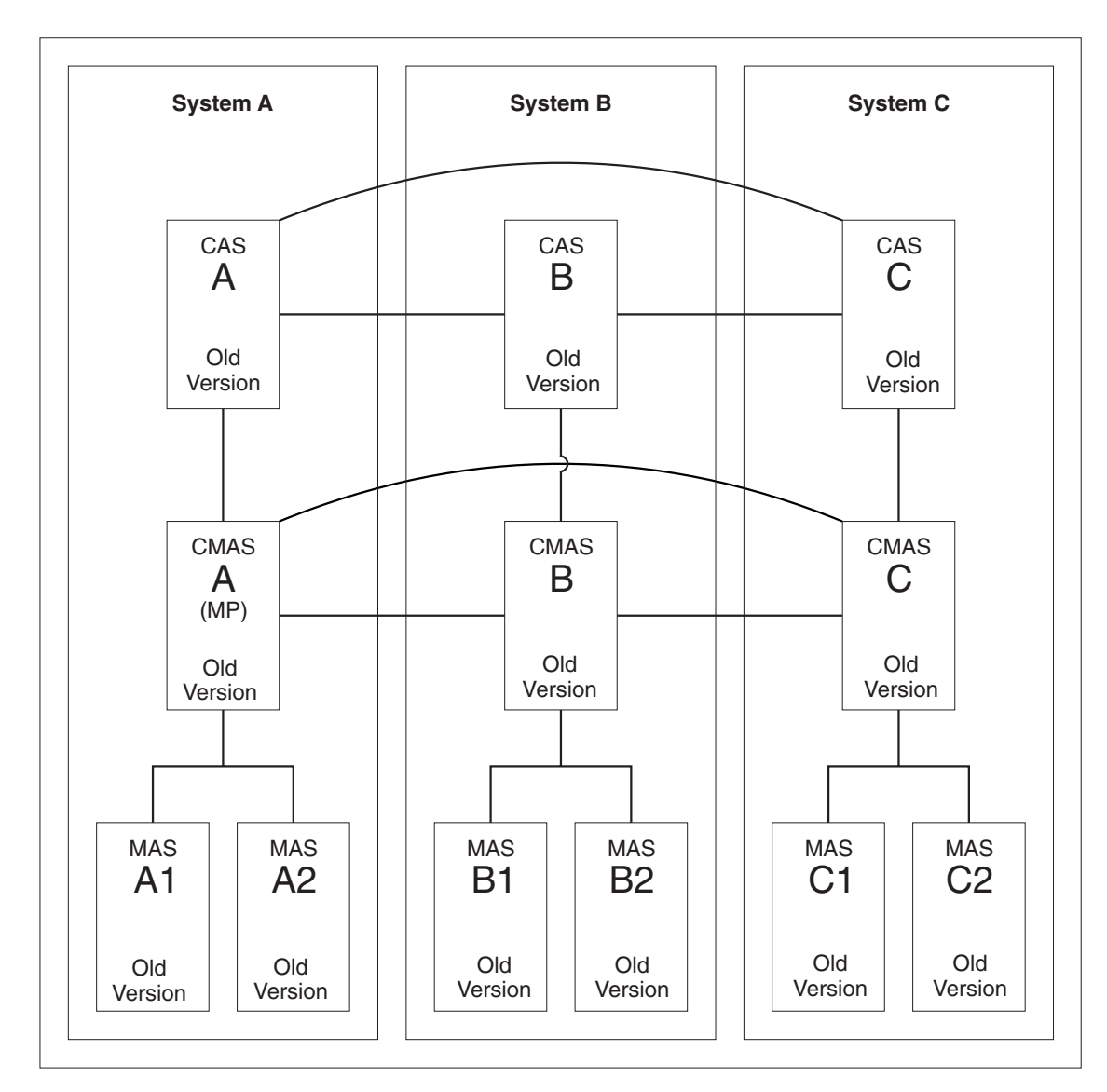

*Figure 6. An environment at an earlier release*

[Figure 6 on page 161](#page-170-0) shows a CICSPlex System Manager environment that is made up of the following components:

- 3 MVS systems (System A, System B, System C)
- $\cdot$  3 CASs
	- –All interconnected
- 3 CMASs
	- –All interconnected
	- CMAS A connects to CAS A (both are in System A)
		- (This is the maintenance point CMAS.)
	- CMAS B connects to CAS B (both are in System B)
	- CMAS C connects to CAS C (both are in System C)
- 1 CICSplex
	- CMAS A is the maintenance point
- 6 CICS regions
	- 6 local MASs
		- MAS A1 and MAS A2 connect to CMAS A (all are in System A)
		- MAS B1 and MAS B2 connect to CMAS B (all are in System B)
		- MAS C1 and MAS C2 connect to CMAS C (all are in System C)
	- Systems A, B and C are at the old CICS TS release.

<span id="page-172-0"></span>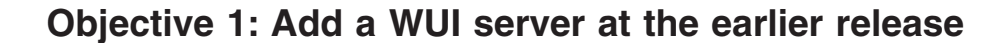

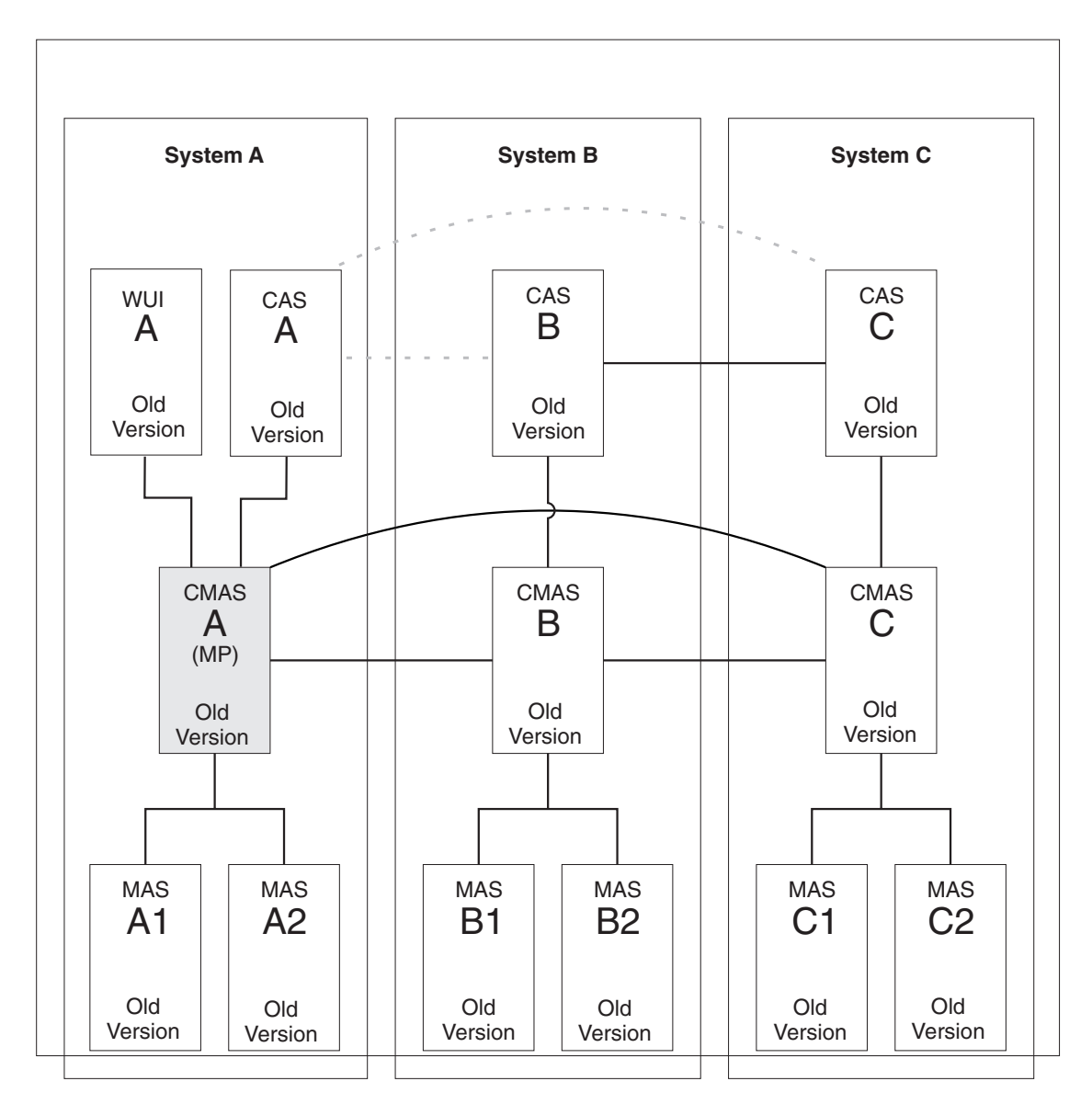

*Figure 7. Adding a WUI server at the earlier release*

When you complete Objective 1, a WUI at the earlier release level will have been connected to CMAS A.

The addition of a WUI to System A requires the following:

- Connect a WUI server to the maintenance point CMAS A at the old CICS Transaction Server release level.
- Create a separate CICSplex for the WUI server, defining CMAS A as the maintenance point.

### <span id="page-173-0"></span>**Objective 2: Convert MP CMAS to the new version**

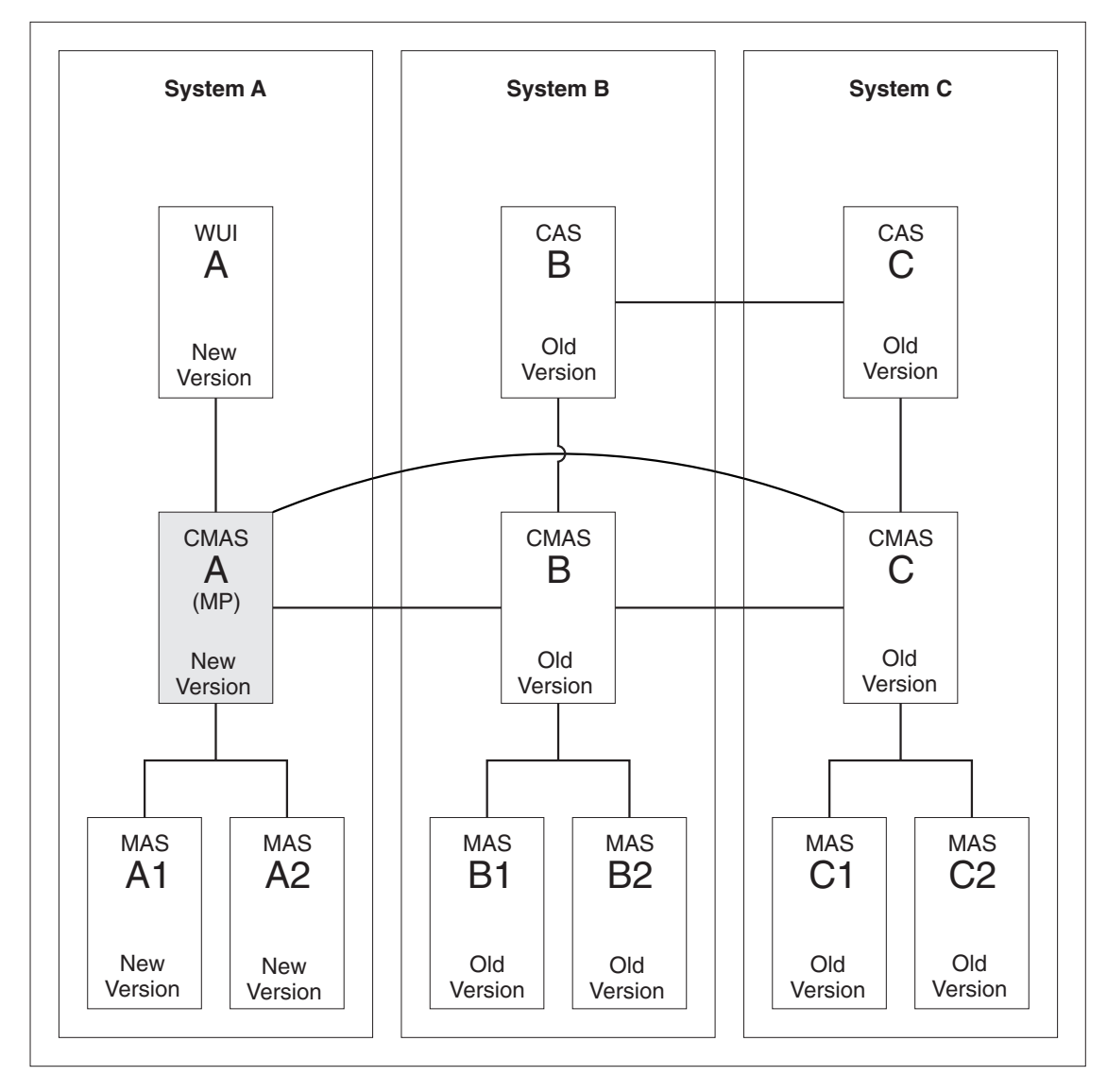

*Figure 8. Converting the maintenance point CMAS to the new version*

When you complete Objective 2, all CICS systems in System A are at the new version. The CMAS systems (A, B, and C) remain interconnected despite the different release levels they are at. CAS A and its connections are removed but CAS B and CAS C remain connected to one another.

The conversion of the maintenance point CMAS A to the new version requires conversion for the following:

- $\cdot$  CMAS A
- v WUI A
- $\cdot$  MAS A1
- $\cdot$  MAS A2

#### **Step 1: Terminate executing regions that are to be converted**

• If the following systems are running, terminate them:

- –CMAS A
- –WUI A
- $-$  MAS A1
- –MAS A2

#### **Step 2: Convert CMAS A to the new version**

- Upgrade the CSD for CICS, see "Upgrading the CSD for CICS-supplied and [other IBM-supplied resource definitions" on page 73.](#page-82-0)
- v Change the appropriate IEAAPFxx member of the SYS1.PARMLIB library to authorize the CICSTS32.CPSM.SEYUAUTH library.
- Ensure that modules EYU9A320 and EYU9X320 in the CICSTS32.CPSM.SEYULINK data set are in the MVS link-list concatenation.
- Update the CICS group list for CMAS A to use DFHLIST.
- Run EYU9XDUT to convert the EYUDREP data set for CMAS A to the new Version.
	- **Note:** After converting the EYUDREP data set for CMAS A, the next time CMAS A is started it must point to the converted EYUDREP data set. If it does not, data repository updates may be lost. This can lead to invalid results, which can include other CMAS's isolating themselves when they connect to this CMAS.
- Update the JCL used to start CMAS A to point to the new data sets.
- Delete CASNAME from the EYUPARM parameters.
- v Delete the BBACTDEF, BBVDEF, BBIPARM DD statements from the CMAS startup JCL.
- Start CMAS A.

#### **Step 3: Convert WUI A to the new version**

- Update the CICS group lists to use DFHLIST.
- Update the JCL used to start WUI A to point to the new data sets.
- Start WUI A.

#### **Step 4: Convert MAS A1 and MAS A2 to the new version**

- Update the CICS group lists for MAS A1 and MAS A2 to use DFHLIST and the lists of definitions for your own applications.
- Update the JCL used to start MAS A1 and for MAS A2 to point to the new data sets.
- Start MAS A1 and MAS A2

### <span id="page-175-0"></span>**Objective 3: Convert CMAS B to the new version**

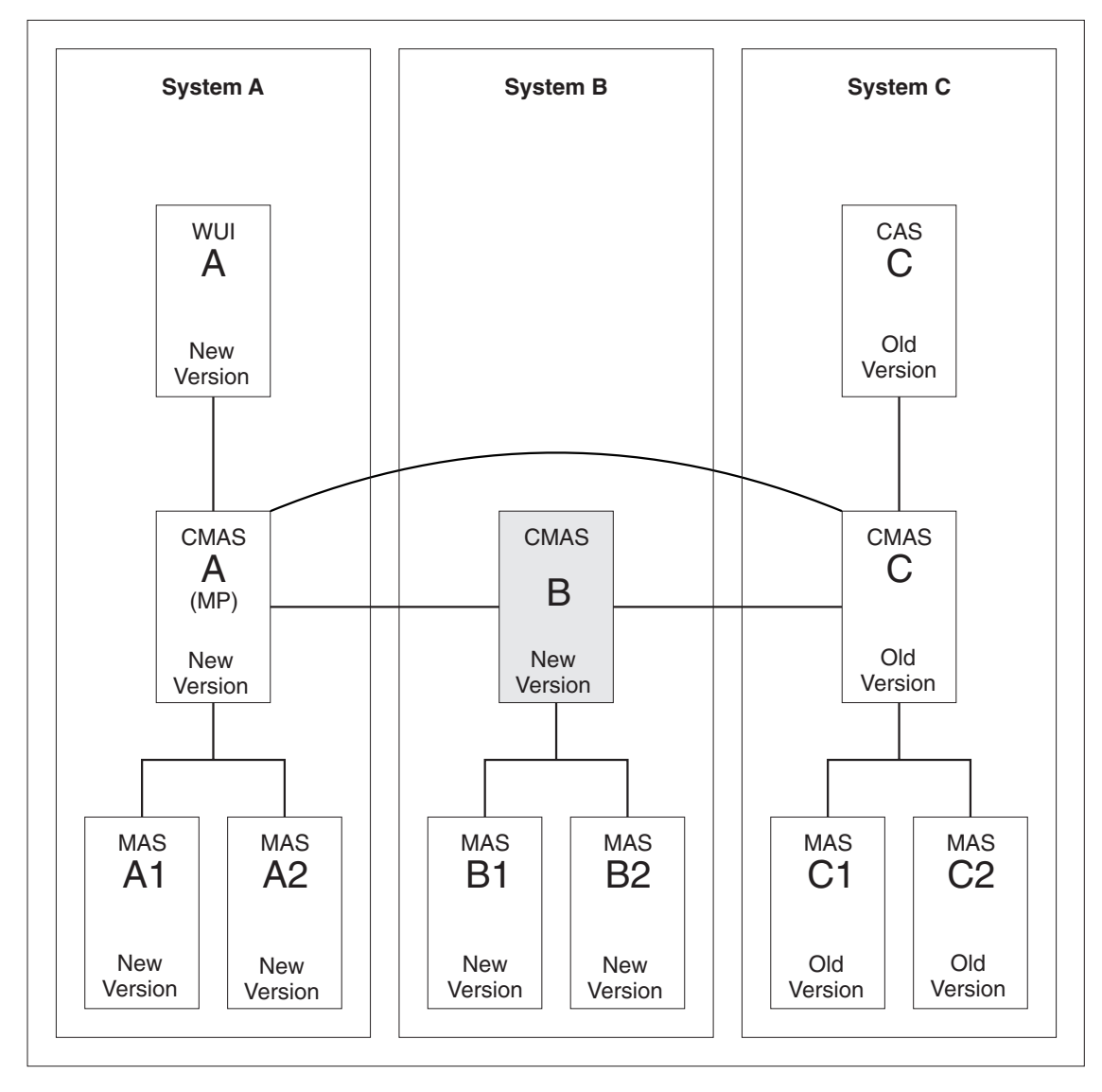

*Figure 9. Converting CMAS B to the new version*

When you complete Objective 3, all CICS systems in System B are at the new version. The CMAS systems (A, B, and C) remain interconnected despite being at different release levels. CAS B and its connection to CAS C are removed.

The conversion of CMAS B to the new version requires conversion for the following:

- $\cdot$  CMAS B
- $•$  MAS B1
- $\cdot$  MAS B2

#### **Step 1: Terminate executing regions that are to be converted**

- If the following systems are running, terminate them:
	- –CMAS B
	- MAS B1

 $-$  MAS B<sub>2</sub>

#### **Step 2: Convert CMAS B to the new version**

- Change the appropriate IEAAPFxx member of the SYS1.PARMLIB library to authorize the CICSTS32.CPSM.SEYUAUTH library.
- Ensure that modules EYU9A320 and EYU9X320 in the CICSTS32.CPSM.SEYULINK data set is in the MVS link-list concatenation.
- Update the CICS group list for CMAS B to use DFHLIST.
- Run EYU9XDUT to convert the EYUDREP data set for CMAS B to the new version.
	- **Note:** After converting EYUDREP data set for CMAS B, the next time CMAS B is started, it must point to the converted EYUDREP data set. If it does not, data repository updates may be lost. This can lead to invalid results, which include other CMAS's isolating themselves when they connect to this CMAS.
- Update the JCL used to start CMAS B to point to the new data sets.
- Delete CASNAME from the EYUPARM parameters.
- v Delete the BBACTDEF, BBVDEF and BBTPARM DD statements from the CMAS startup JCL.
- Start CMAS B.

#### **Step 3: Convert MAS B1 and MAS B2 to the new version**

- v Update the CICS group lists for MAS B1 and MAS B2 to use DFHLIST and the lists of definitions for your own applications.
- Update the JCL used to start MAS B1 and for MAS B2 to point to the new data sets.
- Start MAS B1 and MAS B2.

### <span id="page-177-0"></span>**Objective 4: Convert CMAS C to the new version**

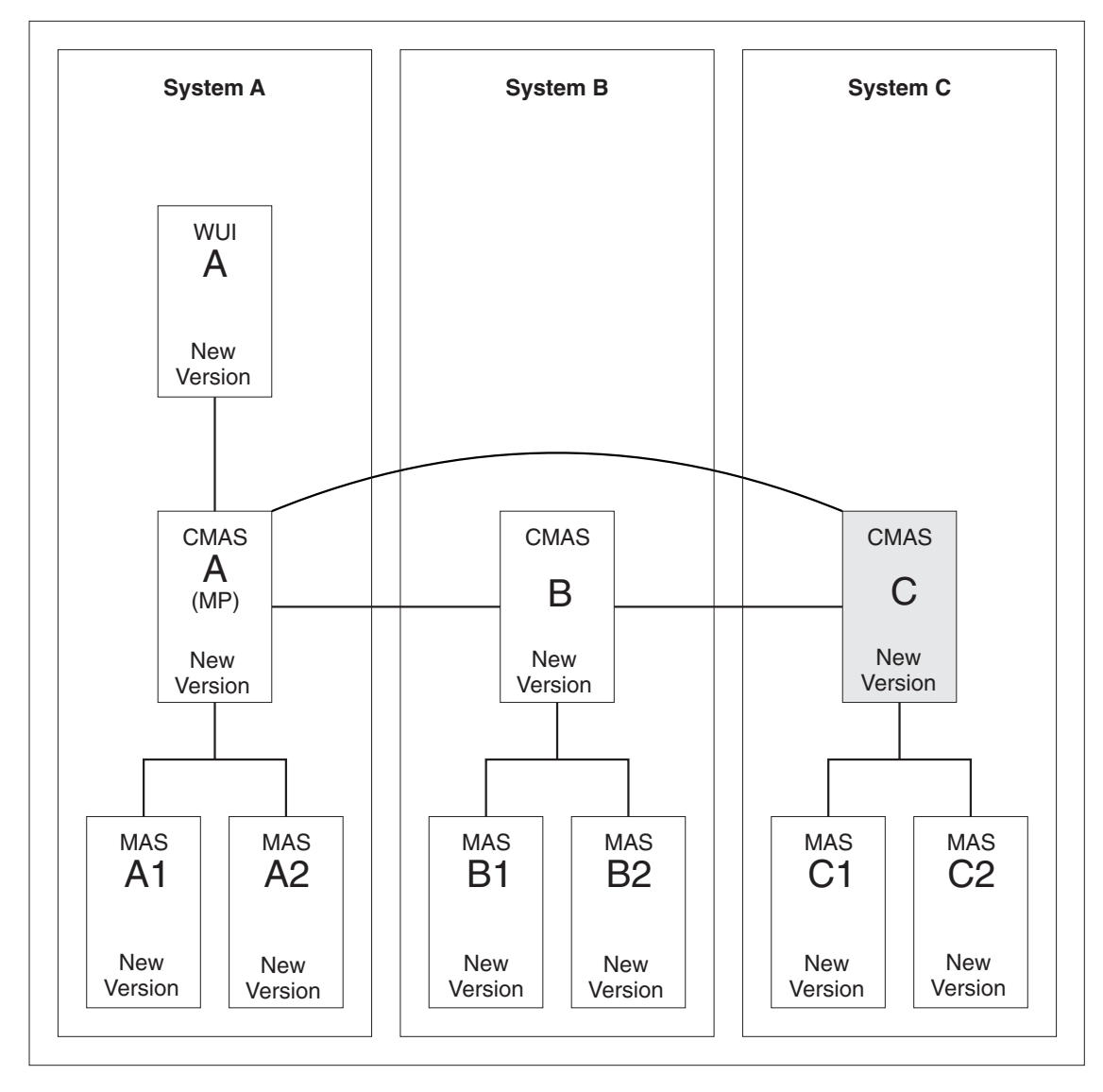

*Figure 10. Converting CMAS C to the new version*

When you complete Objective 4, all CICS systems are at the new version. All CASs will have been removed.

The conversion of CMAS C to the new version requires conversion for the following:

- CMAS C
- $\cdot$  MAS C1
- $\cdot$  MAS C2

#### **Step 1: Terminate executing regions that are to be converted**

- If the following systems are in execution, terminate them:
	- –CMAS C
	- MAS C1
	- MAS C2

#### **Step 2: Convert CMAS C to the new version**

- v Change the appropriate IEAAPFxx member of the SYS1.PARMLIB library to authorize the CICSTS32.CPSM.SEYUAUTH library.
- Ensure that modules EYU9A320 and EYU9X320 in the CICSTS32.CPSM.SEYULINK data set are in the MVS link-list concatenation.
- Update the CICS group list for CMAS C to use DFHLIST.
- Run EYU9XDUT to convert the EYUDREP data set for CMAS C to the new version.
	- **Note:** After converting EYUDREP data set for CMAS C, the next time CMAS C is started, it must point to the converted EYUDREP data set. If it does not, data repository updates may be lost. This can lead to invalid results, can which include other CMAS's isolating themselves when they connect to this CMAS.
- Update the JCL used to start CMAS C to point to the new data sets.
- Delete CASNAME from the EYUPARM parameters.
- v Delete the BBACTDEF, BBVDEF, BBIPARM DD statements from the CMAS startup JCL.
- Start CMAS C.

#### **Step 3: Convert MAS C1 and MAS C2 to the new version**

- v Update the CICS group lists for MAS C1 and MAS C2 to use DFHLIST and the lists of definitions for your own applications.
- Update the JCL used to start MAS C1 for MAS C2 to point to the new data sets.
- Start MASs C1 and C2.
**Part 5. Changes to CICS messages and codes** 

# **Chapter 31. Changes to CICS Messages and Codes**

This section lists messages that have been removed, changed, and added for CICS TS Version 3.2.

## **Deleted messages**

This section lists messages deleted for CICS TS Version 3.2.

This message is not applicable for CICS TS Version 3.2.

## **Changed Messages**

This section lists messages that have changed for CICS TS Version 3.2

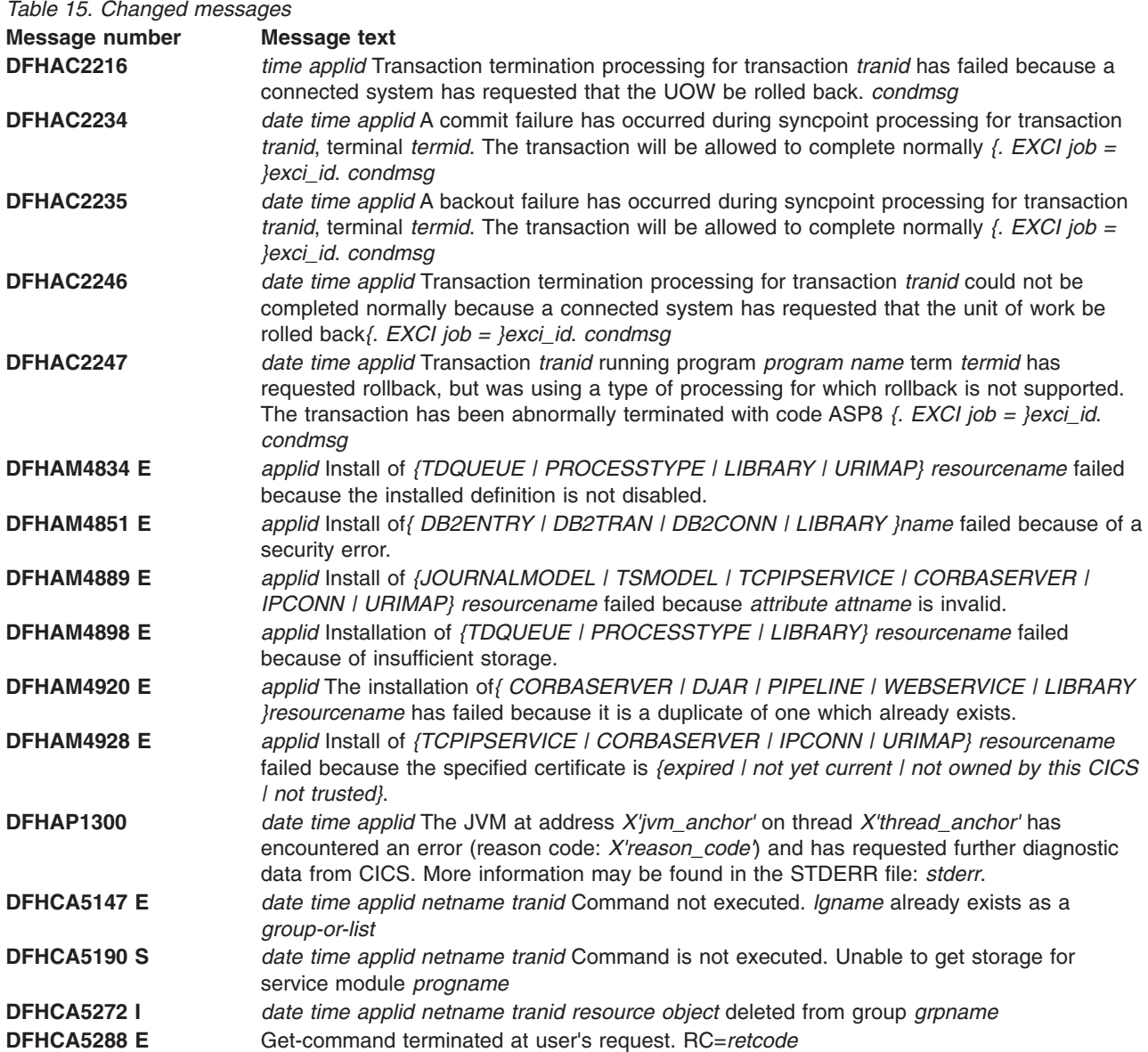

 $\cdot$  DFHPI0999

*Table 15. Changed messages (continued)* 

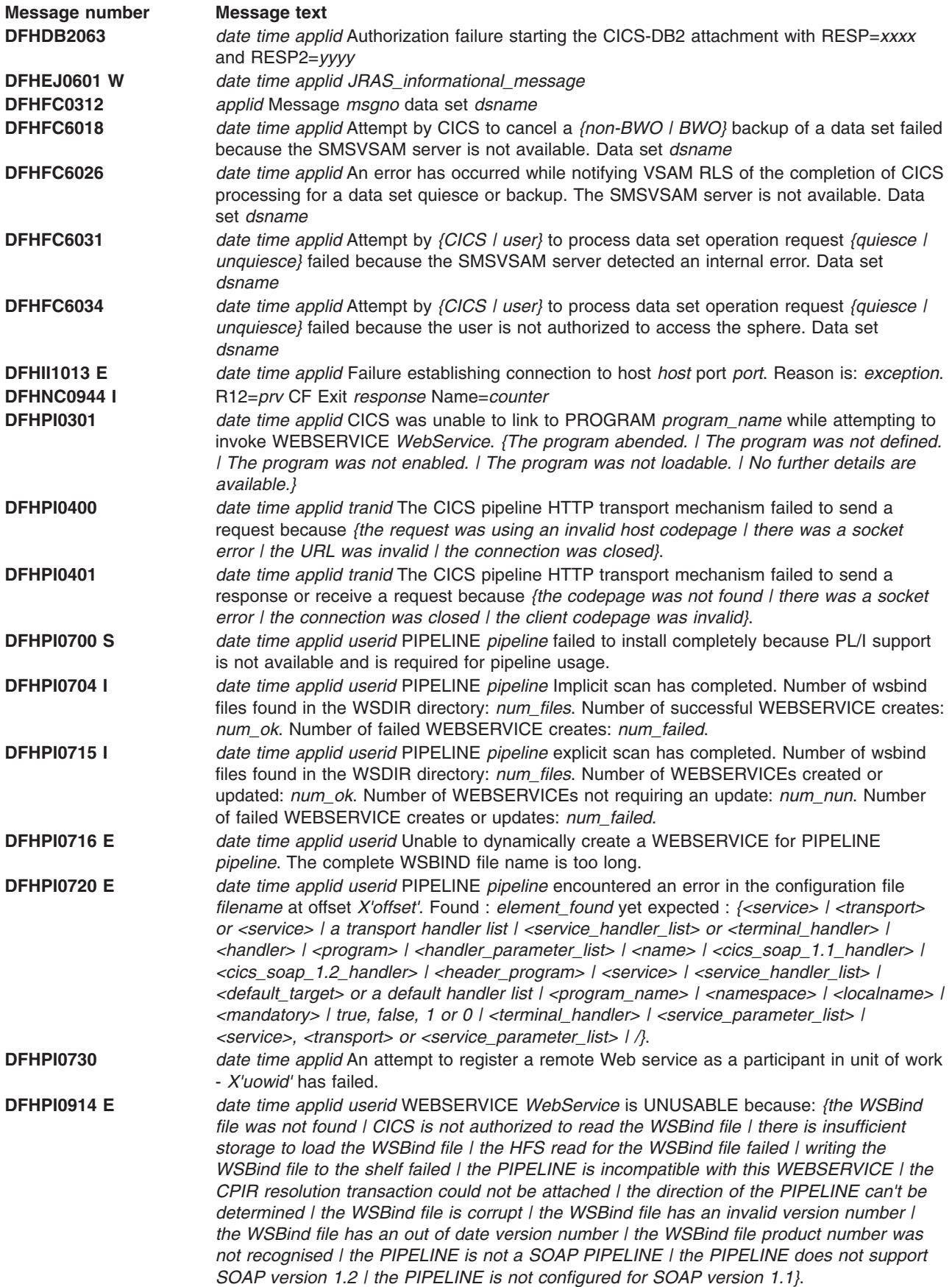

#### *Table 15. Changed messages (continued)*

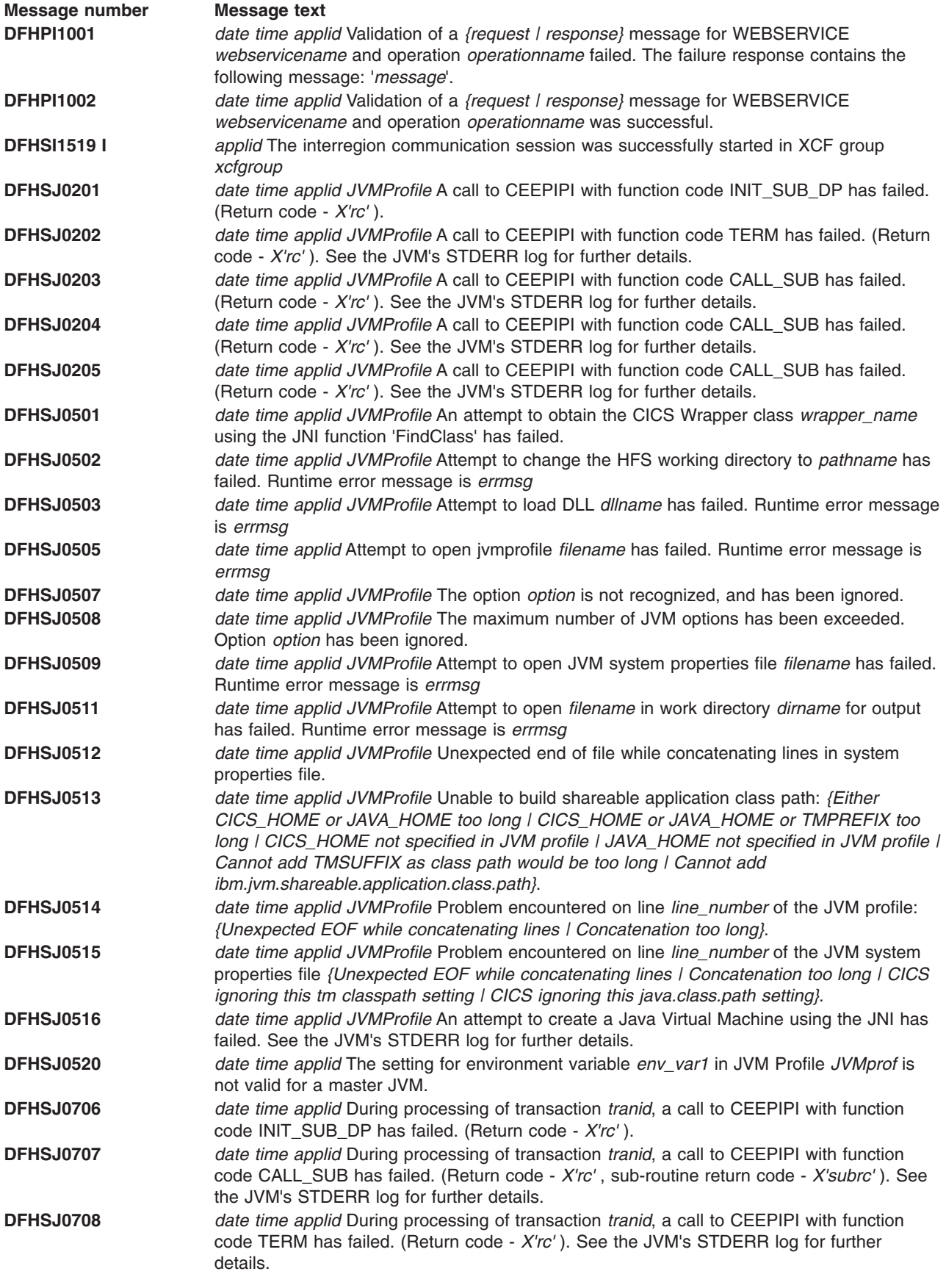

#### *Table 15. Changed messages (continued)*

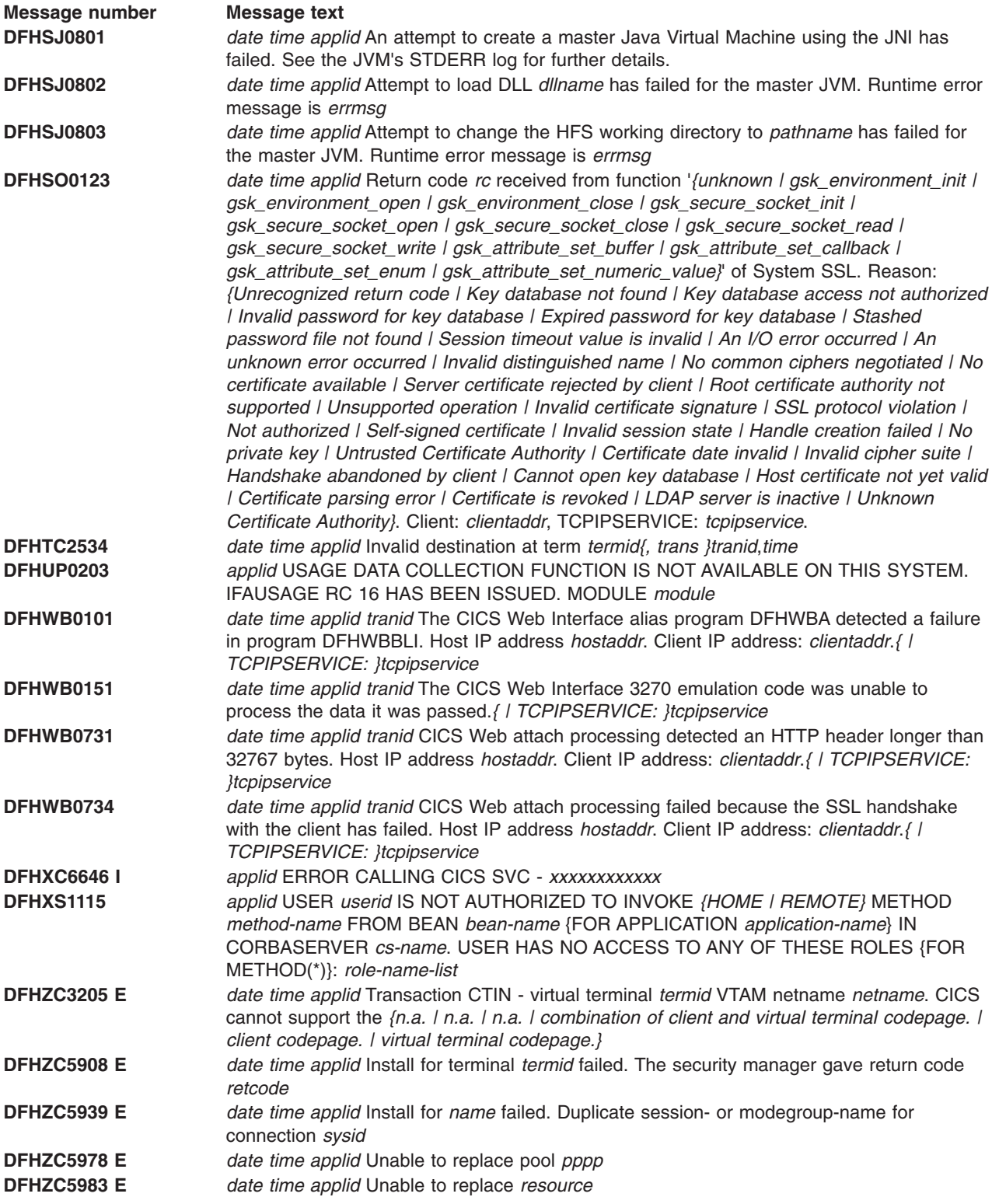

# **New Messages**

This section lists new messages introduced for CICS TS Version 3.2.

*Table 16. new and changed messages I* 

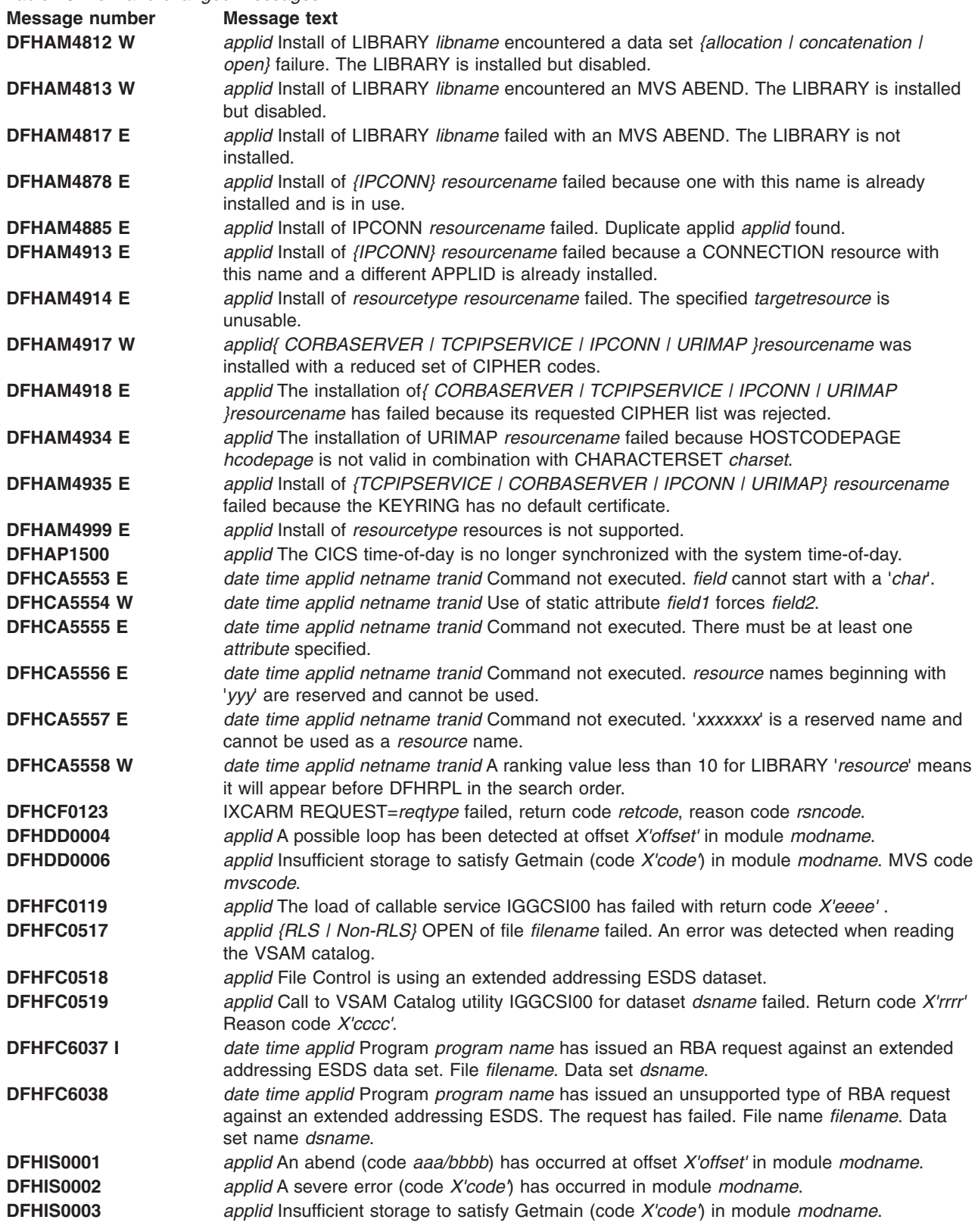

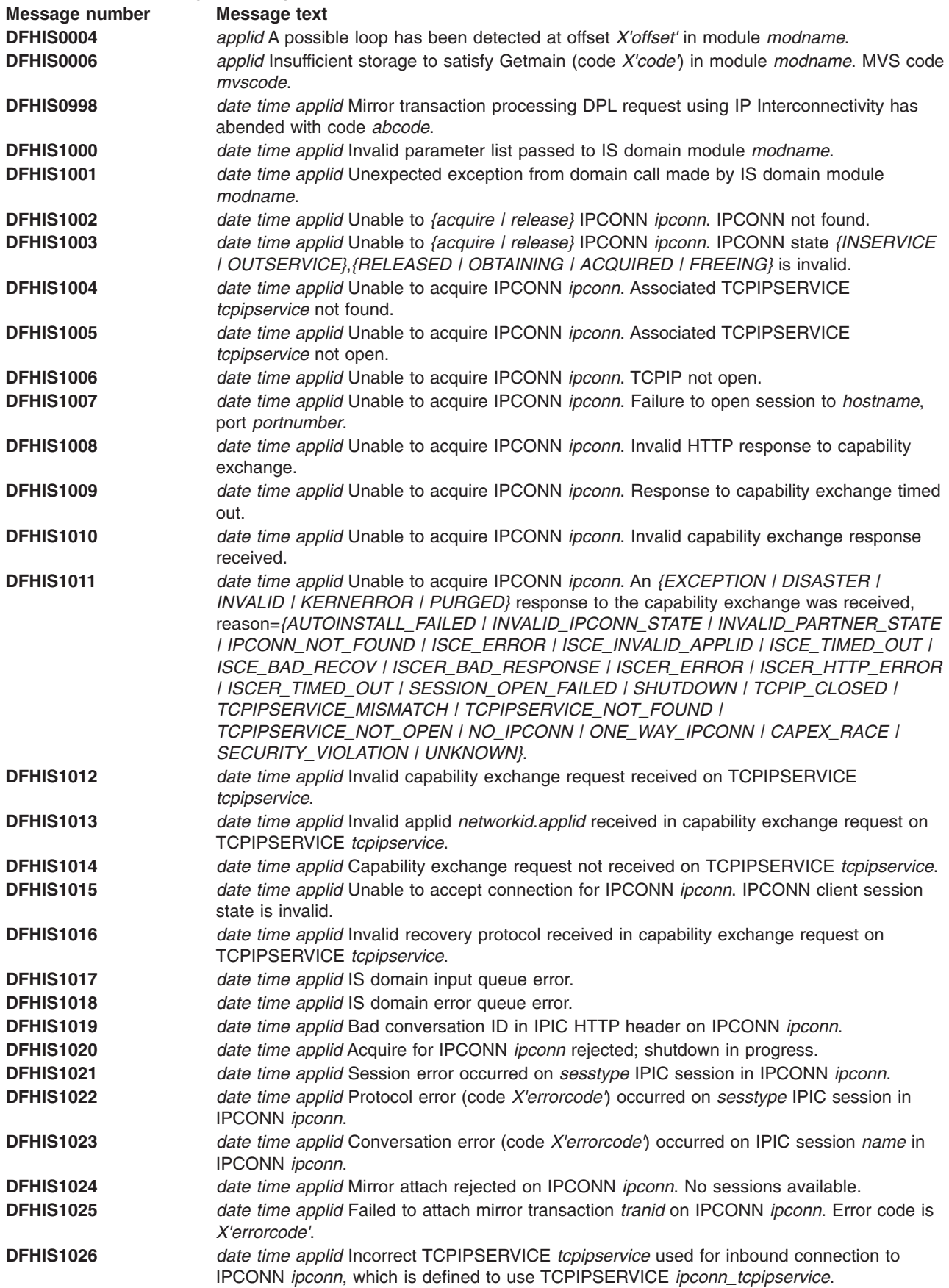

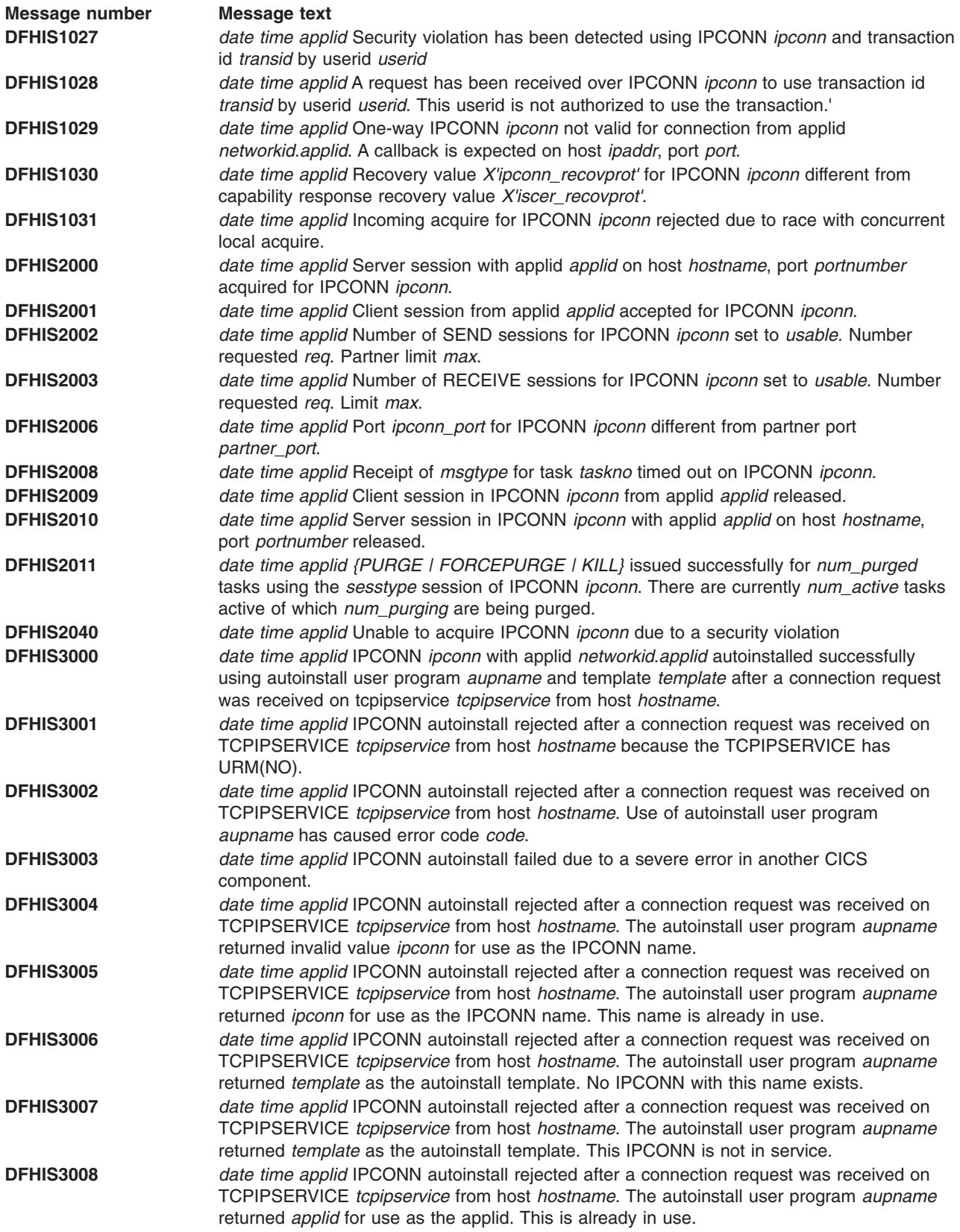

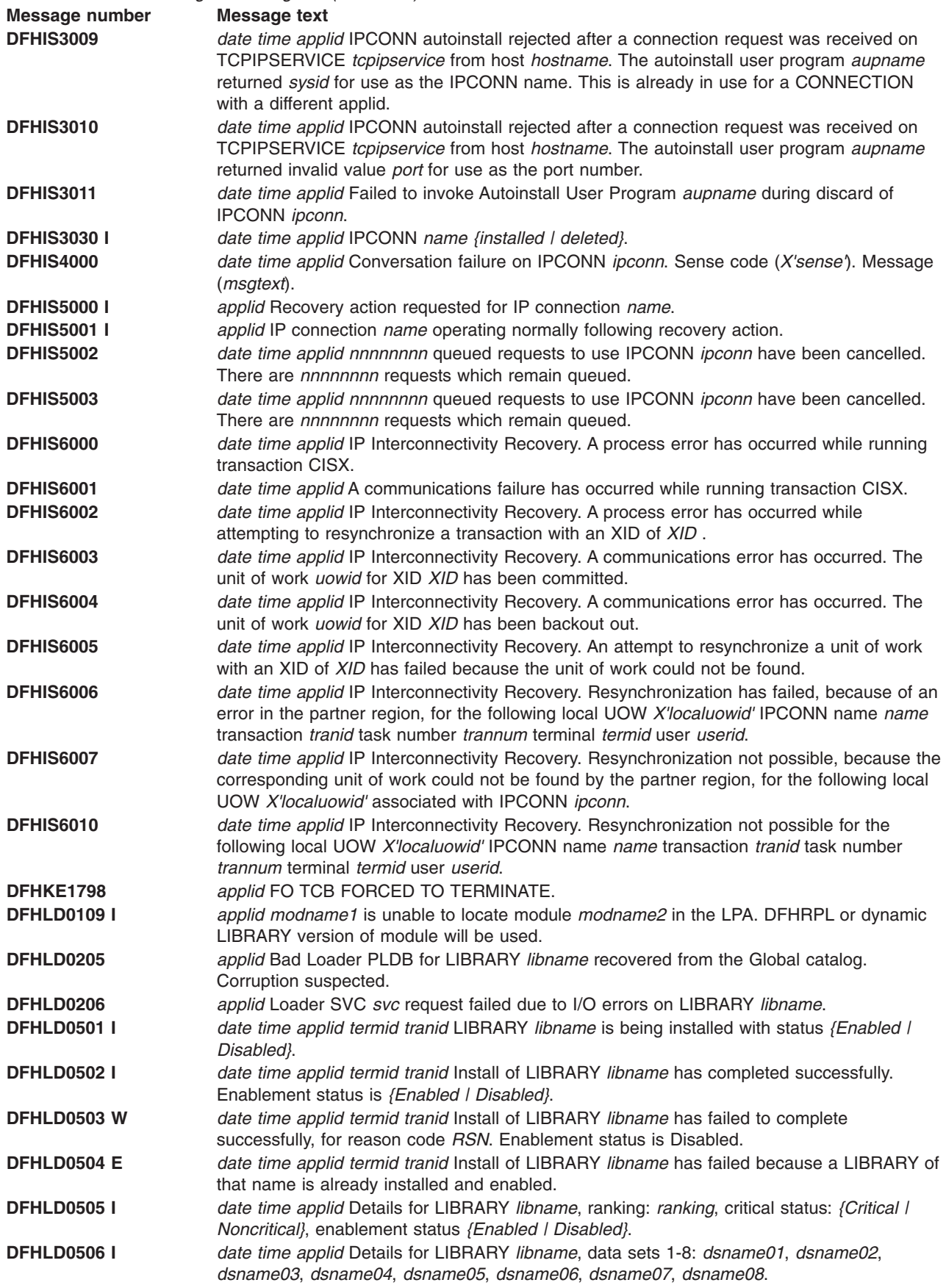

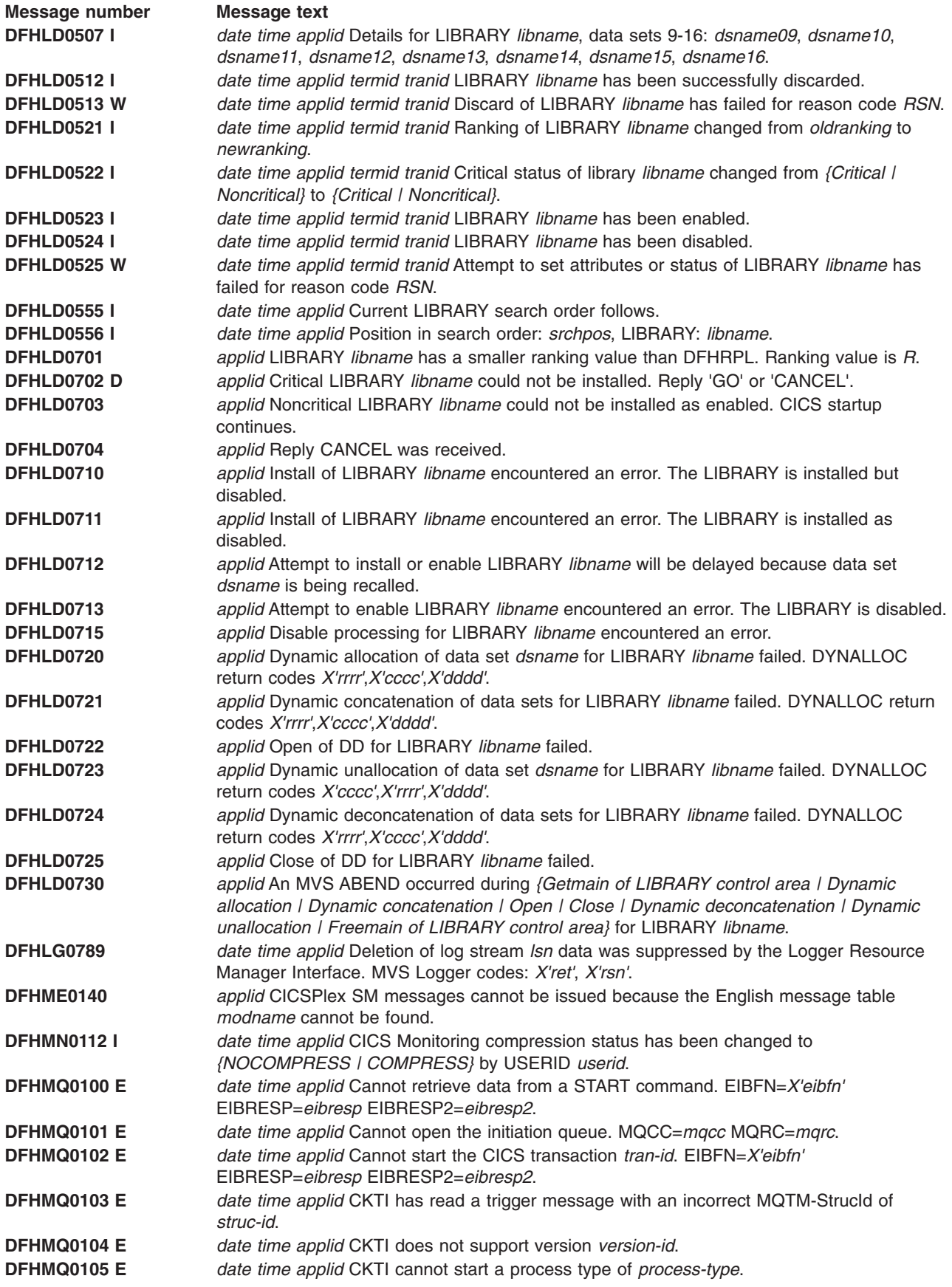

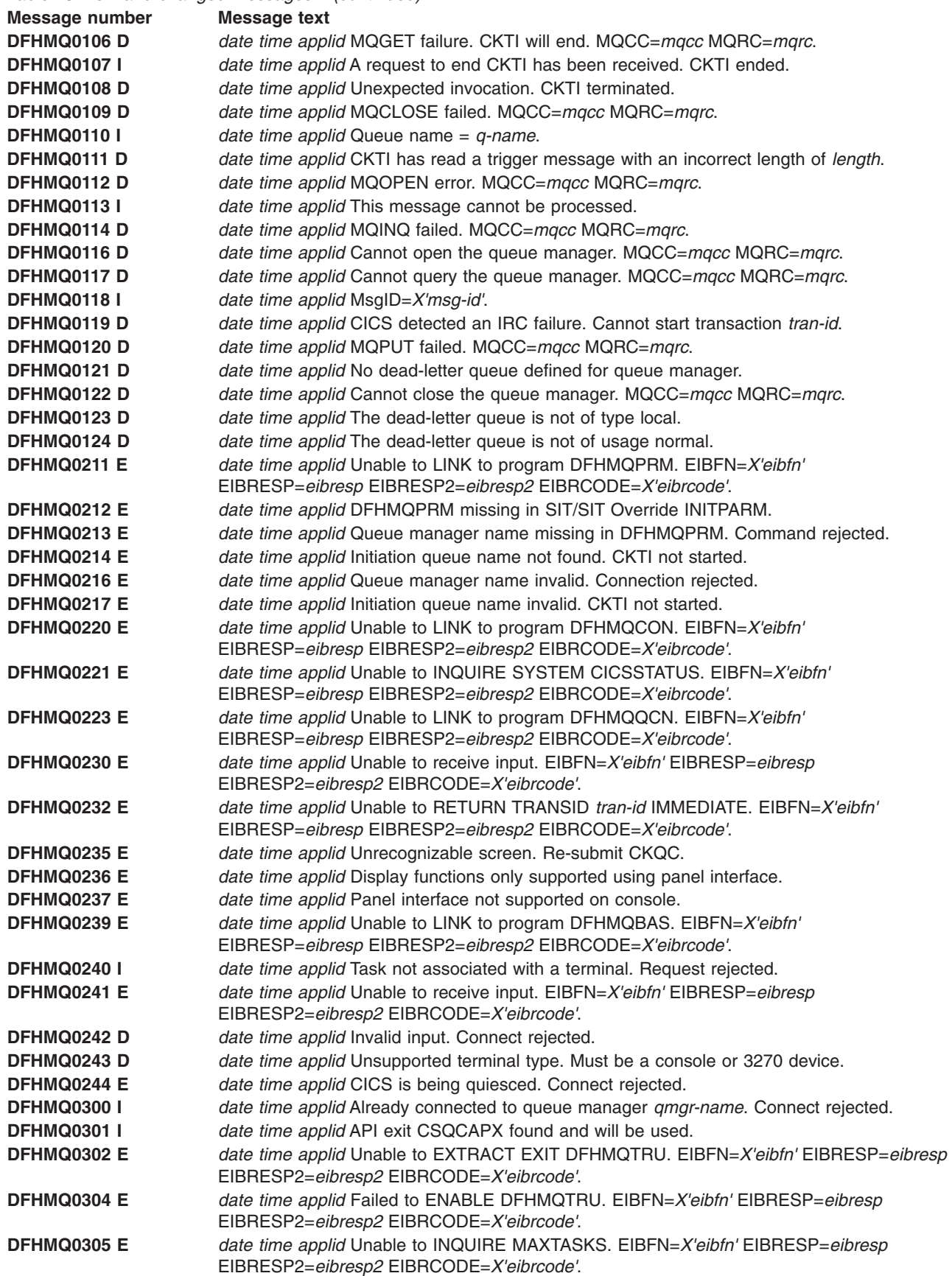

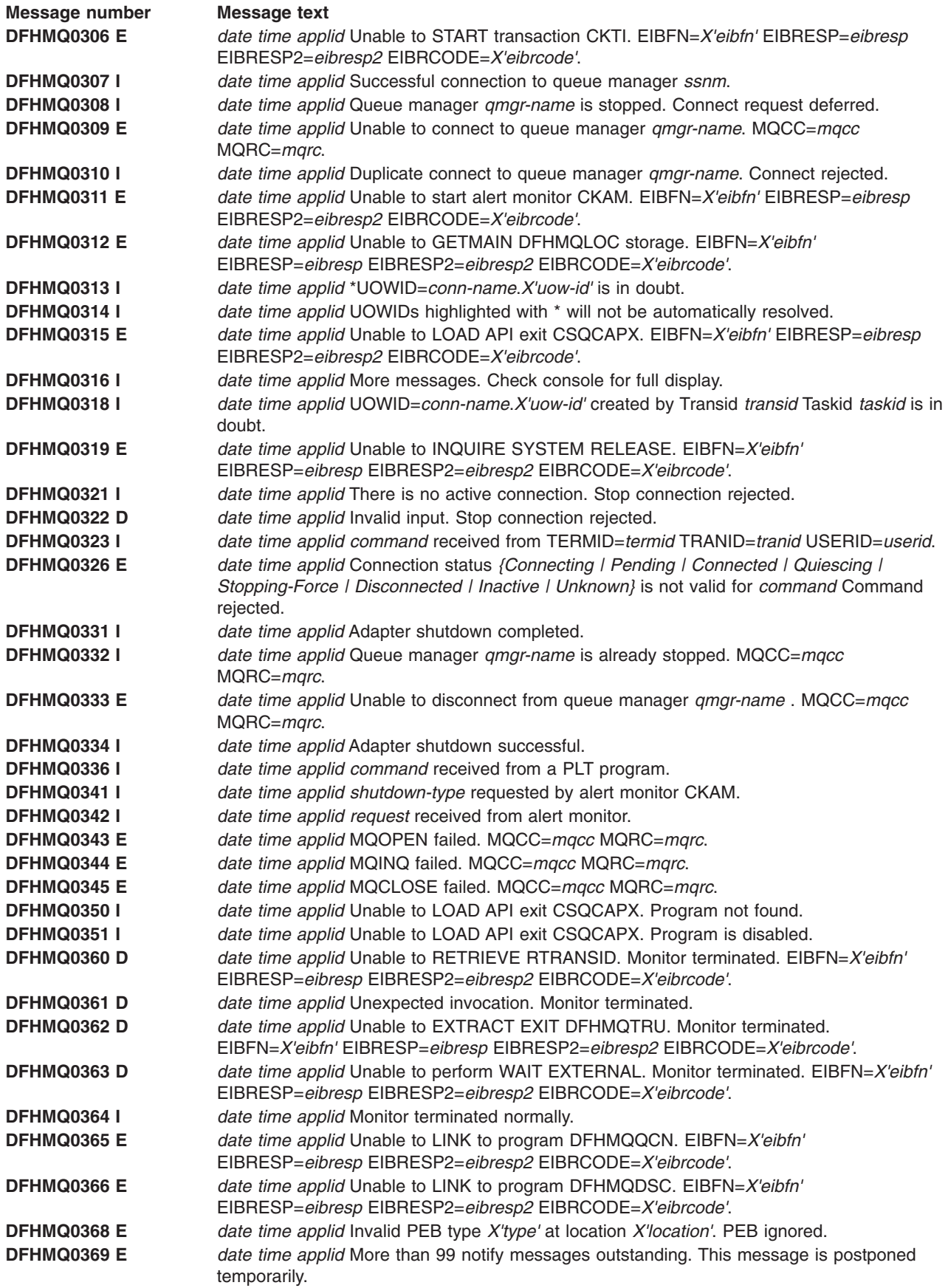

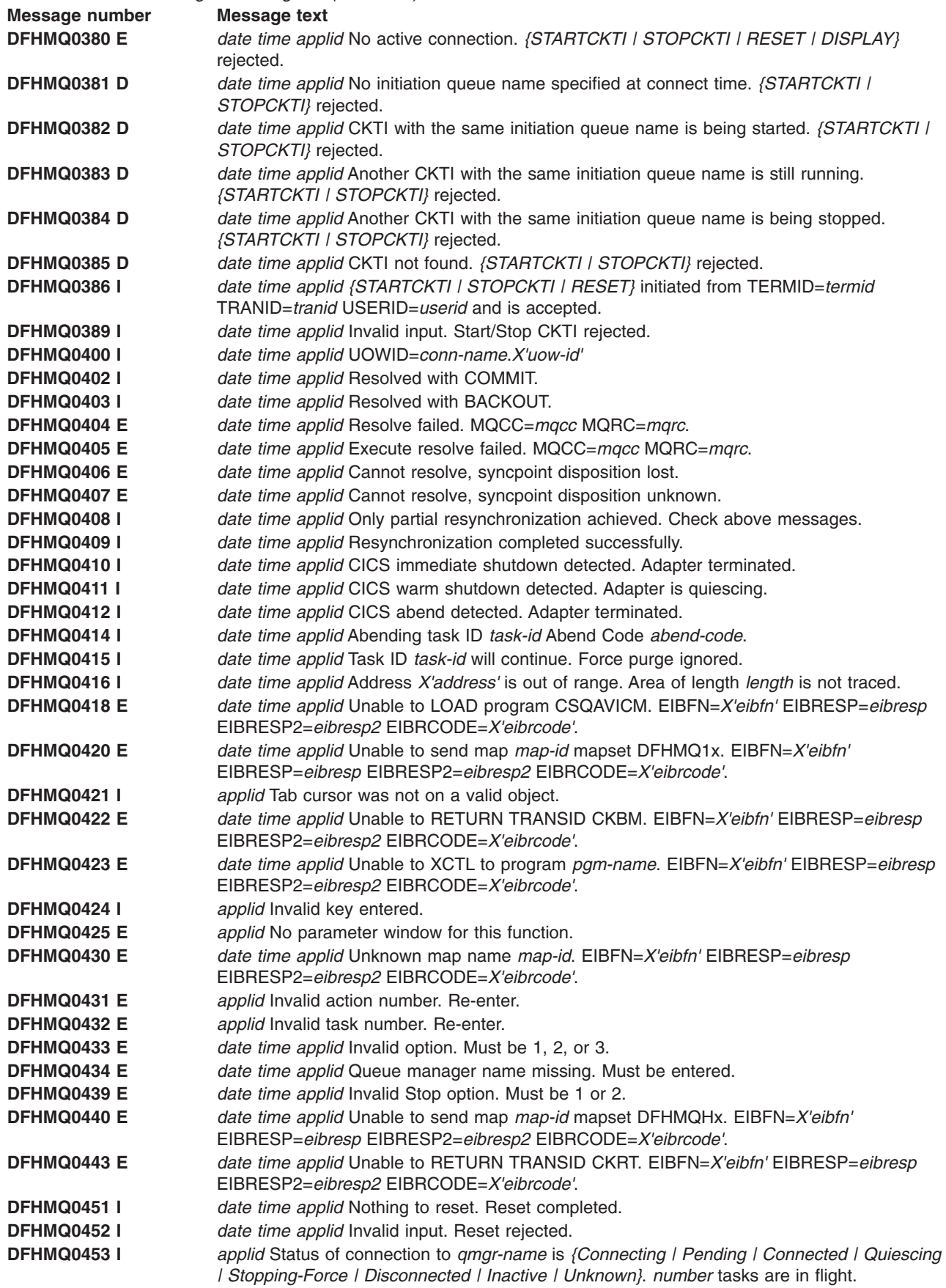

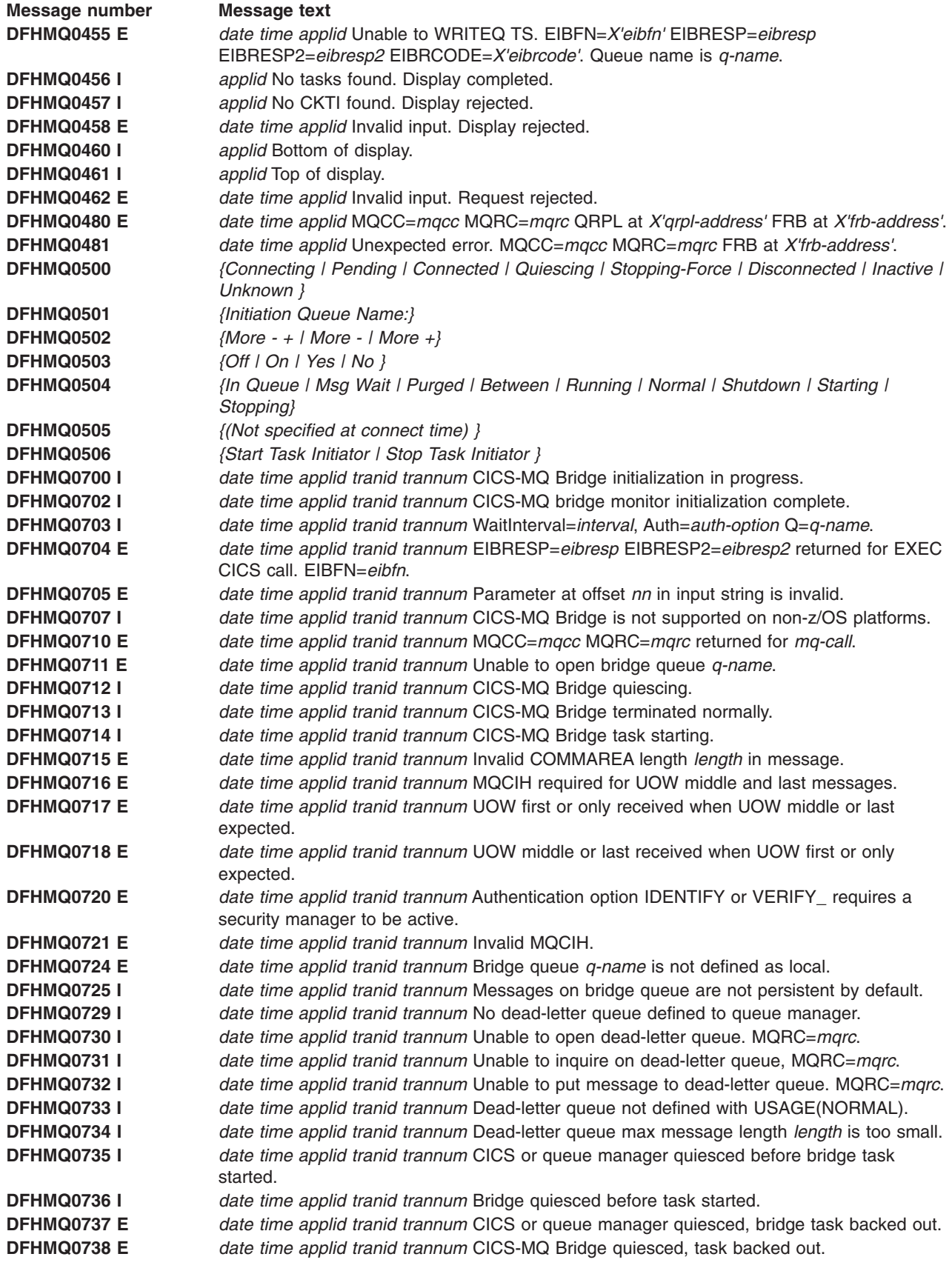

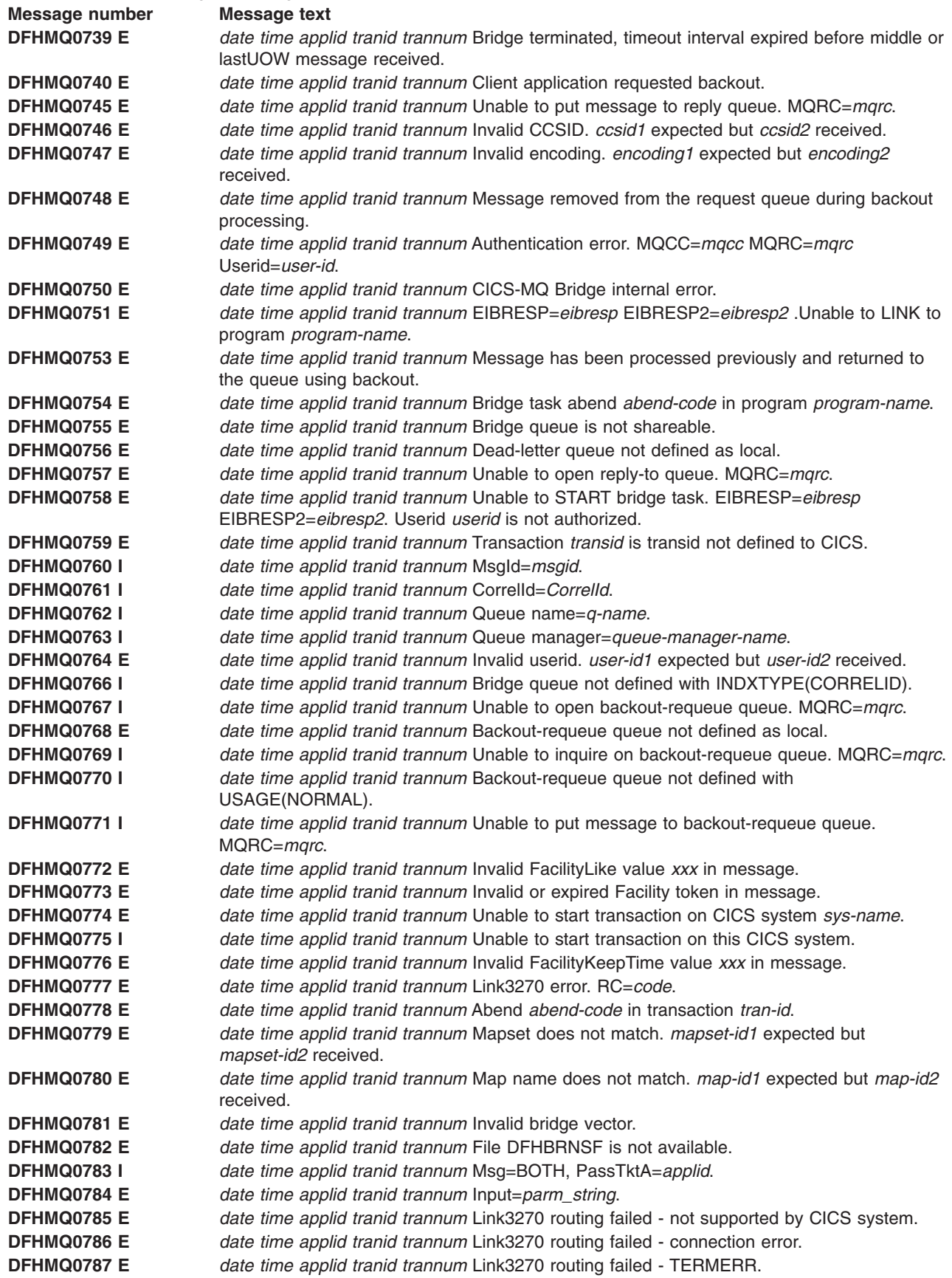

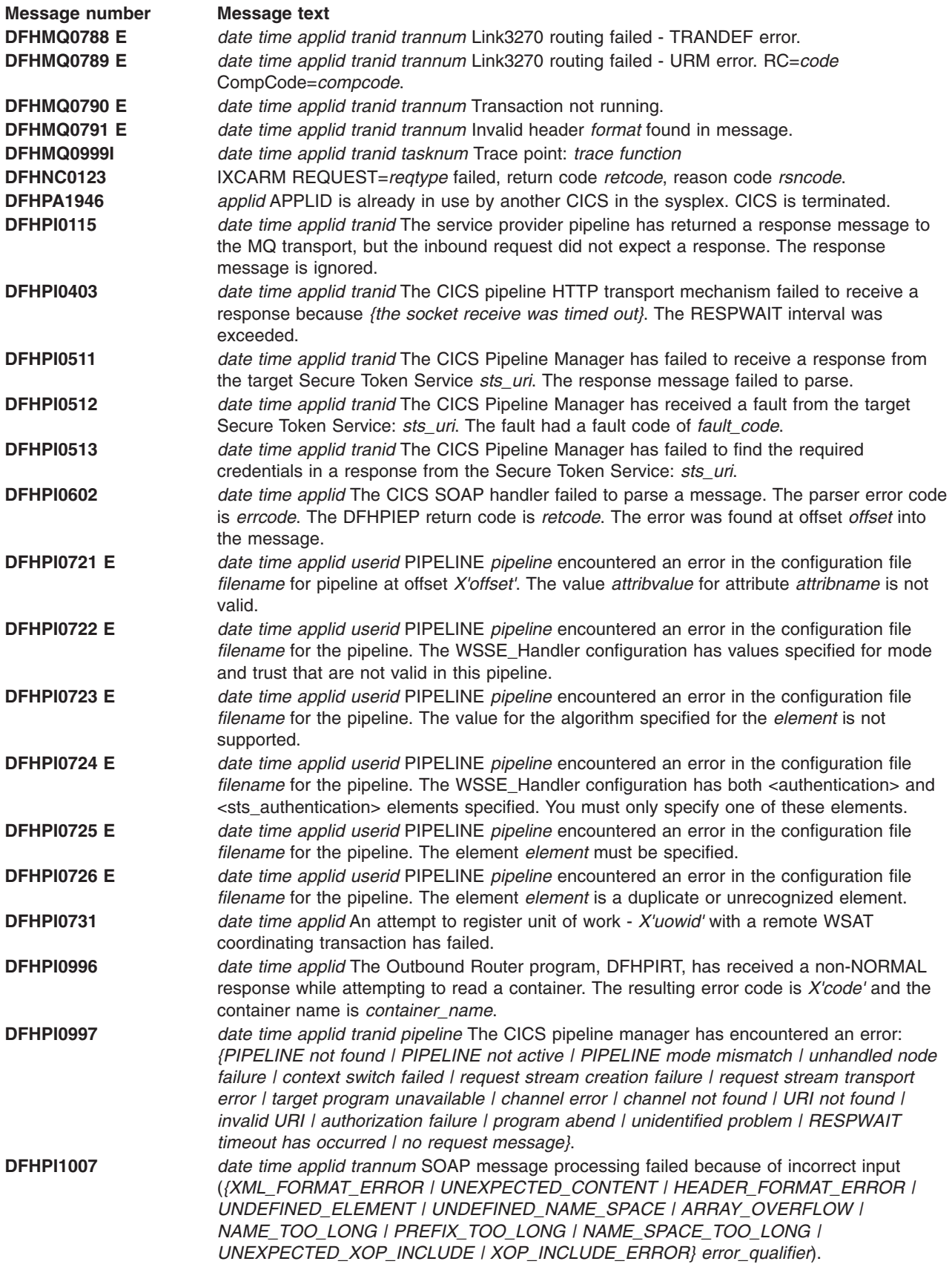

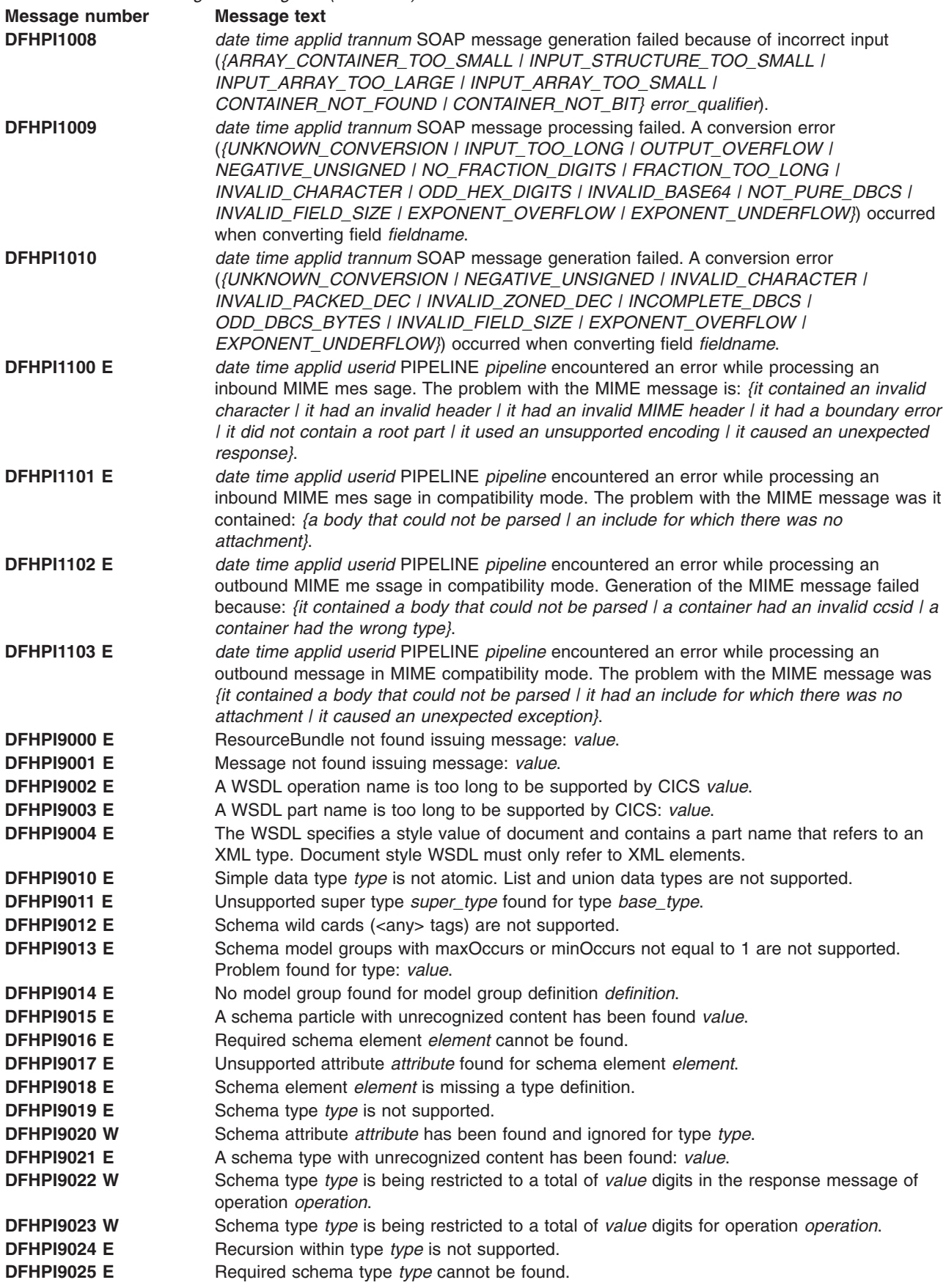

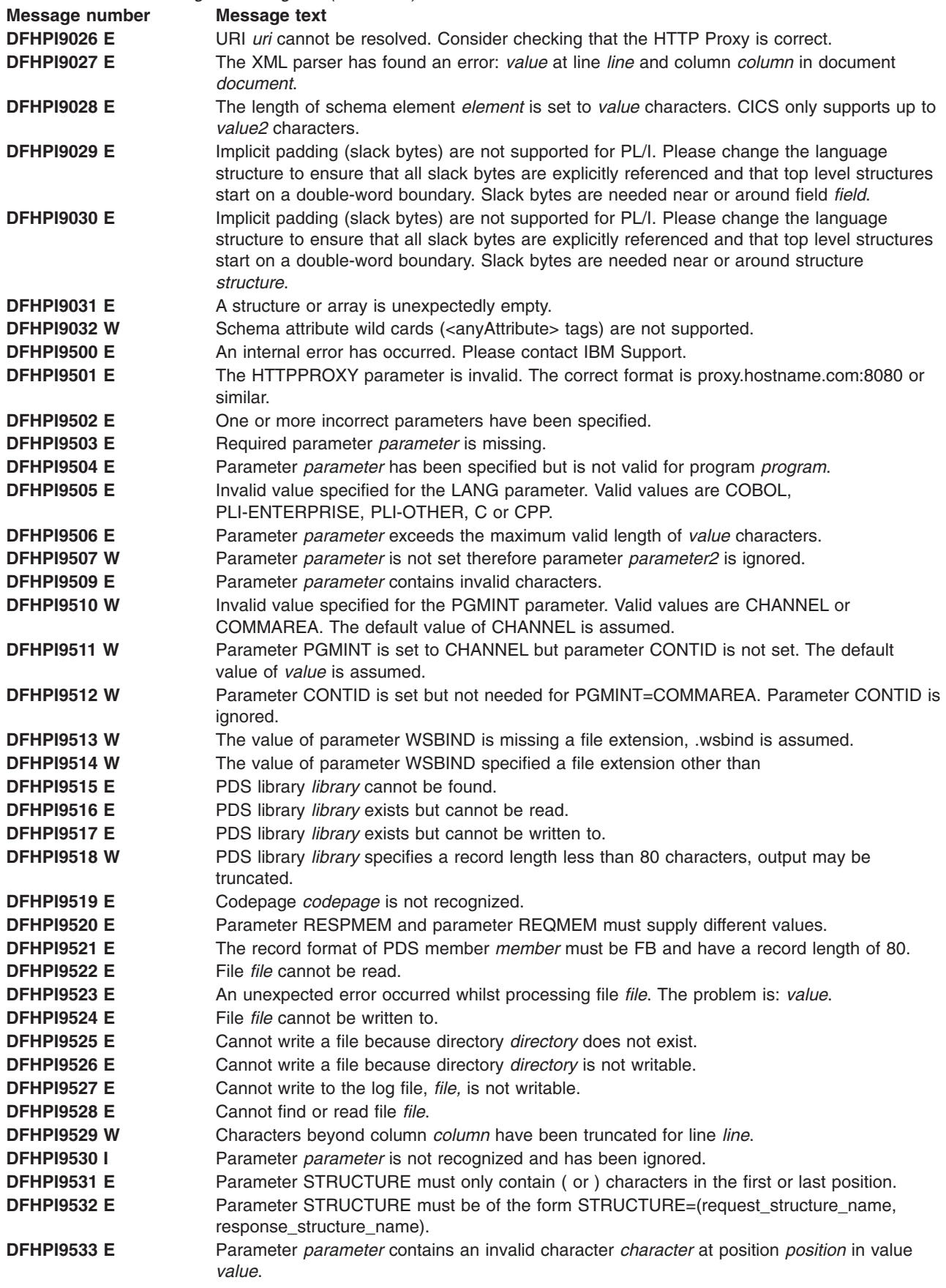

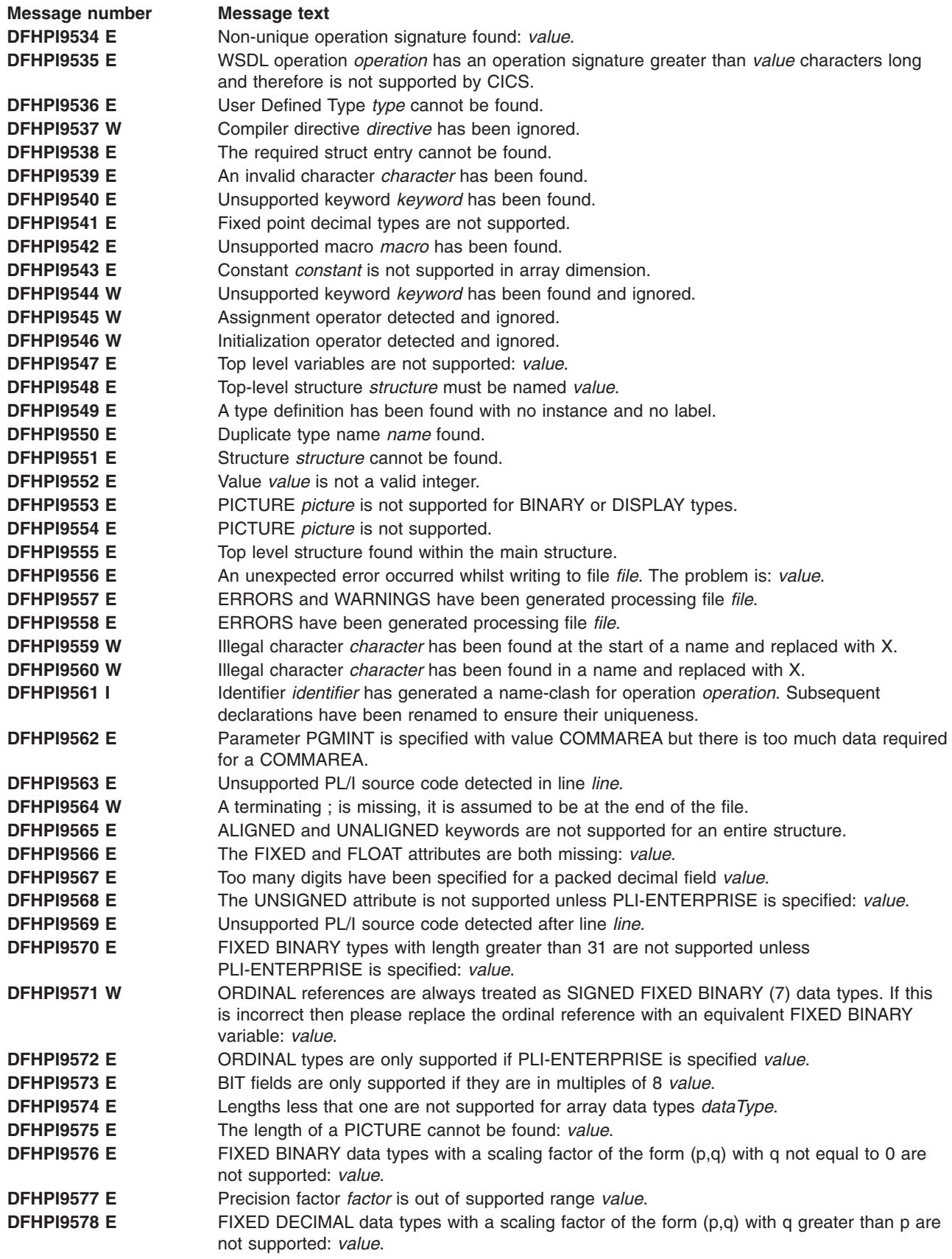

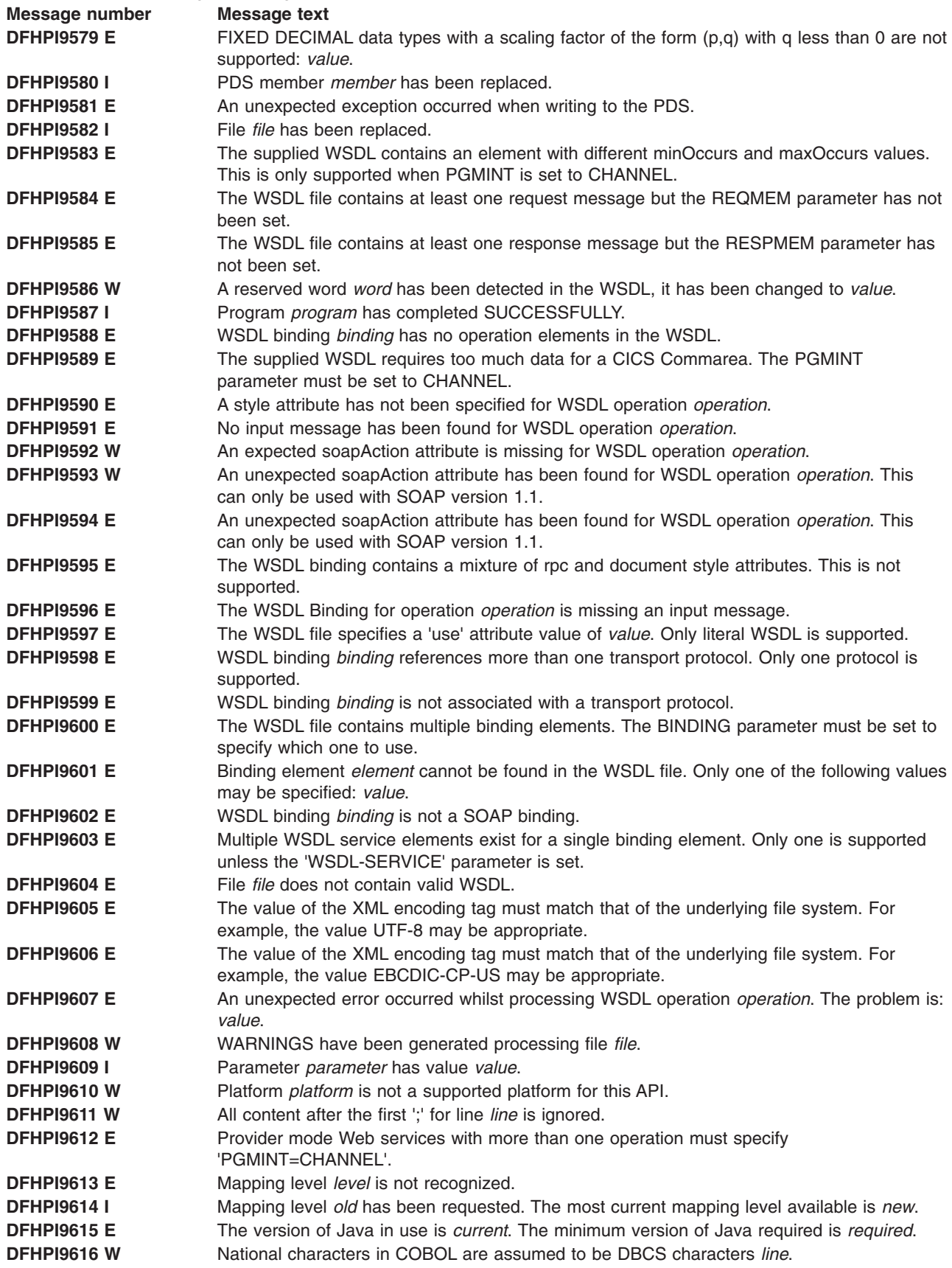

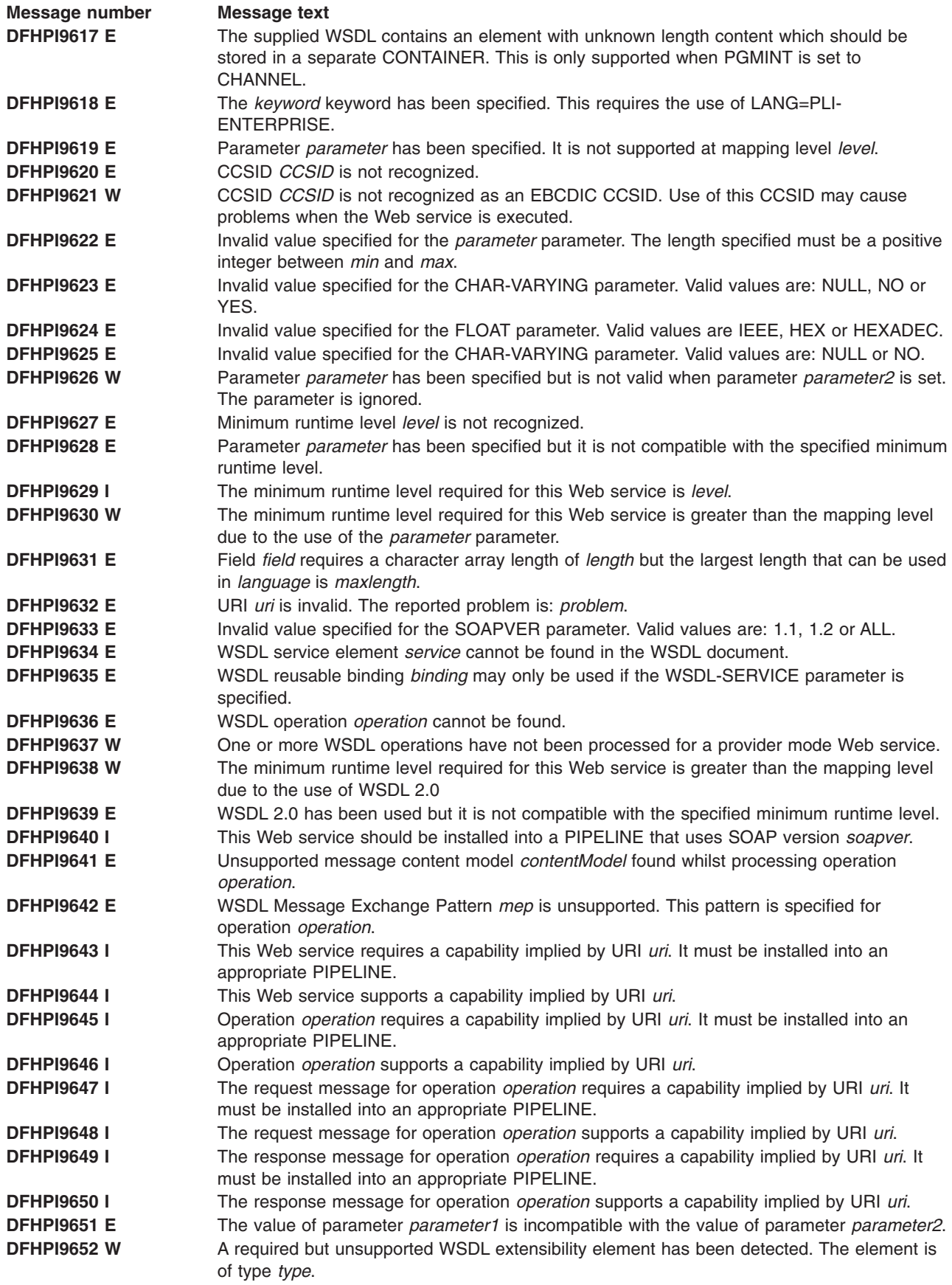

*Table 16. new and changed messages I (continued)* 

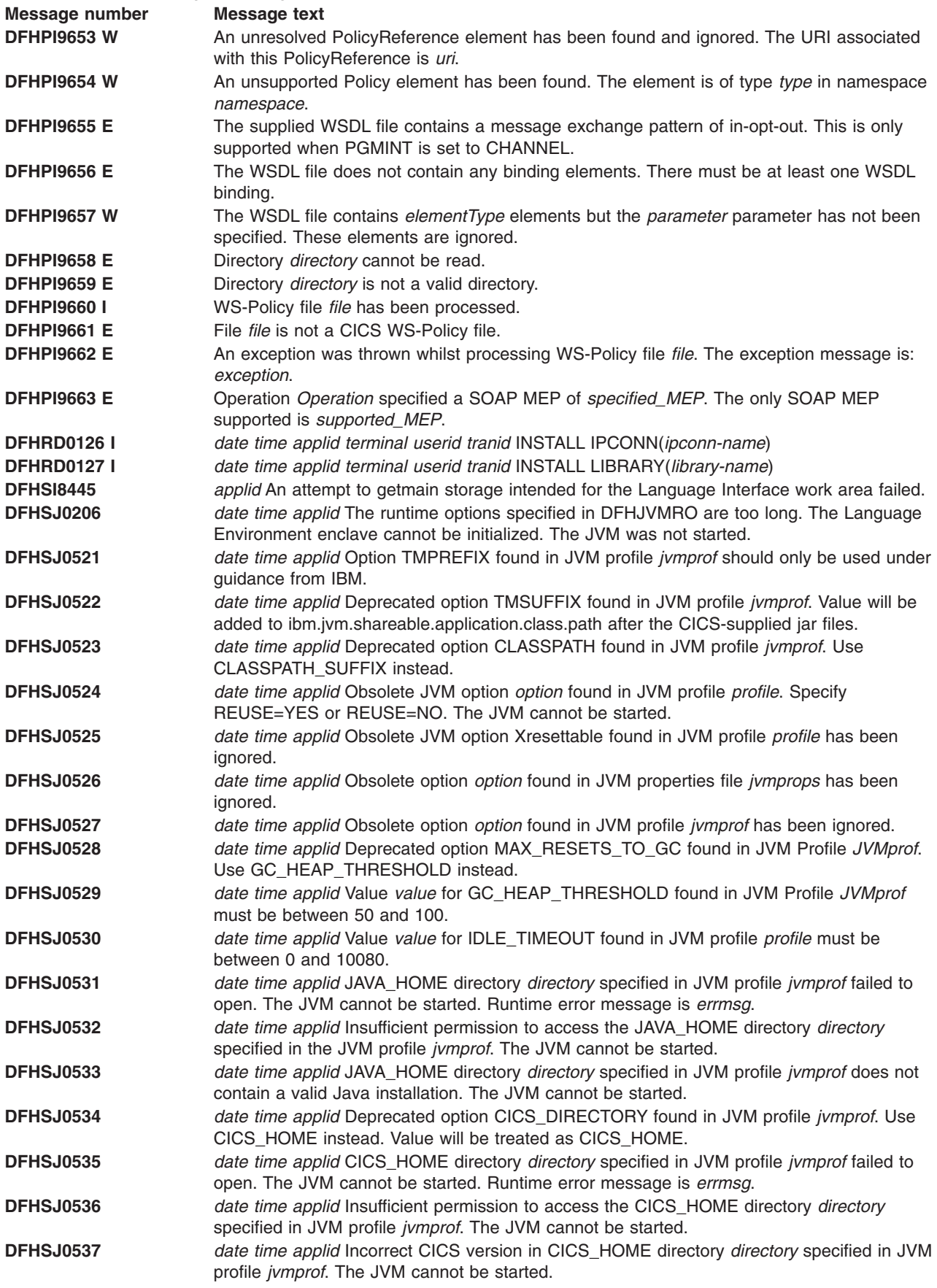

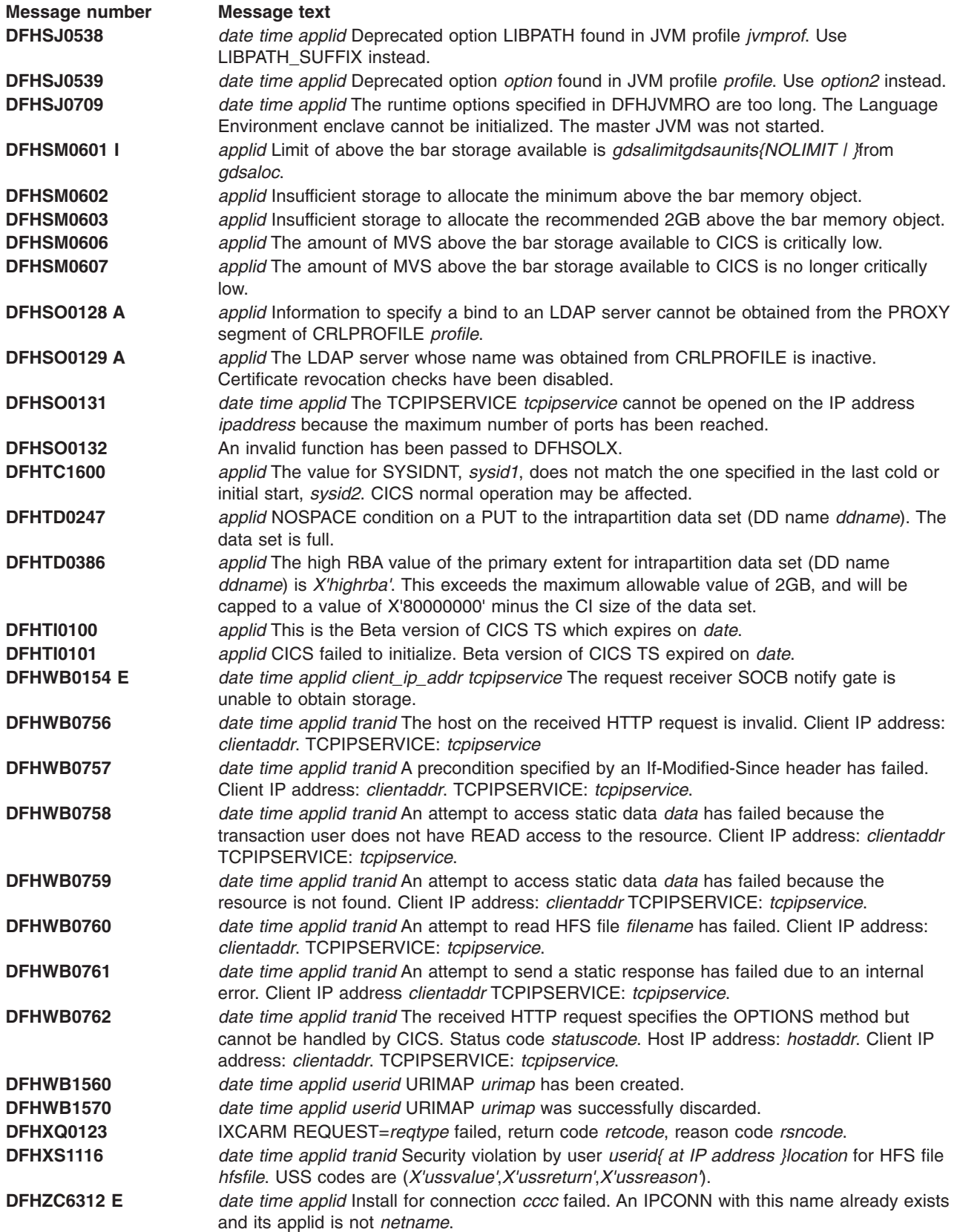

# **New abend codes**

This section lists new abend codes for CICS TS Version 3.2.

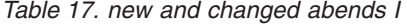

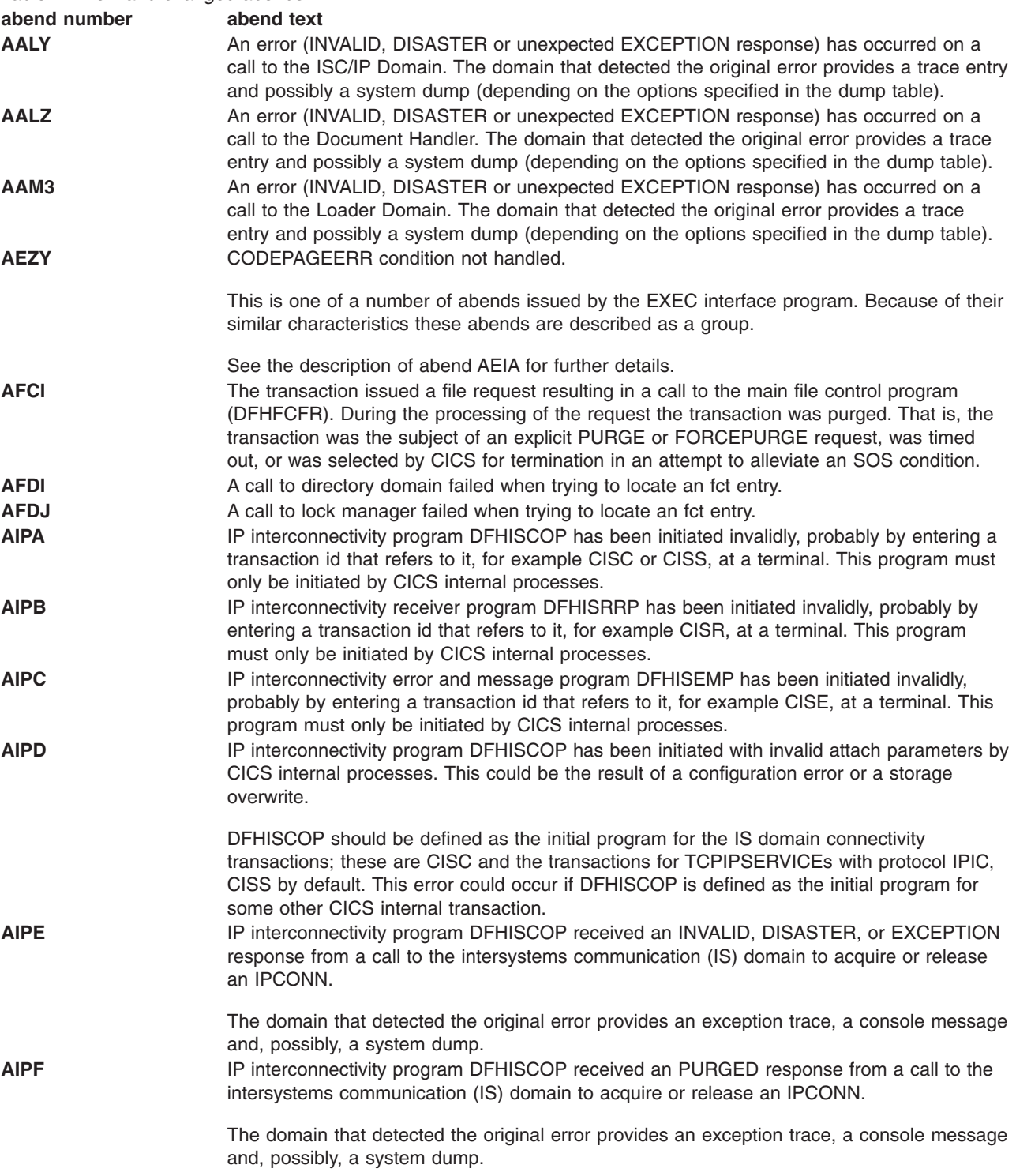

*Table 17. new and changed abends I (continued)* 

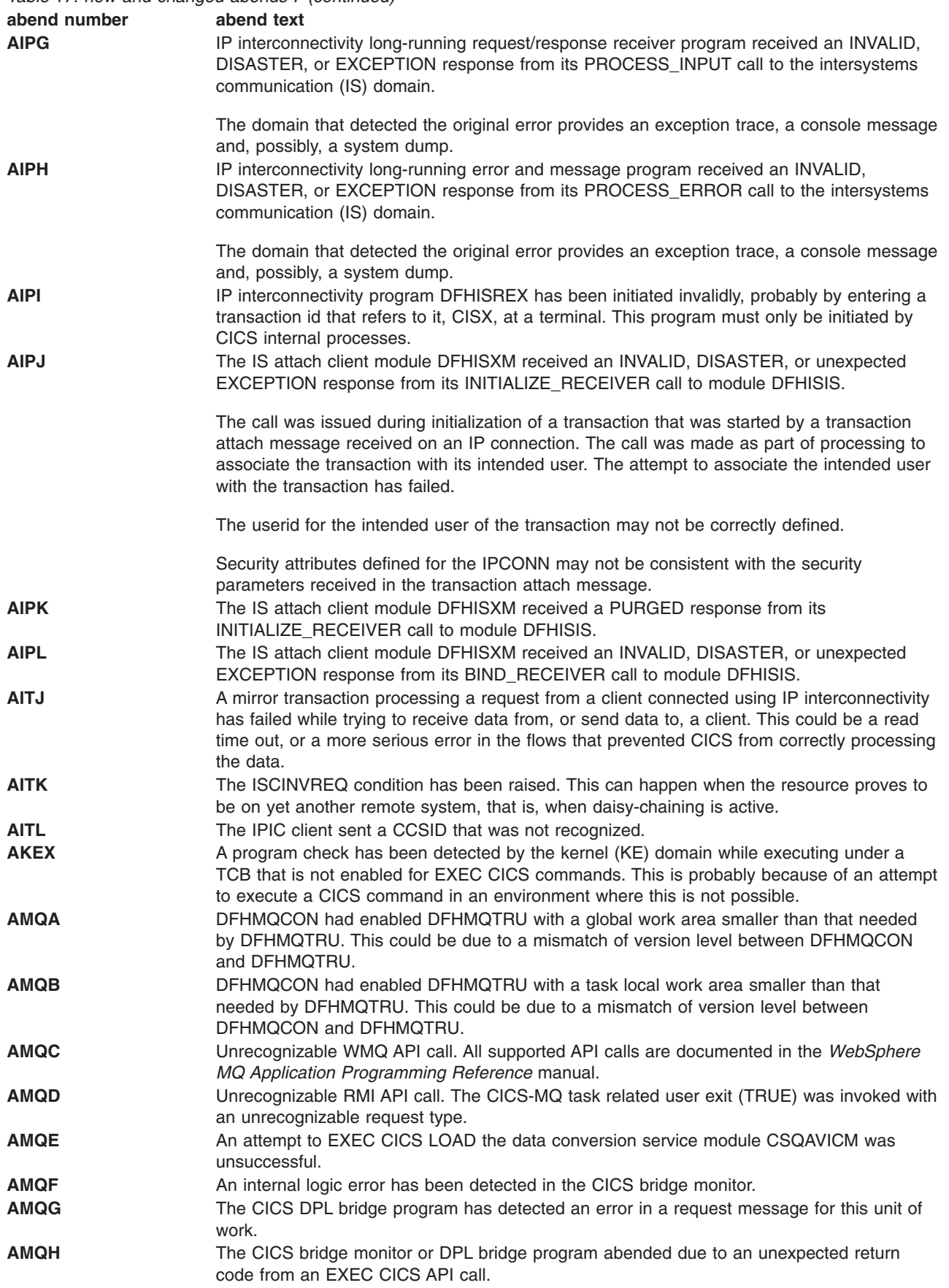

*Table 17. new and changed abends I (continued)* 

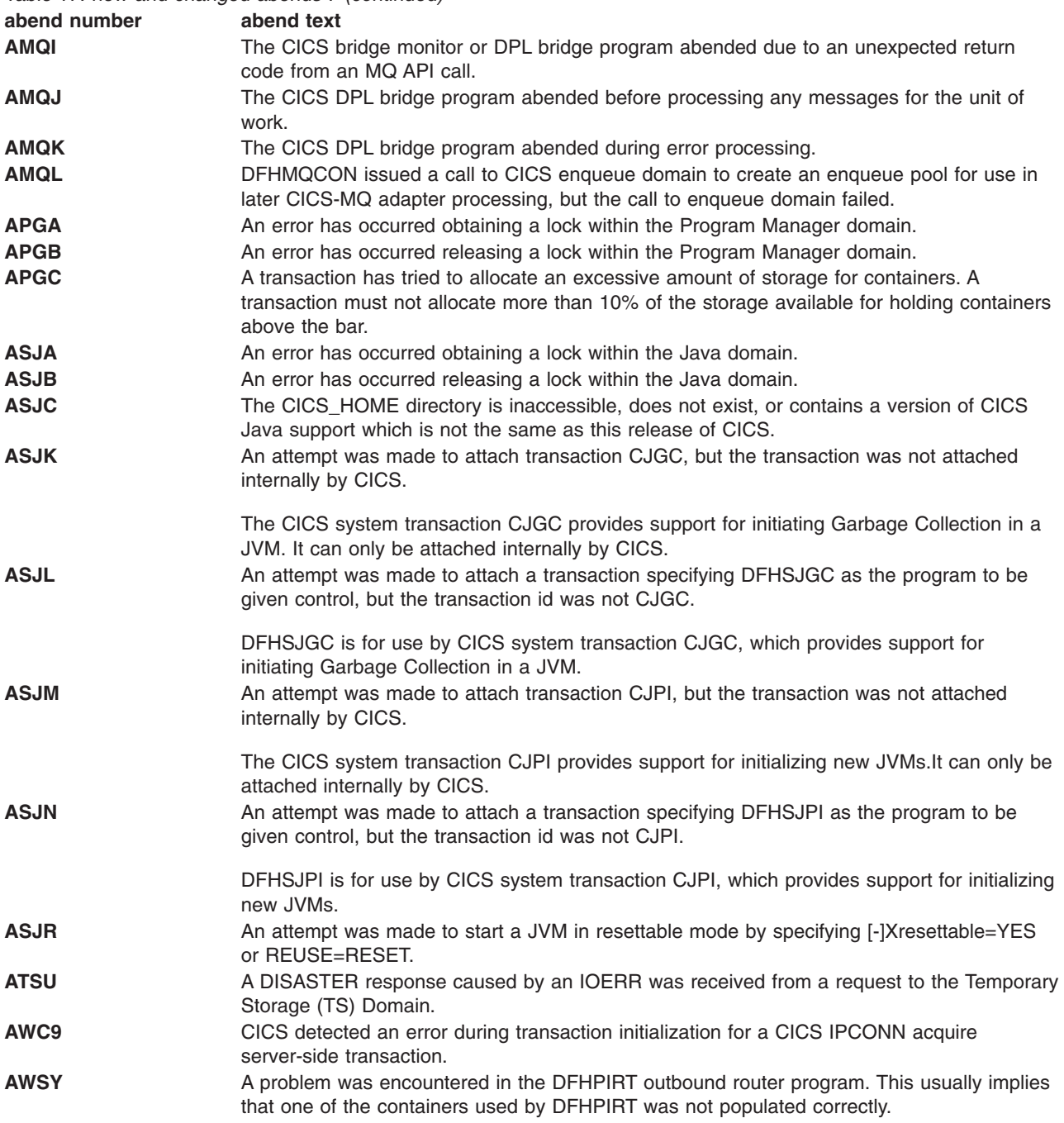

# **Part 6. Appendixes**

# **The CICS Transaction Server for z/OS library**

The published information for CICS Transaction Server for z/OS is delivered in the following forms:

#### **The CICS Transaction Server for z/OS Information Center**

The CICS Transaction Server for z/OS Information Center is the primary source of user information for CICS Transaction Server. The Information Center contains:

- Information for CICS Transaction Server in HTML format.
- Licensed and unlicensed CICS Transaction Server books provided as Adobe Portable Document Format (PDF) files. You can use these files to print hardcopy of the books. For more information, see "PDF-only books."
- Information for related products in HTML format and PDF files.

One copy of the CICS Information Center, on a CD-ROM, is provided automatically with the product. Further copies can be ordered, at no additional charge, by specifying the Information Center feature number, 7014.

Licensed documentation is available only to licensees of the product. A version of the Information Center that contains only unlicensed information is available through the publications ordering system, order number SK3T-6945.

#### **Entitlement hardcopy books**

The following essential publications, in hardcopy form, are provided automatically with the product. For more information, see "The entitlement set."

## **The entitlement set**

The entitlement set comprises the following hardcopy books, which are provided automatically when you order CICS Transaction Server for z/OS, Version 3 Release 2:

*Memo to Licensees*, GI10-2559

*CICS Transaction Server for z/OS Program Directory*, GI13-0515

*CICS Transaction Server for z/OS Release Guide*, GC34-6811

*CICS Transaction Server for z/OS Installation Guide*, GC34-6812

*CICS Transaction Server for z/OS Licensed Program Specification*, GC34-6608

You can order further copies of the following books in the entitlement set, using the order number quoted above:

*CICS Transaction Server for z/OS Release Guide* 

 *CICS Transaction Server for z/OS Installation Guide* 

 *CICS Transaction Server for z/OS Licensed Program Specification*

## **PDF-only books**

The following books are available in the CICS Information Center as Adobe Portable Document Format (PDF) files:

#### **CICS books for CICS Transaction Server for z/OS General**

*CICS Transaction Server for z/OS Program Directory*, GI13-0515 *CICS Transaction Server for z/OS Release Guide*, GC34-6811 *CICS Transaction Server for z/OS Migration from CICS TS Version 3.1*, GC34-6858

*CICS Transaction Server for z/OS Migration from CICS TS Version 1.3*, GC34-6855

*CICS Transaction Server for z/OS Migration from CICS TS Version 2.2*, GC34-6856

*CICS Transaction Server for z/OS Installation Guide*, GC34-6812

#### **Administration**

*CICS System Definition Guide*, SC34-6813

*CICS Customization Guide*, SC34-6814

*CICS Resource Definition Guide*, SC34-6815

*CICS Operations and Utilities Guide*, SC34-6816

*CICS Supplied Transactions*, SC34-6817

#### **Programming**

*CICS Application Programming Guide*, SC34-6818

*CICS Application Programming Reference*, SC34-6819

*CICS System Programming Reference*, SC34-6820

*CICS Front End Programming Interface User's Guide*, SC34-6821

*CICS C++ OO Class Libraries*, SC34-6822

*CICS Distributed Transaction Programming Guide*, SC34-6823

*CICS Business Transaction Services*, SC34-6824

*Java Applications in CICS*, SC34-6825

*JCICS Class Reference*, SC34-6001

#### **Diagnosis**

*CICS Problem Determination Guide*, SC34-6826

*CICS Messages and Codes*, GC34-6827

*CICS Diagnosis Reference*, GC34-6862

*CICS Data Areas*, GC34-6863-00

*CICS Trace Entries*, SC34-6828

*CICS Supplementary Data Areas*, GC34-6864-00

#### **Communication**

*CICS Intercommunication Guide*, SC34-6829

*CICS External Interfaces Guide*, SC34-6830

*CICS Internet Guide*, SC34-6831

#### **Special topics**

*CICS Recovery and Restart Guide*, SC34-6832

*CICS Performance Guide*, SC34-6833

*CICS IMS Database Control Guide*, SC34-6834

*CICS RACF Security Guide*, SC34-6835

*CICS Shared Data Tables Guide*, SC34-6836

*CICS DB2 Guide*, SC34-6837

*CICS Debugging Tools Interfaces Reference*, GC34-6865

#### **CICSPlex SM books for CICS Transaction Server for z/OS General**

*CICSPlex SM Concepts and Planning*, SC34-6839 *CICSPlex SM User Interface Guide*, SC34-6840 *CICSPlex SM Web User Interface Guide*, SC34-6841

#### **Administration and Management**

*CICSPlex SM Administration*, SC34-6842

*CICSPlex SM Operations Views Reference*, SC34-6843

*CICSPlex SM Monitor Views Reference*, SC34-6844

*CICSPlex SM Managing Workloads*, SC34-6845

*CICSPlex SM Managing Resource Usage*, SC34-6846

*CICSPlex SM Managing Business Applications*, SC34-6847

#### **Programming**

*CICSPlex SM Application Programming Guide*, SC34-6848 *CICSPlex SM Application Programming Reference*, SC34-6849

#### **Diagnosis**

*CICSPlex SM Resource Tables Reference*, SC34-6850 *CICSPlex SM Messages and Codes*, GC34-6851 *CICSPlex SM Problem Determination*, GC34-6852

#### **CICS family books**

#### **Communication**

*CICS Family: Interproduct Communication*, SC34-6853 *CICS Family: Communicating from CICS on zSeries*, SC34-6854

#### **Licensed publications**

The following licensed publications are not included in the unlicensed version of the Information Center:

*CICS Diagnosis Reference*, GC34-6862

*CICS Data Areas*, GC34-6863-00

*CICS Supplementary Data Areas*, GC34-6864-00

*CICS Debugging Tools Interfaces Reference*, GC34-6865

## **Other CICS books**

The following publications contain further information about CICS, but are not provided as part of CICS Transaction Server for z/OS, Version 3 Release 2.

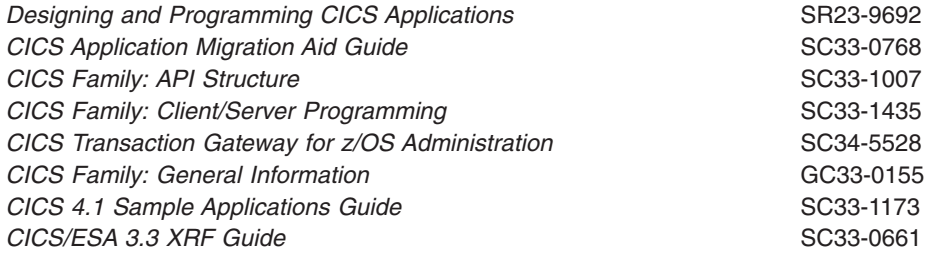

# **Determining if a publication is current**

IBM regularly updates its publications with new and changed information. When first published, both hardcopy and BookManager® softcopy versions of a publication are usually in step. However, due to the time required to print and distribute hardcopy books, the BookManager version is more likely to have had last-minute changes made to it before publication.

Subsequent updates will probably be available in softcopy before they are available in hardcopy. This means that at any time from the availability of a release, softcopy versions should be regarded as the most up-to-date.

For CICS Transaction Server books, these softcopy updates appear regularly on the *Transaction Processing and Data Collection Kit* CD-ROM, SK2T-0730-xx. Each reissue of the collection kit is indicated by an updated order number suffix (the -xx part). For example, collection kit SK2T-0730-06 is more up-to-date than SK2T-0730-05. The collection kit is also clearly dated on the cover.

Updates to the softcopy are clearly marked by revision codes (usually a # character) to the left of the changes.

# **Accessibility**

Accessibility features help a user who has a physical disability, such as restricted mobility or limited vision, to use software products successfully.

You can perform most tasks required to set up, run, and maintain your CICS system in one of these ways:

- using a 3270 emulator logged on to CICS
- using a 3270 emulator logged on to TSO
- using a 3270 emulator as an MVS system console

IBM Personal Communications provides 3270 emulation with accessibility features for people with disabilities. You can use this product to provide the accessibility features you need in your CICS system.
## **Index**

## **A**

[AIBRIDGE system initialization parameter 9](#page-18-0)  [Application Associated Data exit, new 47](#page-56-0)  application programming interface [changed commands 25](#page-34-0)  [new commands 28](#page-37-0)  application programs [compiler support 79](#page-88-0)  [ATTACHSEC 17](#page-26-0)  AUTHENTICATE option WEB SEND command (Client) 27 [AUTOIMPORTDSN 132](#page-141-0)  [AUTOIMPORTMEM 132](#page-141-0) 

## **B**

[BBM9ZA00 program 135](#page-144-0)  [BRMAXKEEPTIME system initialization parameter 9](#page-18-0)  Business Transaction Services (BTS) [migration 81](#page-90-0) 

# **C**

CACHESIZE option [INQUIRE DOCTEMPLATE command 32](#page-41-0)  [CASNAME 135](#page-144-0)  **CCSID** [CEMT INQUIRE WEBSERVICE 17](#page-26-0)  CCSID option [INQUIRE WEBSERVICE command 37](#page-46-0)  [CEMN transaction 19](#page-28-0)  [CEMT, changes 13](#page-22-0)  [changed CEMT commands 13](#page-22-0)  changed global user exit programs [XRSINDI 45](#page-54-0)  [changed system initialization parameters 7](#page-16-0)  changes [affecting the SPI 31](#page-40-0)  CICS JVM Application Isolation Utility [-verbose option 108](#page-117-0)  [sample report 105](#page-114-0)[, 106](#page-115-0)[, 107](#page-116-0)  CICS Web support [migration 121](#page-130-0)[, 122](#page-131-0)  [CICS-MQ adapter 117](#page-126-0)  [CICS-MQ attach 117](#page-126-0)  [CICS-MQ bridge 117](#page-126-0)  CICS-supplied transactions [changed CEMT commands 13](#page-22-0)  [changes to CEMT 13](#page-22-0)  CICS-supplied transactions [DFH\\$CAT1 CLIST 20](#page-29-0)  [CISC 20](#page-29-0)  [CISD 20](#page-29-0)  [CISE 20](#page-29-0)  [CISR 20](#page-29-0)  [CISS 20](#page-29-0)  [CIST 20](#page-29-0) 

CICS-supplied transactions *(continued)* [CISX 20](#page-29-0)  [CJGC 20](#page-29-0)  [CJPI 20](#page-29-0)  [migration 13](#page-22-0)  [new CEMT commands 19](#page-28-0)  [new RACF category 1 transactions 20](#page-29-0)  [obsolete CEMT command options 13](#page-22-0)  [CICS-WebSphere MQ adapter migration 117](#page-126-0)  [CICS-WebSphere MQ bridge migration 117](#page-126-0)  CICSPlex SM [connecting to previous releases 147](#page-156-0)  [new BAS definition objects 141](#page-150-0)  CIDDOMAIN [CEMT INQUIRE PIPELINE 15](#page-24-0)  [CLINTCP system initialization parameter 9](#page-18-0)  [compiler support 79](#page-88-0)  COMPRESS [CEMT INQUIRE MONITOR 15](#page-24-0)  [CEMT SET MONITOR 18](#page-27-0)  **COMPRESSST** [CEMT INQUIRE MONITOR 15](#page-24-0)  COMPRESSST option [INQUIRE MONITOR command 33](#page-42-0)  [SET MONITOR command 39](#page-48-0)  control tables [migration 24](#page-33-0)  [CRLSERVER system initialization parameter 9](#page-18-0)  **CSD** [sharing between releases 76](#page-85-0)  [CSD, upgrading 74](#page-83-0)  [SCAN function 75](#page-84-0)  CVDA values BASICAUTH WEB SEND command (Client) 27 DOCDELETE WEB SEND command (Client) 27 NODOCDELETE WEB SEND command (Client) 28 NONE WEB SEND command (Client) 27

## **D**

data conversion [migration 73](#page-82-0)  [DEFAULTMAPBAS 132](#page-141-0)  [DEFAULTMAPCOLL 133](#page-142-0)  [DEFAULTMAPMON 133](#page-142-0)  [DEFAULTMAPRTA 133](#page-142-0)  [DEFAULTMAPWLM 133](#page-142-0)  DFH\$MOLS sample print program control statements [EXPAND 63](#page-72-0)  [DFH\\$WEB, CSD group 23](#page-32-0)  [DFHCNV 121](#page-130-0)  [migration 24](#page-33-0) 

DFHCSDUP [migration 43](#page-52-0)  [DFHCSVCmigration 94](#page-103-0)  [DFHDCT, obsolete 24](#page-33-0)  [DFHIRPmigration 94](#page-103-0)  [DFHISAIP 53](#page-62-0)  [DFHISCIP, CSD group 23](#page-32-0)  DFHISTAR [CICSPlex SM installation parameters 3](#page-12-0)[, 129](#page-138-0)  [dfhjaiu.jar - CICS JVM Application Isolation Utility 105](#page-114-0)  [DFHJVM DD card 98](#page-107-0)  [DFHJVMCD 98](#page-107-0)  [DFHJVMRO 98](#page-107-0)  [DFHLRQ data set 81](#page-90-0)  [migration 81](#page-90-0)  DFHMCT monitoring control table [migration 24](#page-33-0)  [DFHMQ, CSD group 23](#page-32-0)  DFHPDxxx migration 43 [DFHSIT, default system initialization table 7](#page-16-0)  [DFHSJJ8O 98](#page-107-0)  DFHSTUP [migration 43](#page-52-0)  DFHTUxxx [migration 43](#page-52-0)  [DFHWBCLI 121](#page-130-0)  DFHWBEP [migration 121](#page-130-0)  [dfjjvmcd.props 98](#page-107-0)  DOCSTATUS option WEB SEND command (Client) 27 DOCTEMPLATE CVDA value [EXTRACT STATISTICS command 32](#page-41-0)  DOCTEMPLATE option [PERFORM STATISTICS command 38](#page-47-0)  [DSKJRNL 138](#page-147-0) 

## **E**

enterprise beans [migration 97](#page-106-0)  ESDS [migration to extended addressing 83](#page-92-0)  EXEC CICS commands [API commands, changed 25](#page-34-0)  [API commands, new 28](#page-37-0)  [SPI command options, obsolete 31](#page-40-0)  [SPI commands, changed 32](#page-41-0)  [SPI commands, new 39](#page-48-0)  EXEC CICS WEB API [migration 121](#page-130-0)  exit programming interface (XPI) [migration 48](#page-57-0)  EXTENDED [CEMT INQUIRE FILE 14](#page-23-0)  extended relative byte addressing (XRBA) [migration 83](#page-92-0)  [external CICS interface changes 51](#page-60-0)  [EYU9XDUT utility 131](#page-140-0)  [EYUISTAR 3](#page-12-0)[, 129](#page-138-0) 

[EYUXL0206E message 135](#page-144-0) 

## **F**

FROMCODEPAGE option [GET CONTAINER \(CHANNEL\) command 26](#page-35-0) 

# **G**

global user exits [changed programs 45](#page-54-0)  [new programs 47](#page-56-0) 

## **H**

[HTTP client send exit, new 48](#page-57-0) 

## **I**

[IBM SDK for z/OS 112](#page-121-0)  IBM SDK for z/OS V1.4.2 for Java [migration to V5 112](#page-121-0)  IBM SDK for z/OS V5 for Java [migration 112](#page-121-0)  [INQUIRE TCPIPSERVICE 17](#page-26-0)  installation [changes as a result of CICSPlex SM EUI](#page-144-0)  [removal 135](#page-144-0)  EUI removal [installation changes 135](#page-144-0)  Internet security [migration 121](#page-130-0)[, 122](#page-131-0)  [interregion communication program](#page-103-0)  [\(DFHIRP\)migration 94](#page-103-0)  INTOCODEPAGE option [GET CONTAINER \(CHANNEL\) command 25](#page-34-0)  [IPCINGRP, new BAS object 141](#page-150-0)  [IPCONDEF, new BAS object 141](#page-150-0)  IPCONN [CEMT DISCARD 13](#page-22-0)  IPCONN CVDA value [EXTRACT STATISTICS command 32](#page-41-0)  IPCONN option [PERFORM STATISTICS command 38](#page-47-0)  IPFACILITIES option [INQUIRE TASK command 36](#page-45-0)  IPFLISTSIZE option [INQUIRE TASK command 37](#page-46-0)  [IPIC connections exit, new 48](#page-57-0)  IPIC value [INQUIRE TCPIPSERVICE command 37](#page-46-0) 

## **J**

Java [migration 98](#page-107-0)  Java applications [migration 97](#page-106-0)  [JOURNAL 138](#page-147-0)  [JRNINGRP 138](#page-147-0) 

[JRNLDEF 138](#page-147-0)  JVM [migration 98](#page-107-0)  [resettable \(no longer used\) 98](#page-107-0)  [JVM Application Isolation Utility 105](#page-114-0)  [-verbose option 108](#page-117-0)  [sample report 106](#page-115-0)[, 107](#page-116-0)  JVM profile options [Xquickstart, obsolete 101](#page-110-0)  JVM profiles [migration 97](#page-106-0) 

# **L**

[LIBDEF, new BAS object 141](#page-150-0)  [LIBINGRP, new BAS object 141](#page-150-0)  LIBRARY [CEMT DISCARD 13](#page-22-0)  [CEMT PERFORM STATISTICS 18](#page-27-0)  LIBRARY CVDA value [EXTRACT STATISTICS command 32](#page-41-0)  LIBRARY option [INQUIRE PROGRAM command 35](#page-44-0)  [PERFORM STATISTICS command 38](#page-47-0) 

## **M**

macro resource definition [migration 24](#page-33-0)  Mappinglevel [CEMT INQUIRE WEBSERVICE 17](#page-26-0)  MAPPINGLEVEL option [INQUIRE WEBSERVICE 37](#page-46-0)  MAPPINGRNUM option [INQUIRE WEBSERVICE 37](#page-46-0)  MAPPINGVNUM option [INQUIRE WEBSERVICE 37](#page-46-0)  MEMLIMIT [CEMT INQUIRE DSAS 14](#page-23-0)  MEMLIMIT option [INQUIRE SYSTEM command 36](#page-45-0)  migration of CICSPlex SM [migrating a MAS 156](#page-165-0)  Minrunlevel [CEMT INQUIRE WEBSERVICE 18](#page-27-0)  MINRUNLEVEL option [INQUIRE WEBSERVICE 38](#page-47-0)  MINRUNRNUM option [INQUIRE WEBSERVICE 38](#page-47-0)  MINRUNVNUM option [INQUIRE WEBSERVICE 38](#page-47-0)  MODE [CEMT INQUIRE PIPELINE 15](#page-24-0)  monitoring control table, DFHMCT [migration 24](#page-33-0)  [monitoring facility transaction CEMN 19](#page-28-0)  MQCONN CVDA value [EXTRACT STATISTICS command 32](#page-41-0)  MQCONN option [PERFORM STATISTICS command 38](#page-47-0)  [MRO \(multiregion operation\)migration 94](#page-103-0) 

MTOMNOXOPST [CEMT INQUIRE PIPELINE 15](#page-24-0)  **MTOMST** [CEMT INQUIRE PIPELINE 15](#page-24-0)  [multiregion operation \(MRO\)migration 94](#page-103-0) 

## **N**

new BAS definition objects [IPCINGRP 141](#page-150-0)  [IPCONDEF 141](#page-150-0)  [LIBDEF 141](#page-150-0)  [LIBINGRP 141](#page-150-0)  [new CEMT commands 19](#page-28-0)  new CSD groups [DFH\\$WEB 23](#page-32-0)  [DFHISCIP 23](#page-32-0)  [DFHMQ 23](#page-32-0)  [new RDO attributes 21](#page-30-0)  [new system initialization parameters 9](#page-18-0)  [new user exit programs 47](#page-56-0)  **NOCOMPRESS** [CEMT INQUIRE MONITOR 15](#page-24-0)  [CEMT SET MONITOR 18](#page-27-0)  NOTAPPLIC [CEMT INQUIRE FILE 14](#page-23-0)  NOTEXTENDED [CEMT INQUIRE FILE 14](#page-23-0)  **NOTSOS** [CEMT INQUIRE DSAS 14](#page-23-0)[, 16](#page-25-0)  [CEMT INQUIRE SYSTEM 17](#page-26-0) 

## **O**

[obsolete system initialization parameters 7](#page-16-0)  obsolete transactions [XLEC 130](#page-139-0)  [OO COBOL 79](#page-88-0)  [OS/VS COBOL 79](#page-88-0) 

## **P**

PASSWORD option WEB SEND command (Client) 27 PASSWORDLEN option WEB SEND command (Client) 27 PIPELINE definition [RESPWAIT attribute 22](#page-31-0)[, 32](#page-41-0)  [Pipeline processing exit, new 48](#page-57-0)  [program compatibility, SPI 31](#page-40-0) 

## **R**

RBATYPE [CEMT INQUIRE FILE 14](#page-23-0)  RBATYPE option [INQUIRE FILE command 33](#page-42-0)  RDO [new attributes 21](#page-30-0) 

REALM attribute [TCPIPSERVICE definition 22](#page-31-0)  REALM option [INQUIRE TCPIPSERVICE command 32](#page-41-0)[, 37](#page-46-0)  [WEB EXTRACT command 26](#page-35-0)  REALMLEN option [WEB EXTRACT command 27](#page-36-0)  relative byte addressing (RBA) [migration 83](#page-92-0)  remote MAS [removal of support 153](#page-162-0)  [repository data set 81](#page-90-0)  [migration 81](#page-90-0)  resettable JVM [migration 103](#page-112-0)[, 105](#page-114-0)[, 106](#page-115-0)[, 107](#page-116-0)[, 108](#page-117-0)  [withdrawal 98](#page-107-0)  resource definition [changes 21](#page-30-0)  resource definition (online) [new attributes 21](#page-30-0)  upgrading the CSD [SCAN function 75](#page-84-0)  **RESPWAIT** [CEMT INQUIRE PIPELINE 15](#page-24-0)  [CEMT SET PIPELINE 18](#page-27-0)  RESPWAIT attribute [PIPELINE definition 22](#page-31-0)[, 32](#page-41-0) 

# **S**

[SCEERUN 98](#page-107-0)  SCEERUN2 98 [SDFJAUTH 98](#page-107-0)  SENDMTOMST [CEMT INQUIRE PIPELINE 16](#page-25-0)  [SIT \(system initialization table\) parameters 7](#page-16-0)  SIZE [CEMT INQUIRE DOCTEMPLATE 13](#page-22-0)  SMF 110 records [migration 55](#page-64-0)  [SMFJRNL 138](#page-147-0)  **SOAPlevel** [CEMT INQUIRE PIPELINE 16](#page-25-0)  **SOCKETCLOSE** [migration 121](#page-130-0)  SOS [CEMT INQUIRE DSAS 14](#page-23-0)[, 16](#page-25-0)  [CEMT INQUIRE SYSTEM 17](#page-26-0)  SOSABOVEBAR [CEMT INQUIRE DSAS 14](#page-23-0)[, 16](#page-25-0)  SOSABOVEBAR option [INQUIRE SYSTEM command 36](#page-45-0)  **SOSABOVELINE** [CEMT INQUIRE DSAS 14](#page-23-0)  [CEMT INQUIRE SYSTEM 17](#page-26-0)  SOSABOVELINE option [INQUIRE SYSTEM command 36](#page-45-0)  **SOSBELOWLINE** [CEMT INQUIRE DSAS 14](#page-23-0)  [CEMT INQUIRE SYSTEM 17](#page-26-0) 

SOSBELOWLINE option [INQUIRE SYSTEM command 36](#page-45-0)  SSL [migration 121](#page-130-0)[, 122](#page-131-0)  [STALLxxxCNT system parameter 131](#page-140-0)  [STALLxxxTSK system parameter 131](#page-140-0)  [static variables in Java applications 103](#page-112-0)[, 105](#page-114-0)  [statistics records 67](#page-76-0)  [system initialization parameters 7](#page-16-0)  [AIBRIDGE 9](#page-18-0)  [BRMAXKEEPTIME 9](#page-18-0)  [changed 7](#page-16-0)  CLINTCP<sub>9</sub> [CRLSERVER 9](#page-18-0)  [new 9](#page-18-0)  [obsolete 7](#page-16-0)  system initialization table [default 7](#page-16-0)  system programming interface [changed SPI commands 32](#page-41-0)  [new commands 39](#page-48-0)  [obsolete SPI command options 31](#page-40-0)  [system programming interface \(SPI\) 31](#page-40-0) 

# **T**

[TAPEJRNL 138](#page-147-0)  task-related user exits [migration 48](#page-57-0)  TCPIPSERVICE definition [REALM attribute 22](#page-31-0)  TCPIPSERVICE resource definition [migration 121](#page-130-0)  transactions [CEMN 19](#page-28-0) 

## **U**

```
upgrading CICSPlex SM
  upgrading a CMAS 155 
upgrading the CSD 74 
  SCAN function 75 
user-replaceable programs 53 
  DFHISAIP 53 
USERNAME option
  WEB SEND command (Client) 27 
USERNAMELEN option
  WEB SEND command (Client) 27
```
# **V**

[VOLUME 138](#page-147-0) 

## **W**

Windows remote MAS [removal of support 153](#page-162-0)  [WUI plex definition 131](#page-140-0) 

## **X**

[X2TASK 138](#page-147-0)  [XAPADMGR, new user exit 47](#page-56-0)  XCFGROUP [CEMT INQUIRE IRC 14](#page-23-0)  XCFGROUP option [INQUIRE IRC command 33](#page-42-0)  [XCFGROUP, parameter of DFHXCOPT 51](#page-60-0)  [XDSPGBL 138](#page-147-0)  [XDSPPOOL 138](#page-147-0)  XHFS system initialization parameter [migration 121](#page-130-0)[, 122](#page-131-0)  [XISQUE, new user exit 48](#page-57-0)  [XJVMPOOL 138](#page-147-0)  [XLEC transaction 130](#page-139-0)  [XLSRPBUF 138](#page-147-0)  [XMONITOR 138](#page-147-0)  XOPDIRECTST [CEMT INQUIRE PIPELINE 16](#page-25-0)  [CEMT INQUIRE WEBSERVICE 18](#page-27-0)  XOPDIRECTST option [INQUIRE WEBSERVICE command 38](#page-47-0)  XOPSUPPORTST [CEMT INQUIRE PIPELINE 16](#page-25-0)  [CEMT INQUIRE WEBSERVICE 18](#page-27-0)  XOPSUPPORTST option [INQUIRE WEBSERVICE command 38](#page-47-0)  [XPROGRAM 138](#page-147-0)  [Xquickstart JVM profile option 101](#page-110-0)  XRES system initialization parameter [migration 121](#page-130-0)[, 122](#page-131-0)  [XSTREAM 138](#page-147-0)  [XTASK 138](#page-147-0)  [XWBAUTH, new user exit 48](#page-57-0)  [XWSPRROO, new user exit 48](#page-57-0) 

# **Z**

[z/OS conversion services 73](#page-82-0)

#### **Notices**

This information was developed for products and services offered in the U.S.A. IBM may not offer the products, services, or features discussed in this document in other countries. Consult your local IBM representative for information on the products and services currently available in your area. Any reference to an IBM product, program, or service is not intended to state or imply that only that IBM product, program, or service may be used. Any functionally equivalent product, program, or service that does not infringe any IBM intellectual property right may be used instead. However, it is the user's responsibility to evaluate and verify the operation of any non-IBM product, program, or service.

IBM may have patents or pending patent applications covering subject matter described in this document. The furnishing of this document does not give you any license to these patents. You can send license inquiries, in writing, to:

IBM Director of Licensing IBM Corporation North Castle Drive Armonk, NY 10504-1785 U.S.A.

For license inquiries regarding double-byte (DBCS) information, contact the IBM Intellectual Property Department in your country or send inquiries, in writing, to:

IBM World Trade Asia Corporation Licensing 2-31 Roppongi 3-chome, Minato-ku Tokyo 106, Japan

**The following paragraph does not apply in the United Kingdom or any other country where such provisions are inconsistent with local law:**  INTERNATIONAL BUSINESS MACHINES CORPORATION PROVIDES THIS PUBLICATION "AS IS" WITHOUT WARRANTY OF ANY KIND, EITHER EXPRESS OR IMPLIED, INCLUDING, BUT NOT LIMITED TO, THE IMPLIED WARRANTIES OF NON-INFRINGEMENT, MERCHANTABILITY, OR FITNESS FOR A PARTICULAR PURPOSE. Some states do not allow disclaimer of express or implied warranties in certain transactions, therefore this statement may not apply to you.

This publication could include technical inaccuracies or typographical errors. Changes are periodically made to the information herein; these changes will be incorporated in new editions of the publication. IBM may make improvements and/or changes in the product(s) and/or the program(s) described in this publication at any time without notice.

Licensees of this program who wish to have information about it for the purpose of enabling: (i) the exchange of information between independently created programs and other programs (including this one) and (ii) the mutual use of the information which has been exchanged, should contact IBM United Kingdom Laboratories, MP151, Hursley Park, Winchester, Hampshire, England, SO21 2JN. Such information may be available, subject to appropriate terms and conditions, including in some cases, payment of a fee.

The licensed program described in this document and all licensed material available for it are provided by IBM under terms of the IBM Customer Agreement, IBM International Programming License Agreement, or any equivalent agreement between us.

## **Trademarks**

IBM, the IBM logo, and ibm.com are trademarks or registered trademarks of International Business Machines Corp., registered in many jurisdictions worldwide. A current list of IBM trademarks is available on the Web at Copyright and trademark information at www.ibm.com/legal/copytrade.shtml.

Adobe, the Adobe logo, PostScript, and the PostScript logo are either registered trademarks or trademarks of Adobe Systems Incorporated in the United States, and/or other countries.

Java and all Java-based trademarks and logos are trademarks or registered trademarks of Oracle and/or its affiliates.

Microsoft and Windows are trademarks of Microsoft Corporation in the United States, other countries, or both.

UNIX is a registered trademark of The Open Group in the United States and other countries.

Other product and service names might be trademarks of IBM or other companies.

# **Readers' Comments — We'd Like to Hear from You**

**CICS Transaction Server for z/OS Migration from CICS TS Version 3.1 Version 3 Release 2** 

**Publication No. GC34-6858-04** 

We appreciate your comments about this publication. Please comment on specific errors or omissions, accuracy, organization, subject matter, or completeness of this book. The comments you send should pertain to only the information in this manual or product and the way in which the information is presented.

For technical questions and information about products and prices, please contact your IBM branch office, your IBM business partner, or your authorized remarketer.

When you send comments to IBM, you grant IBM a nonexclusive right to use or distribute your comments in any way it believes appropriate without incurring any obligation to you. IBM or any other organizations will only use the personal information that you supply to contact you about the issues that you state on this form.

Comments:

Thank you for your support.

Submit your comments using one of these channels:

- Send your comments to the address on the reverse side of this form.
- Send a fax to the following number: +44-1962-816151
- Send your comments via email to: idrcf@hursley.ibm.com

If you would like a response from IBM, please fill in the following information:

Name Address

Company or Organization

Phone No. **Email** address

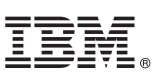

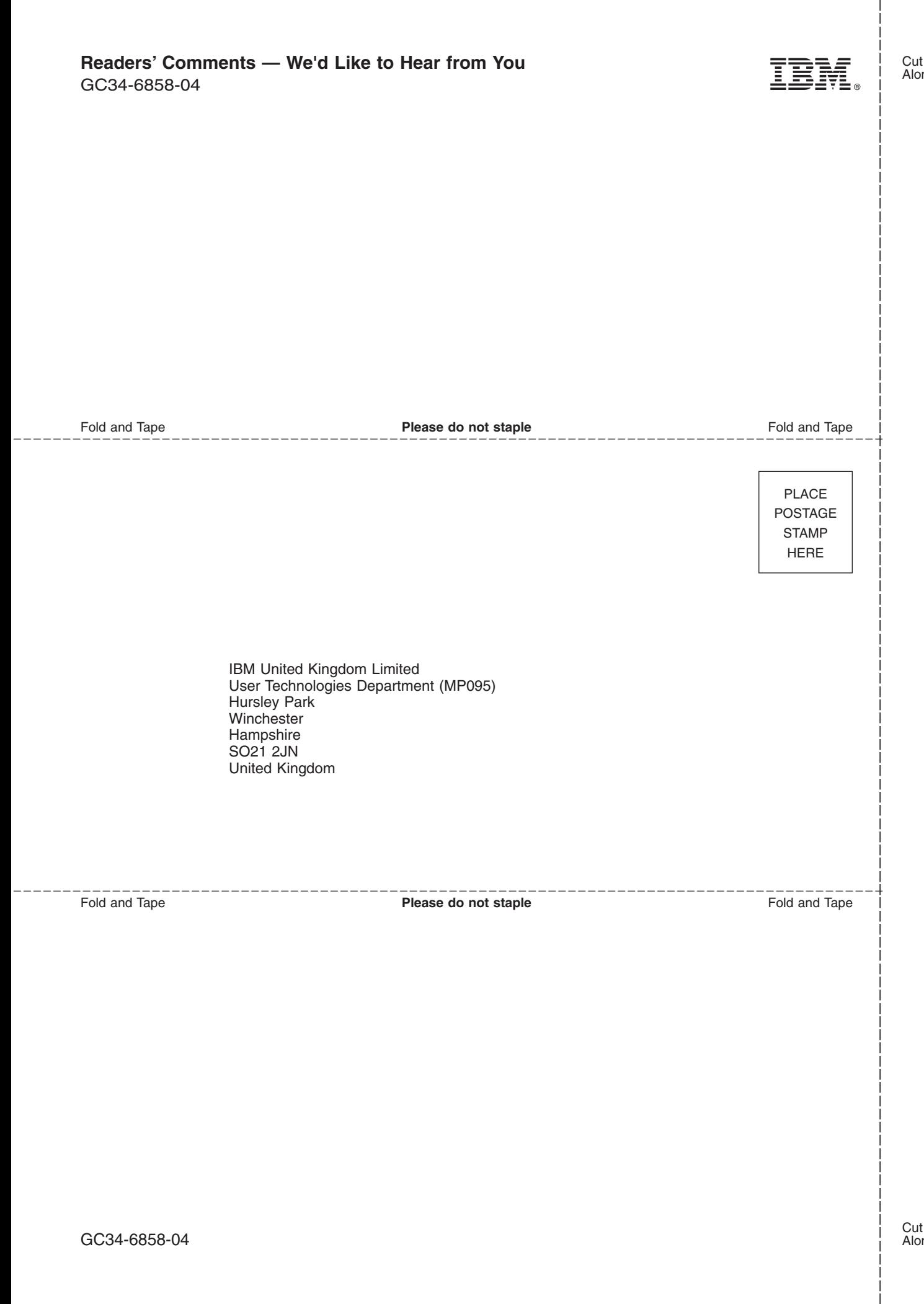

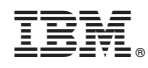

Product Number: 5655-M15

GC34-6858-04

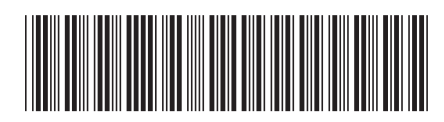

Spine information: Spine information:  $E^{\equiv}$  CICS Transaction Server for  $z/OS$  Migration from CICS TS Version 3.1 Release 2 Migration from CICS TS Version 3.1 CICS Transaction Server for z/OS

|<br>| || ||<br>| || || ||<br>| || || ||

Version 3<br>Release  $2$